API REFERENCE GUIDE

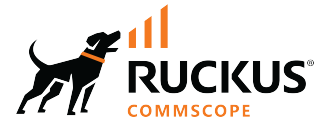

# **RUCKUS SmartZone (ST-GA) AAA Interface Reference Guide, 7.0.0**

**Supporting SmartZone 7.0.0** 

*Part Number: 800-73375-001 Rev A* **Publication Date: February 2024** 

© 2024 CommScope, Inc. All rights reserved.

No part of this content may be reproduced in any form or by any means or used to make any derivative work (such as translation, transformation, or adaptation) without written permission from CommScope, Inc. and/or its affiliates ("CommScope"). CommScope reserves the right to revise or change this content from time to time without obligation on the part of CommScope to provide notification of such revision or change.

## **Export Restrictions**

These products and associated technical data (in print or electronic form) may be subject to export control laws of the United States of America. It is your responsibility to determine the applicable regulations and to comply with them. The following notice is applicable for all products or technology subject to export control:

These items are controlled by the U.S. Government and authorized for export only to the country of ultimate destination for use by the ultimate *consignee or end-user(s) herein idenfied. They may not be resold, transferred, or otherwise disposed of, to any other country or to any person other* than the authorized ultimate consignee or end-user(s), either in their original form or after being incorporated into other items, without first *obtaining approval from the U.S. government or as otherwise authorized by U.S. law and regulations.* 

#### Disclaimer

THIS CONTENT AND ASSOCIATED PRODUCTS OR SERVICES ("MATERIALS"), ARE PROVIDED "AS IS" AND WITHOUT WARRANTIES OF ANY KIND, WHETHER EXPRESS OR IMPLIED. TO THE FULLEST EXTENT PERMISSIBLE PURSUANT TO APPLICABLE LAW, COMMSCOPE DISCLAIMS ALL WARRANTIES, EXPRESS OR IMPLIED, INCLUDING, BUT NOT LIMITED TO, IMPLIED WARRANTIES OF MERCHANTABILITY AND FITNESS FOR A PARTICULAR PURPOSE, TITLE, NON-INFRINGEMENT, FREEDOM FROM COMPUTER VIRUS, AND WARRANTIES ARISING FROM COURSE OF DEALING OR COURSE OF PERFORMANCE. CommScope does not represent or warrant that the functions described or contained in the Materials will be uninterrupted or error-free, that defects will be corrected, or are free of viruses or other harmful components. CommScope does not make any warranties or representations regarding the use of the Materials in terms of their completeness, correctness, accuracy, adequacy, usefulness, timeliness, reliability or otherwise. As a condition of your use of the Materials, you warrant to CommScope that you will not make use thereof for any purpose that is unlawful or prohibited by their associated terms of use.

### Limitation of Liability

IN NO EVENT SHALL COMMSCOPE, COMMSCOPE AFFILIATES, OR THEIR OFFICERS, DIRECTORS, EMPLOYEES, AGENTS, SUPPLIERS, LICENSORS AND THIRD PARTY PARTNERS, BE LIABLE FOR ANY DIRECT, INDIRECT, SPECIAL, PUNITIVE, INCIDENTAL, EXEMPLARY OR CONSEQUENTIAL DAMAGES, OR ANY DAMAGES WHATSOEVER, EVEN IF COMMSCOPE HAS BEEN PREVIOUSLY ADVISED OF THE POSSIBILITY OF SUCH DAMAGES, WHETHER IN AN ACTION UNDER CONTRACT, TORT, OR ANY OTHER THEORY ARISING FROM YOUR ACCESS TO, OR USE OF, THE MATERIALS. Because some jurisdictions do not allow limitations on how long an implied warranty lasts, or the exclusion or limitation of liability for consequential or incidental damages, some of the above limitations may not apply to you.

#### **Trademarks**

CommScope and the CommScope logo are registered trademarks of CommScope and/or its affiliates in the U.S. and other countries. For additional trademark information see https://www.commscope.com/trademarks. All product names, trademarks, and registered trademarks are the property of their respective owners.

### Patent Marking Notice

For applicable patents, see [www.cs-pat.com.](http://www.cs-pat.com)

# **Contents**

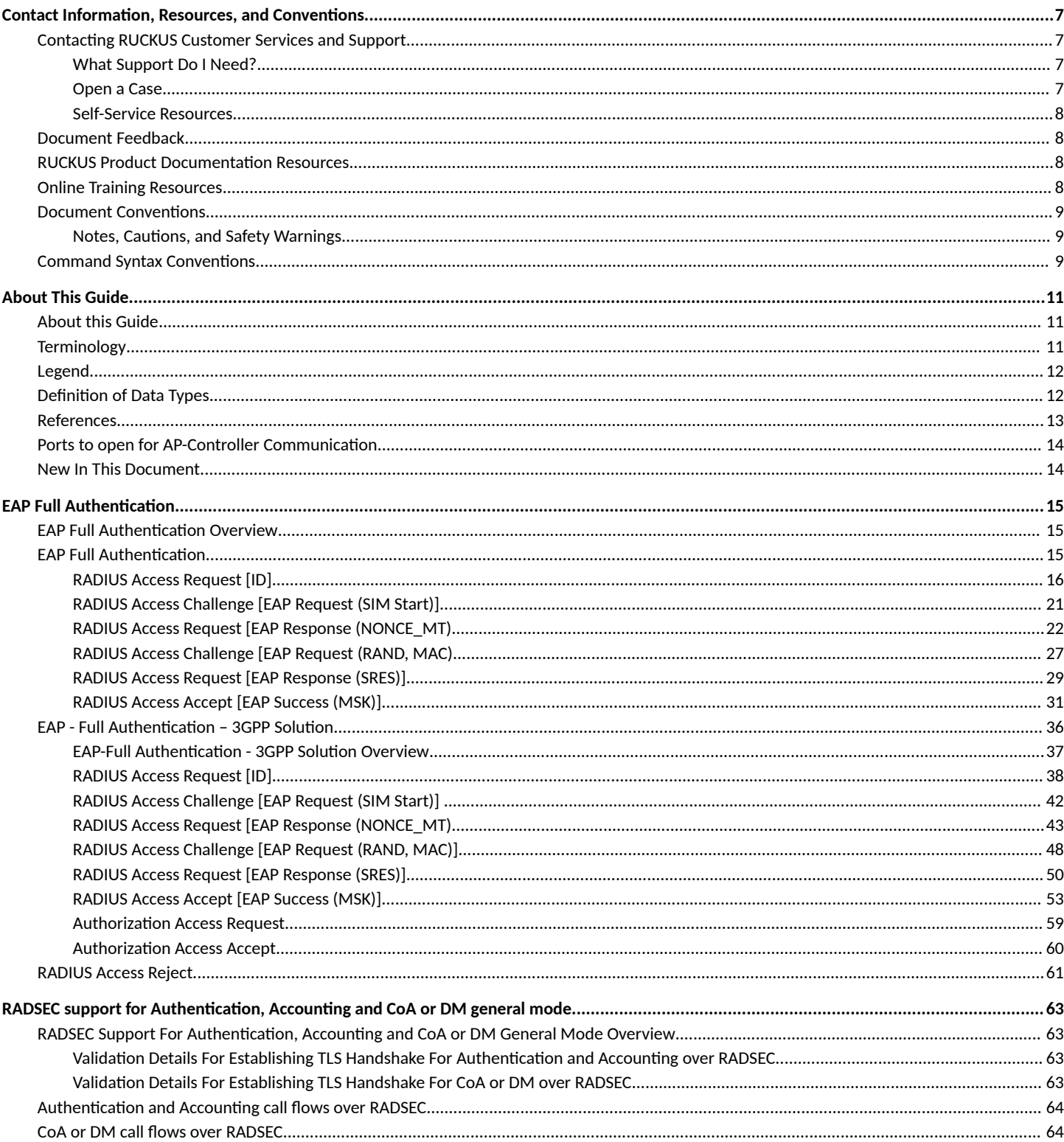

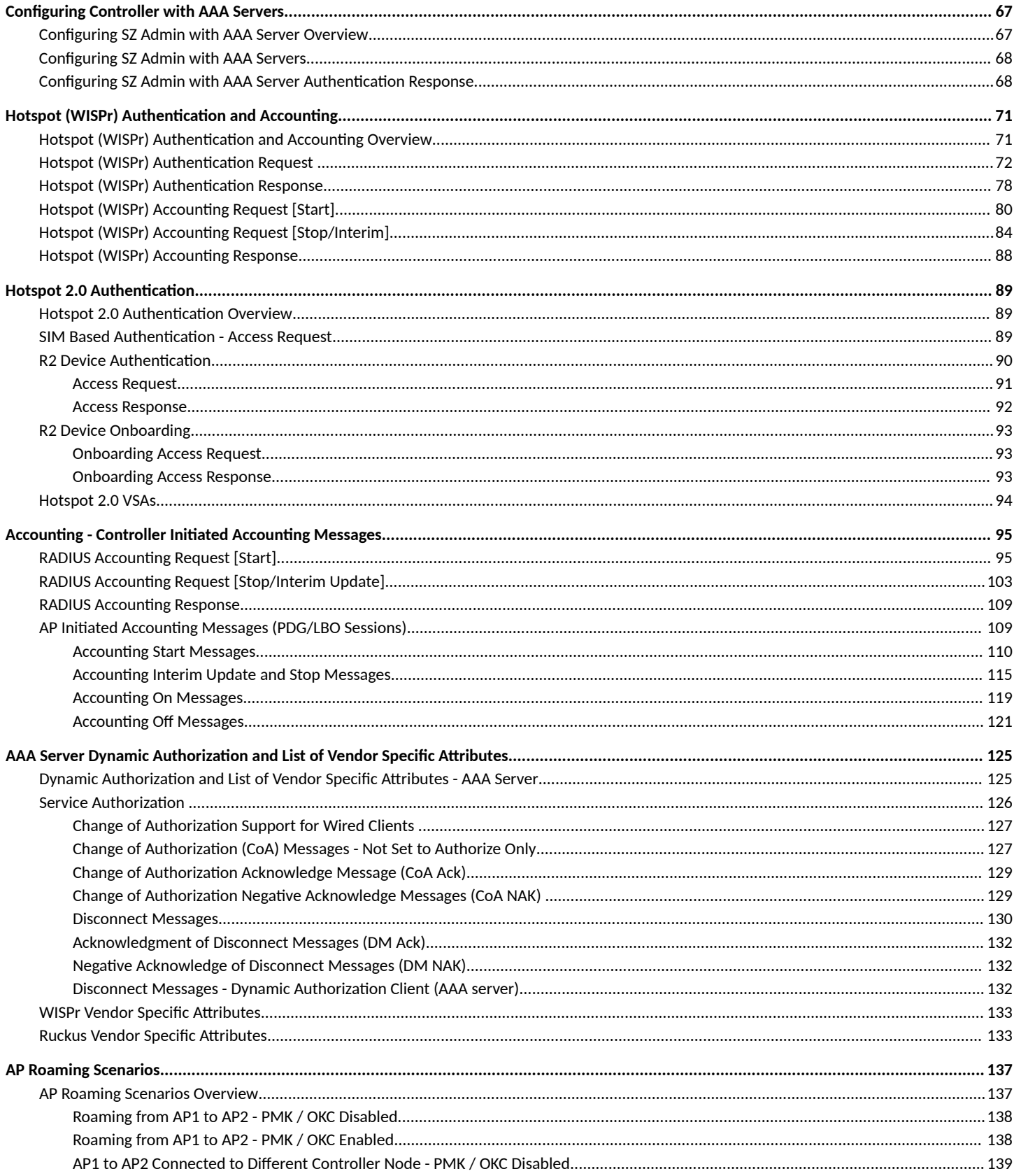

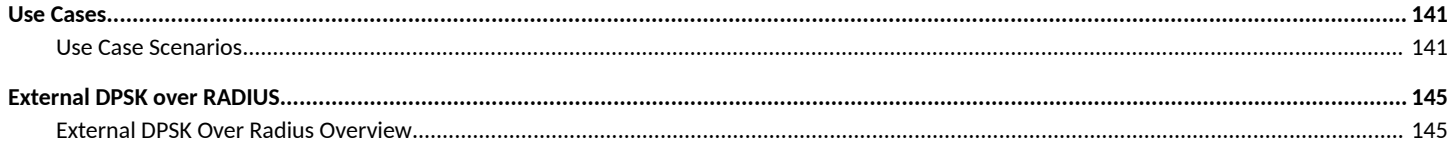

# <span id="page-6-0"></span>**Contact Information, Resources, and Conventions**

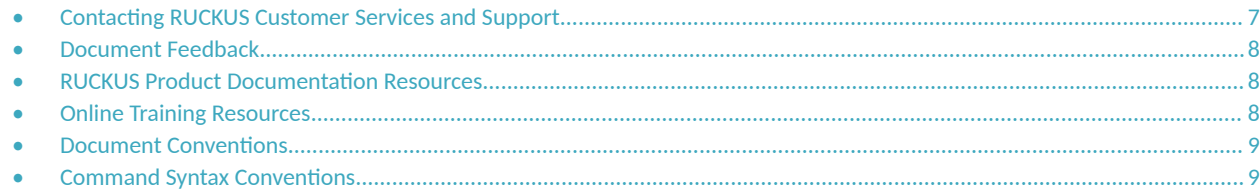

### **Contacting RUCKUS Customer Services and Support**

The Customer Services and Support (CSS) organization is available to provide assistance to customers with active warranties on their RUCKUS products, and customers and partners with active support contracts.

For product support information and details on contacting the Support Team, go directly to the RUCKUS Support Portal using https:// support.ruckuswireless.com, or go to https://www.ruckusnetworks.com and select Support.

### **What Support Do I Need?**

Technical issues are usually described in terms of priority (or severity). To determine if you need to call and open a case or access the self-service resources, use the following criteria:

- Priority 1 (P1)—Critical. Network or service is down and business is impacted. No known workaround. Go to the **Open a Case** section.
- **•** Priority 2 (P2)—High. Network or service is impacted, but not down. Business impact may be high. Workaround may be available. Go to the **Open a Case** section.
- **Priority 3 (P3)—Medium. Network or service is moderately impacted, but most business remains functional. Go to the Self-Service Resources** section.
- Priority 4 (P4)—Low. Requests for information, product documentation, or product enhancements. Go to the **Self-Service Resources** section.

### **Open a Case**

When your entire network is down (P1), or severely impacted (P2), call the appropriate telephone number listed below to get help:

- **Continental United States: 1-855-782-5871**
- **•** Canada: 1-855-782-5871
- **Europe, Middle East, Africa, Central and South America, and Asia Pacific, toll-free numbers are available at https://** support.ruckuswireless.com/contact-us and Live Chat is also available.
- Worldwide toll number for our support organization. Phone charges will apply: +1-650-265-0903

We suggest that you keep a physical note of the appropriate support number in case you have an entire network outage.

### <span id="page-7-0"></span>**Self-Service Resources**

The RUCKUS Support Portal at https://support.ruckuswireless.com offers a number of tools to help you to research and resolve problems with your RUCKUS products, including:

- Technical Documentation-https://support.ruckuswireless.com/documents
- **Community Forums**—https://community.ruckuswireless.com
- Knowledge Base Articles-https://support.ruckuswireless.com/answers
- **Software Downloads and Release Notes—https://support.ruckuswireless.com/#products\_grid**
- Security Bulletins-https://support.ruckuswireless.com/security

Using these resources will help you to resolve some issues, and will provide TAC with additional data from your troubleshooting analysis if you still require assistance through a support case or RMA. If you still require help, open and manage your case at https://support.ruckuswireless.com/ case\_management.

## **Document Feedback**

RUCKUS is interested in improving its documentation and welcomes your comments and suggestions.

You can email your comments to RUCKUS at [#Ruckus-Docs@commscope.com.](mailto:%20#Ruckus-Docs@commscope.com)

When contacting us, include the following information:

- Document title and release number
- **•** Document part number (on the cover page)
- **•** Page number (if appropriate)

For example:

- **•** RUCKUS SmartZone Upgrade Guide, Release 5.0
- **•** Part number: 800-71850-001 Rev A
- **•** Page 7

## **RUCKUS Product Documentation Resources**

Visit the RUCKUS website to locate related documentation for your product and additional RUCKUS resources.

Release Notes and other user documentation are available at https://support.ruckuswireless.com/documents. You can locate the documentation by product or perform a text search. Access to Release Notes requires an active support contract and a RUCKUS Support Portal user account. Other technical documentation content is available without logging in to the RUCKUS Support Portal.

White papers, data sheets, and other product documentation are available at https://www.ruckusnetworks.com.

## **Online Training Resources**

To access a variety of online RUCKUS training modules, including free introductory courses to wireless networking essentials, site surveys, and products, visit the RUCKUS Training Portal at https://commscopeuniversity.myabsorb.com/. The registration is a two-step process described in this [video](https://share.vidyard.com/watch/GHgR1Fz69xk5Sj2fiLXoC1?). You create a CommScope account and then register for, and request access for, CommScope University.

## <span id="page-8-0"></span>**Document Conventions**

The following table lists the text conventions that are used throughout this guide.

#### **TABLE 1 Text Conventions**

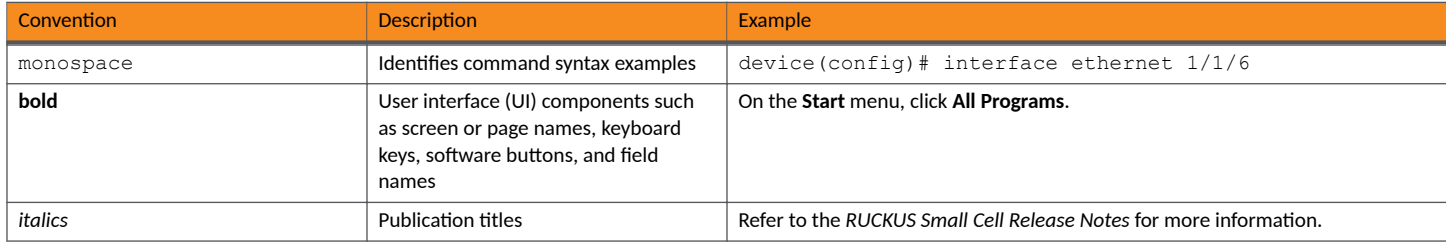

### **Notes, Cautions, and Safety Warnings**

Notes, cautions, and warning statements may be used in this document. They are listed in the order of increasing severity of potential hazards.

#### **NOTE**

A NOTE provides a tip, guidance, or advice, emphasizes important information, or provides a reference to related information.

#### **ATTENTION**

An ATTENTION statement indicates some information that you must read before continuing with the current action or task.

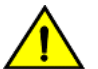

#### **CAUTION**

A CAUTION statement alerts you to situations that can be potentially hazardous to you or cause damage to hardware, firmware, software, or data.

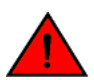

#### **DANGER**

A DANGER statement indicates conditions or situations that can be potentially lethal or extremely hazardous to you. Safety labels are also attached directly to products to warn of these conditions or situations.

## **Command Syntax Conventions**

Bold and italic text identify command syntax components. Delimiters and operators define groupings of parameters and their logical relationships.

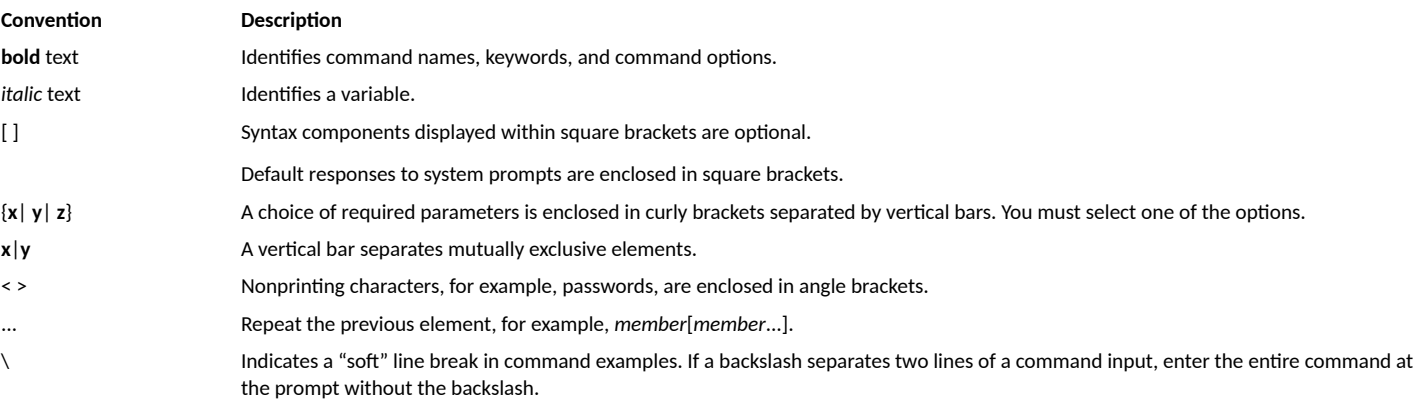

# <span id="page-10-0"></span>**About This Guide**

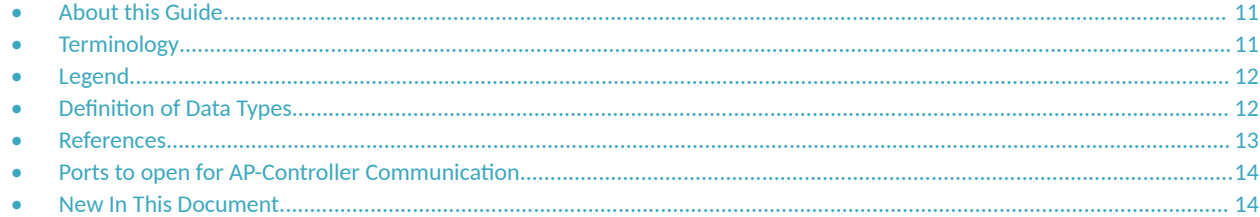

## **About this Guide**

This SmartZone 300 (SZ300), SmartZone 100 (SZ100), Virtual SmartZone-Essentials (vSZ-E) and Virtual SmartZone-High-Scale (vSZ-H) (collectively referred to as "the controller" throughout this guide) AAA (RADIUS) Interface Reference Guide describes the interface between the controller and the Authentication, Authorization and Accounting (AAA) server. It describes the message flow between the controller and AAA for EAP-based full authentication, authorization, and accounting.

This guide is written for service operators and system administrators who are responsible for managing, configuring, and troubleshooting RUCKUS devices. Consequently, it assumes a basic working knowledge of local area networks, wireless networking, and wireless devices.

#### **NOTE**

The latest RADIUS versions support the TLS interface and can be used in the controller to support a TLS connection with the AAA server as RadSec proxy.

#### **NOTE**

If release notes are shipped with your product and the information there differs from the information in this guide, follow the instructions in the release notes.

Most user guides and release notes are available in Adobe Acrobat Reader Portable Document Format (PDF) or HTML on the RUCKUS Support Web site at https://support.ruckuswireless.com/contact-us.

### **Terminology**

The table lists the terms used in this guide.

#### **TABLE 2** Terms used in this guide

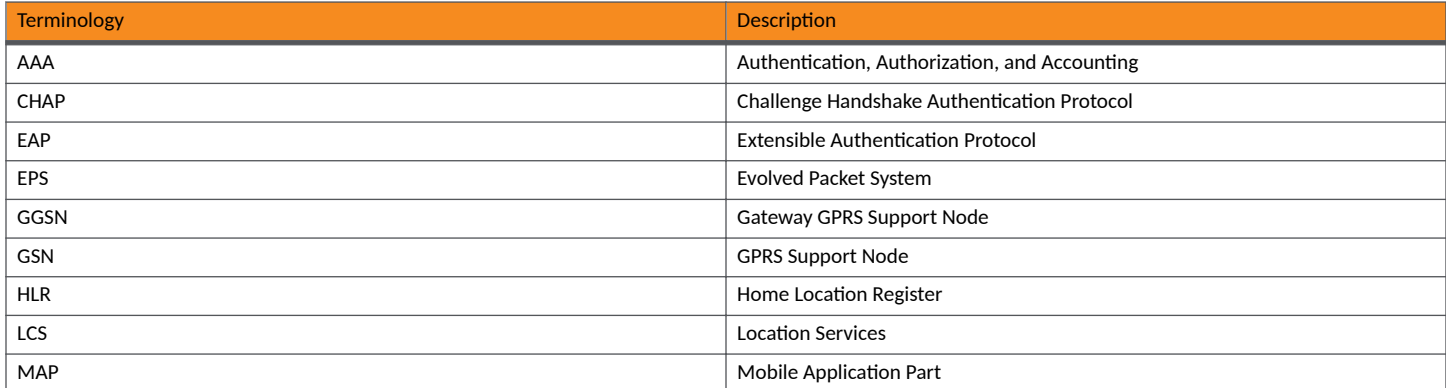

#### <span id="page-11-0"></span>**TABLE 2** Terms used in this guide (continued)

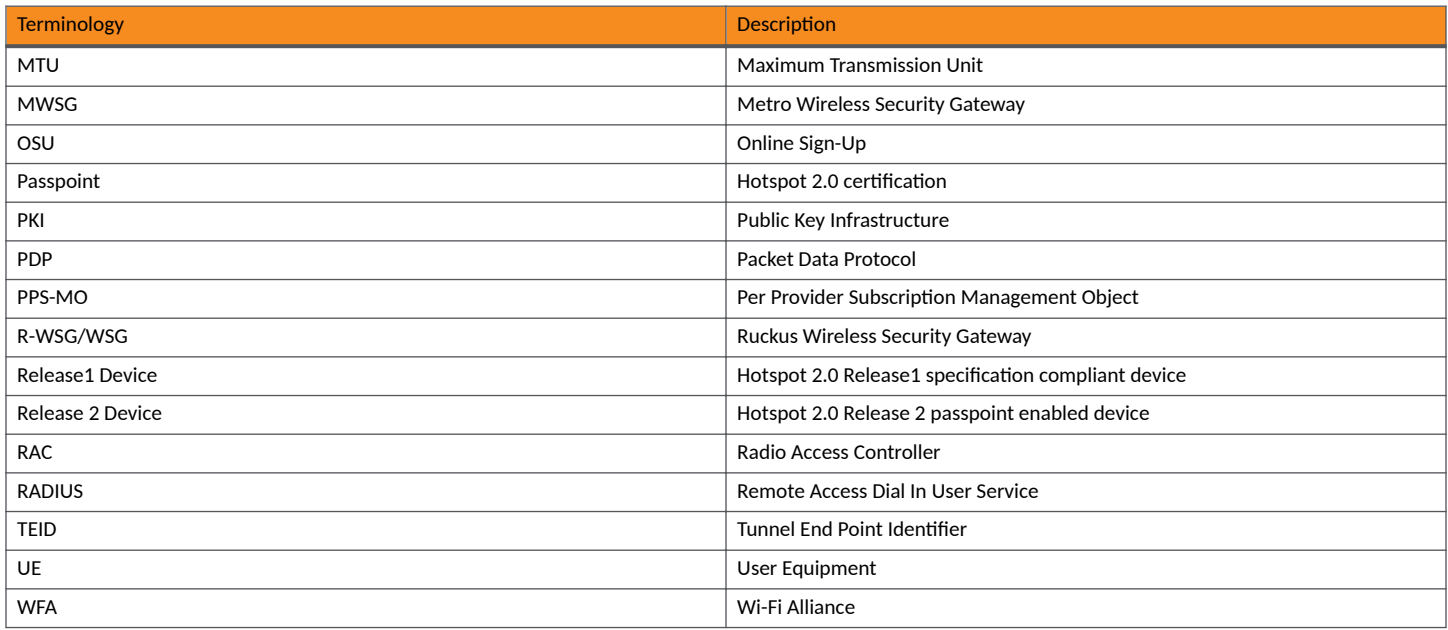

### **Legend**

The table lists the legends/presence used in this guide.

#### **TABLE 3** Legends used in this guide

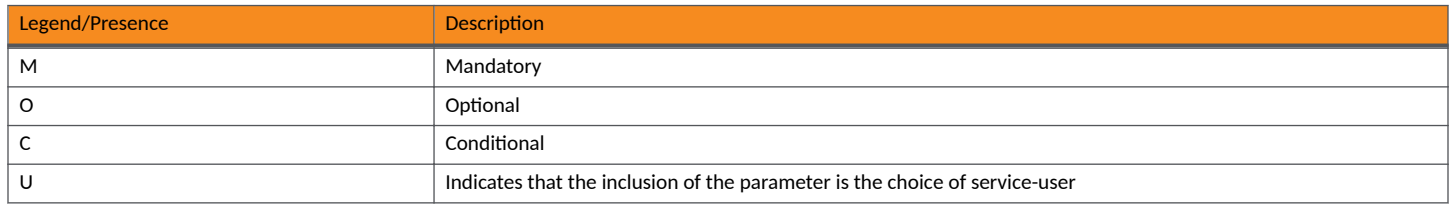

## **Definition of Data Types**

The table lists the data types used in this guide.

#### **TABLE 4** Data Types Definition

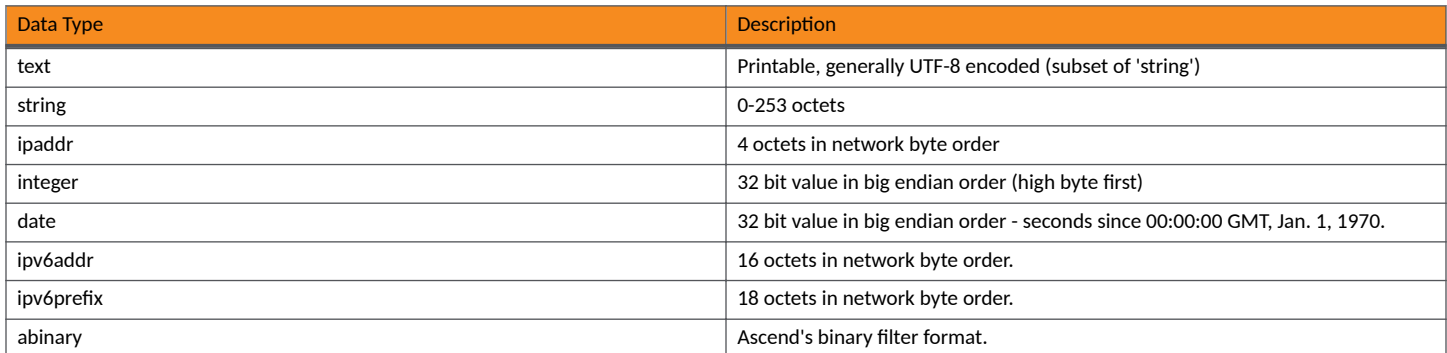

<span id="page-12-0"></span>**TABLE 4** Data Types Definition (continued)

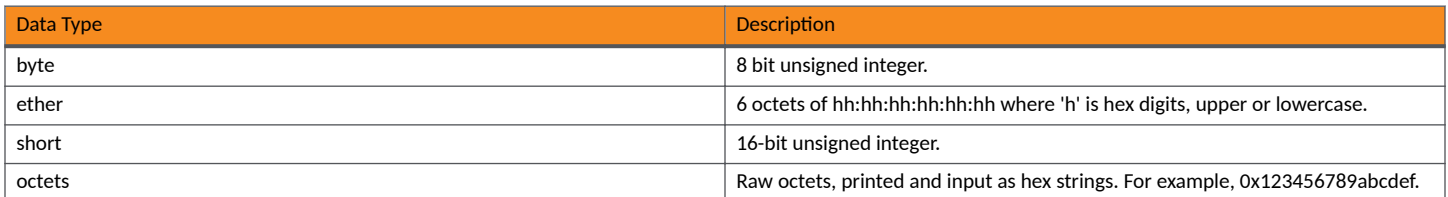

## **References**

The table lists the references used in this guide

**TABLE 5** References used in this guide

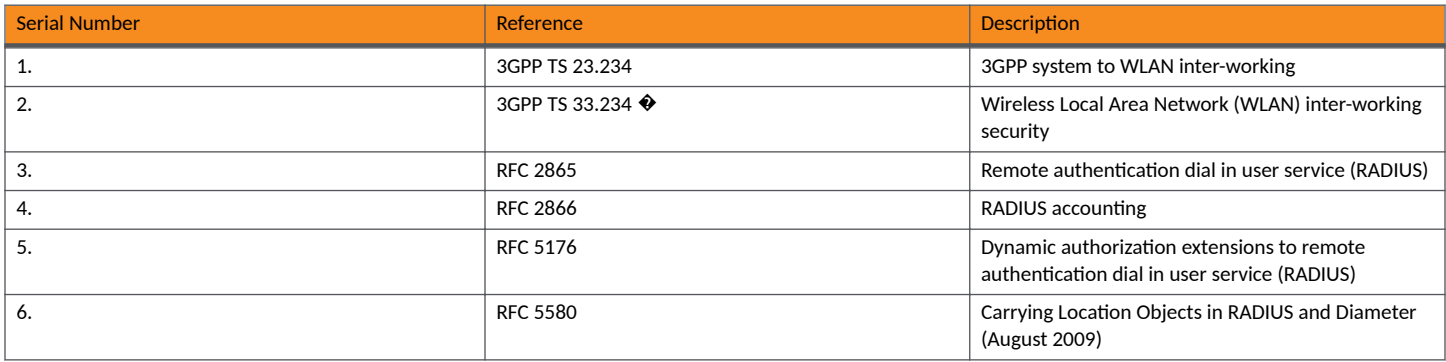

## <span id="page-13-0"></span>**Ports to open for AP-Controller Communication**

The table below lists the ports that must be opened in the network firewall to ensure that the vSZ-D/SZ/vSZ (controller), managed APs, and RADIUS servers can communicate with each other successfully.

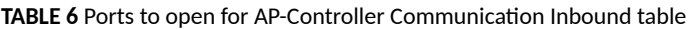

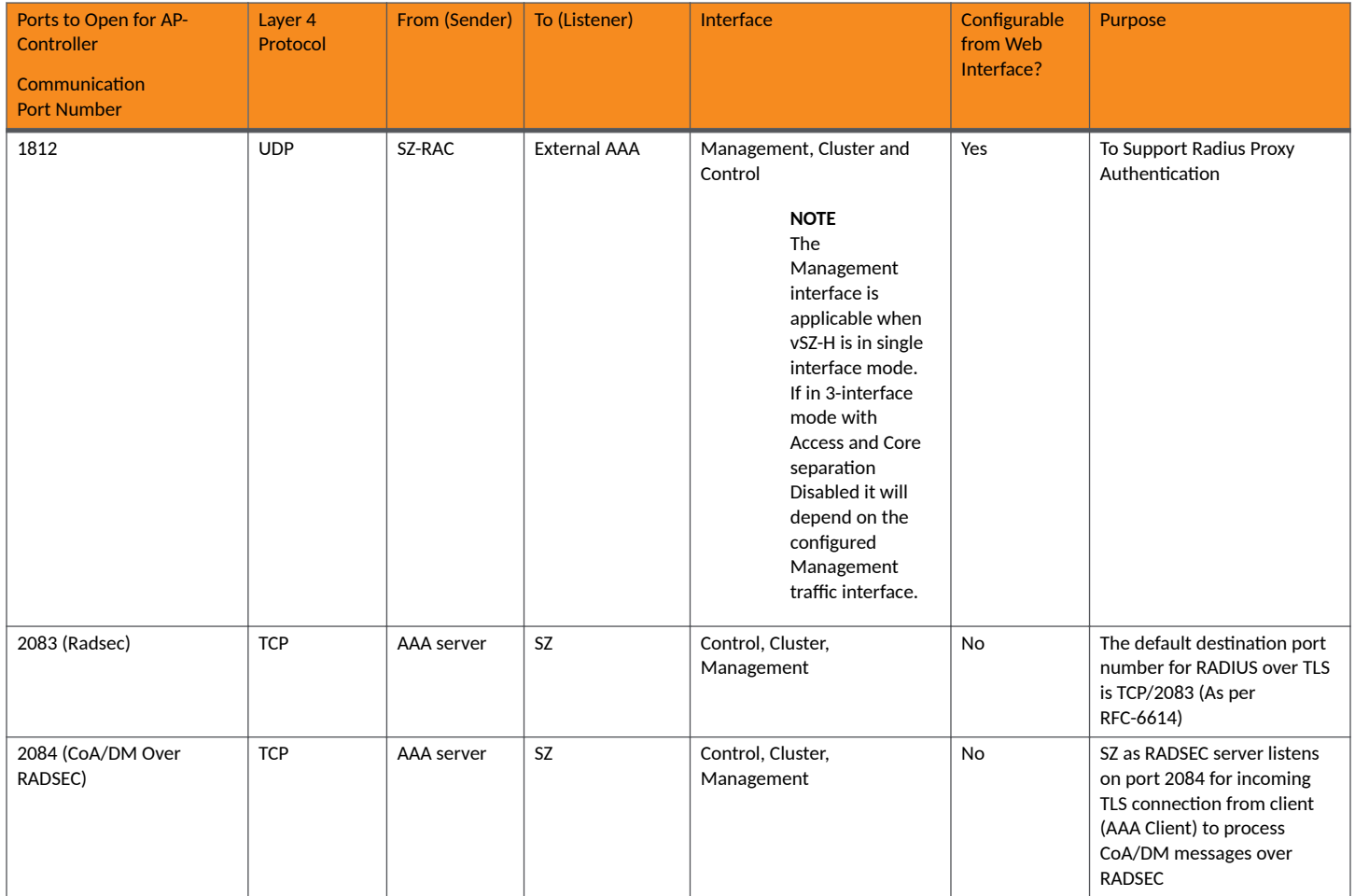

#### **NOTE**

The destination interfaces are meant for three interface deployments. In a single interface deployment, all the destination ports must be forwarded to the combined management/control interface IP address.

## **New In This Document**

#### **TABLE 7** Key Features and Enhancements in *7.0.0 Rev A*

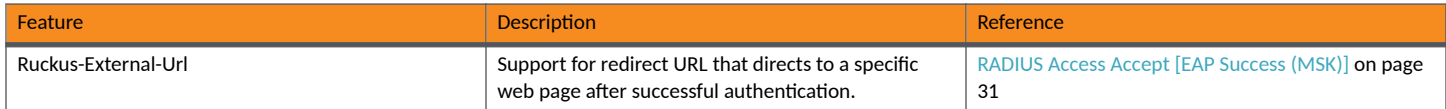

# <span id="page-14-0"></span>**EAP Full Authentication**

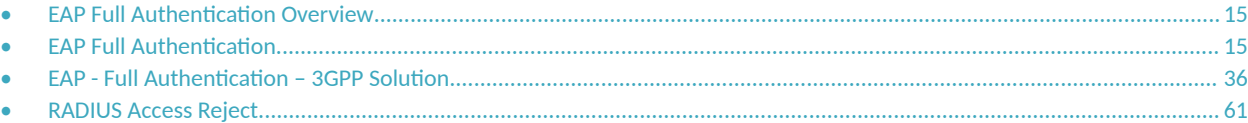

## **EAP Full Authentication Overview**

This reference guide describes the interface between the controller and the AAA (Authentication, Authorization and Accounting) server. The RADIUS protocol is used for interfacing between Access Points (AP) and controller as well as between the controller and a third party AAA server. The controller acts as a RADIUS proxy for authentication and authorization. This guide also describes the message flow between the controller and AAA for EAP based full authentication, authorization and accounting in the following sections. EAP-SIM is used as EAP message payload type but can be replaced with EAP-AKA without affecting call flows and RADIUS attributes except EAP-Message (79).

The controller supports two different call flows for authentication and authorization:

- A 3GPP standard based solution, where authentication and service authorization are performed separately.
- A proprietary solution where authentication and authorization are combined. This guide lists all the interface messages and RADIUS VSAs used between the controller and AAA.

#### **NOTE**

This guide does not provide design details of either the AAA server or the controller to handle interface requirements.

#### **NOTE**

Refer to the AP Roaming Scenarios chapter for various scenario cases.

#### **NOTE**

Refer to the Use Cases chapter for flow details on NAS IP, accounting session identifier and filter identifier.

## **EAP Full Authentication**

This is authentication and authorization combined together.

In this call flow, the controller acts as an AAA proxy server. It does not initiate a separate access request message to perform service authorization. The figure below shows the detailed call flow.

#### <span id="page-15-0"></span>**FIGURE 1** Combined authentication sequence diagram

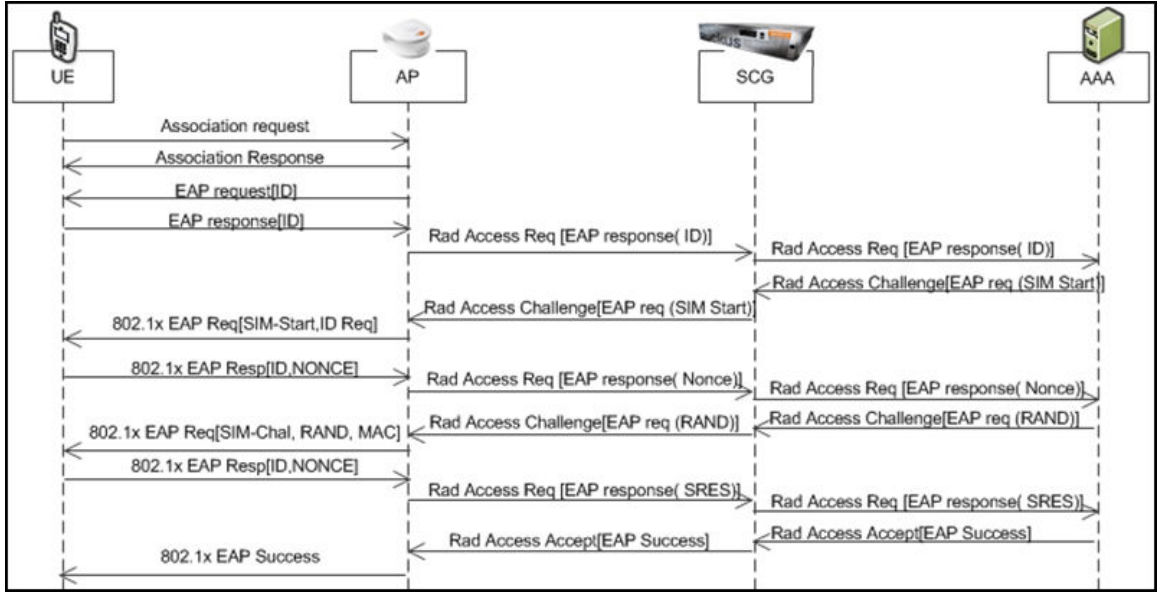

#### This section covers:

- **•** RADIUS Access Request [ID] on page 16
- **•** [RADIUS Access Challenge \[EAP Request \(SIM Start\)\]](#page-20-0) on page 21
- **•** [RADIUS Access Request \[EAP Response \(NONCE\\_MT\)](#page-21-0) on page 22
- **•** [RADIUS Access Challenge \[EAP Request \(RAND, MAC\)](#page-26-0) on page 27
- **•** [RADIUS Access Request \[EAP Response \(SRES\)\]](#page-28-0) on page 29
- **•** [RADIUS Access Accept \[EAP Success \(MSK\)\]](#page-30-0) on page 31

### **RADIUS Access Request [ID]**

The table lists the attribute details for the first message sent by the SZ300 and SZ100 controllers to the AAA server.

#### **NOTE**

When RFC 5580 is enabled for a WLAN and the AAA server supports RFC 5580, location-related information is not conveyed in access requests. Instead, the exchange of location-related information is negotiated between the controller and the AAA server as stipulated in RFC 5580.

#### **TABLE 8 RADIUS access request attributes**

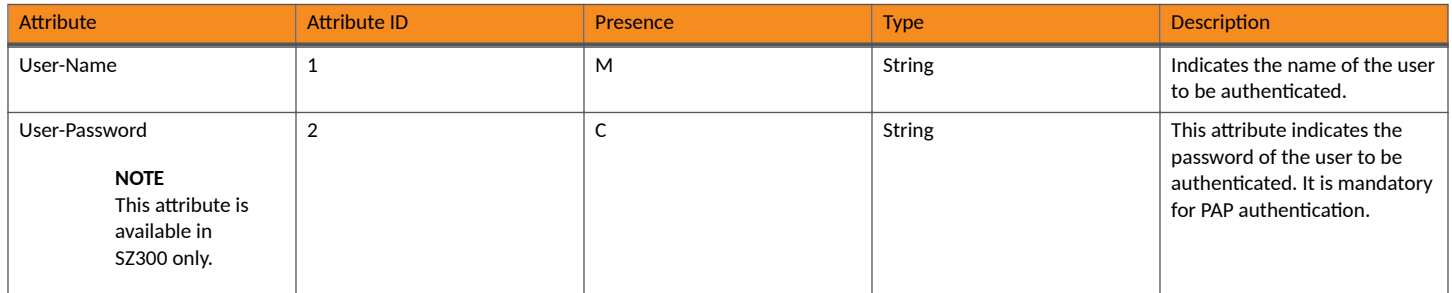

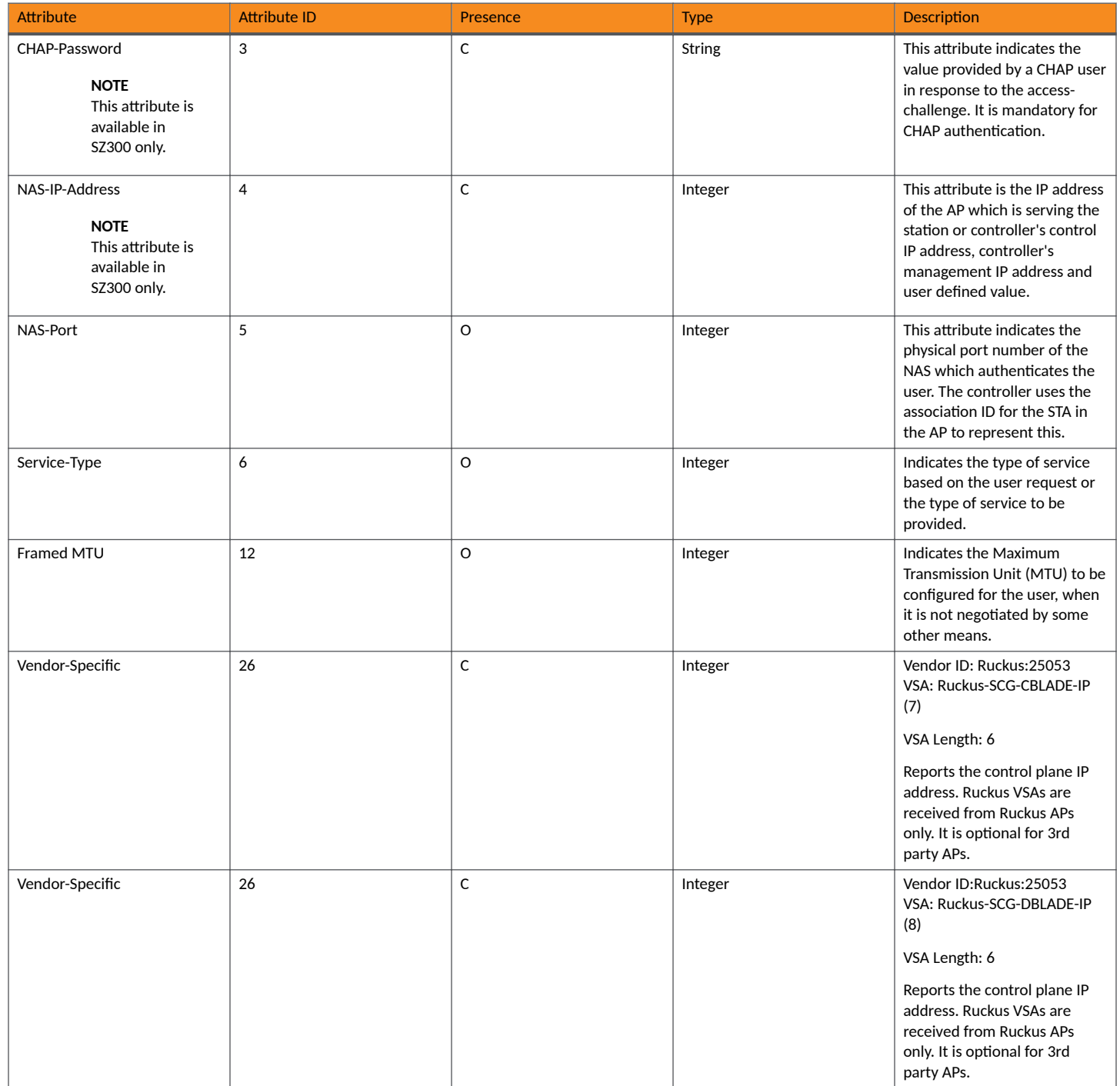

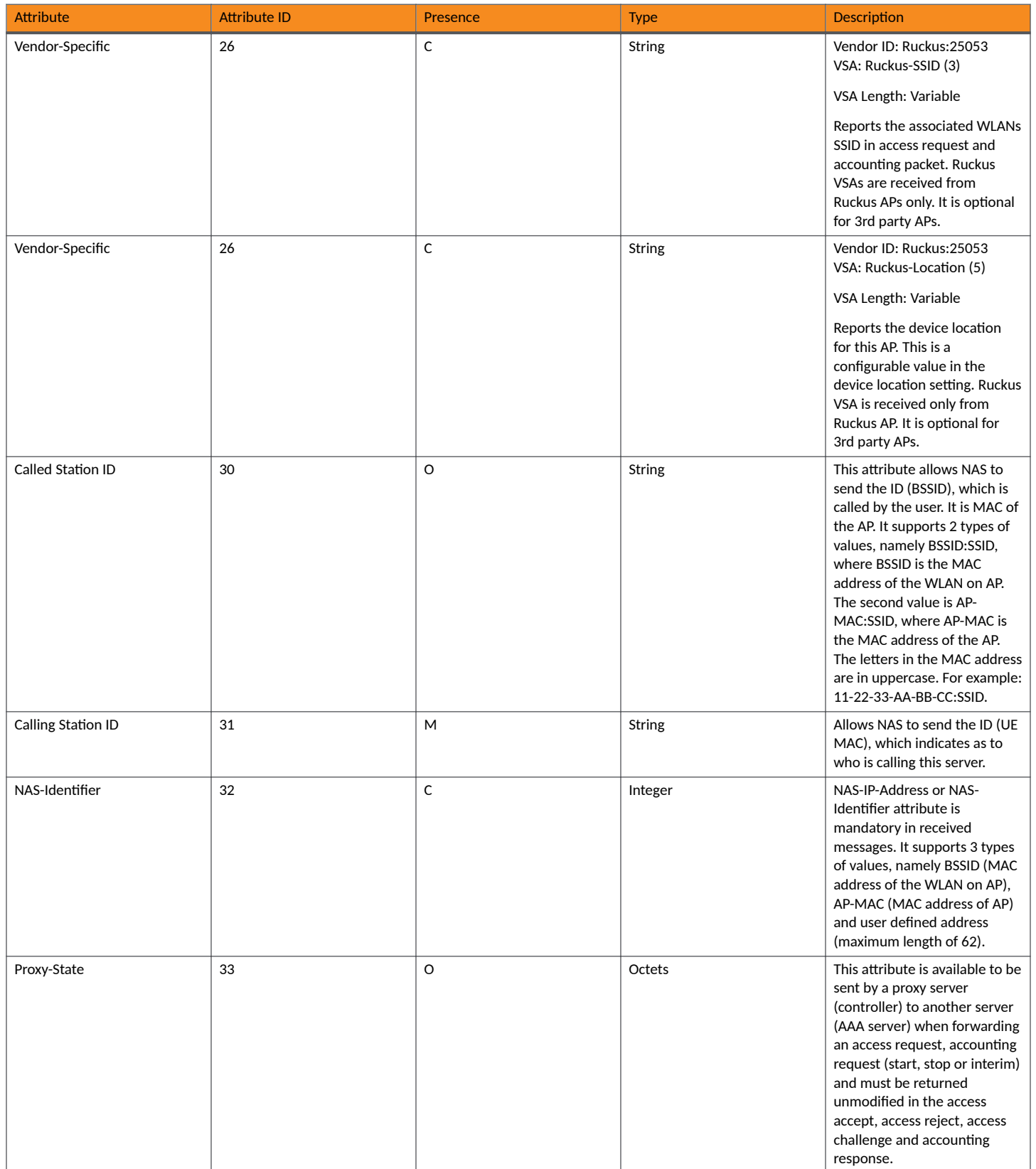

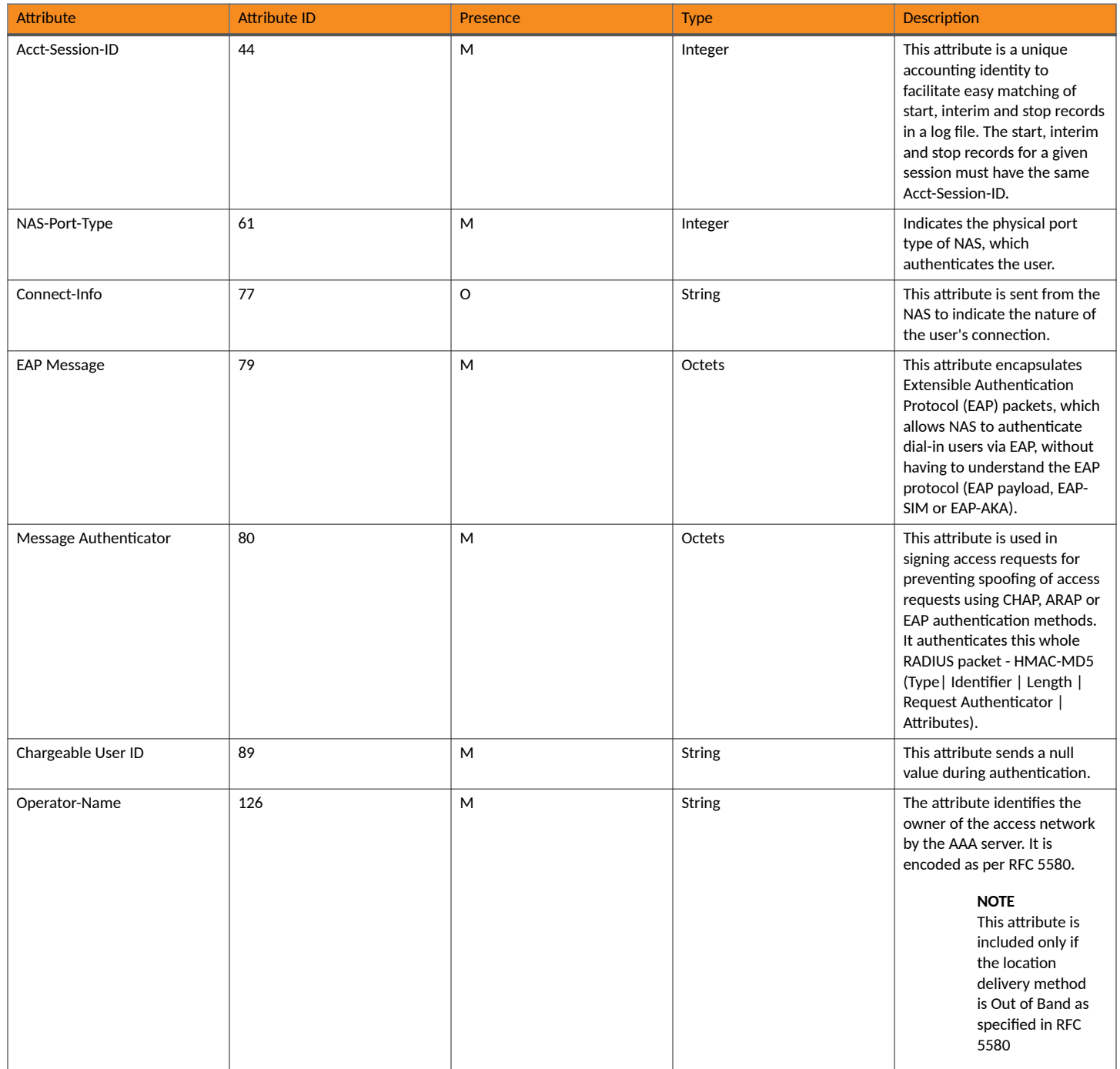

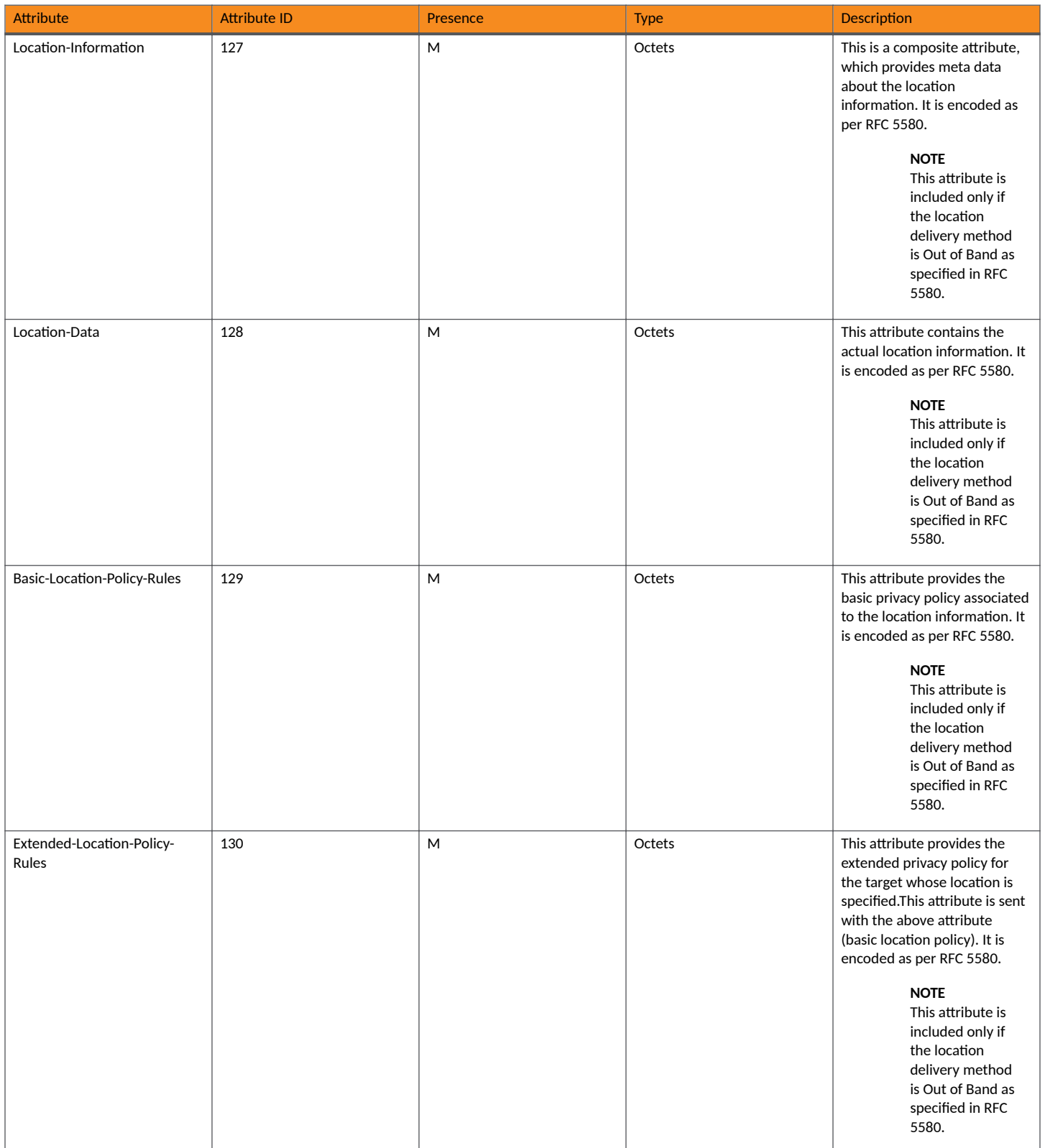

<span id="page-20-0"></span>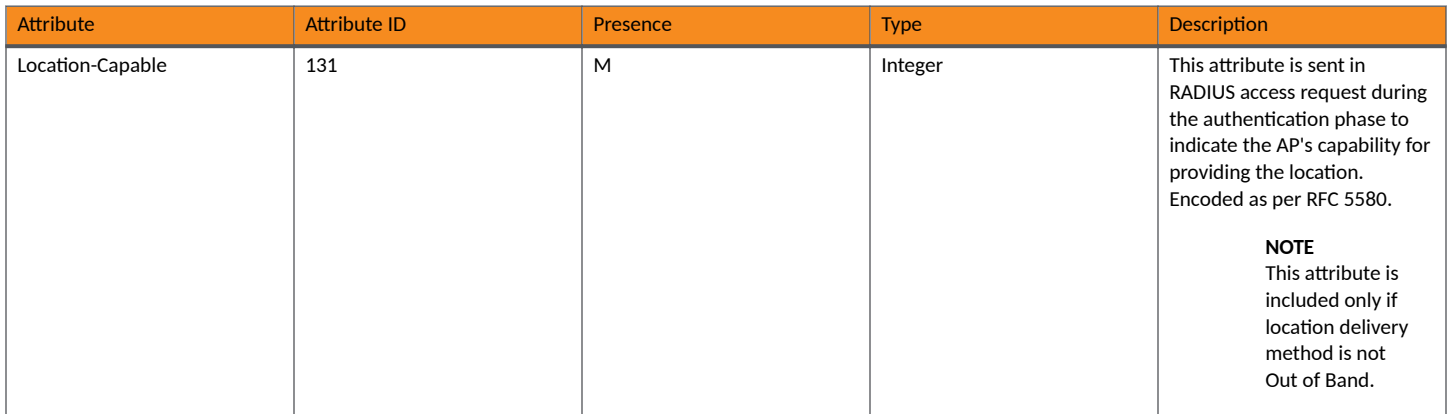

### **RADIUS Access Challenge [EAP Request (SIM Start)]**

The table lists the attribute details of the first message sent by the AAA to the controller, which is forwarded to the RADIUS client (access point).

#### **TABLE 9 RADIUS access challenge attributes**

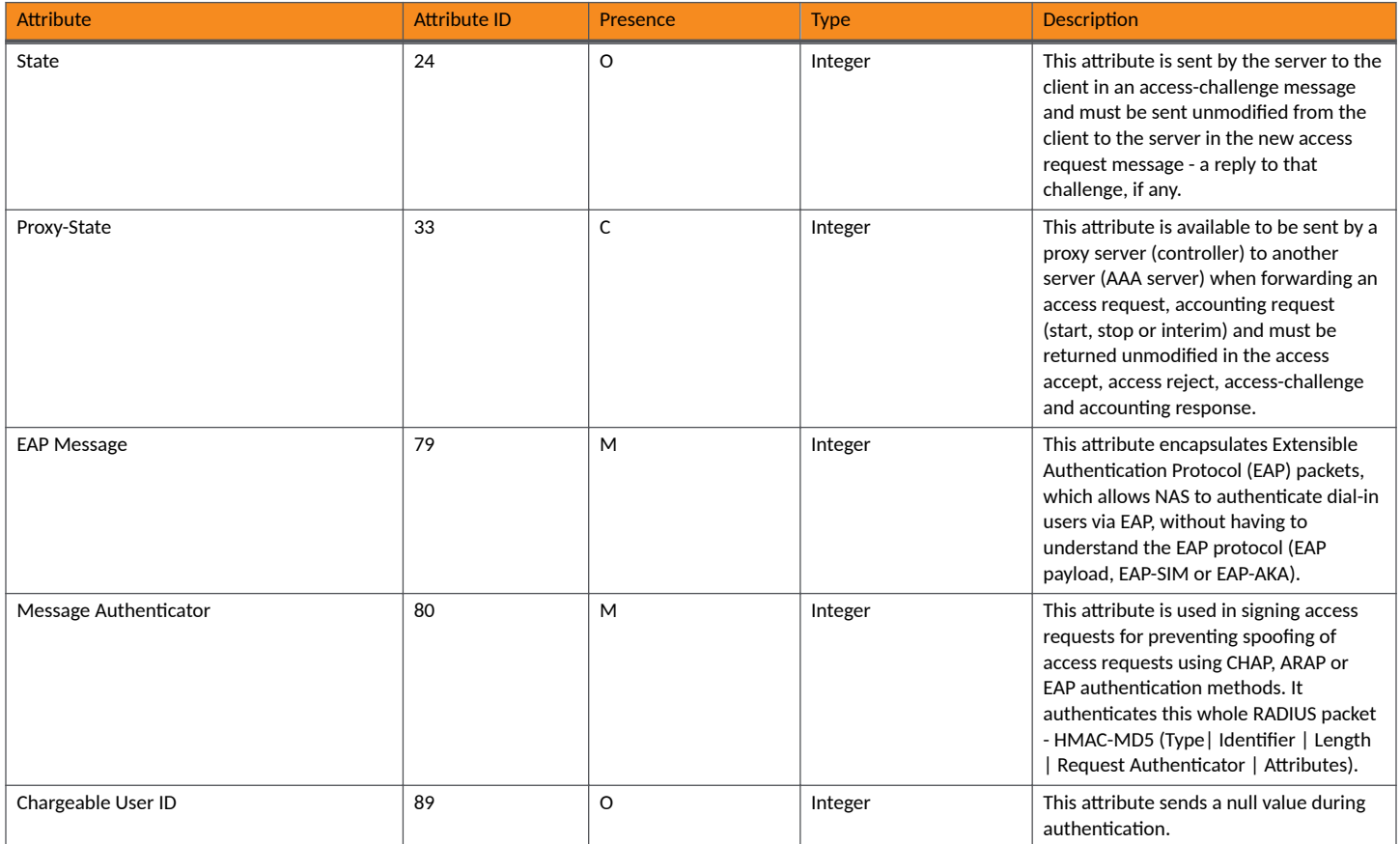

#### <span id="page-21-0"></span>**TABLE 9 RADIUS access challenge attributes (continued)**

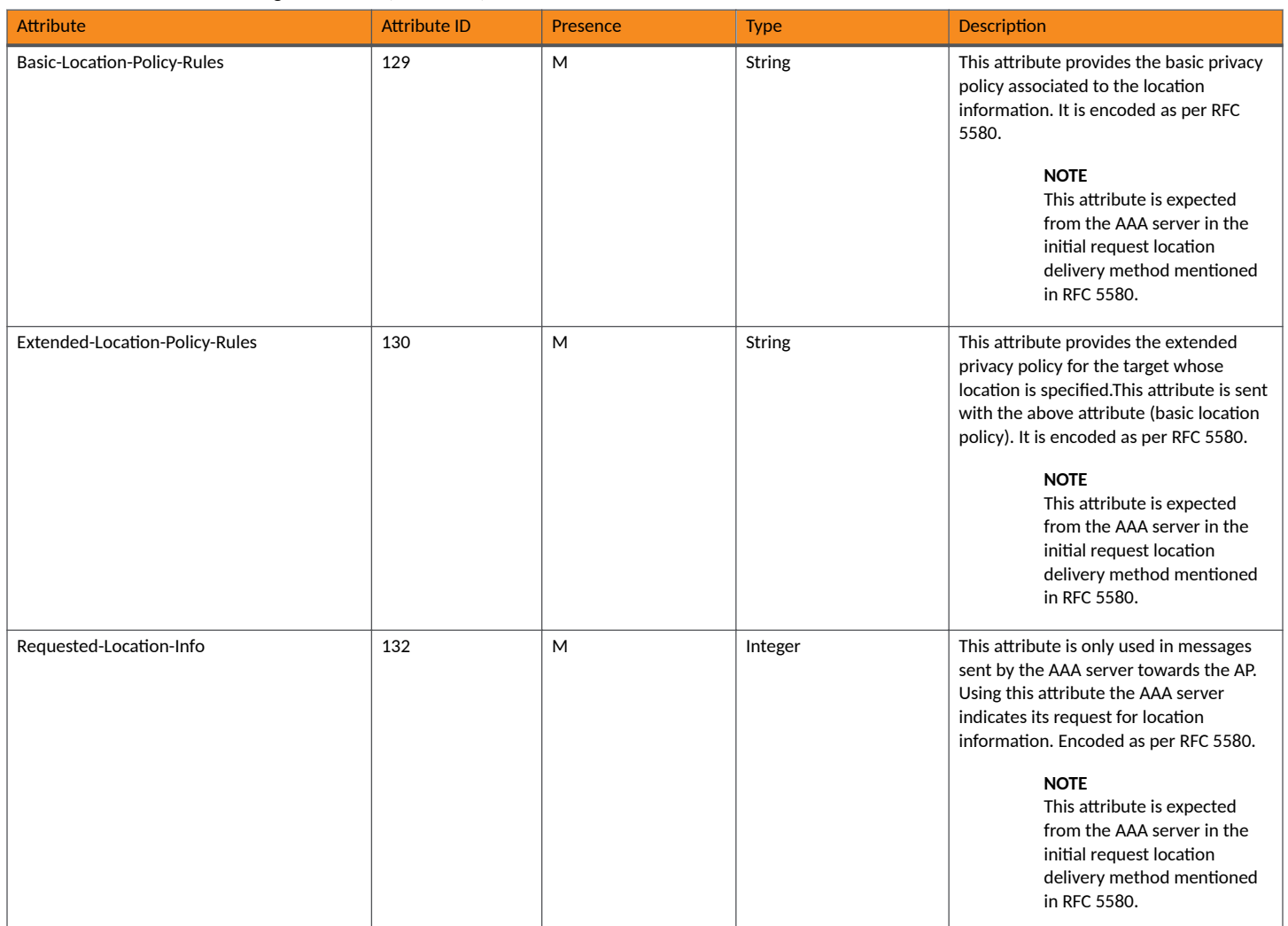

### **RADIUS Access Request [EAP Response (NONCE\_MT)**

The table lists the attribute details of messages sent by the SZ300 and SZ100 controller to the AAA server and responses received from the UEs.

#### **TABLE 10 RADIUS access request attributes**

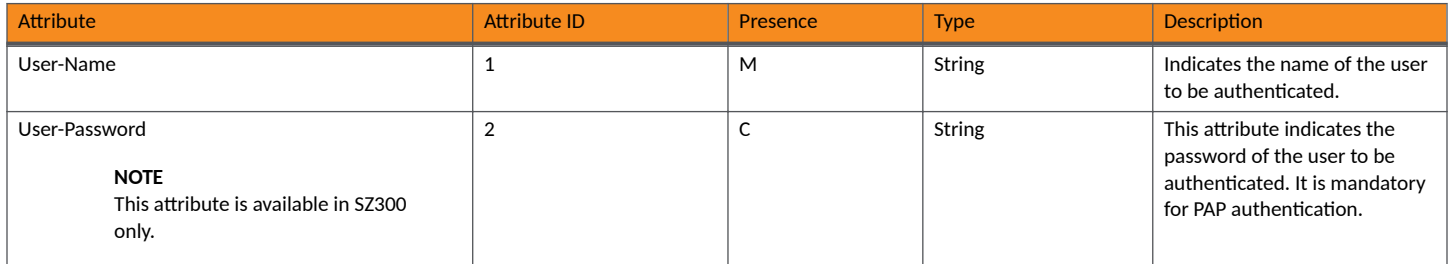

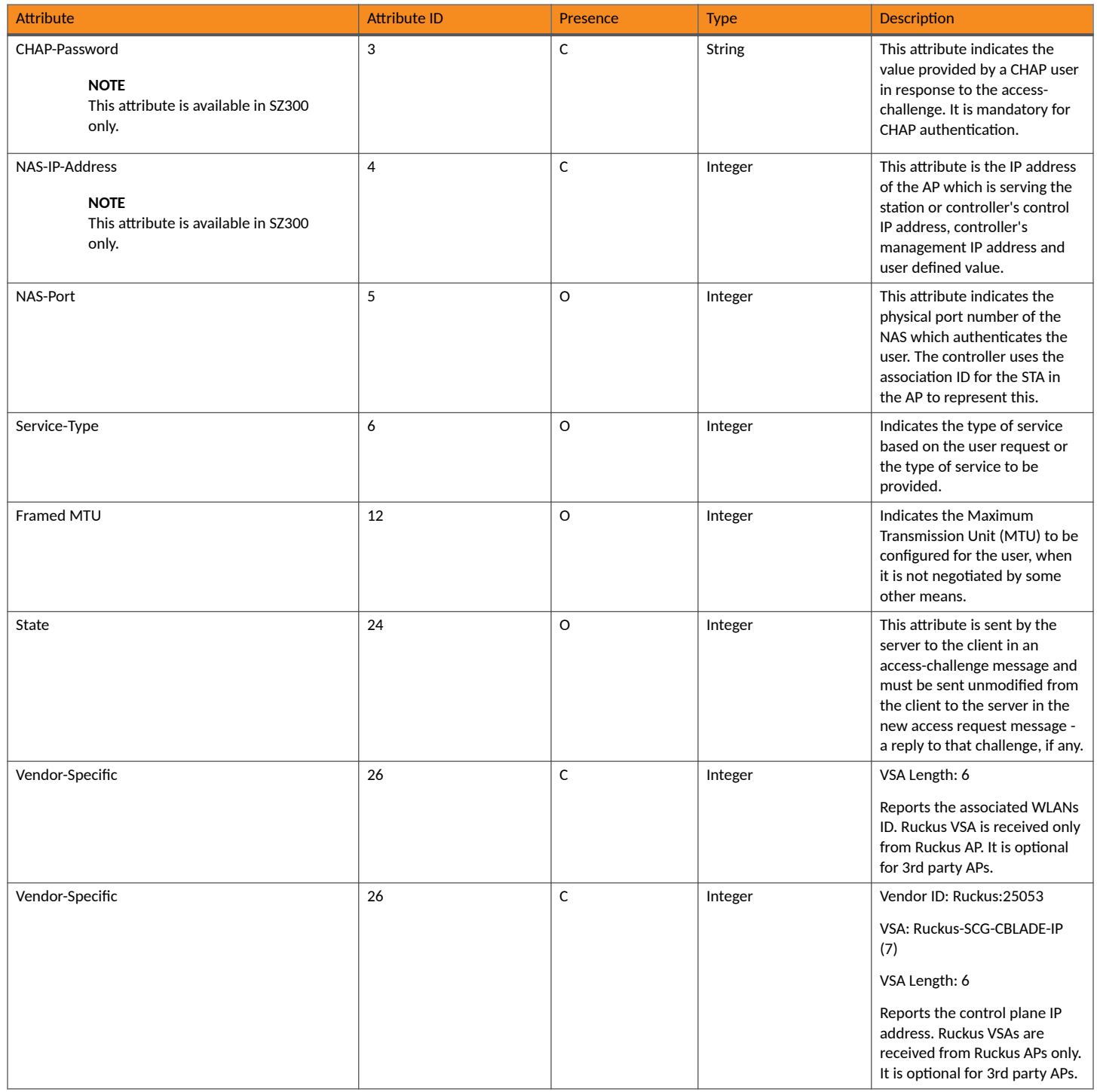

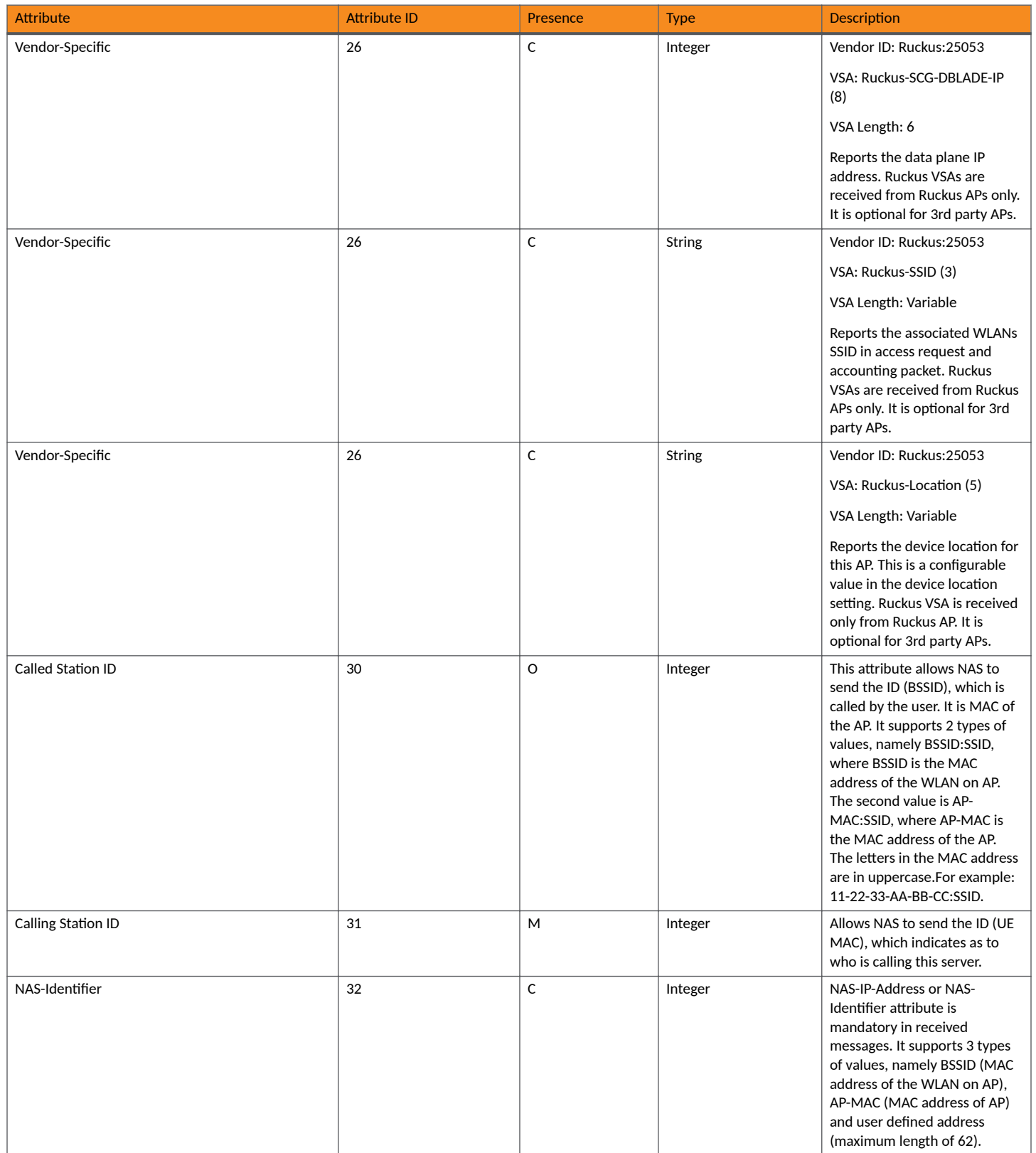

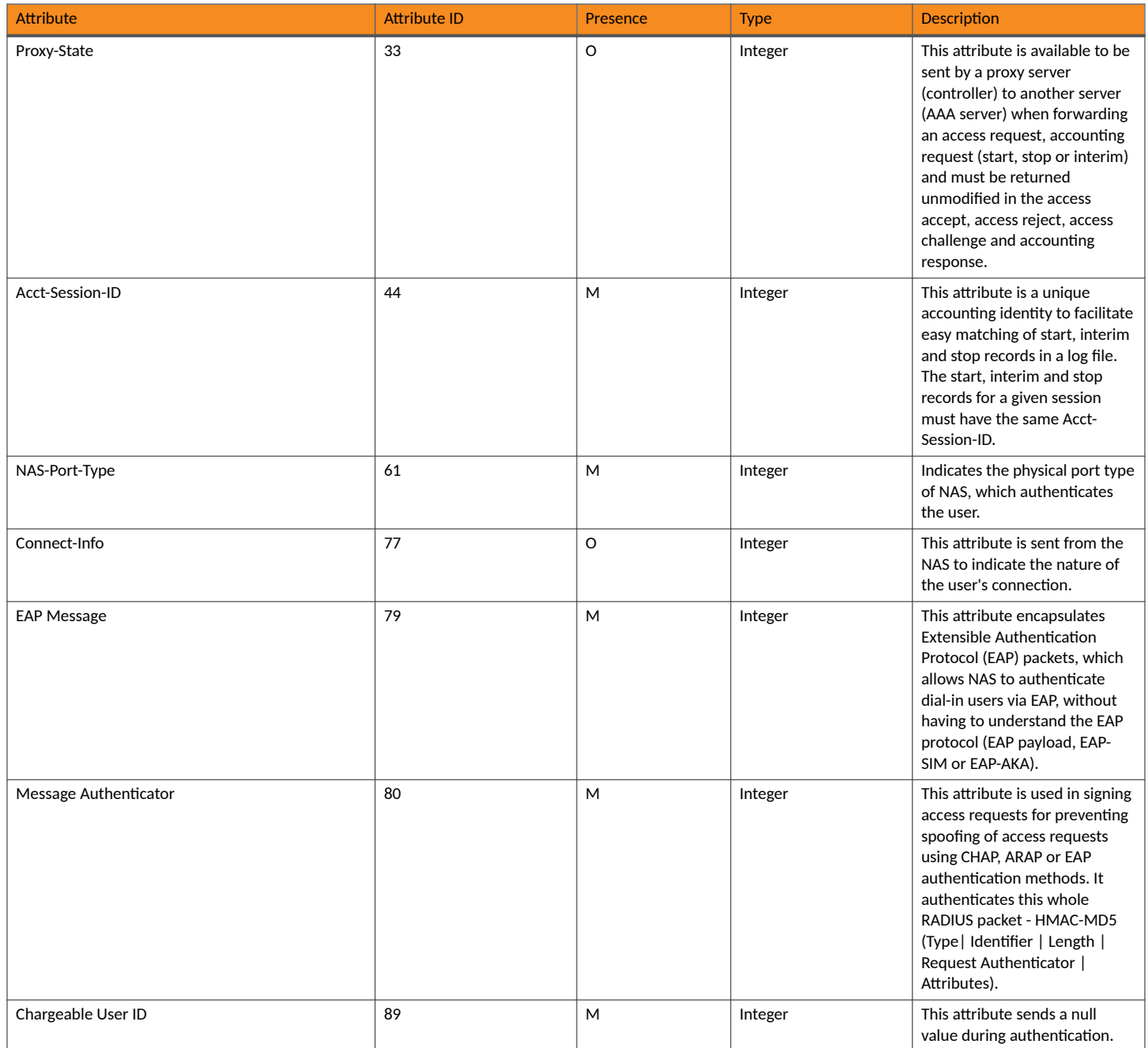

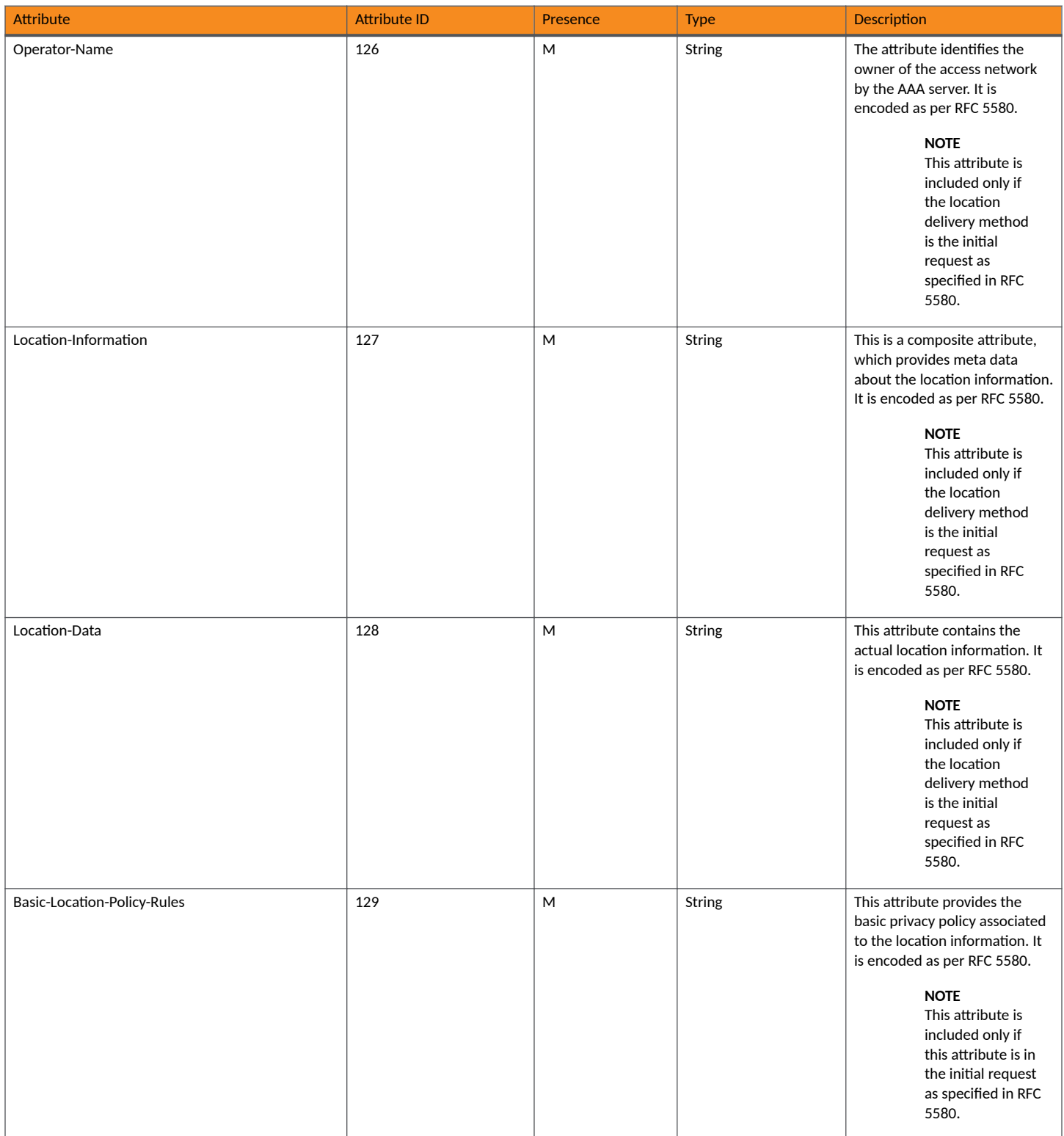

<span id="page-26-0"></span>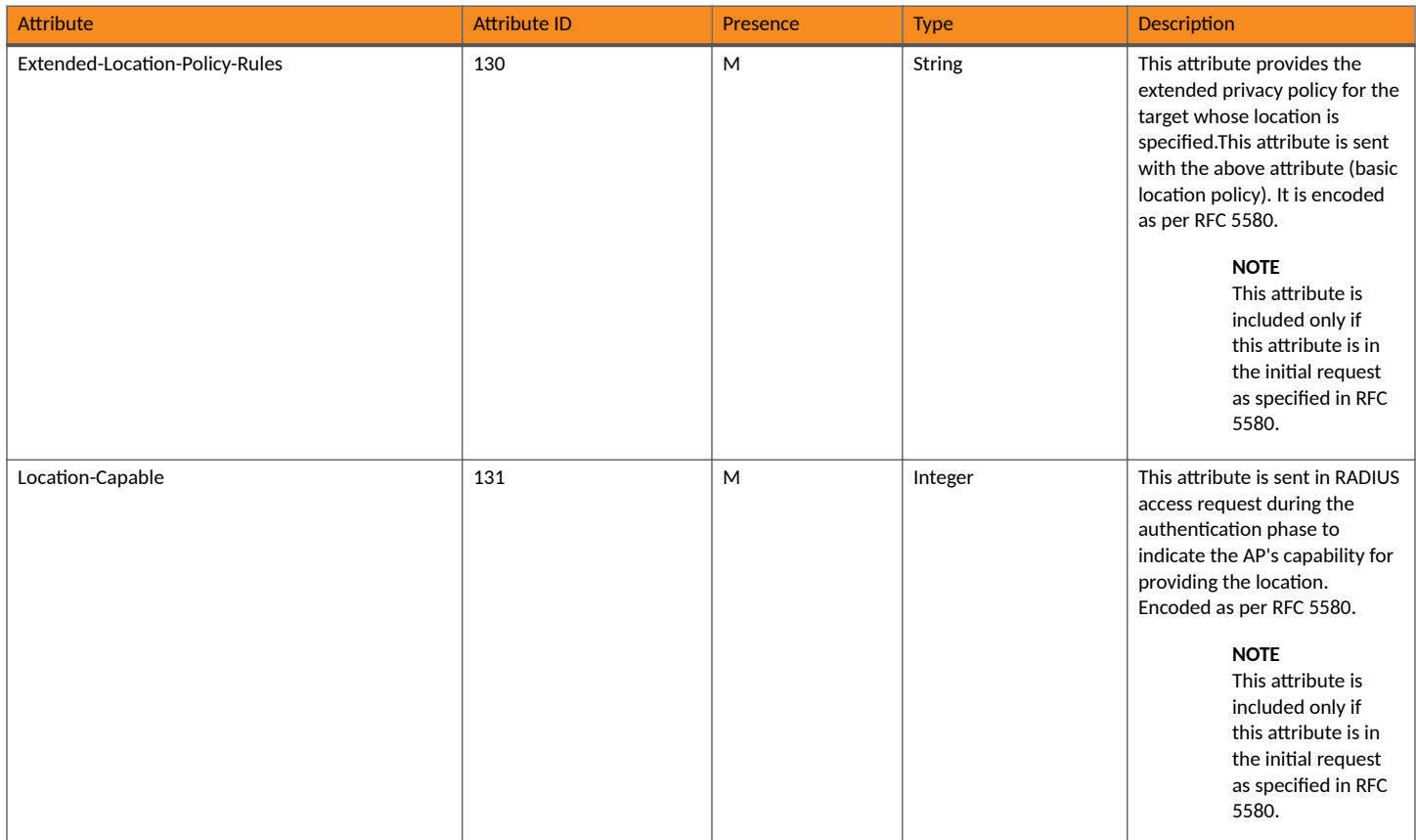

### **RADIUS Access Challenge [EAP Request (RAND, MAC)**

The table lists the attribute details of messages sent by the AAA to the SZ100 and SZ300 controller, which are forwarded to the RADIUS client (access point).

#### **TABLE 11 RADIUS access challenge attributes**

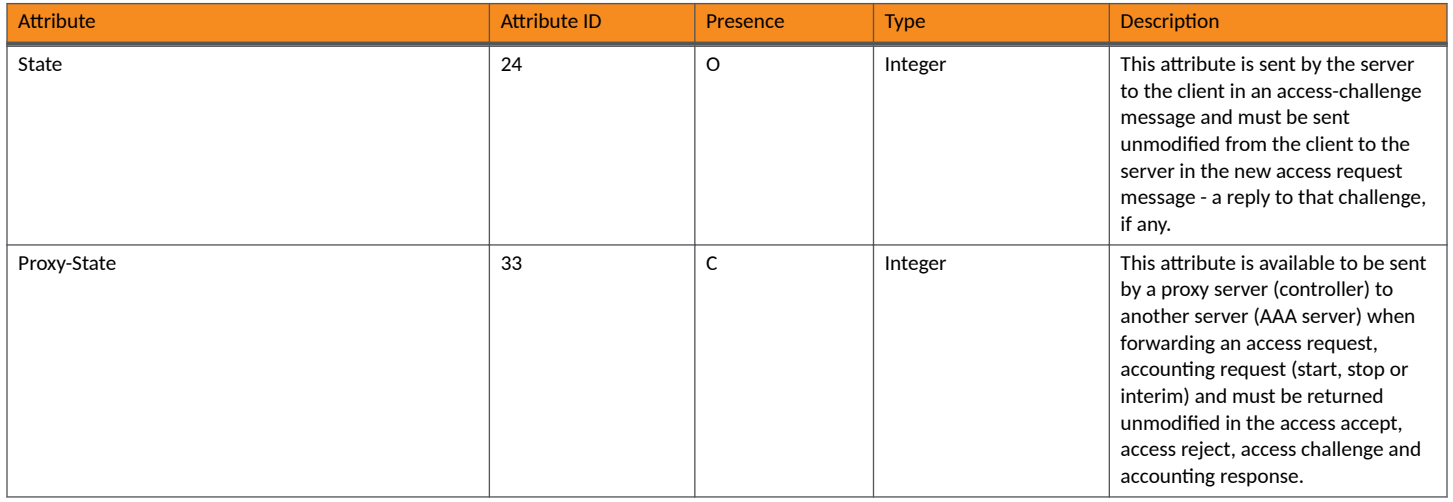

#### **TABLE 11 RADIUS access challenge attributes (continued)**

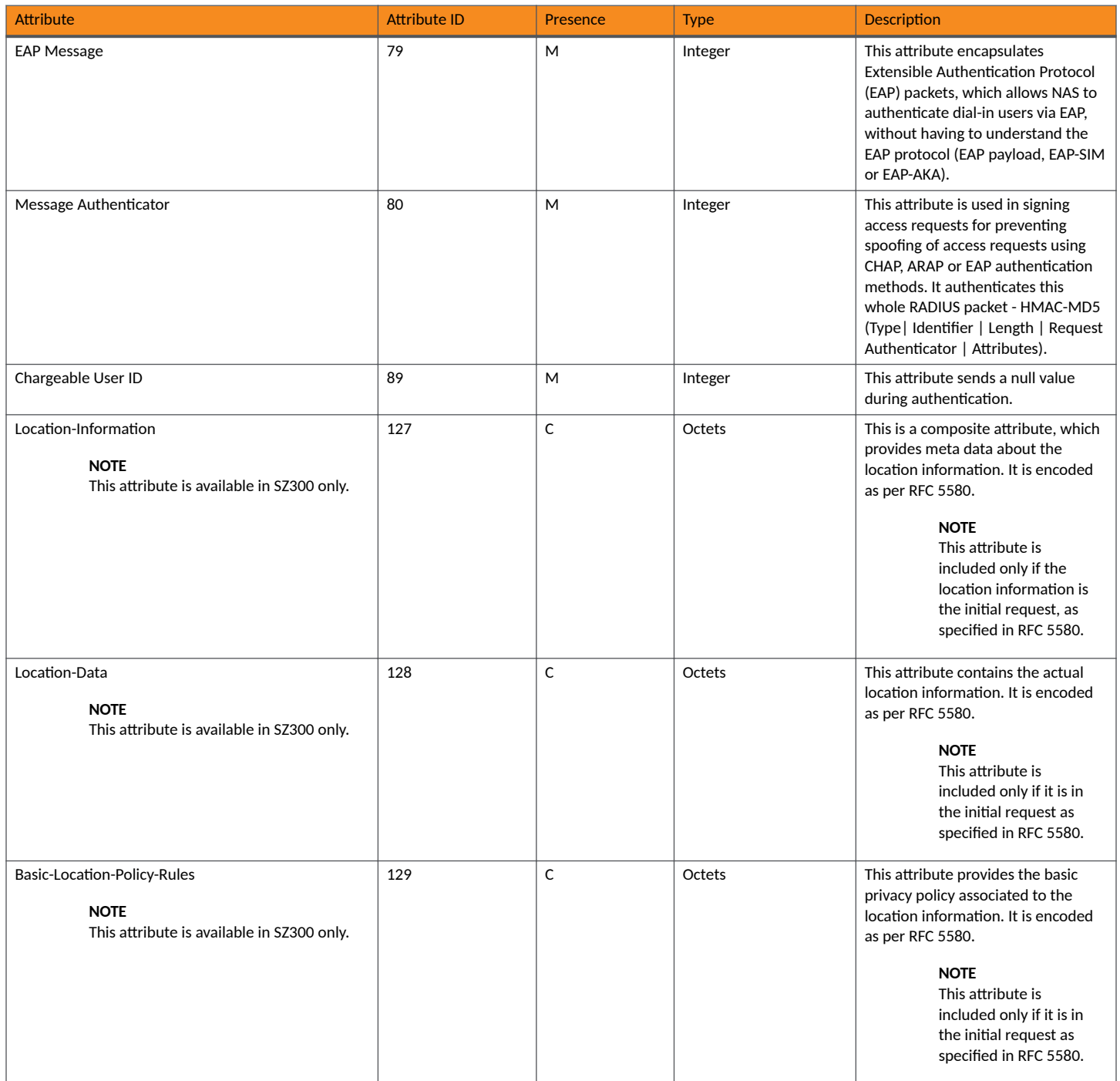

#### <span id="page-28-0"></span>**TABLE 11 RADIUS access challenge attributes (continued)**

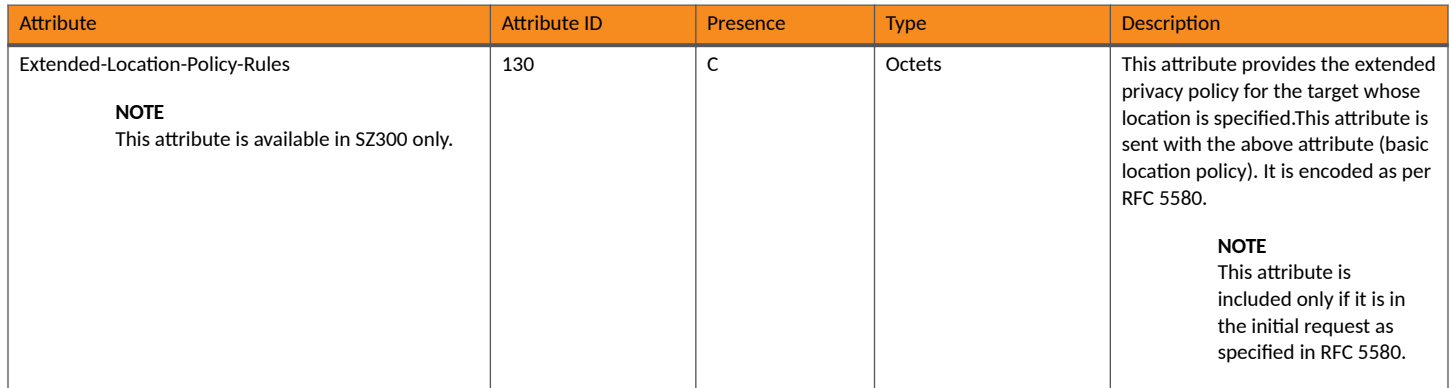

### **RADIUS Access Request [EAP Response (SRES)]**

The table lists the attribute details of messages sent by the controller to the AAA server.

#### **TABLE 12 RADIUS access request attributes**

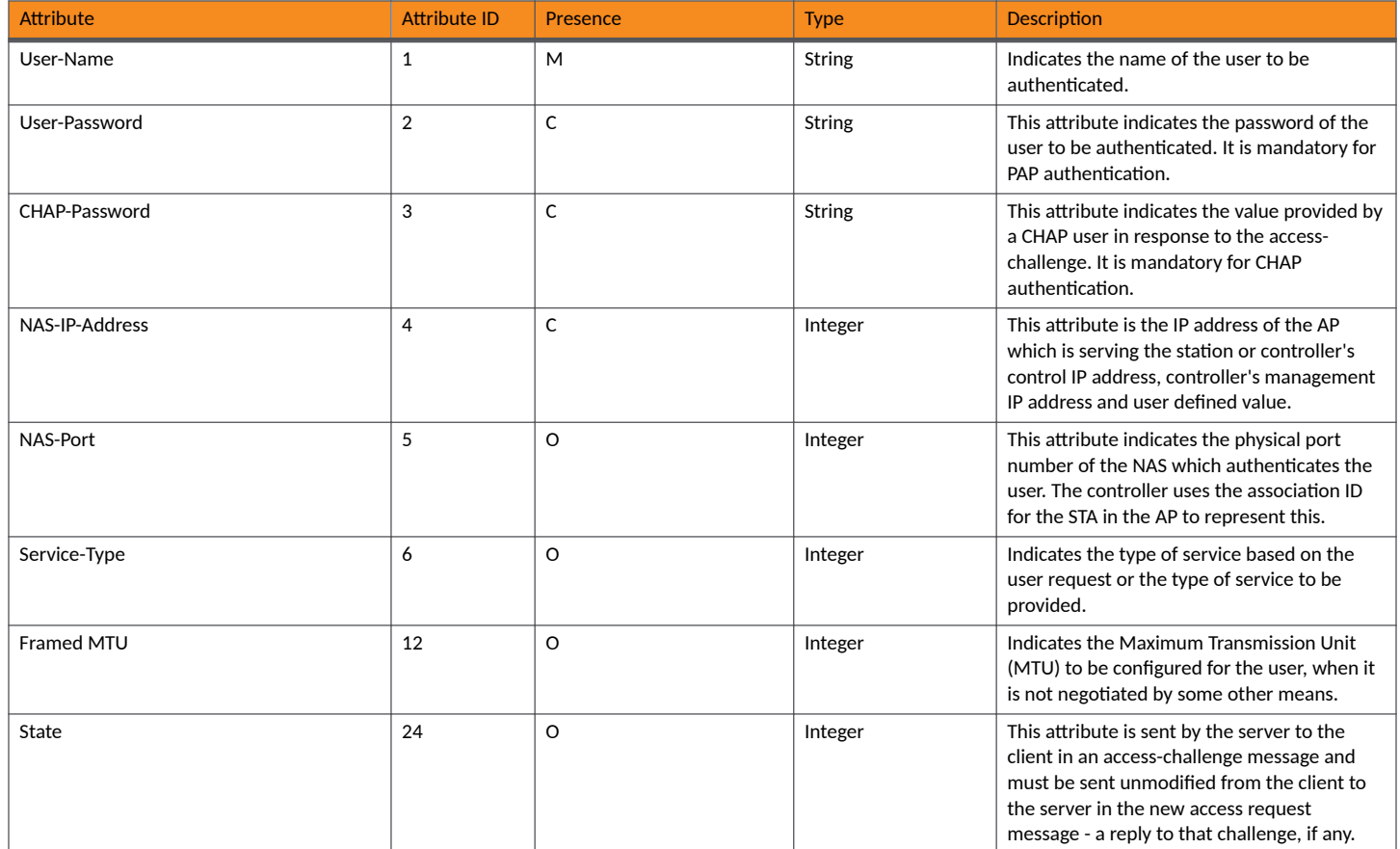

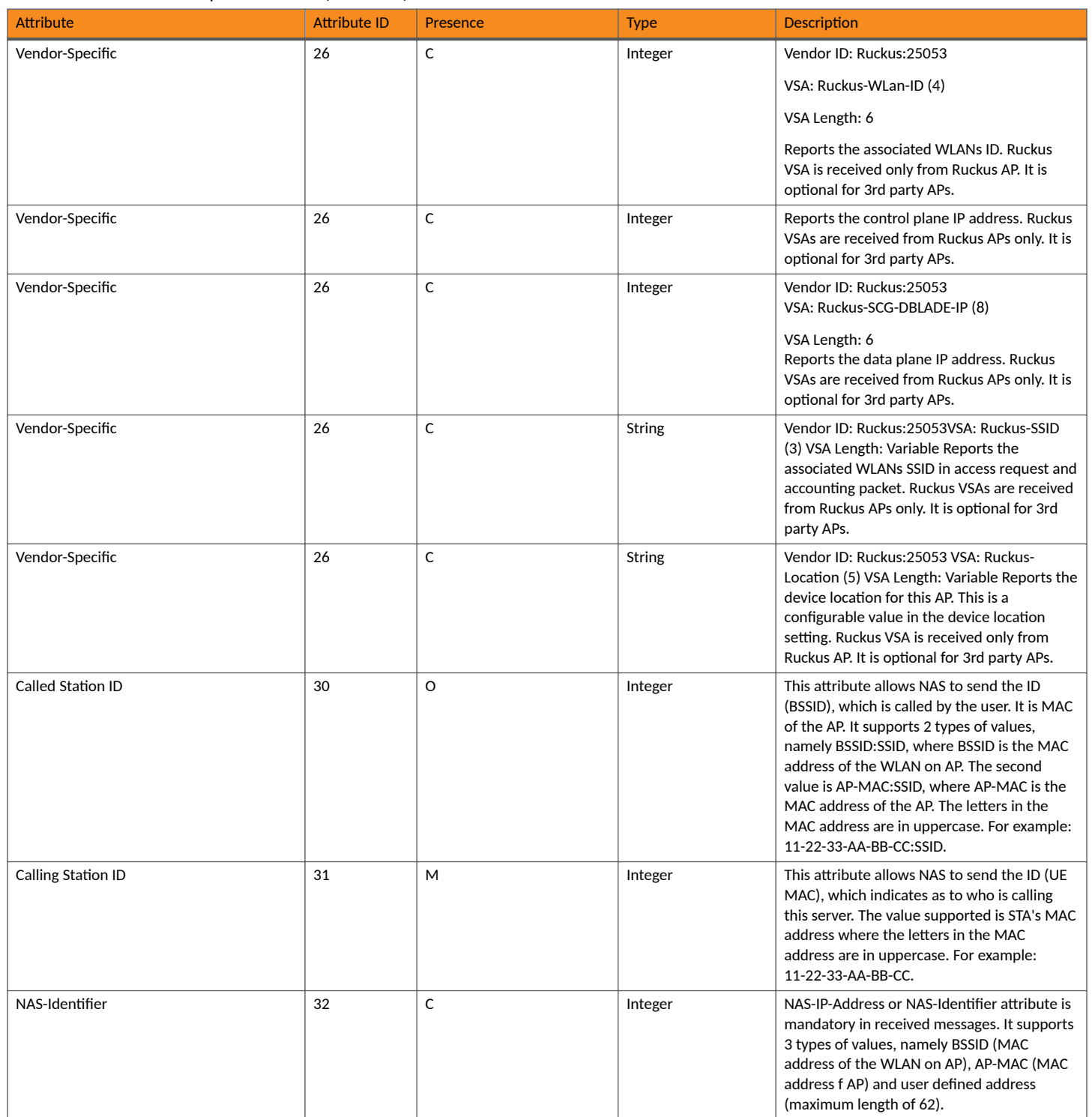

<span id="page-30-0"></span>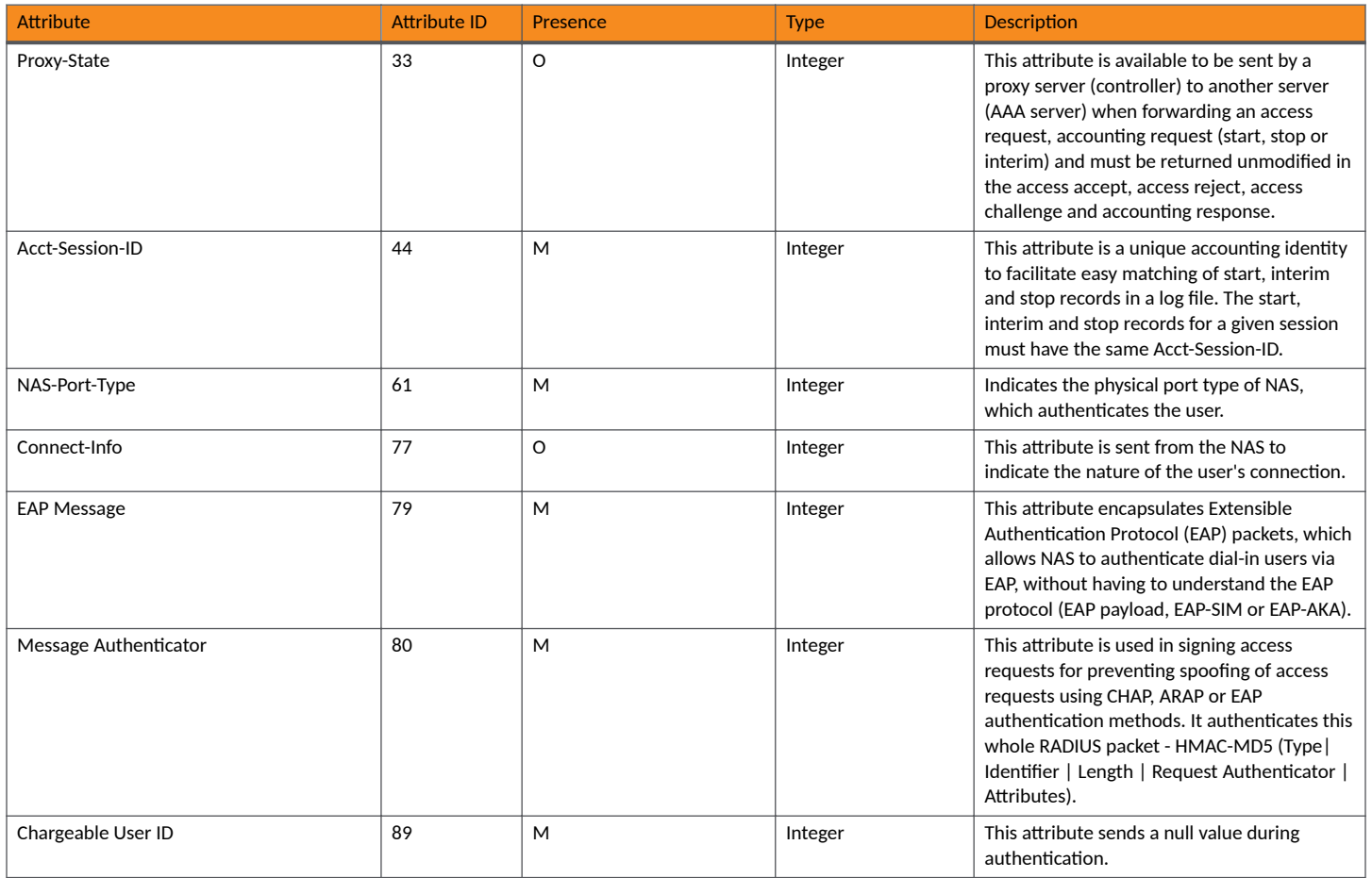

### **RADIUS Access Accept [EAP Success (MSK)]**

The table lists the attribute details of messages sent by AAA to the controller, which is forwarded to the RADIUS client (access point) upon successful service authorization (see the next two messages).

#### **TABLE 13 RADIUS access accept attributes**

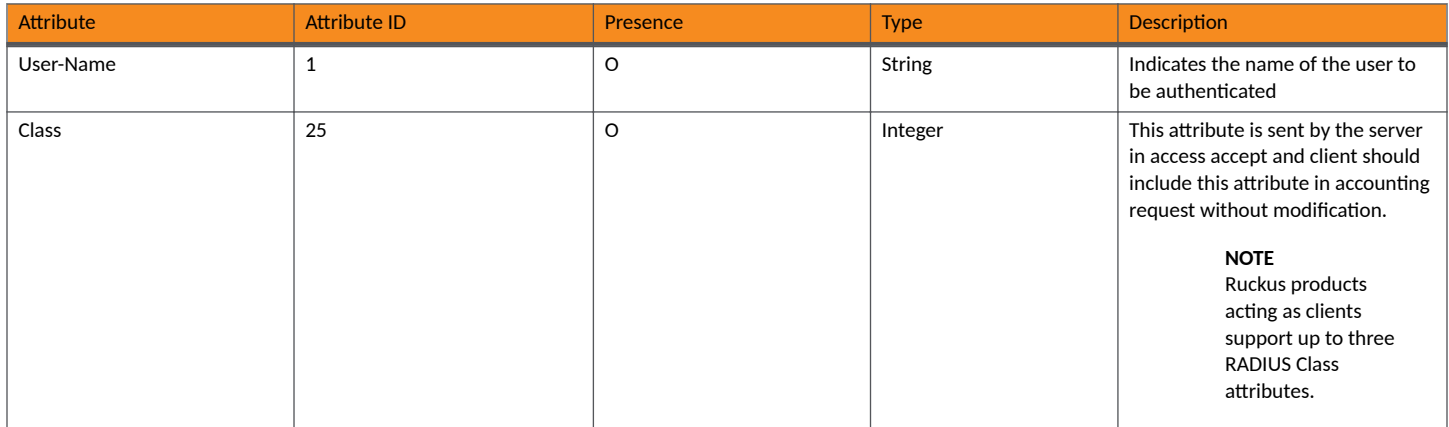

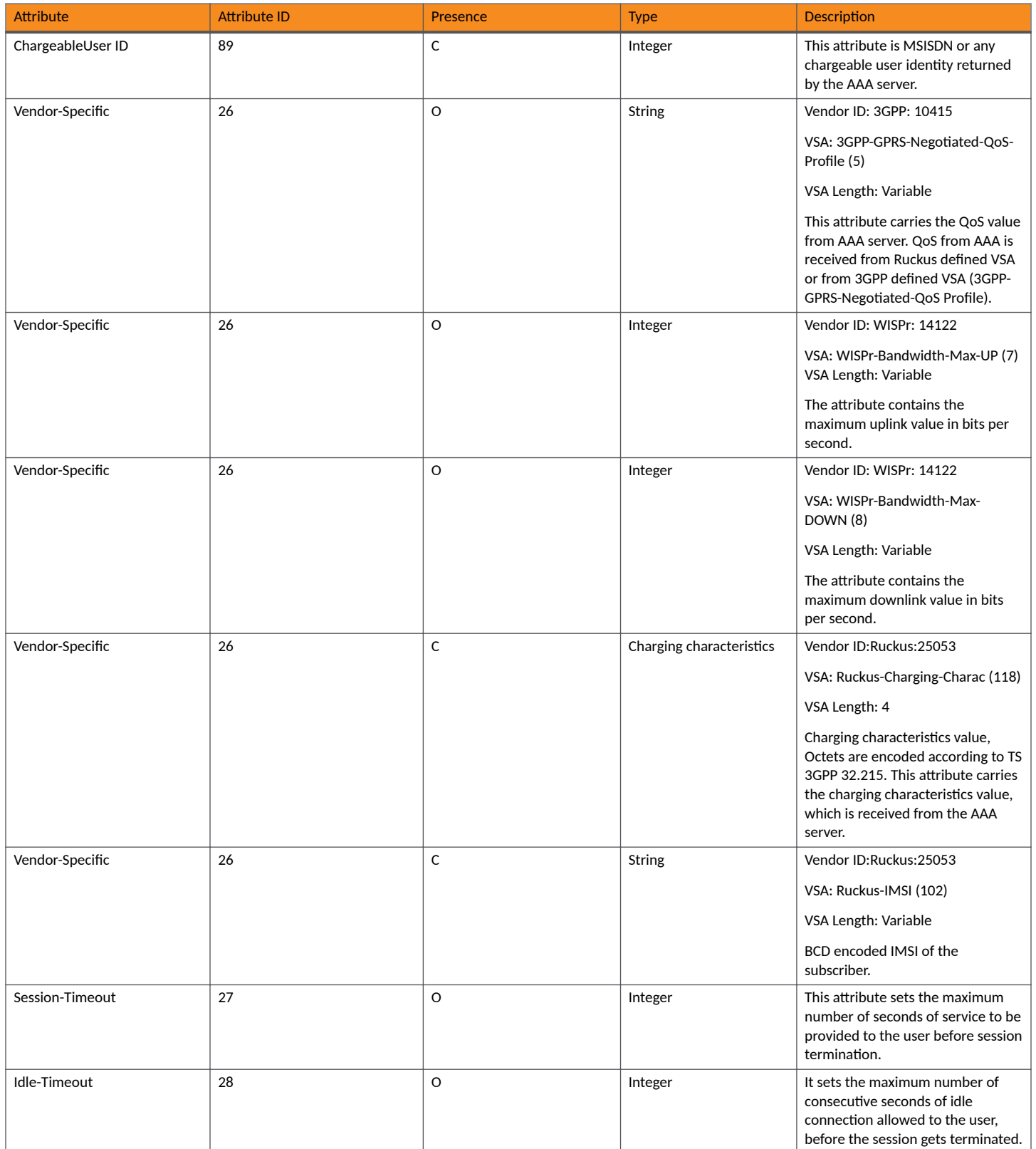

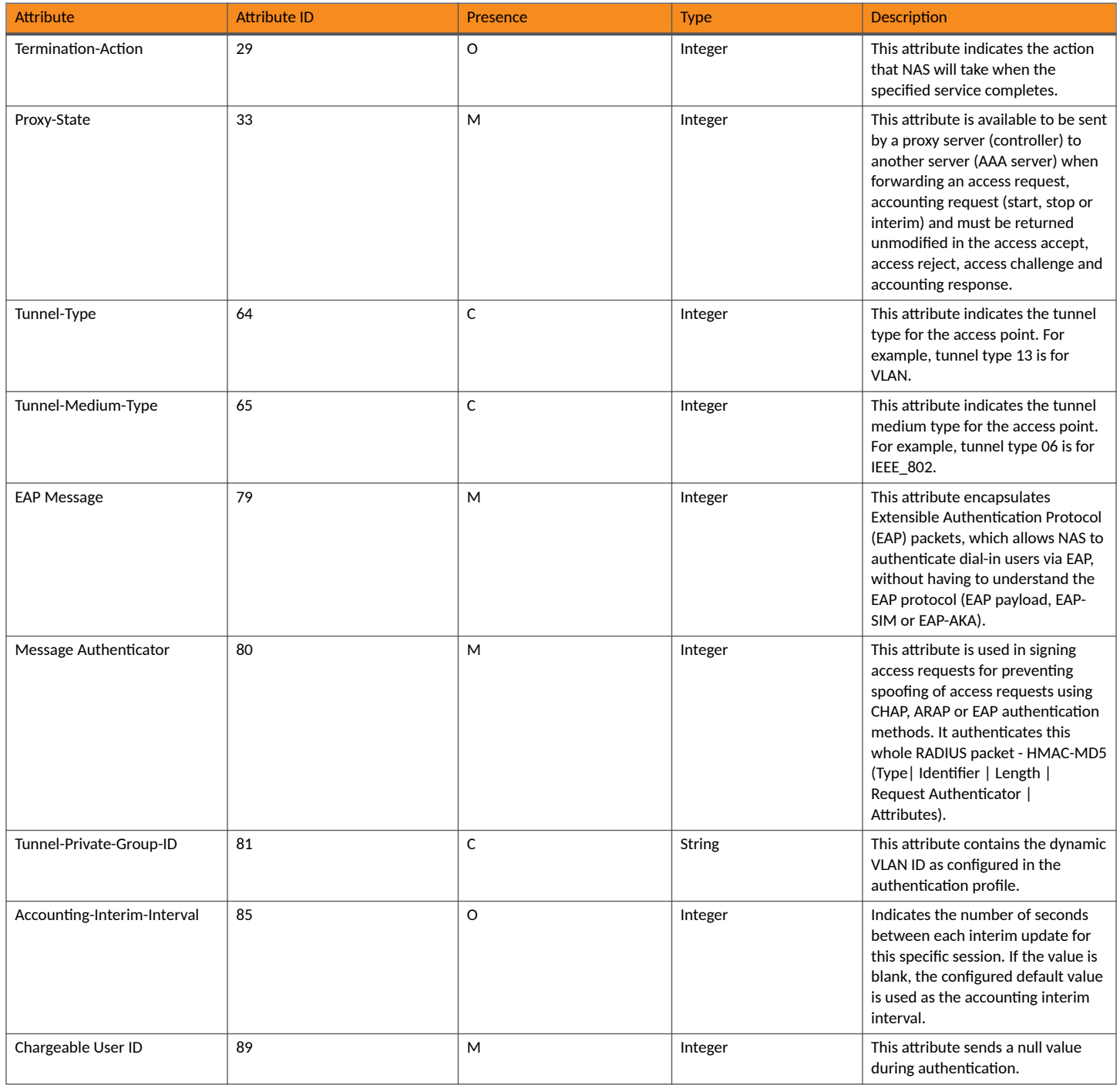

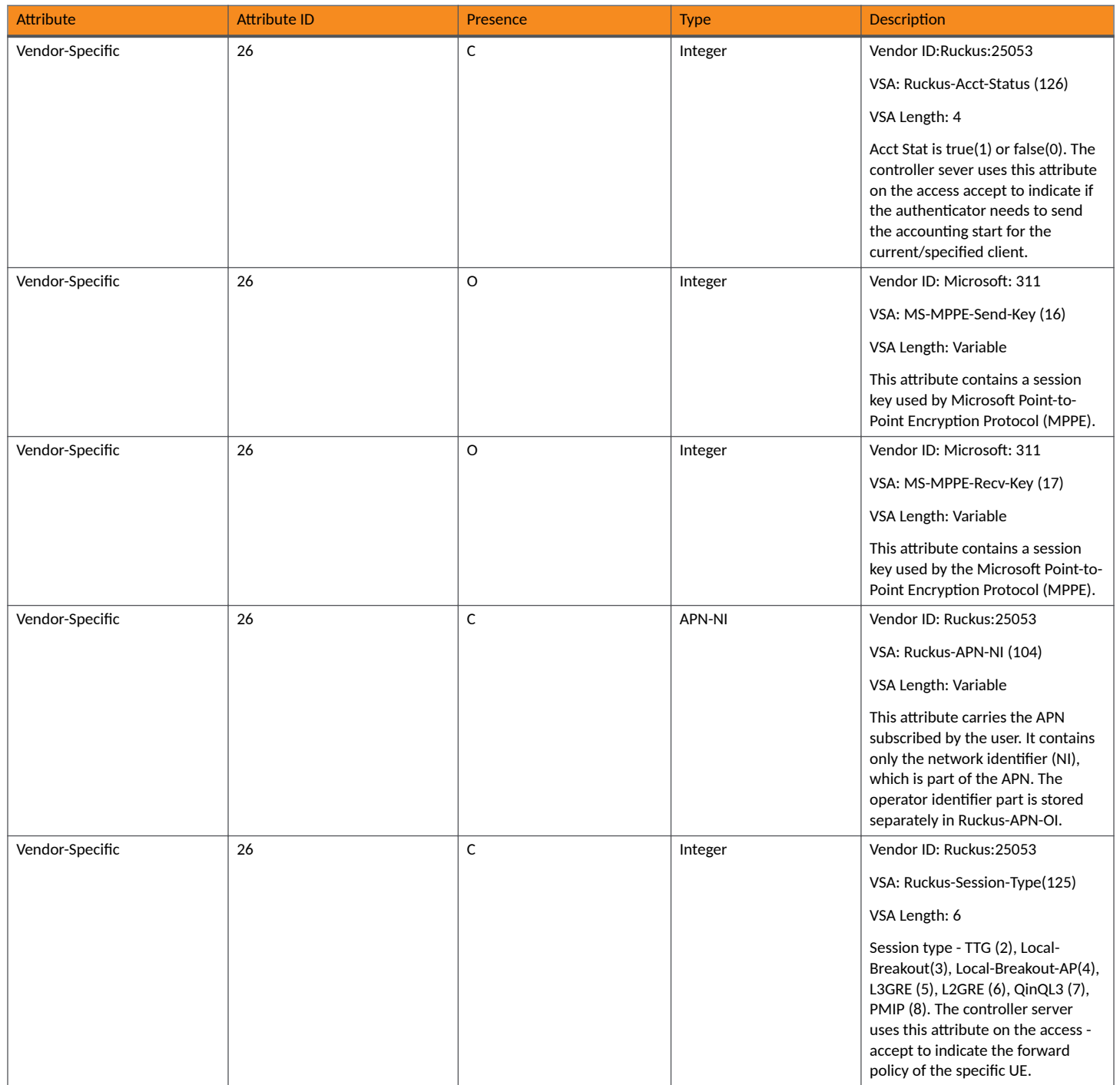

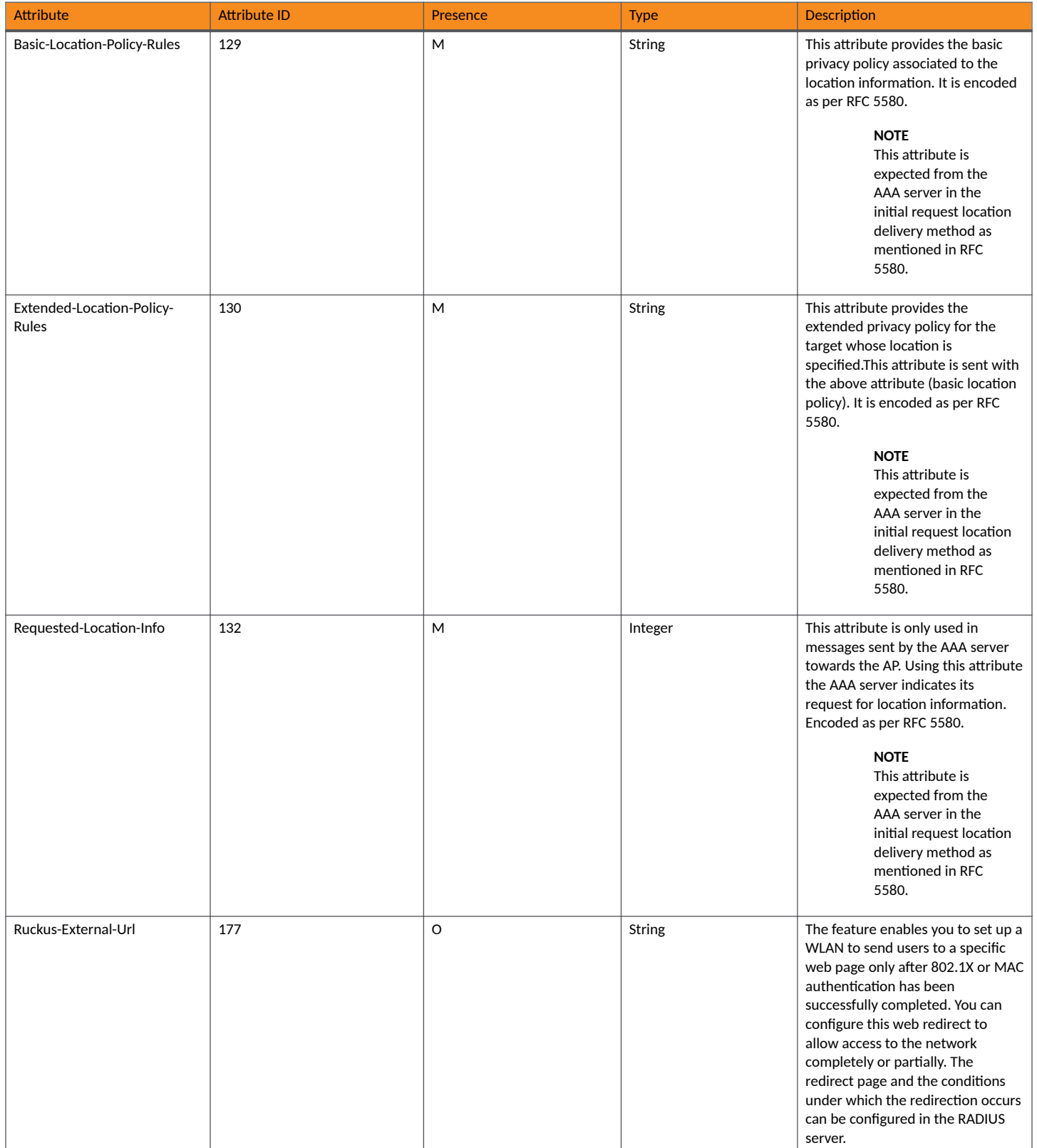

## <span id="page-35-0"></span>**EAP - Full Authentication - 3GPP Solution**

This section covers:

- **•** [RADIUS Access Request \[ID\]](#page-37-0) on page 38
- **•** [RADIUS Access Challenge \[EAP Request \(SIM Start\)\] o](#page-41-0)n page 42
- **•** [RADIUS Access Request \[EAP Response \(NONCE\\_MT\)](#page-42-0) on page 43
- **•** [RADIUS Access Challenge \[EAP Request \(RAND, MAC\)\]](#page-47-0) on page 48
- **•** [RADIUS Access Request \[EAP Response \(SRES\)\]](#page-49-0) on page 50
- **•** [RADIUS Access Accept \[EAP Success \(MSK\)\]](#page-52-0) on page 53
- Authorization Access Request on page 59
- Authorization Access Accept on page 60
### **EAP-Full Authentication - 3GPP Solution Overview**

In this call flow, EAP-SIM authentication is performed first. When the controller (acting as an AAA proxy) receives access accept from the AAA server, a separate access request is sent back to the AAA server to process a service authorization. The figure shows the detailed call flow.

### FIGURE 2 3GPP based solution sequence diagram for SZ 300

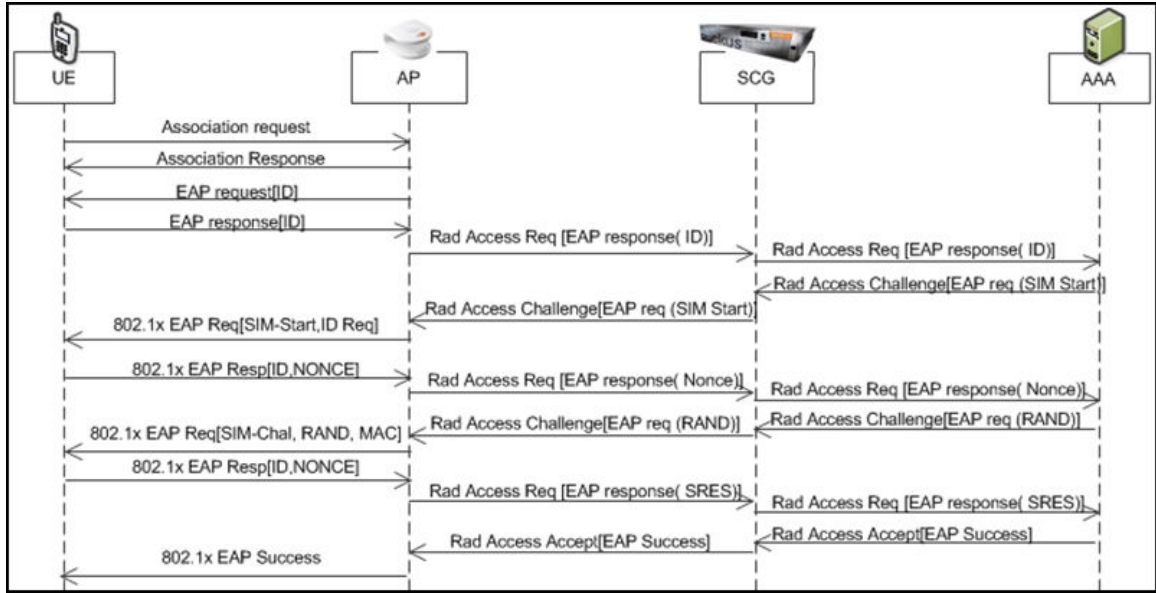

### FIGURE 3 3GPP based solution sequence diagram for SZ 100

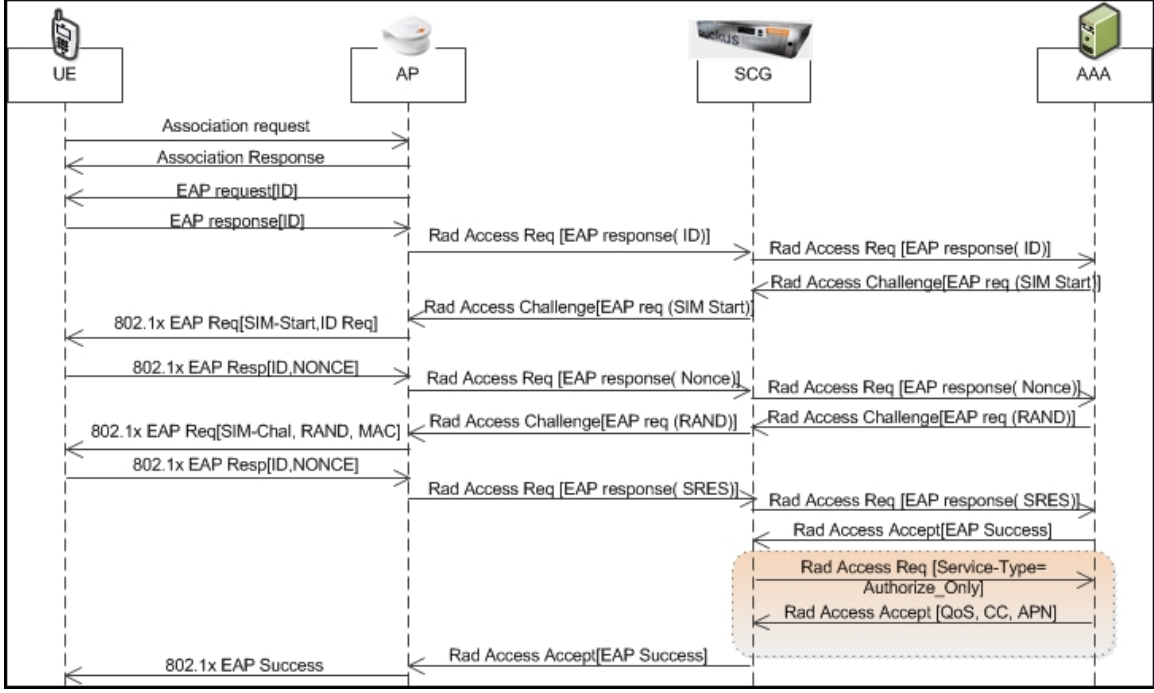

### **RADIUS Access Request [ID]**

The table lists the attribute details of the first message sent by the controller to AAA.

### **TABLE 14 RADIUS access request attributes**

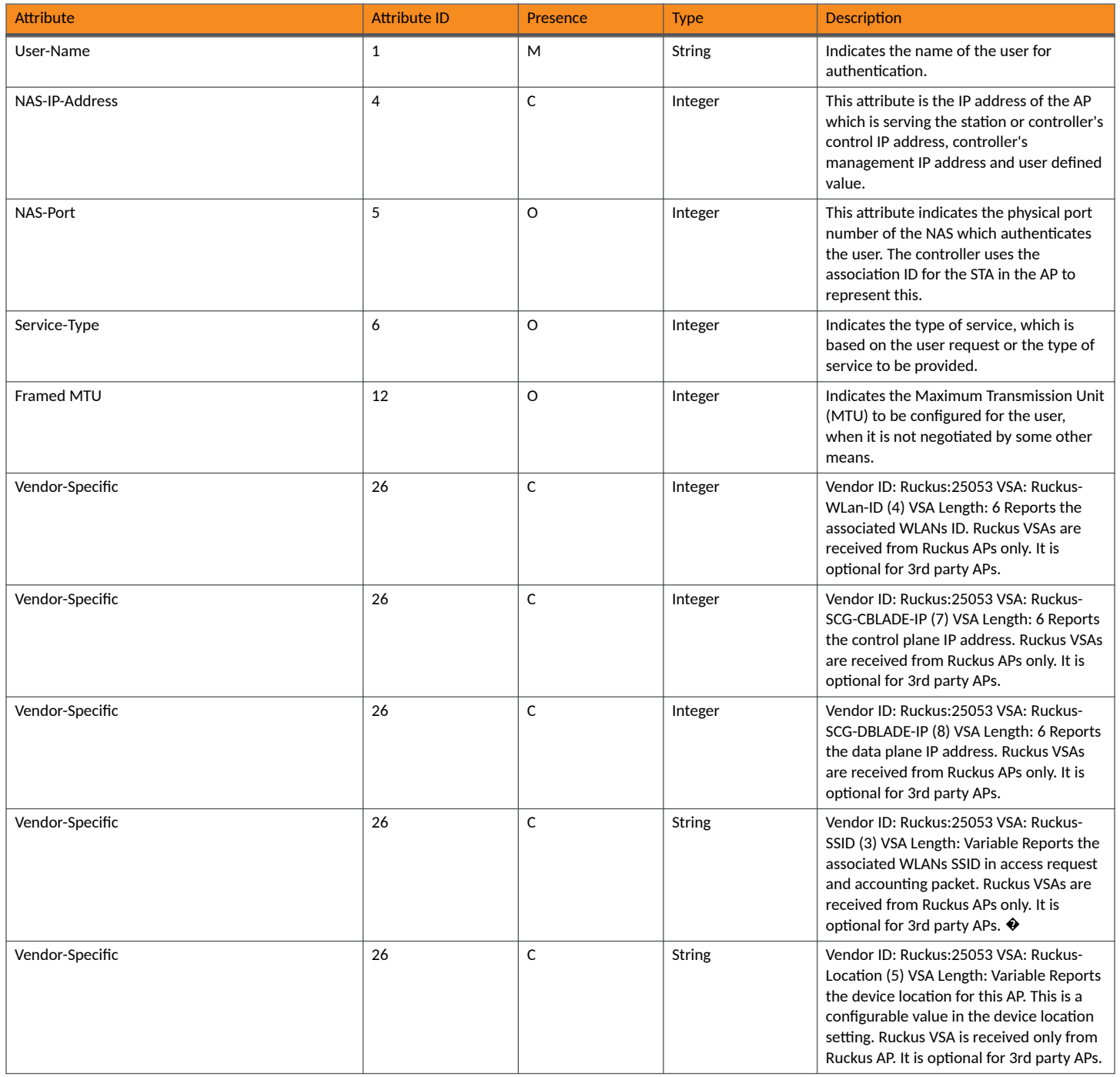

EAP - Full Authentication - 3GPP Solution

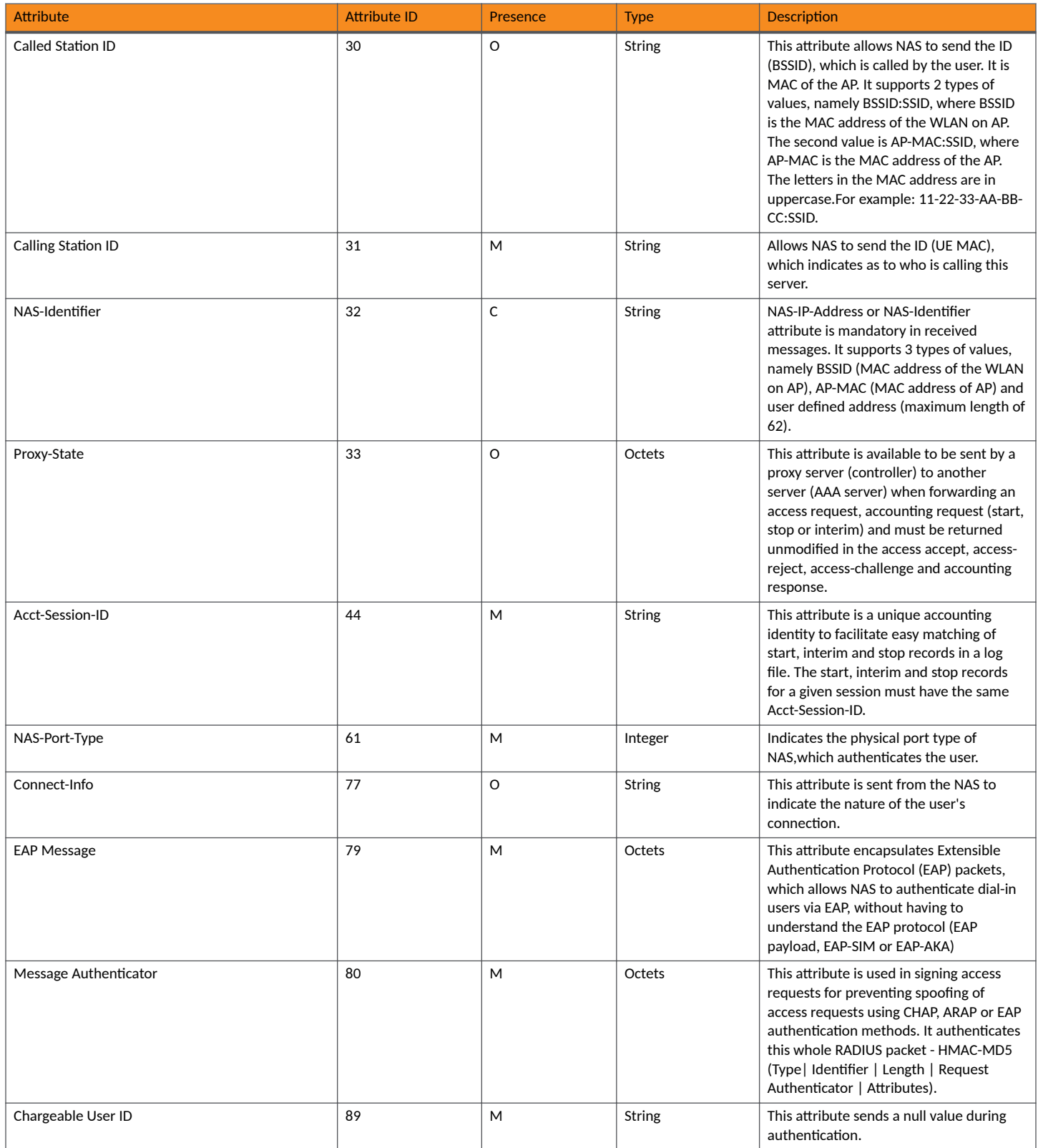

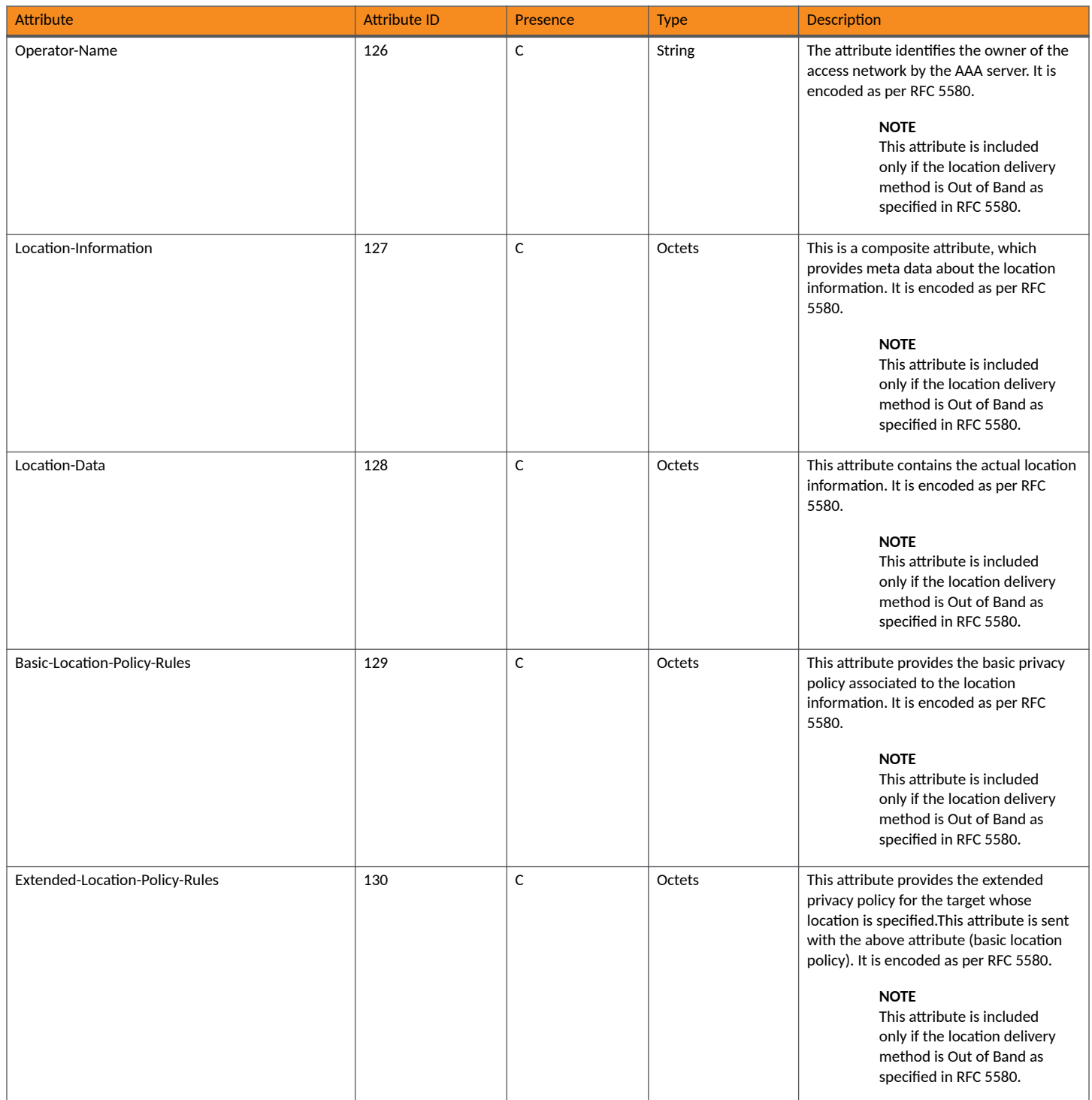

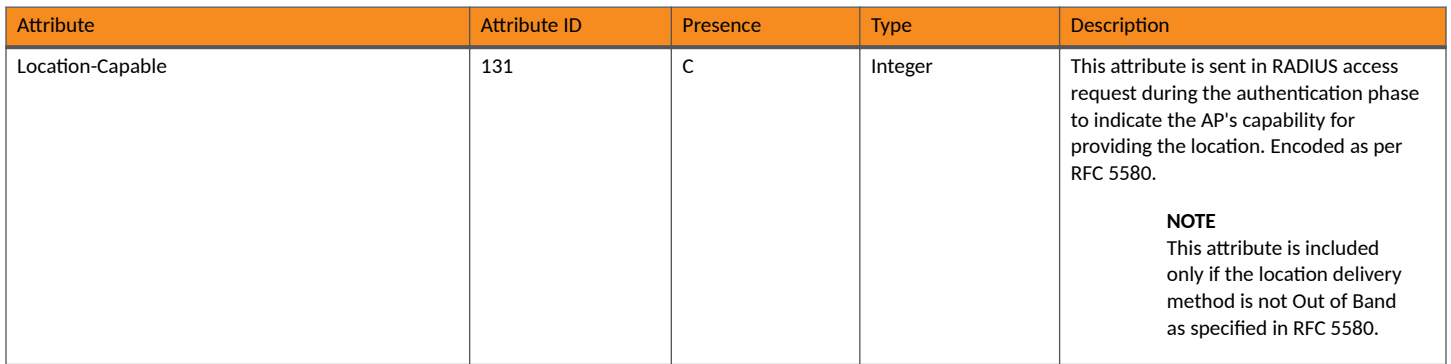

### **RADIUS Access Challenge [EAP Request (SIM Start)]**

The table lists the attribute details of the messages sent by the AAA server to the controller and forwarded to the RADIUS client (NAS).

#### **TABLE 15 RADIUS access challenge attributes**

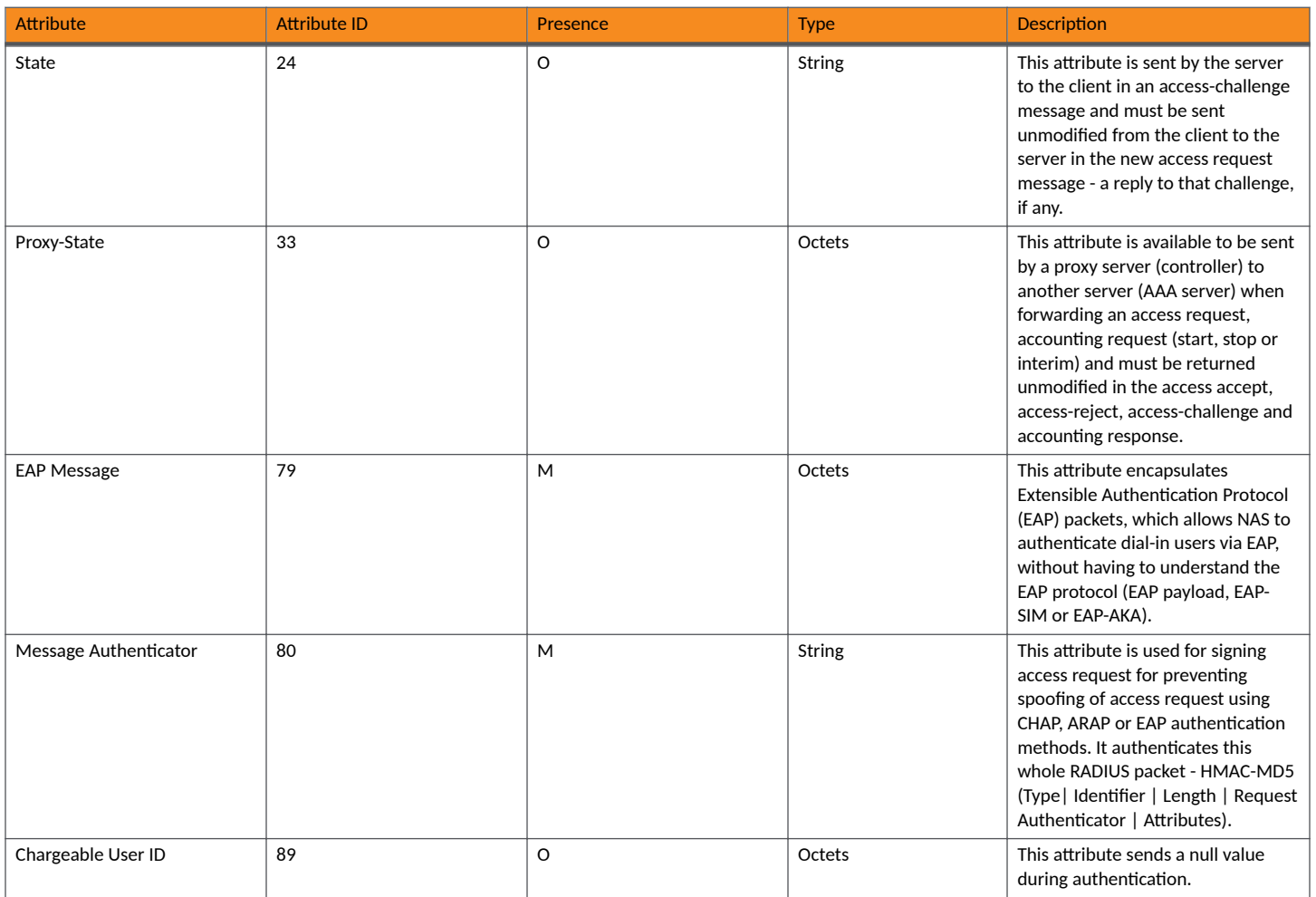

### **TABLE 15 RADIUS access challenge attributes (continued)**

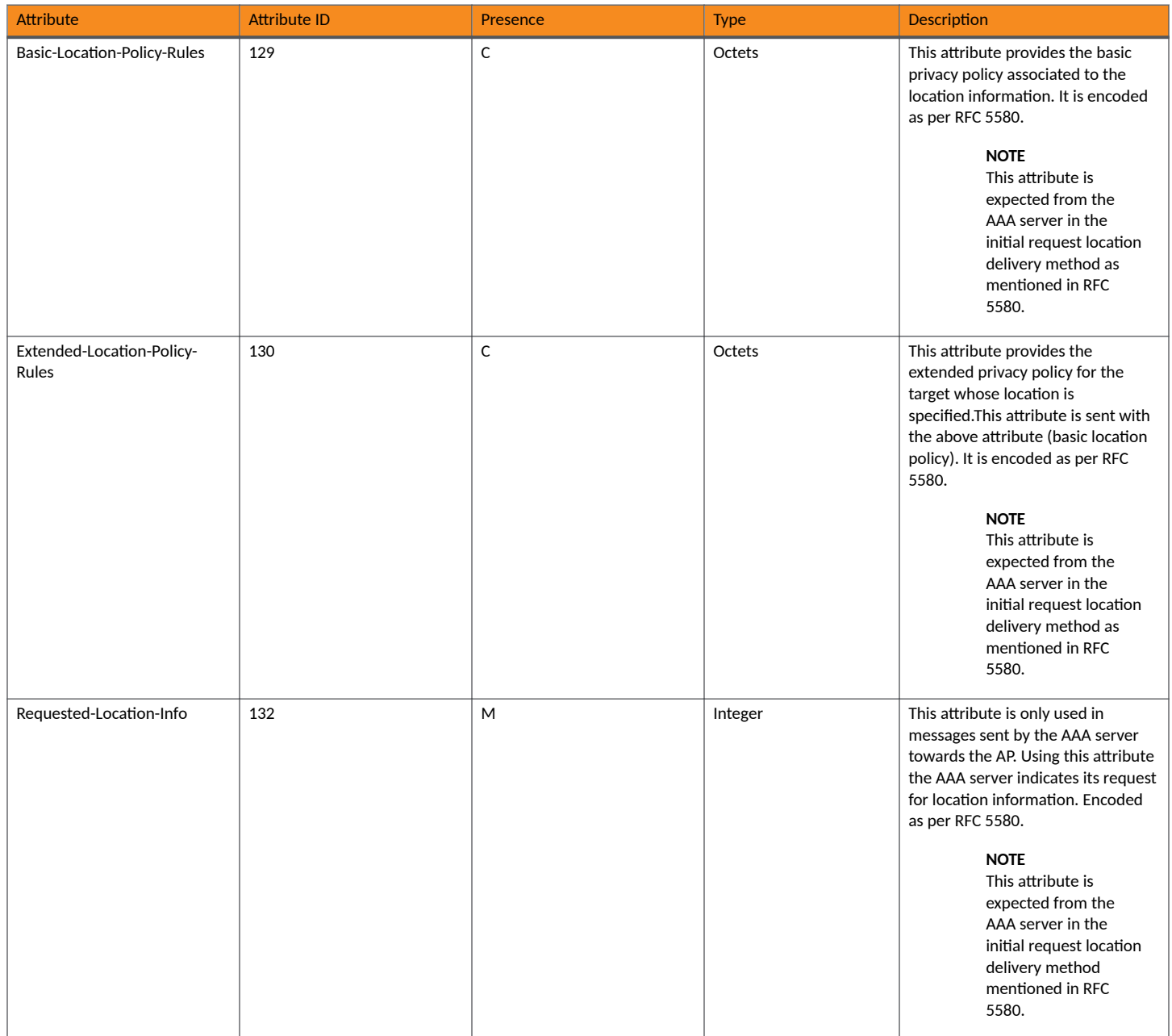

### **RADIUS Access Request [EAP Response (NONCE\_MT)**

The table lists the attribute details for messages sent by the controller to the AAA server (response received from UE).

#### **TABLE 16 RADIUS access request attributes**

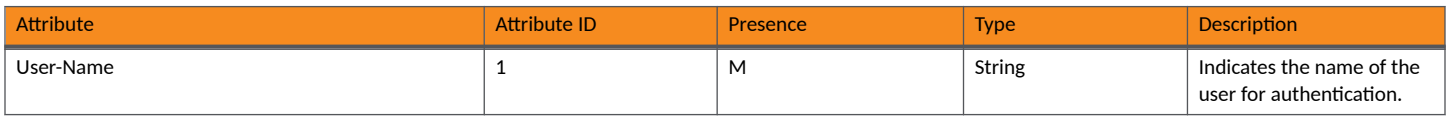

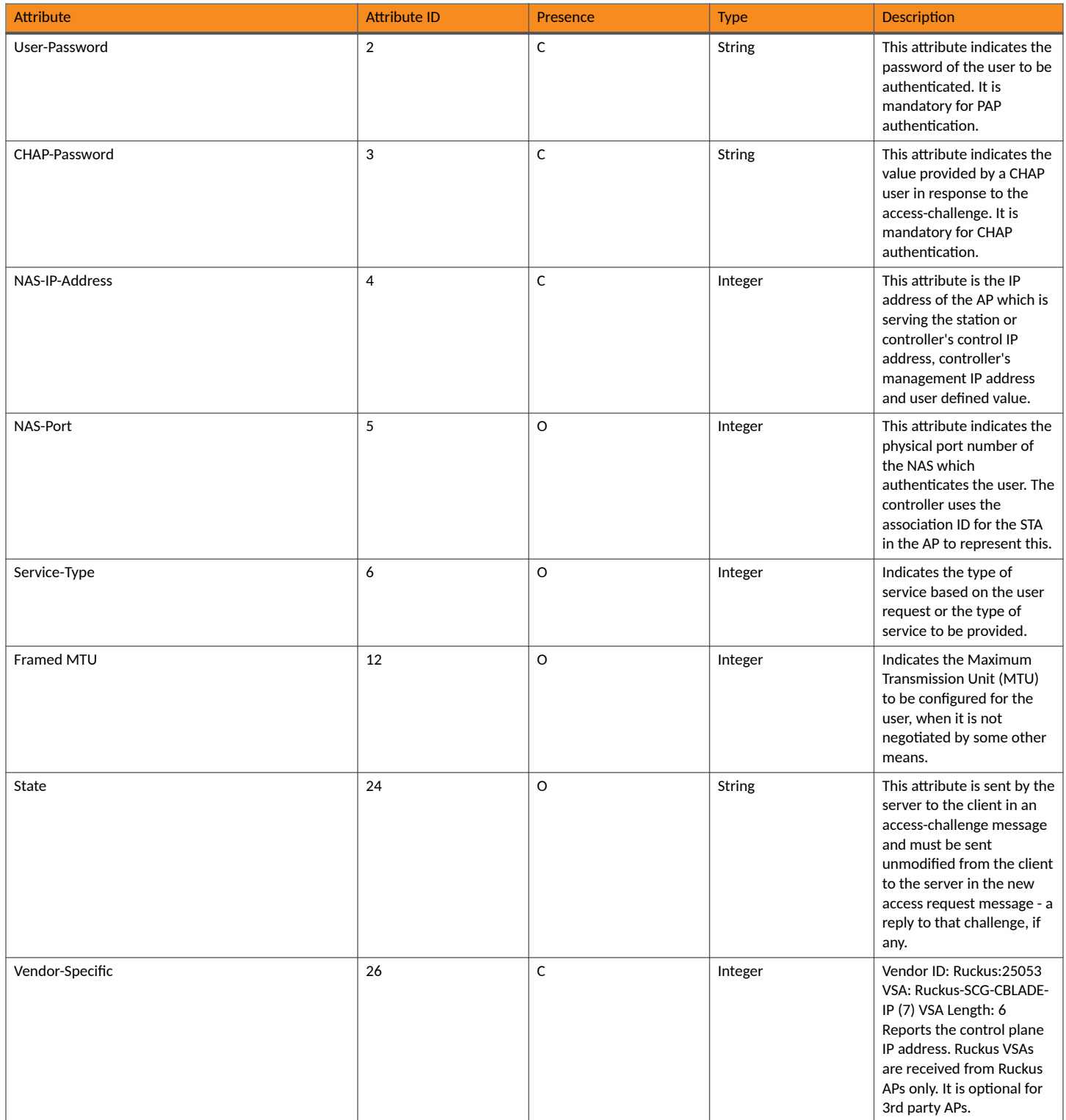

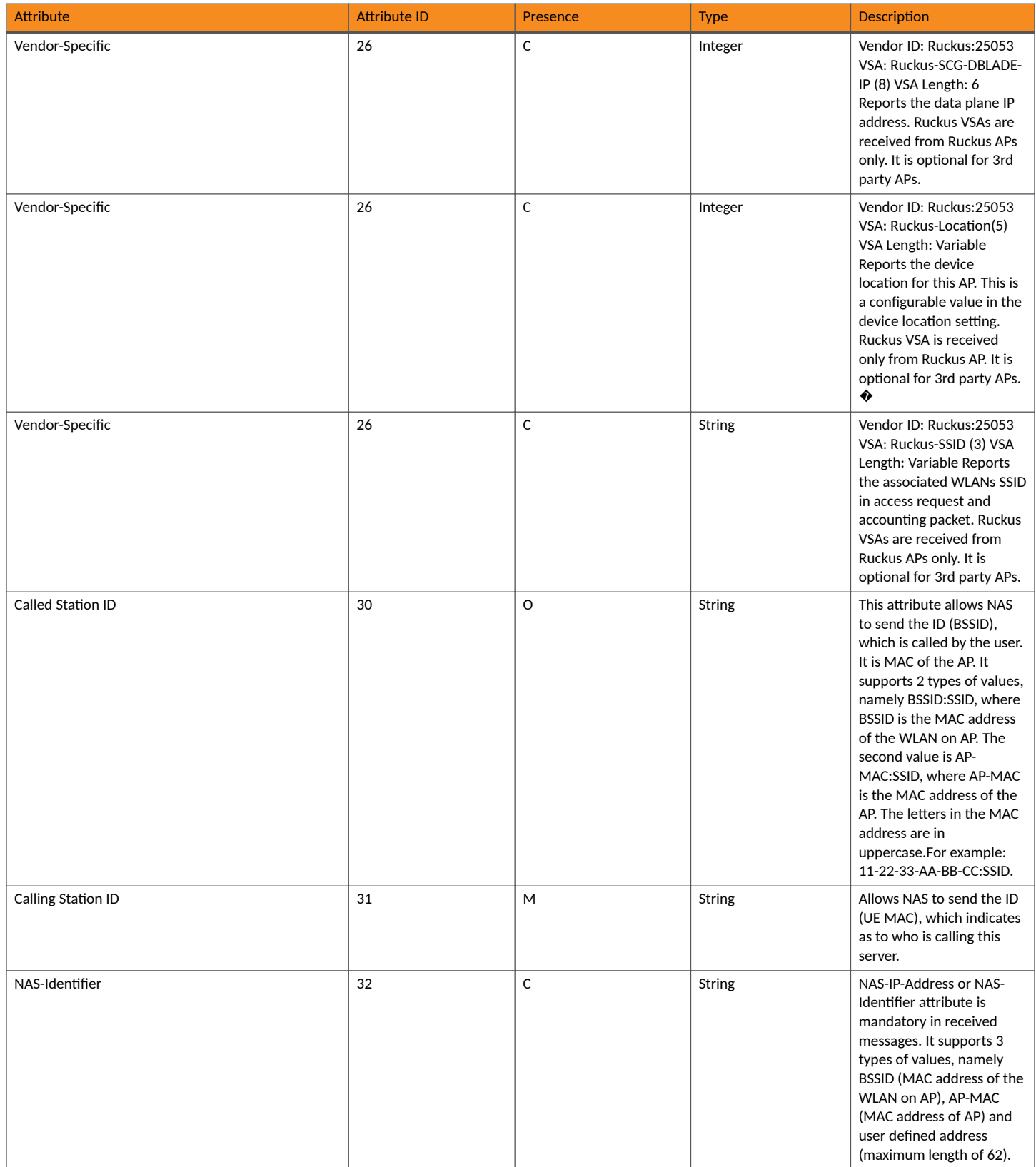

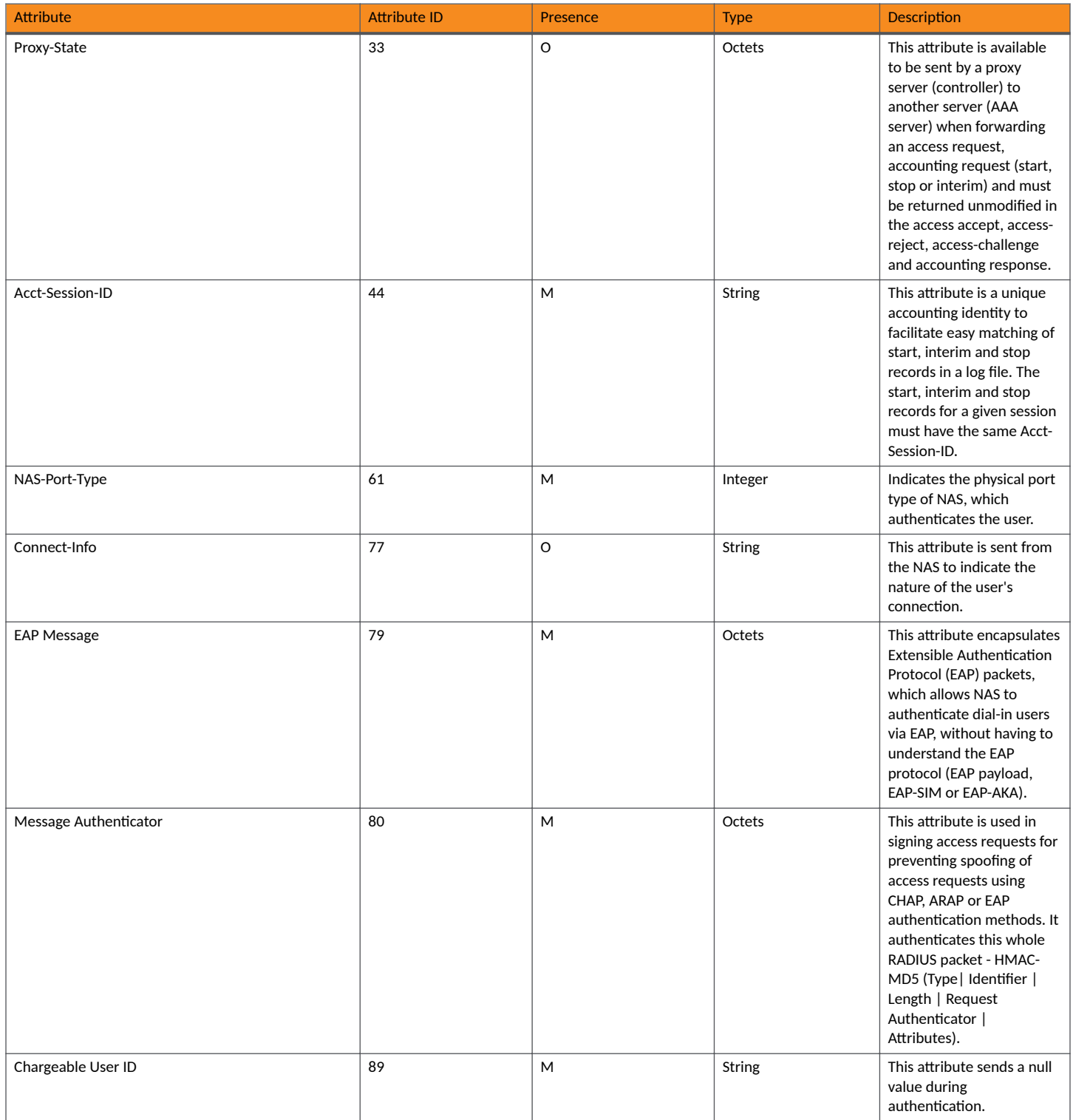

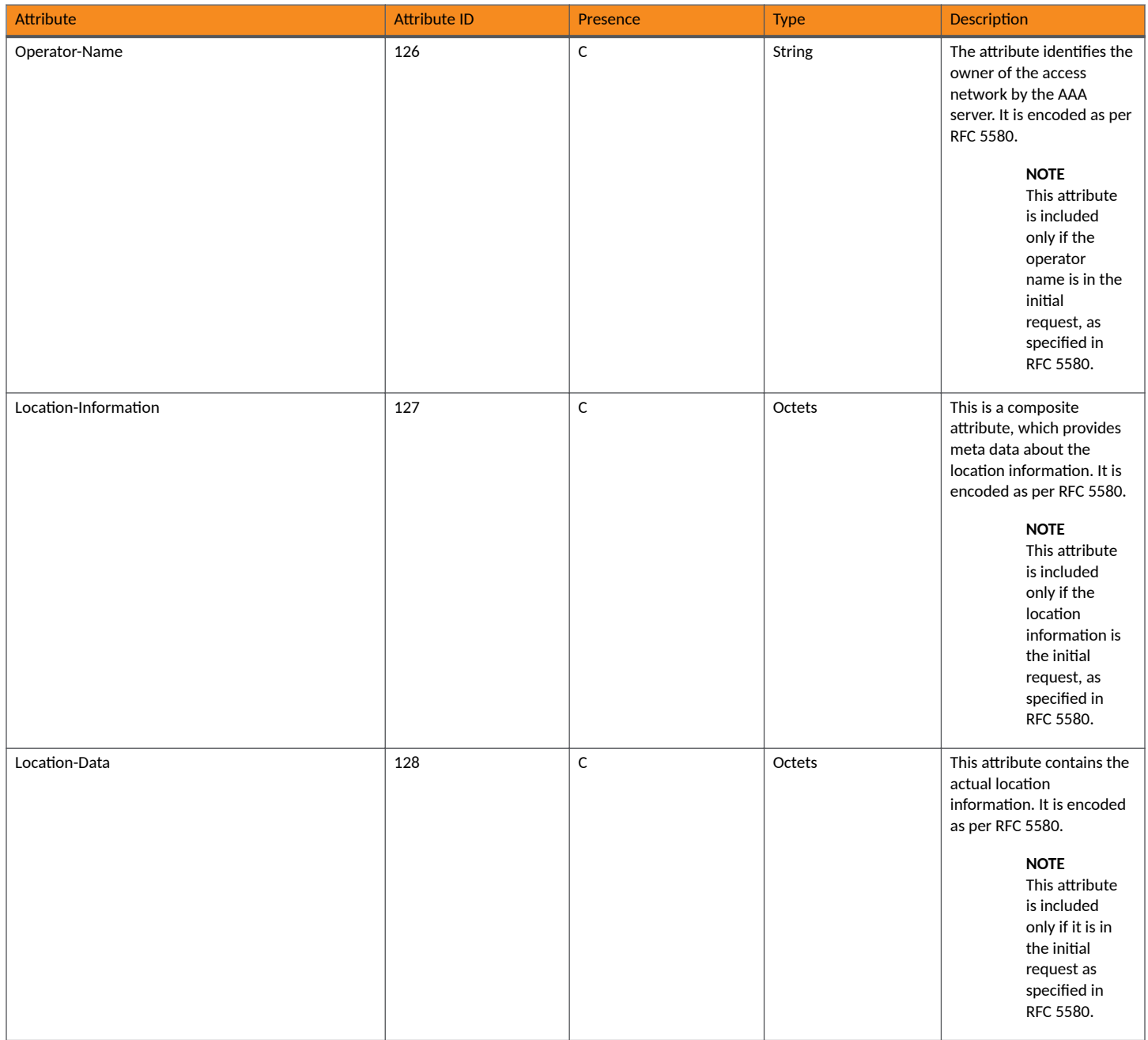

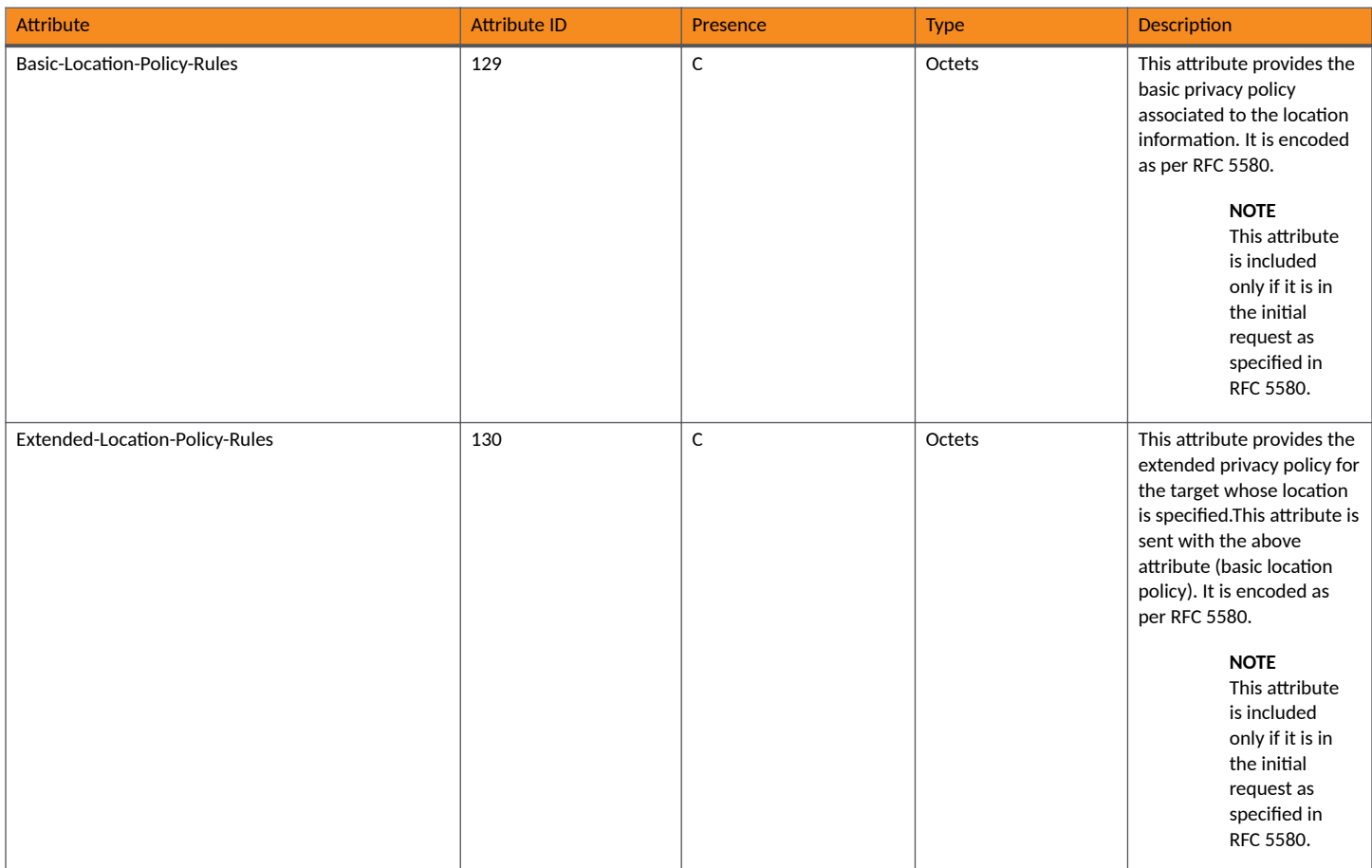

### **RADIUS Access Challenge [EAP Request (RAND, MAC)]**

The table lists the attribute details for messages sent by the AAA server to the controller and forwarded to the RADIUS client NAS.

**TABLE 17 RADIUS access challenge attributes** 

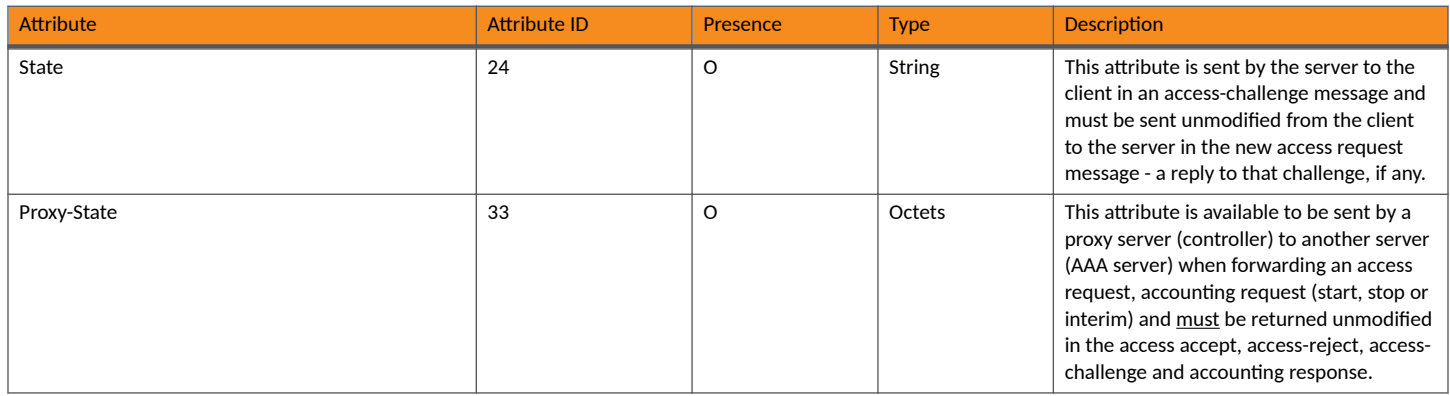

### **TABLE 17 RADIUS access challenge attributes (continued)**

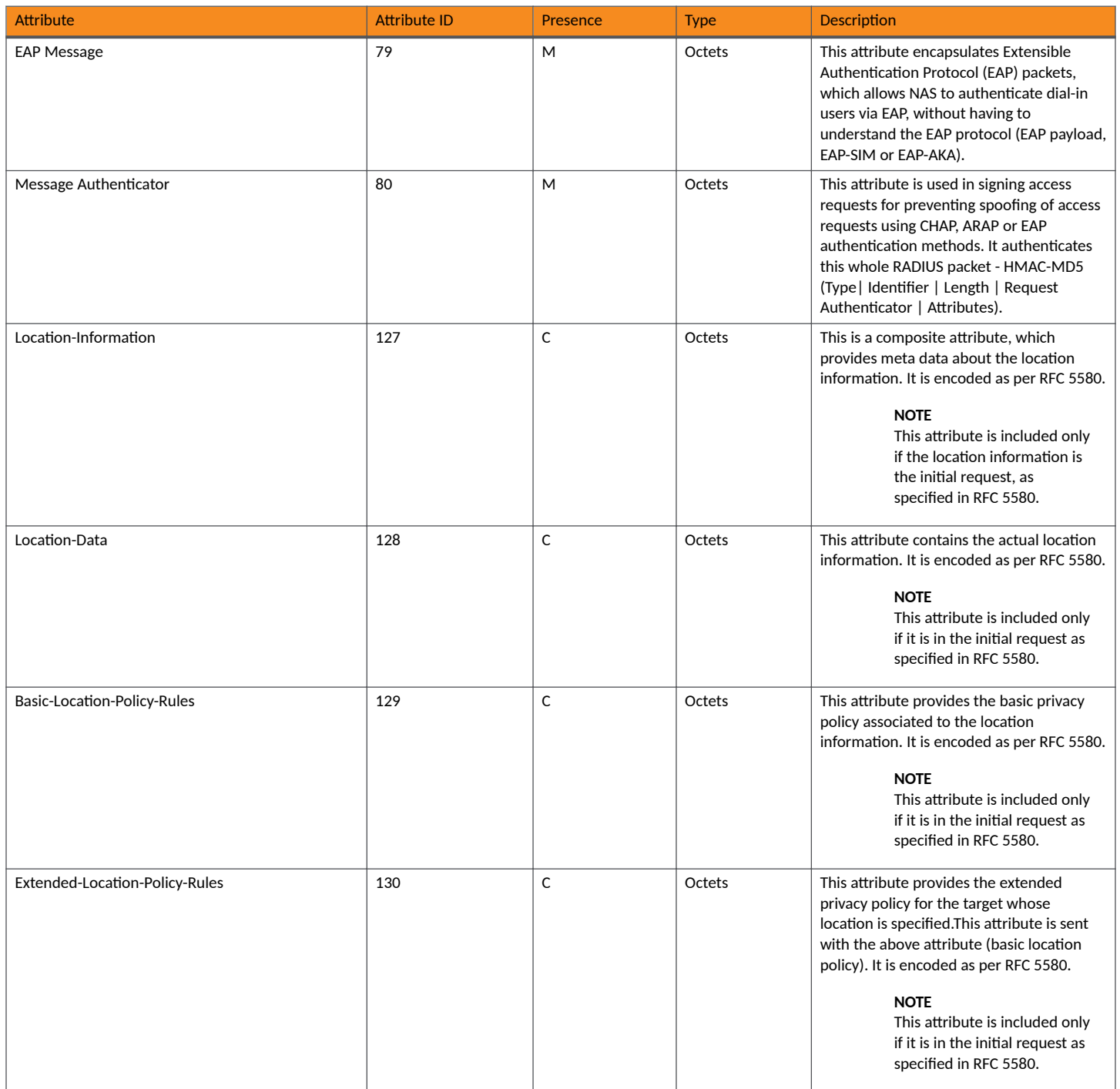

### **RADIUS Access Request [EAP Response (SRES)]**

The table lists the attribute details for messages sent by controller to AAA.

### **TABLE 18** RADIUS access accept messages

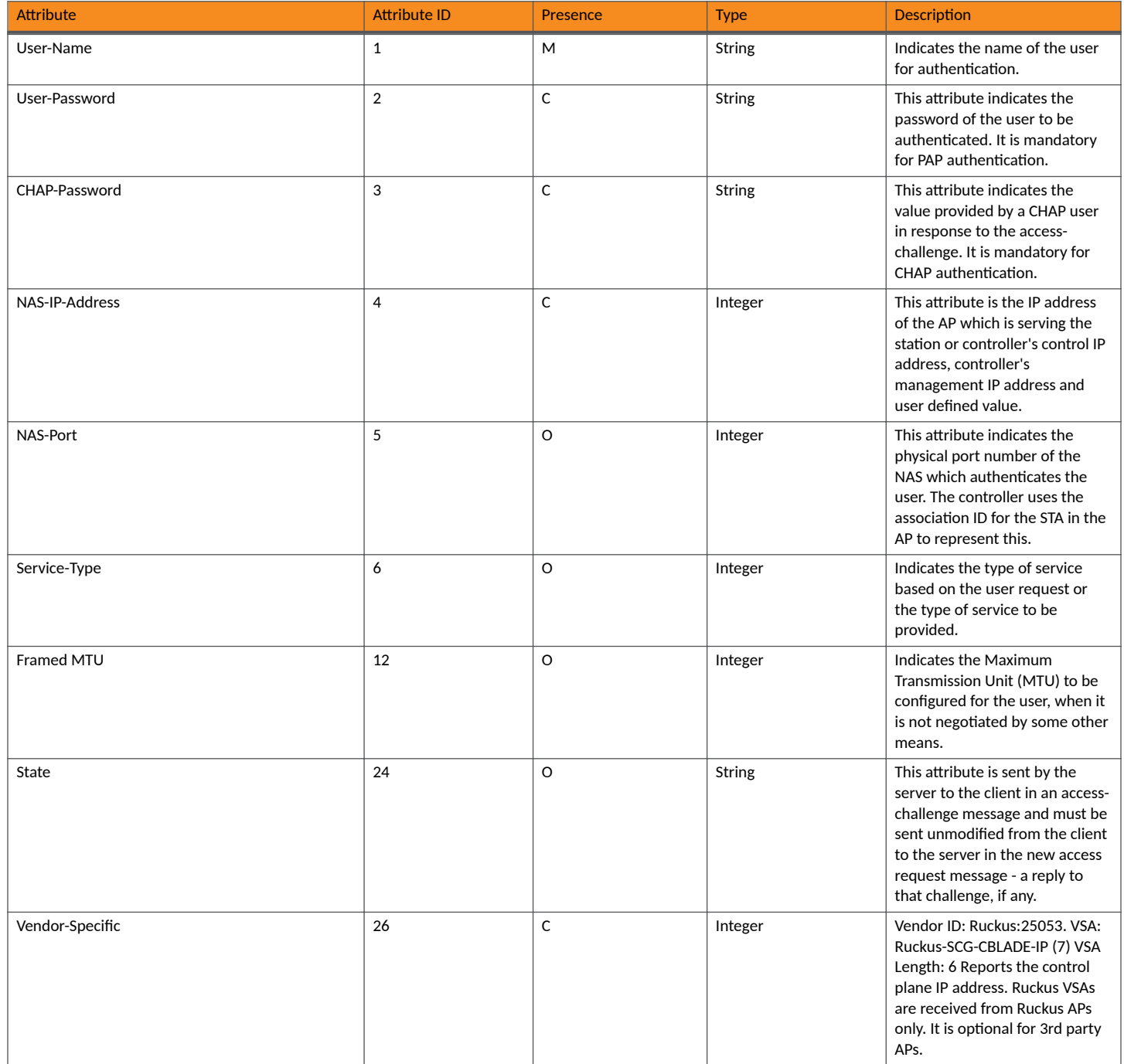

### **TABLE 18 RADIUS access accept messages (continued)**

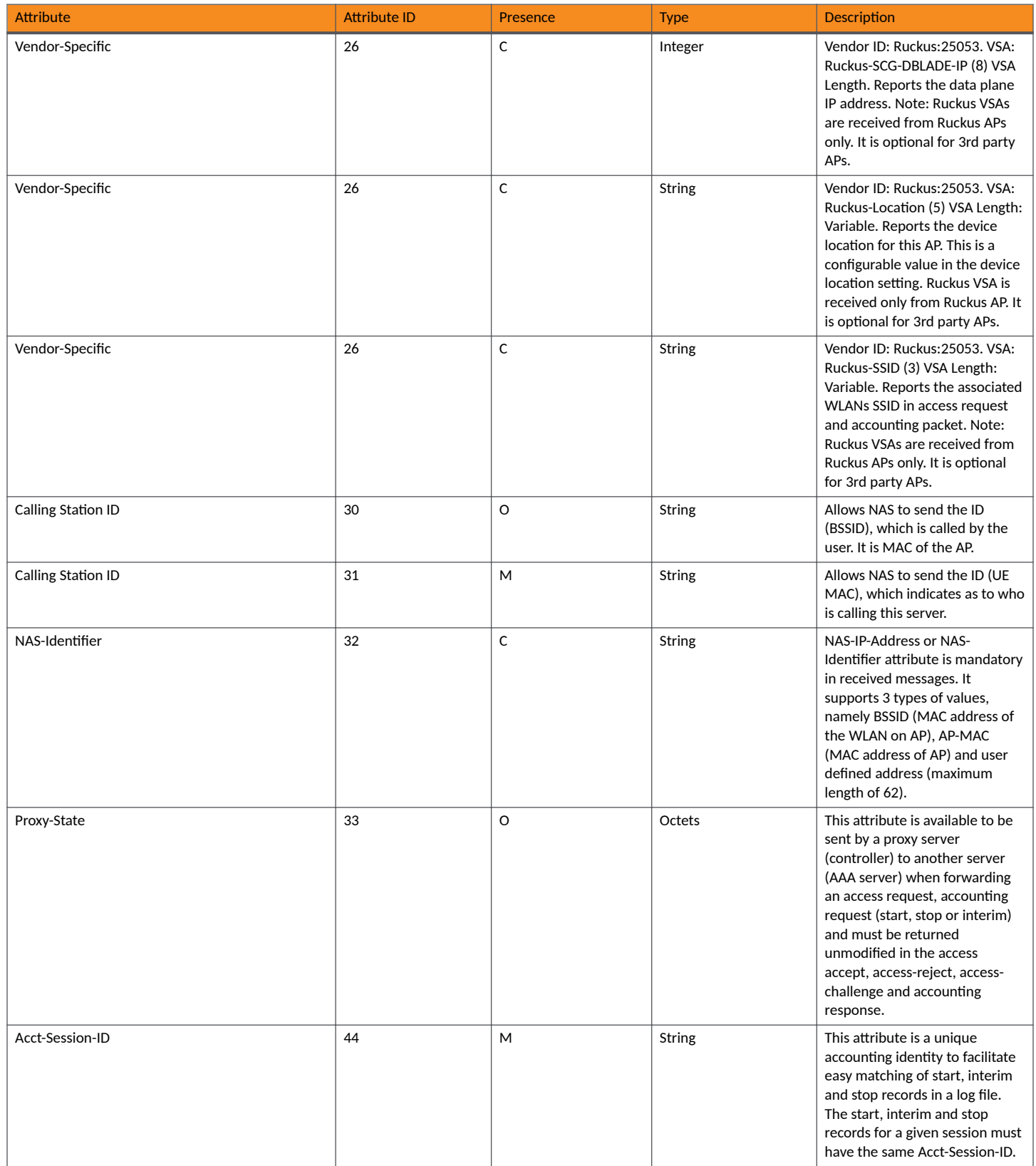

### **EAP Full Authentication** EAP - Full Authentication - 3GPP Solution

### **TABLE 18 RADIUS access accept messages (continued)**

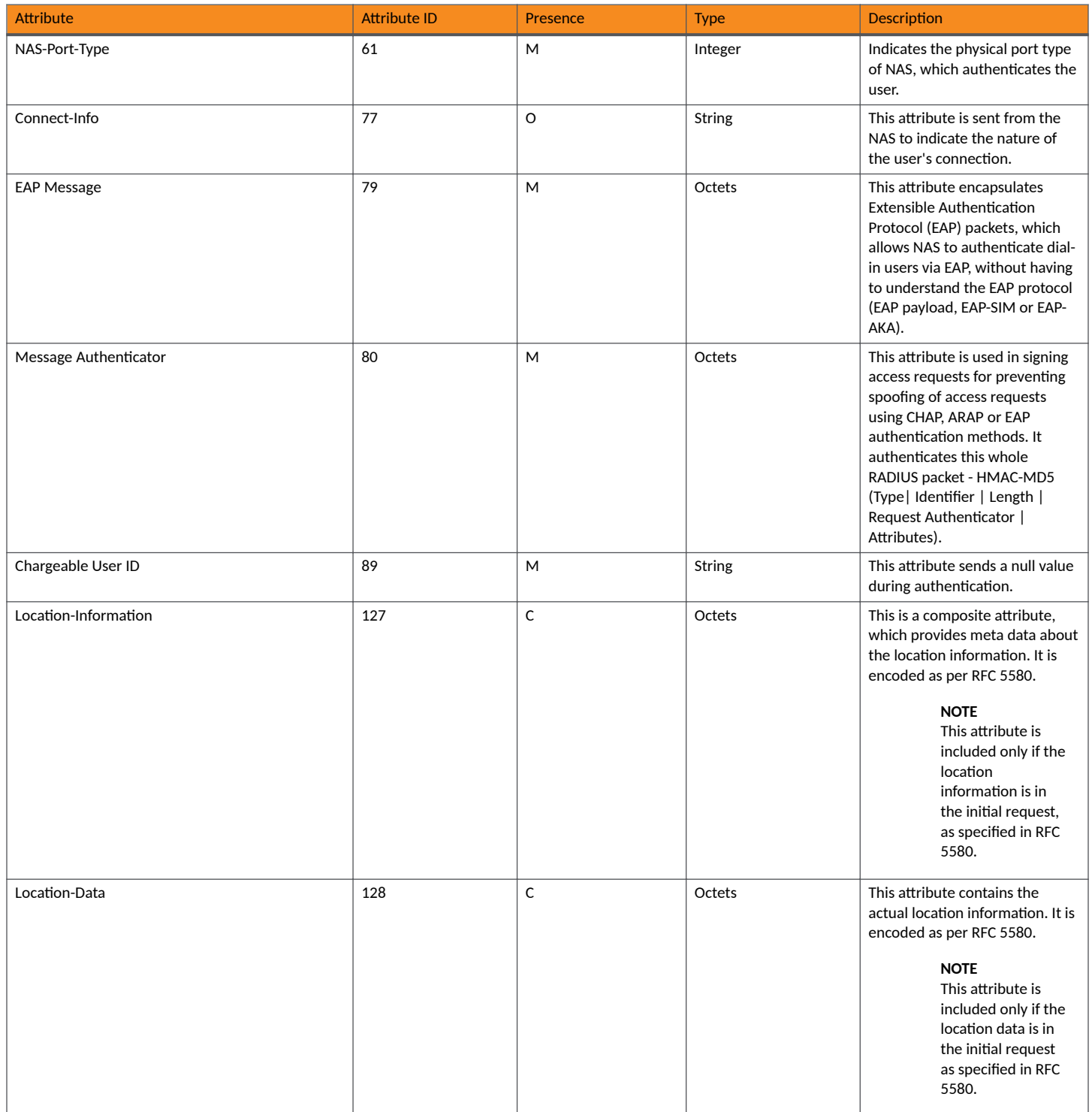

### **TABLE 18 RADIUS access accept messages (continued)**

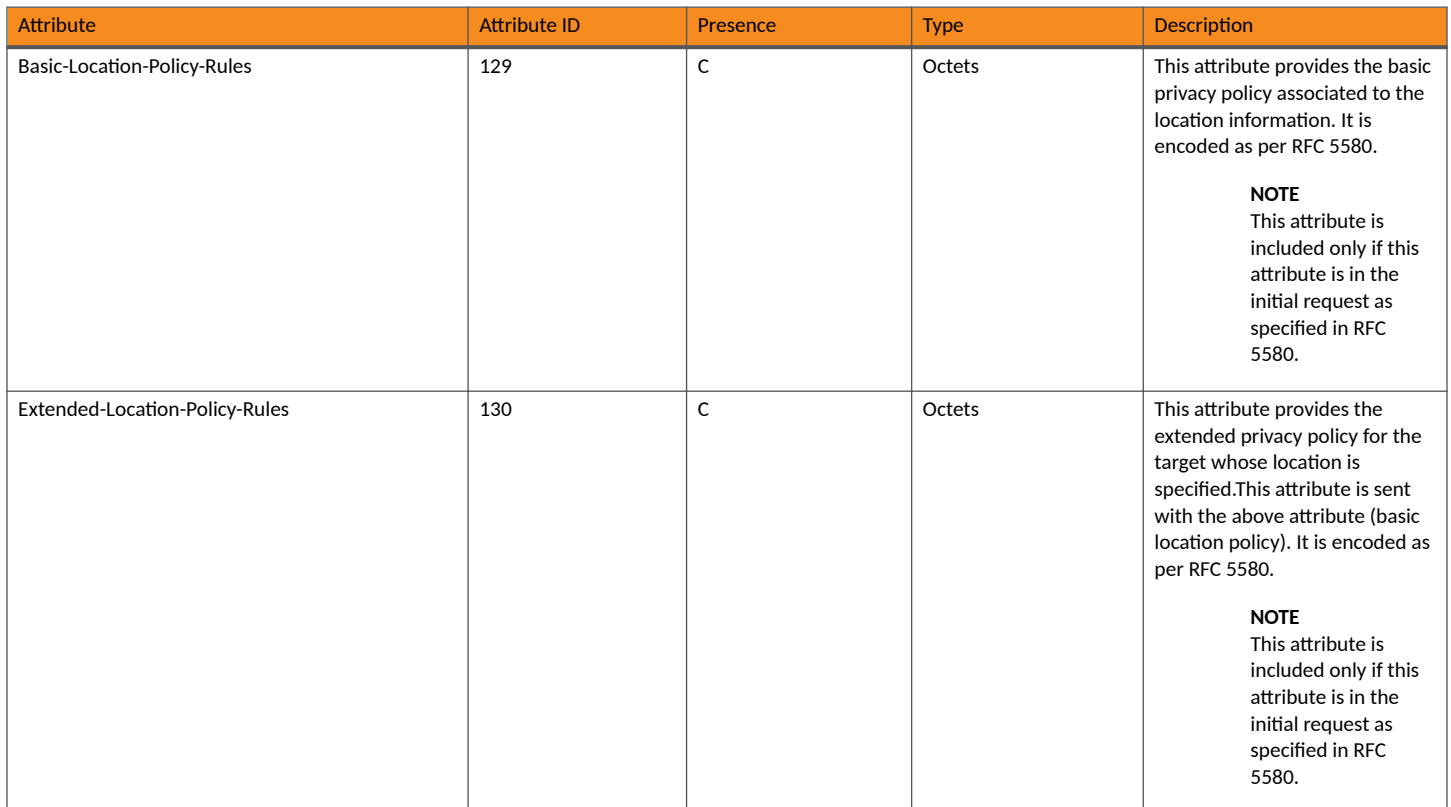

### **RADIUS Access Accept [EAP Success (MSK)]**

The table lists the attribute details for message sent by the AAA to the controller, which are forwarded to the RADIUS client (access point) upon successful service authorization (see the next two messages).

### **TABLE 19** RADIUS access request messages

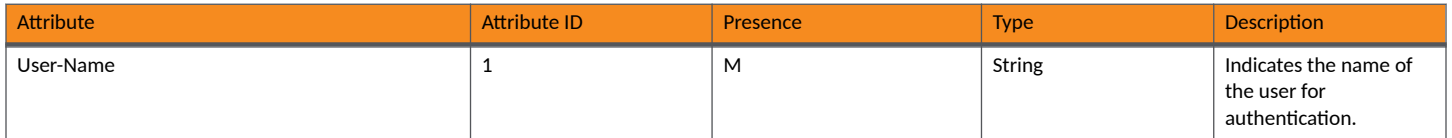

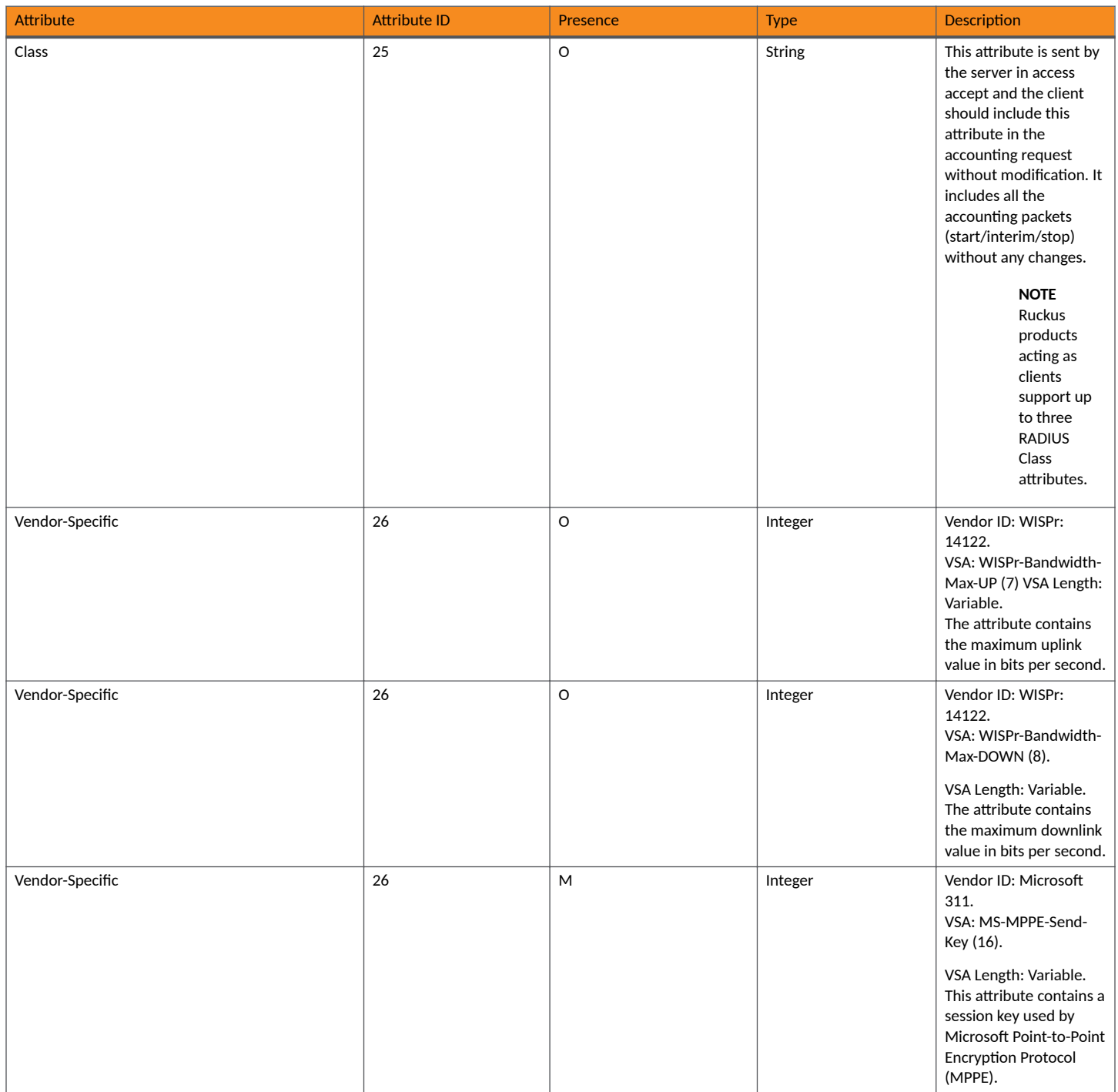

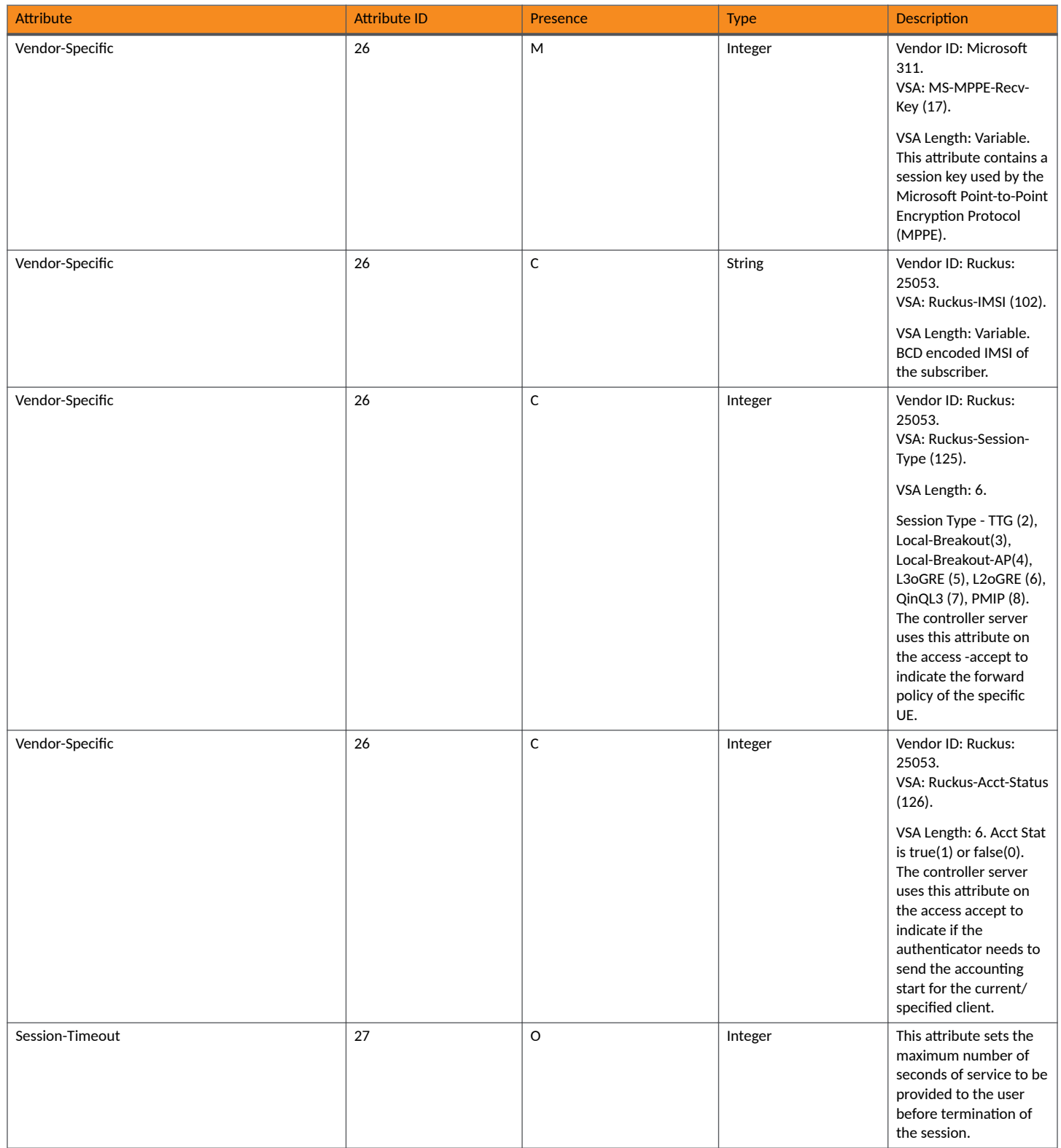

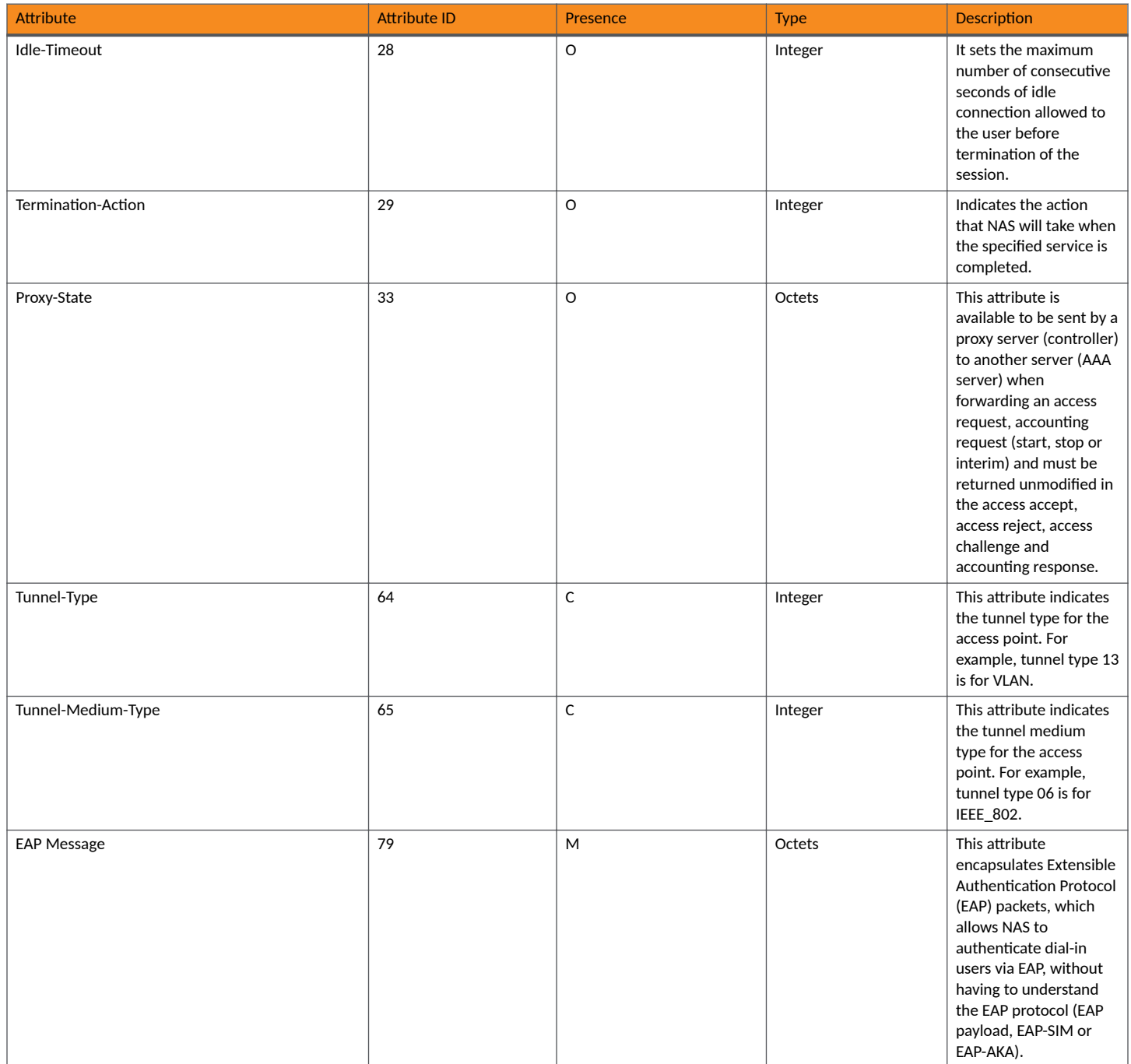

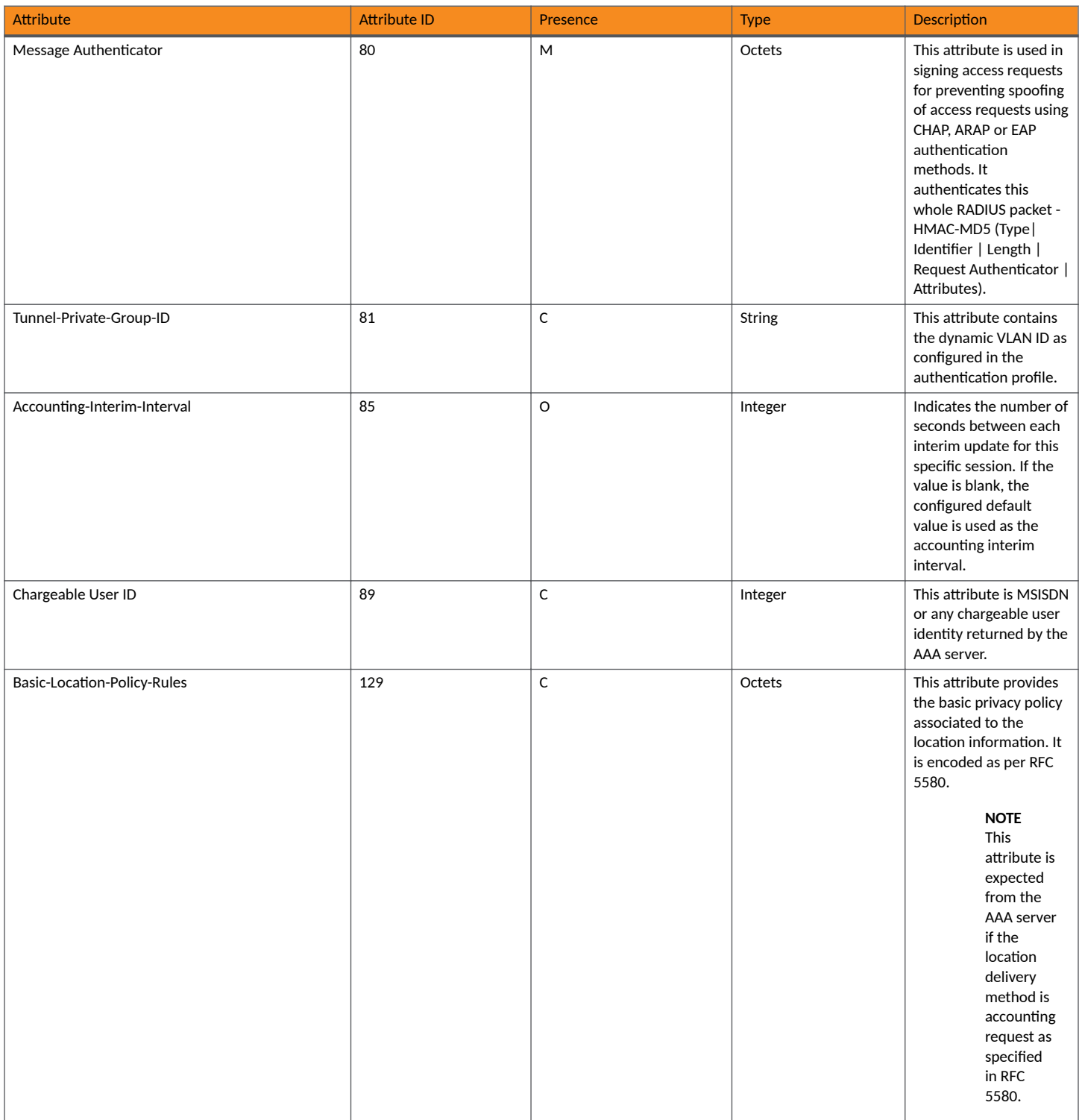

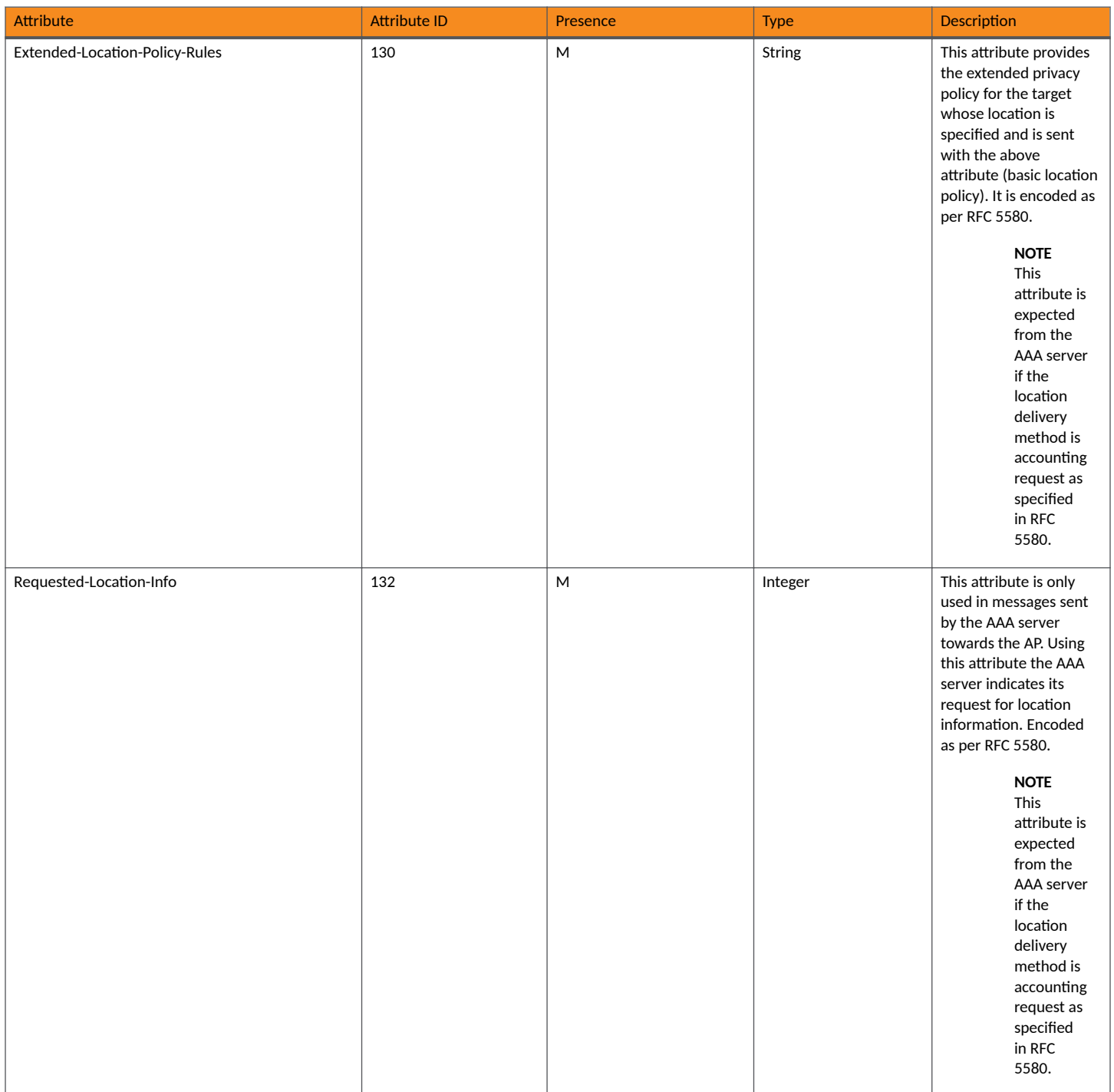

### **Authorization Access Request**

The authorization procedure starts after successful authentication only. Messages are initiated from the controller. The table lists the attribute details for messages sent by the controller to the AAA server.

### TABLE 20 Authorisation Access request attributes

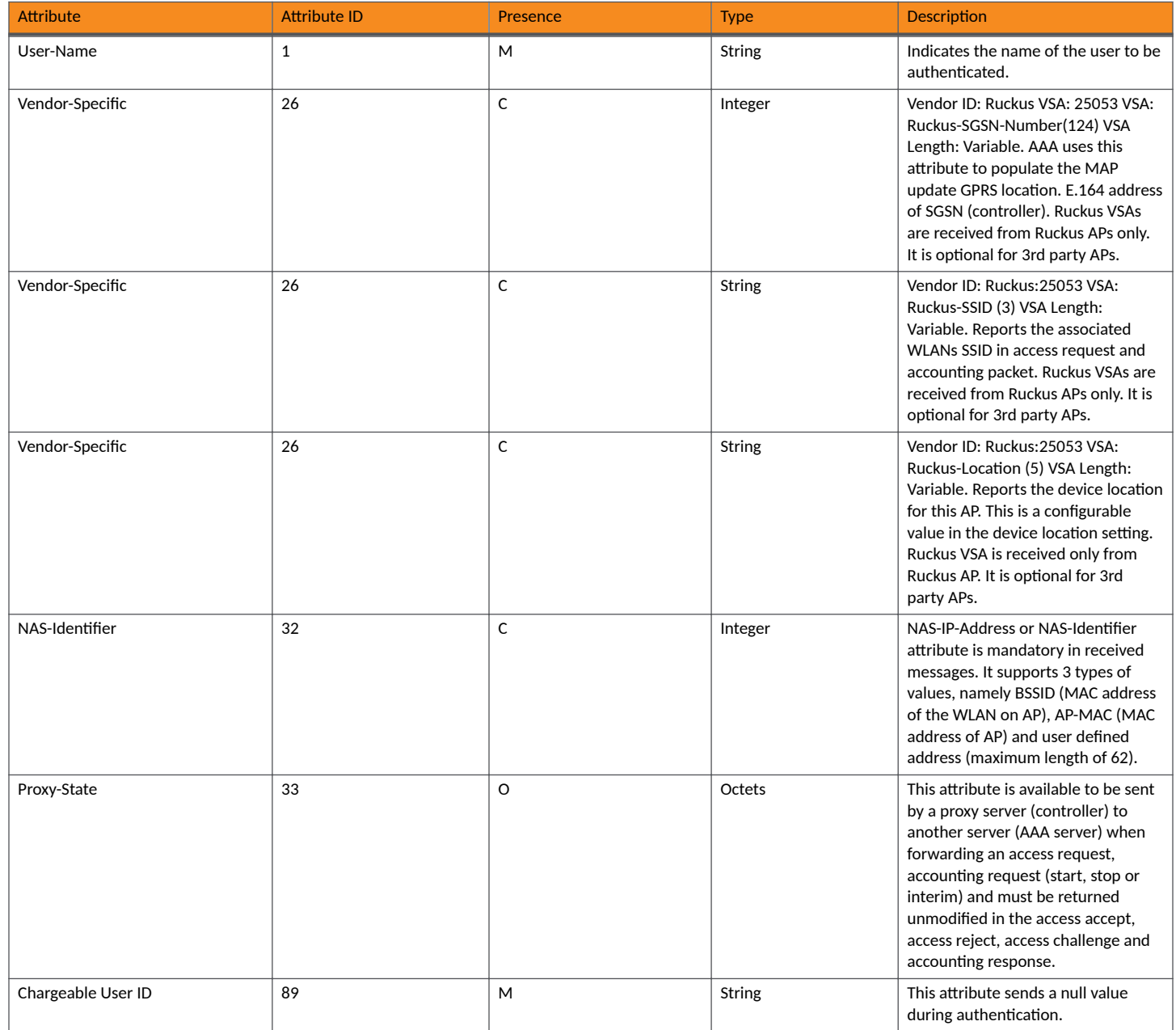

### **Authorization Access Accept**

The authorization procedure starts only after successful authorization, where messages are sent by AAA to the controller. Information received from AAA is used in setting the GTP tunnel towards the GGSN (APN, QoS and Charging Characteristics).

The table lists the attribute details for messages sent by the AAA server to the controller.

#### TABLE 21 Authorization access accept attributes

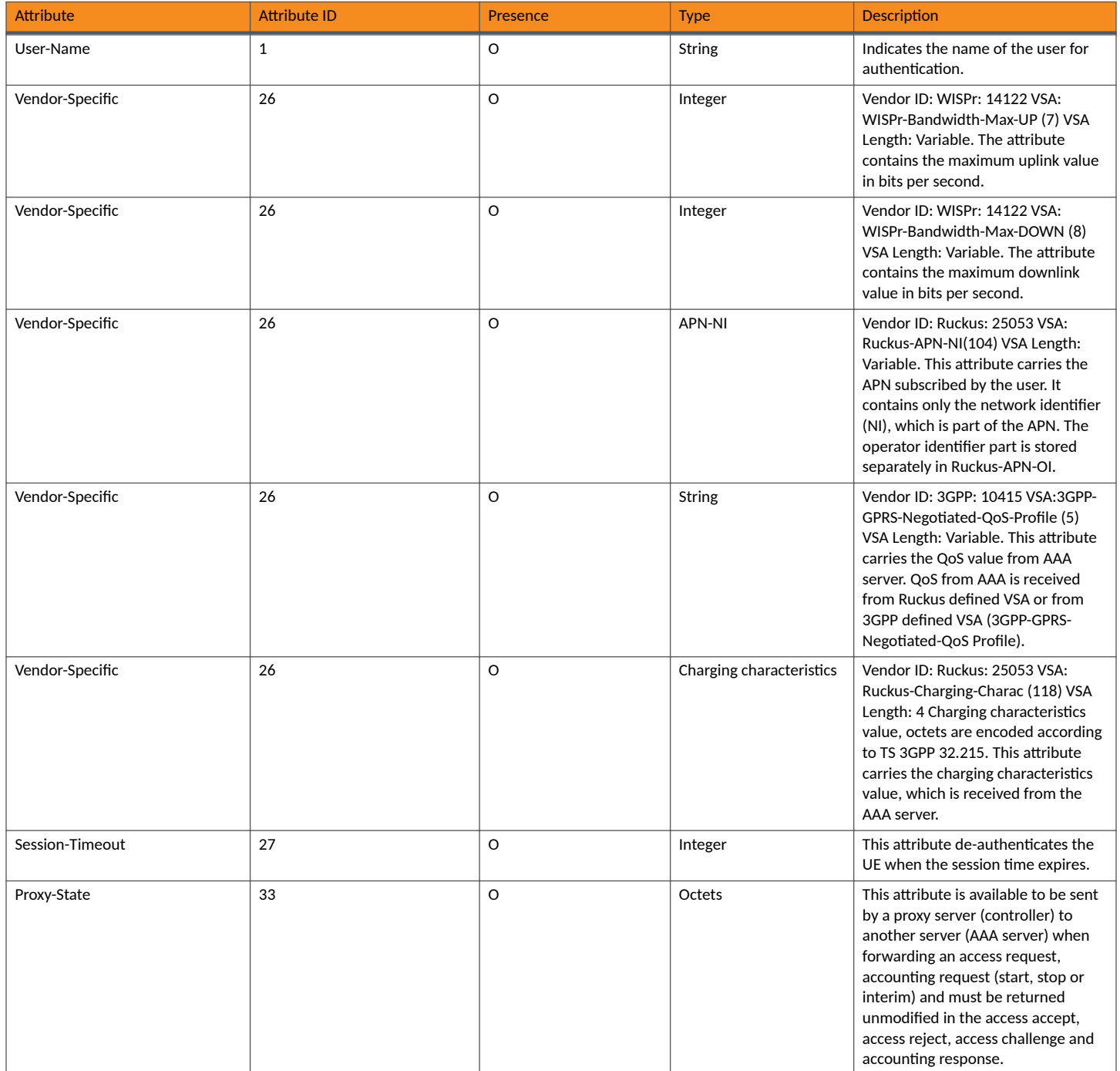

### **TABLE 21** Authorization access accept attributes (continued)

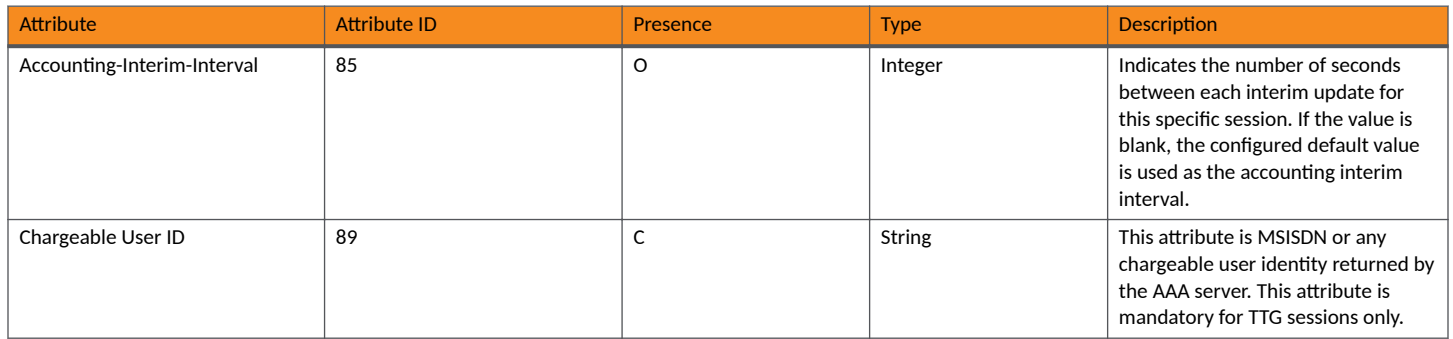

## **RADIUS Access Reject**

The table lists the attribute details of access reject messages (failure scenarios) sent by the AAA in case of unsuccessful authentication or authorization. The controller can also initiate access reject towards NAS, based on certain use cases.

### **TABLE 22 RADIUS access reject attributes**

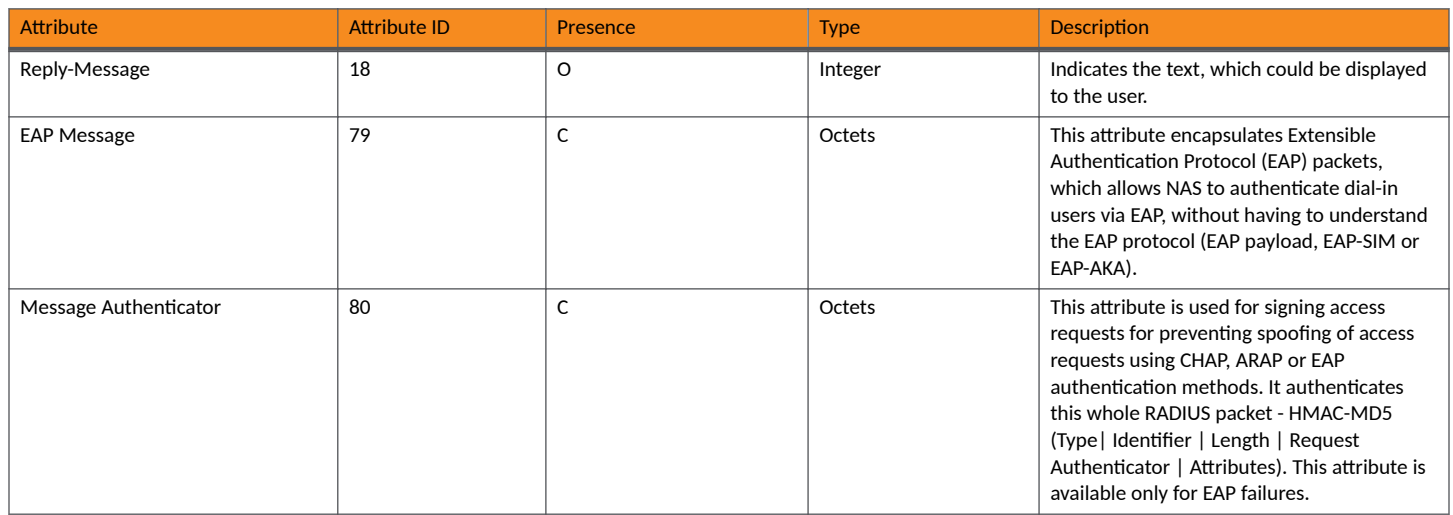

# **RADSEC support for Authentication, Accounting and CoA or DM general mode**

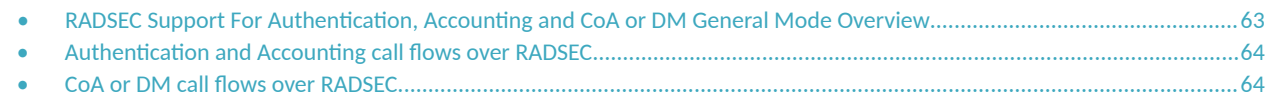

## **RADSEC Support For Authentication, Accounting and CoA or DM General Mode Overview**

### **Validation Details For Establishing TLS Handshake For Authentication and Accounting over RADSEC**

SZ-RAC as controller currently supports RADSEC in general mode, also SZ-RAC has the support of CoA or DM functionalities over RADSEC where external AAA first initiates the procedure for TLS handshake and then exchange the CoA or DM packets over the encrypted TLS channel. In CoA or DM case, SZ-RAC acts as a server, and external AAA will be the client. For authentication and accounting, port 2083 is used for TLS connection, as this port is configurable. For CoA or DM messages, port 2084 is used.

### **NOTE**

The controller does not provide support for CoA or DM in non-proxy mode.

To establish TLS handshake for Authentication and Accounting over RADSEC the following client and server certificate validation along with complete CA chain upto four levels are performed as below.

- **Common\_Name (CN) or Subject Alternative Name (SAN) from server certificate is verified against the CN/SAN identifier configured at** service page.
- **OCSP** certificate validation for server certificate and all chain of certificates.
- **Basic Constraint validation for certificate issuer.**
- Default Shared Secret for Radsec connection is "radsec" and this secret is fixed and cannot be changed.

### **Validation Details For Establishing TLS Handshake For CoA or DM over RADSEC**

In this case, SZ-RAC acts as server hence only server certificate is getting verified by external AAA as part of TLS handshake.

## <span id="page-63-0"></span>**Authentication and Accounting call flows over RADSEC**

After receiving the authentication and accounting request, SZ-RAC forwards the request to external AAA server. Based on the TLS config option at service page, if enabled, TLS handshake takes place with AAA to establish the encrypted TLS channel, and then radius packets are transmitted over it as shown below.

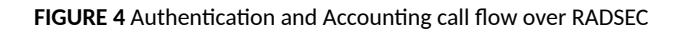

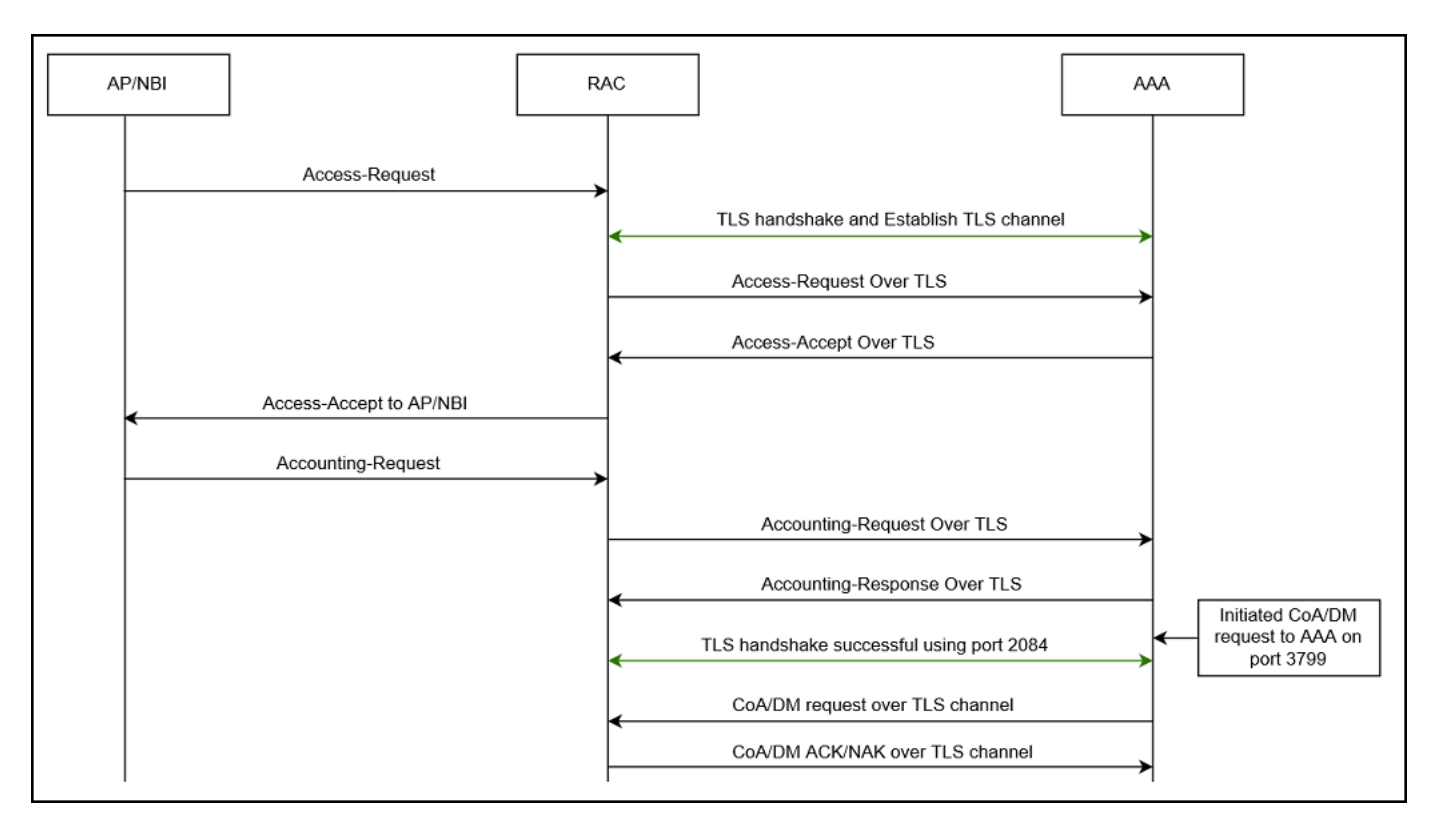

## **CoA or DM call flows over RADSEC**

In the CoA or DM call flow over RADSEC, the UE authentication and accounting takes place over radsec. After UE session is established successfully, AAA initiates the CoA or DM request over TLS, but before that AAA has to establish a TLS channel with SZ-RAC. SZ-RAC responds to CoA or DM request over the same channel as described below.

### **FIGURE 5 CoA or DM call flows over RADSEC**

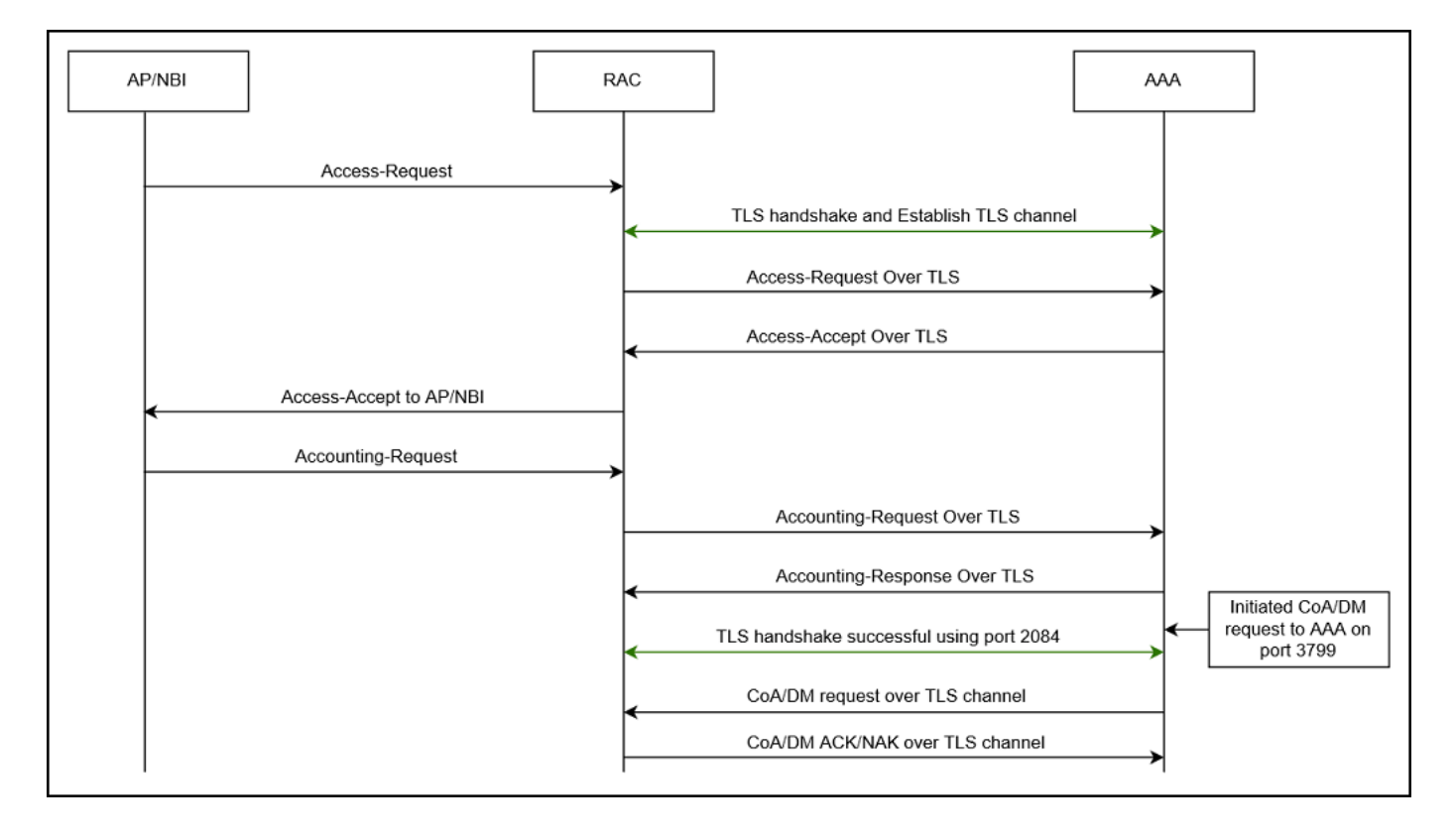

# **Configuring Controller with AAA Servers**

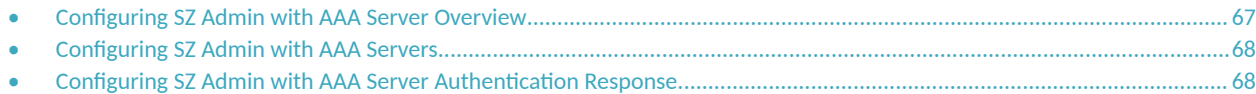

## **Configuring SZ Admin with AAA Server Overview**

SZ Admin Login is authenticated over non secure RADIUS interface accessing external AAA; With this feature, by proposed Radsec usage, RADIUS interface will be secured; As SZ-Controller already has capability to provide secure interface where Radius process use TLS to communicate AAA, and this feature will be extending the use-case to have SZ Admin authenticated via Radsec.

#### **FIGURE 6** Call Flow

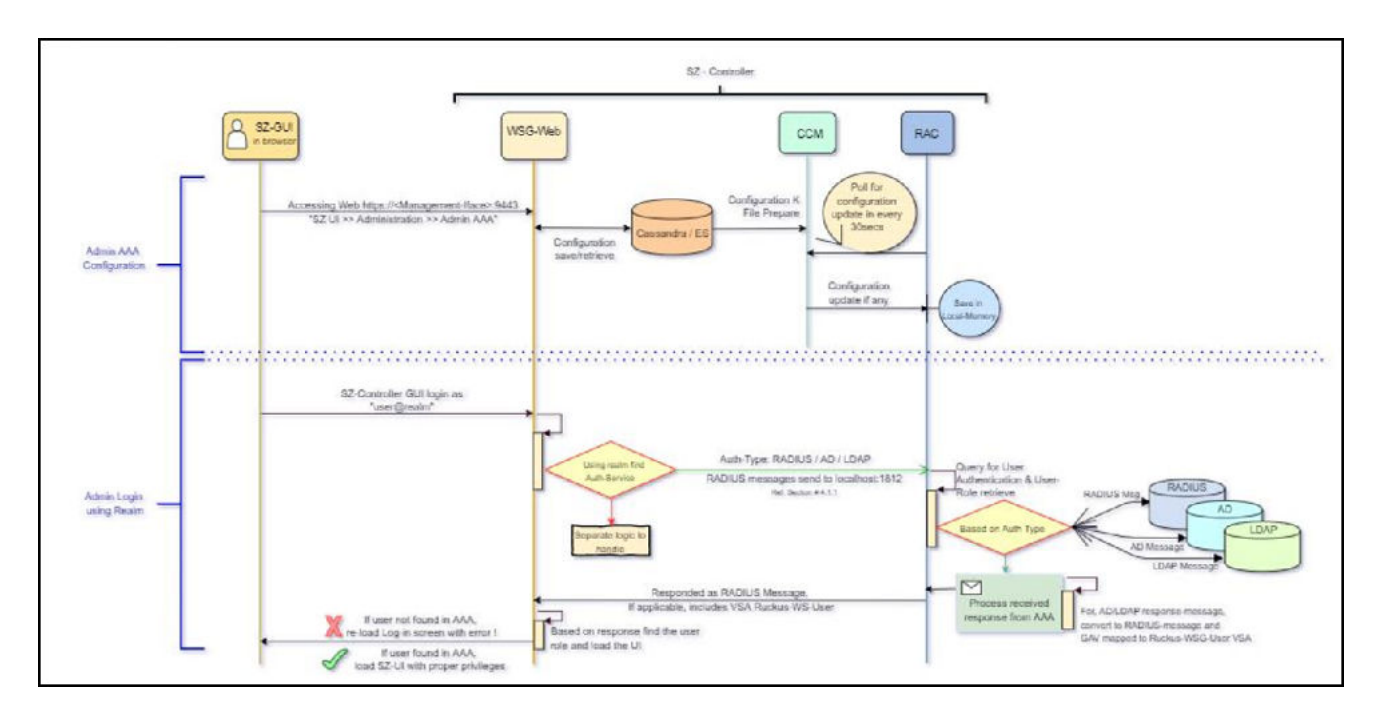

This section covers:

- Configuring SZ Admin with AAA Servers on page 68
- Configuring SZ Admin with AAA Server Authentication Response on page 68

## <span id="page-67-0"></span>**Configuring SZ Admin with AAA Servers**

The table lists the attribute details of messages sent by the controller to the AAA Servers.

#### **TABLE 23 AAA Server access request attributes**

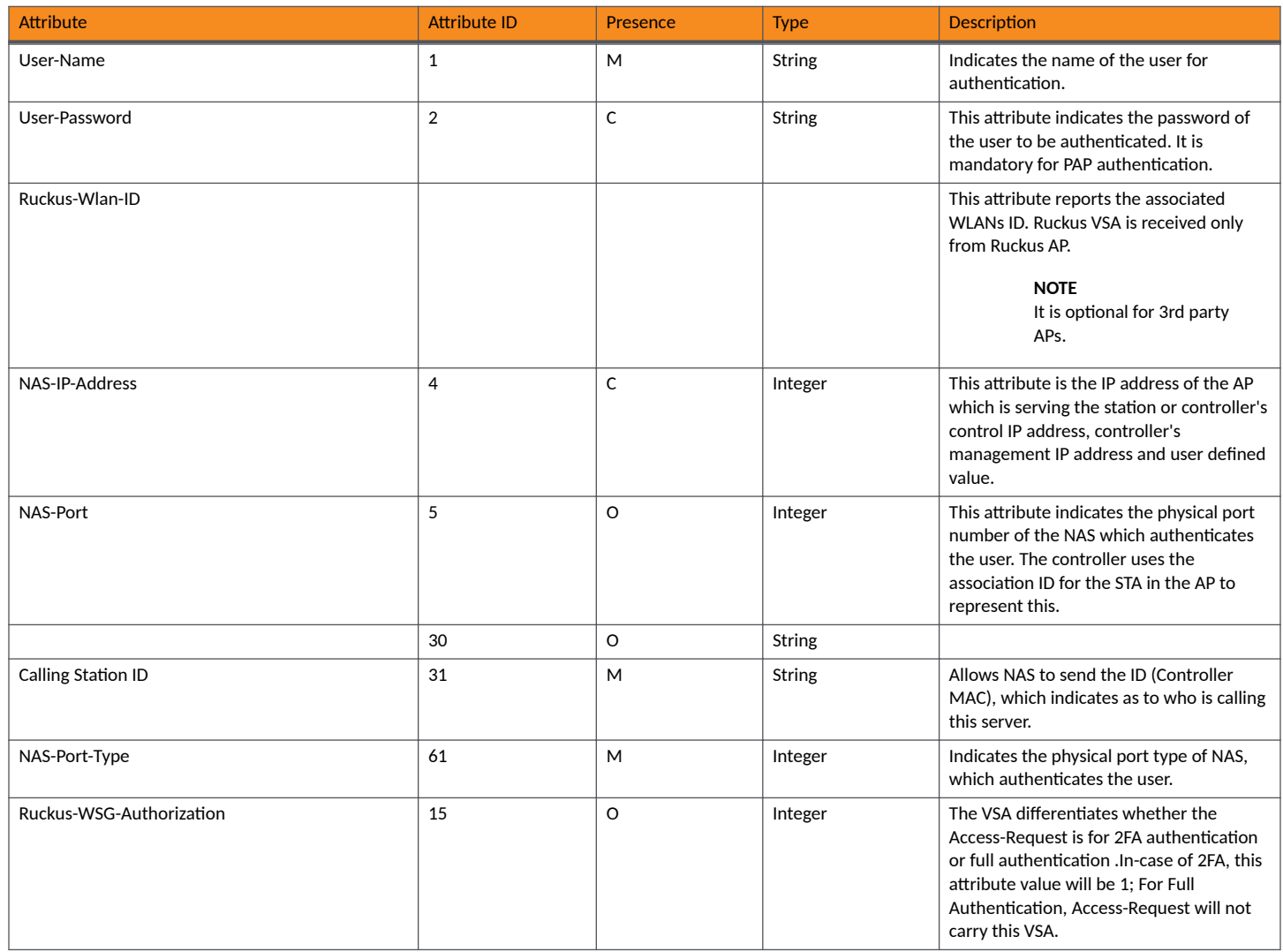

## **Configuring SZ Admin with AAA Server Authentication Response**

The table lists the attribute details of messages sent by the controller to the AAA Servers.

#### **TABLE 24 AAA Server access request attributes**

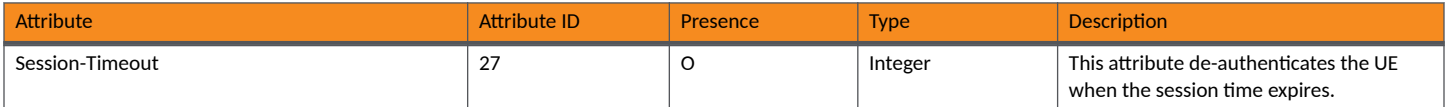

### **Configuring Controller with AAA Servers**

Configuring SZ Admin with AAA Server Authentication Response

### TABLE 24 AAA Server access request attributes (continued)

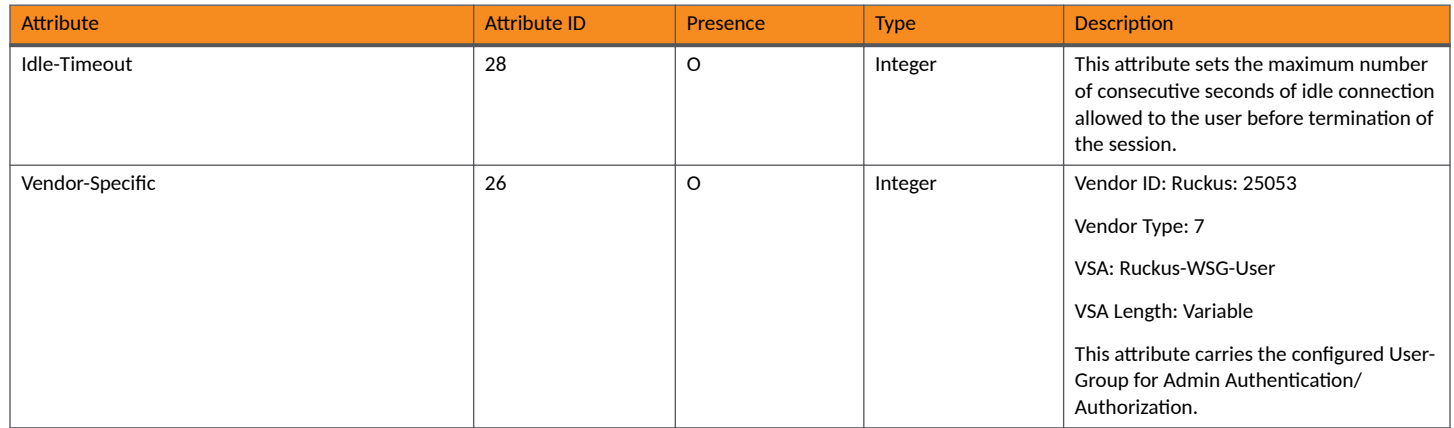

# **Hotspot (WISPr) Authentication and Accounting**

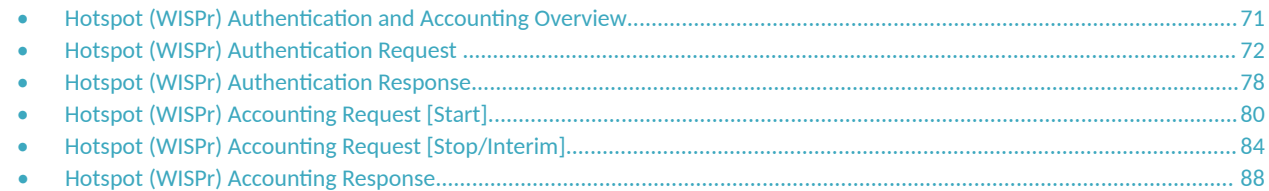

## **Hotspot (WISPr) Authentication and Accounting Overview**

Hotspot (WISPr) authentication starts after a user has entered his or her logon credentials (user name and password) on the subscriber portal logon page. After this, the northbound portal interface initiates an access request message to process a service authorization.

Additional parameters can be provided by the AAA server in the access accept message. These parameters define the limitations and behavior of a specific user, such as session timeout, grace period and idle timeout. The figure below shows the detailed call flow.

**FIGURE 7 Hotspot (WISPr) call flow** 

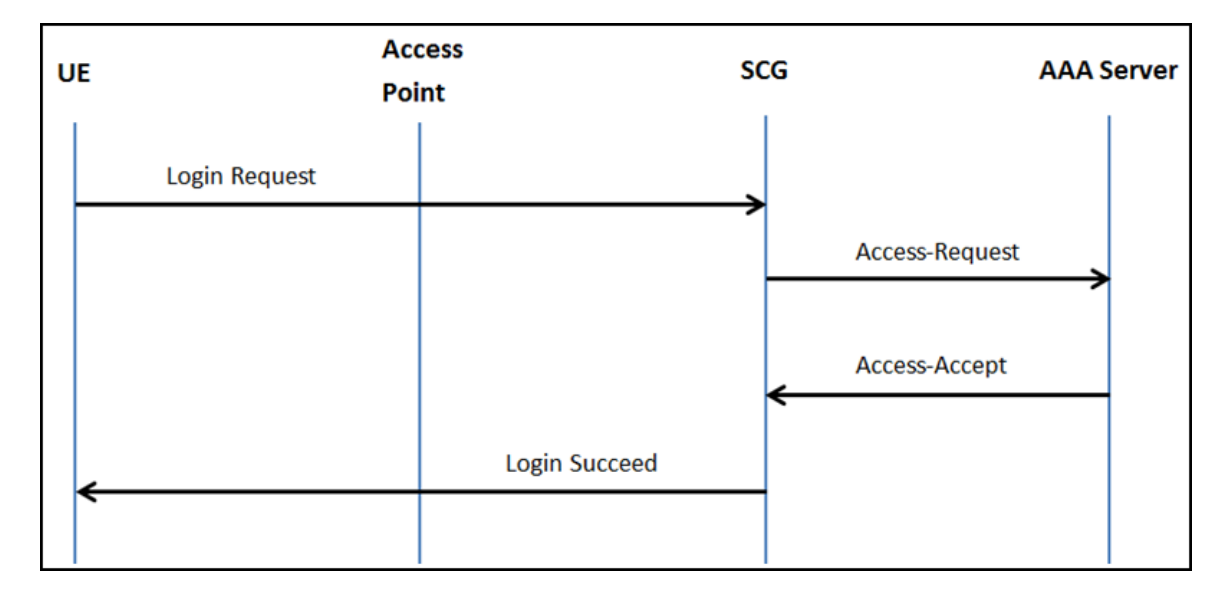

This section covers:

- Hotspot (WISPr) Authentication Request on page 72
- **Hotspot (WISPr) Authentication Response on page 78**
- **Hotspot (WISPr) Accounting Request [Start] on page 80**

## <span id="page-71-0"></span>**Hotspot (WISPr) Authentication Request**

The table lists the attribute details of messages sent by the controller to Hotspot (WISPr).

#### **ATTENTION**

This section is applicable only for SZ100 and vSZ-E platforms.

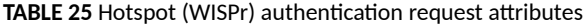

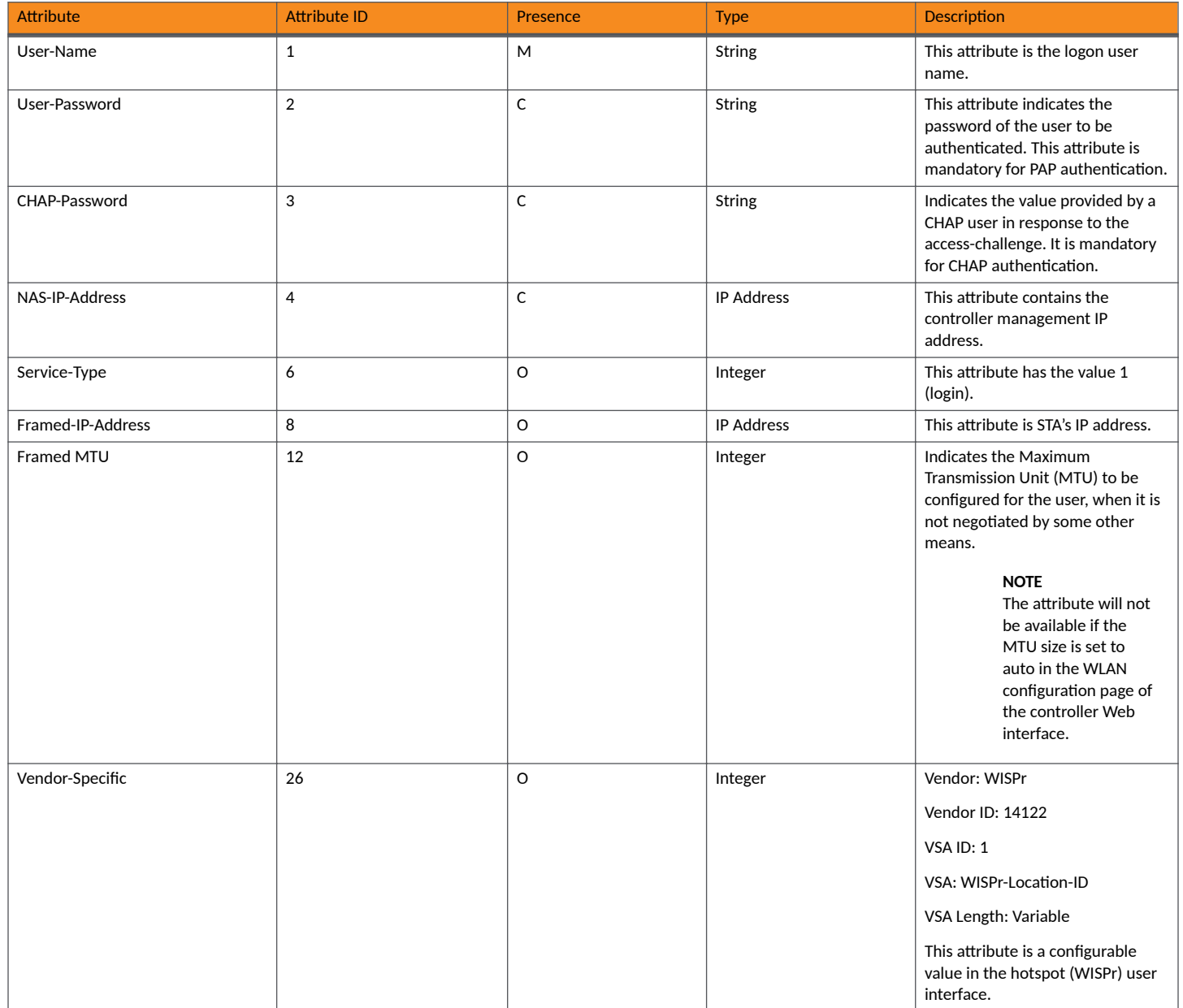
#### **Hotspot (WISPr) Authentication and Accounting** Hotspot (WISPr) Authentication Request

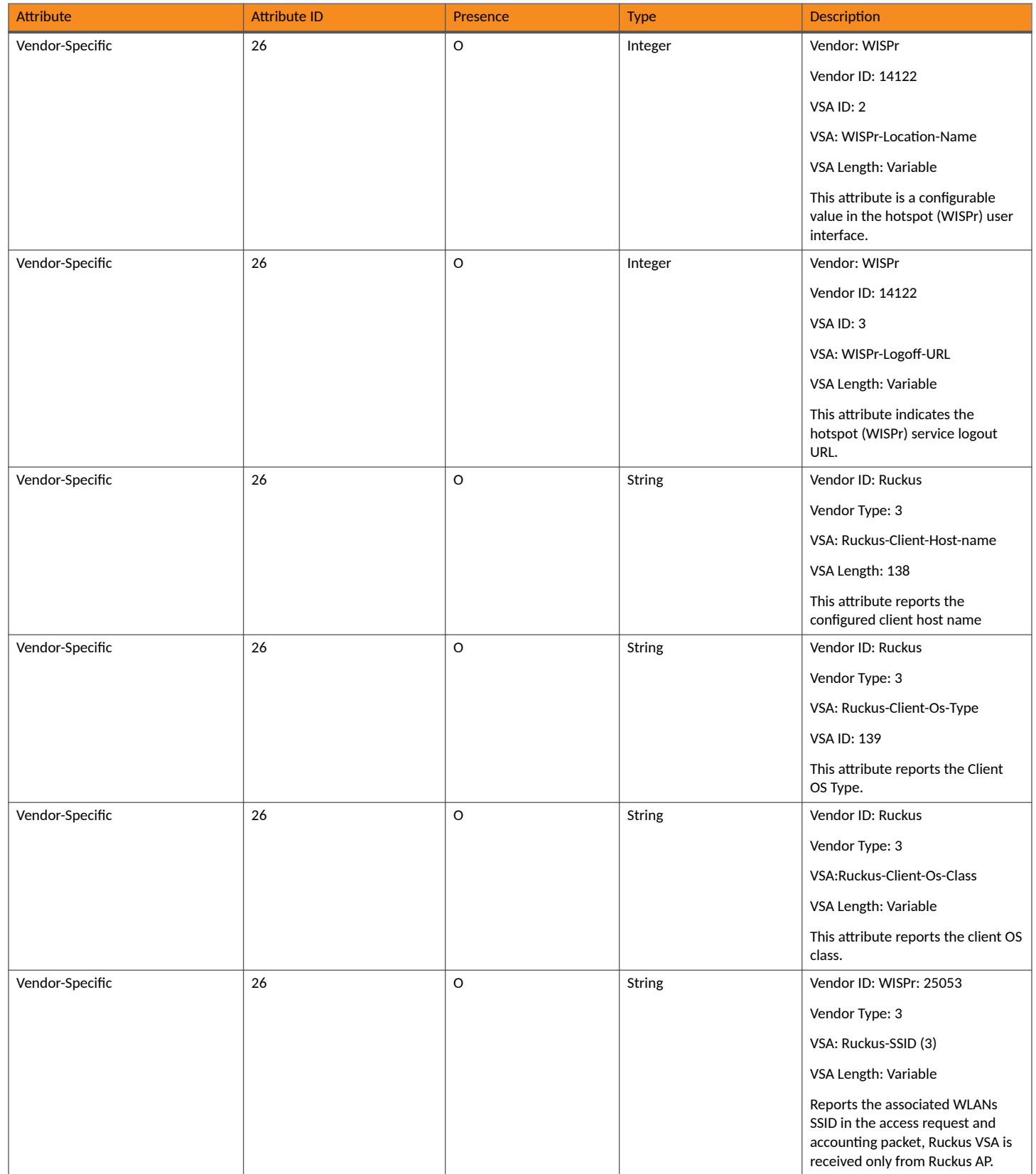

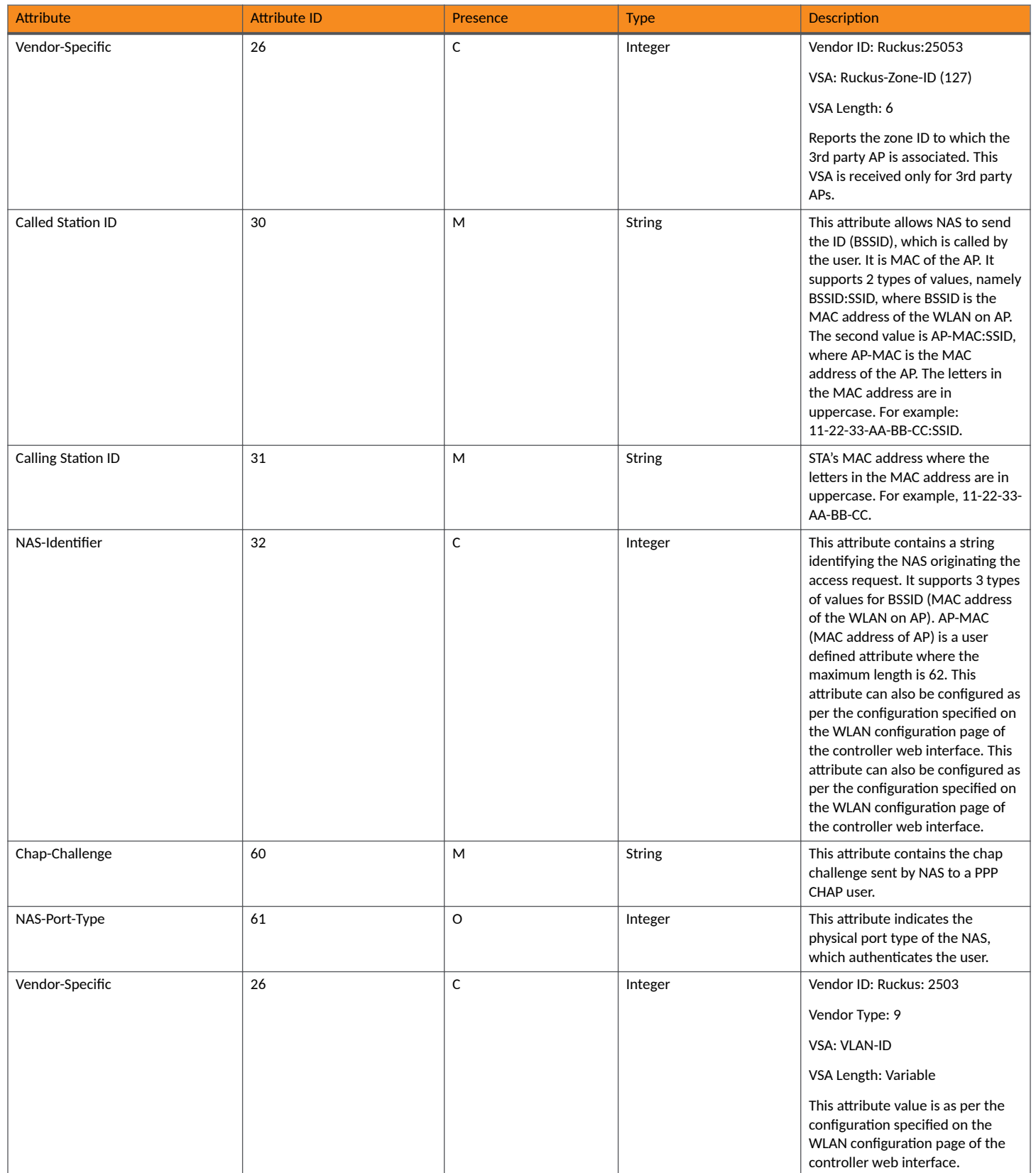

#### **Hotspot (WISPr) Authentication and Accounting**

Hotspot (WISPr) Authentication Request

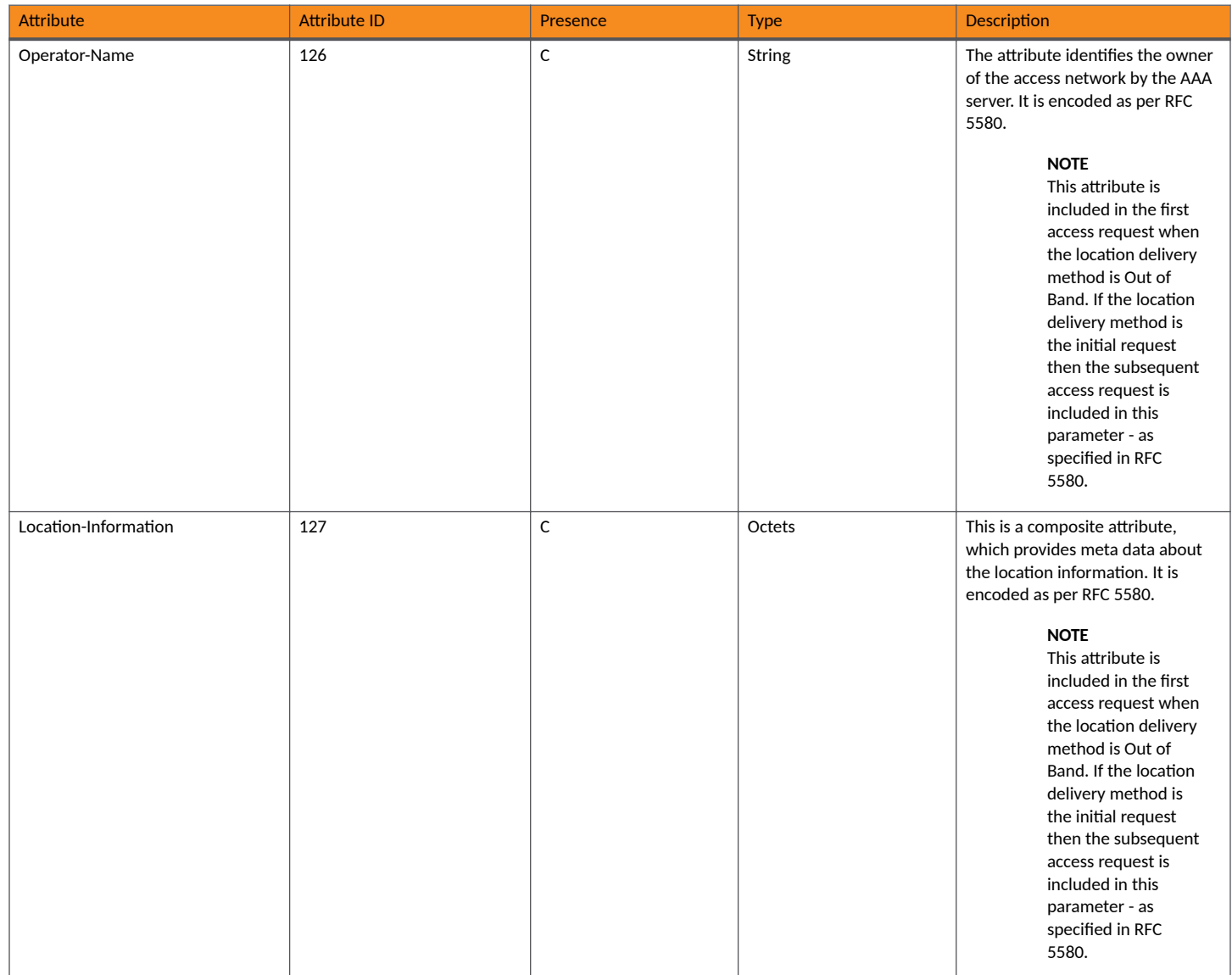

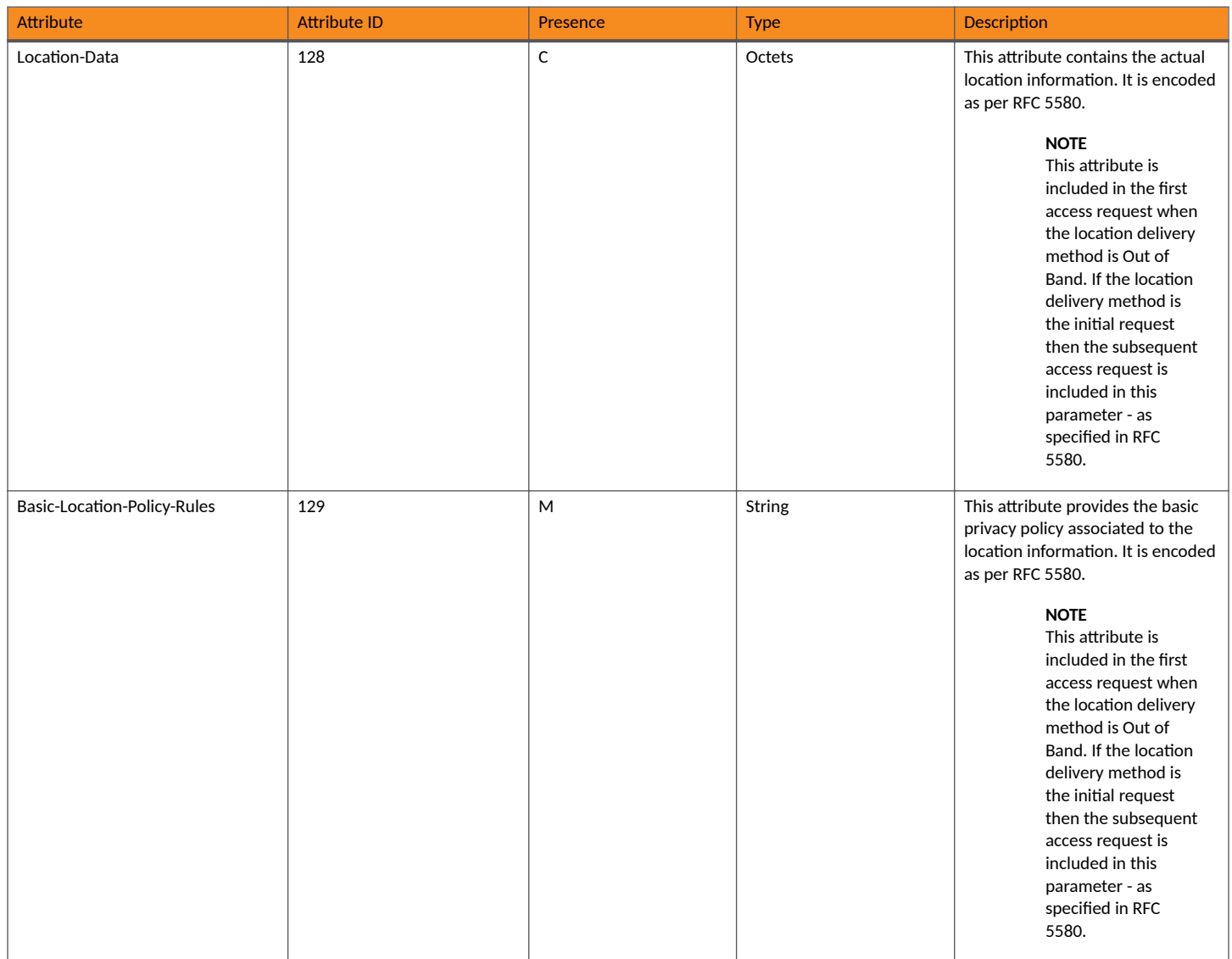

#### **Hotspot (WISPr) Authentication and Accounting**

Hotspot (WISPr) Authentication Request

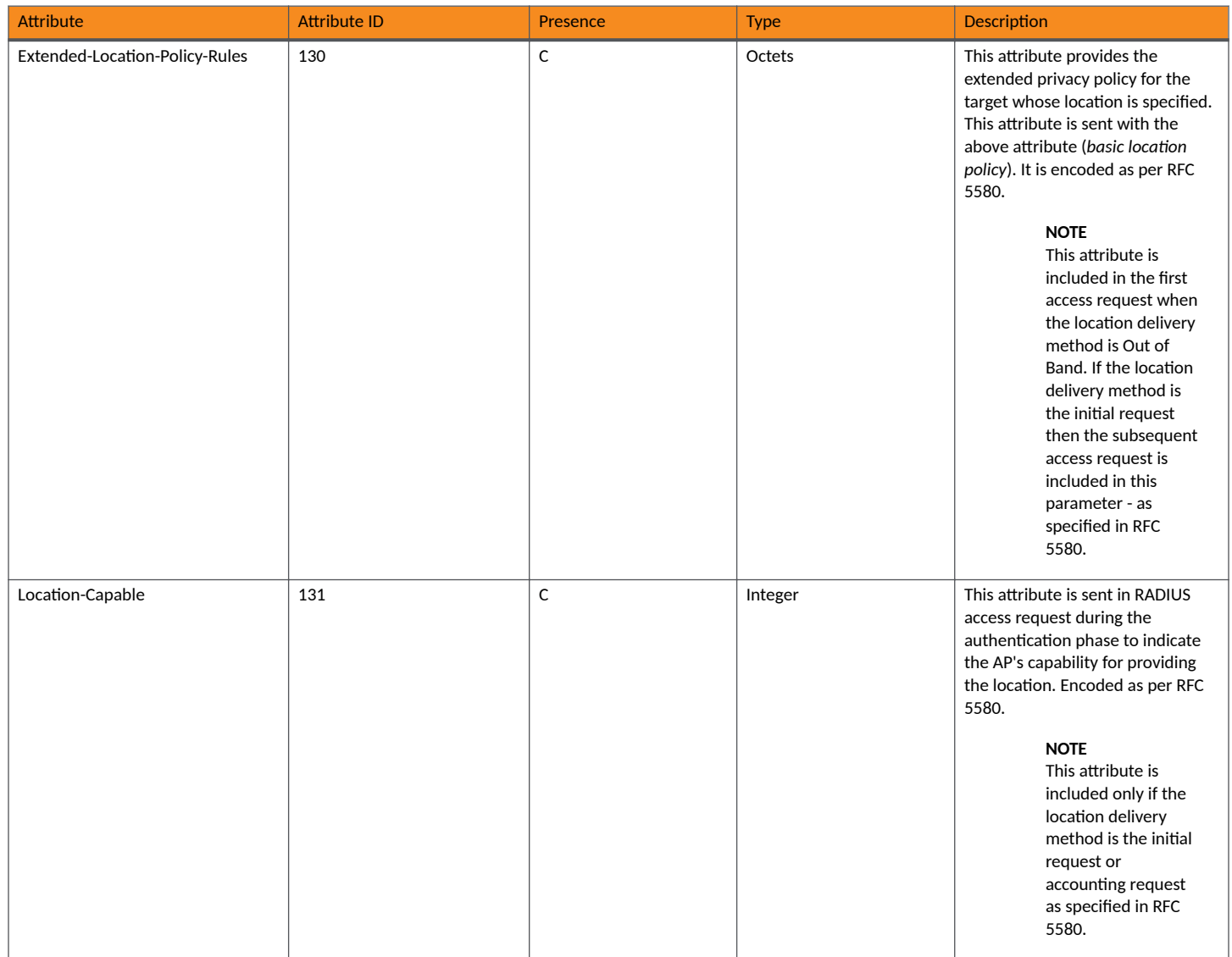

## **Hotspot (WISPr) Authentication Response**

The table lists the attribute details of messages sent by the Hotspot (WISPr) module to the controller.

#### **TABLE 26 Hotspot (WISPr) authentication request attributes**

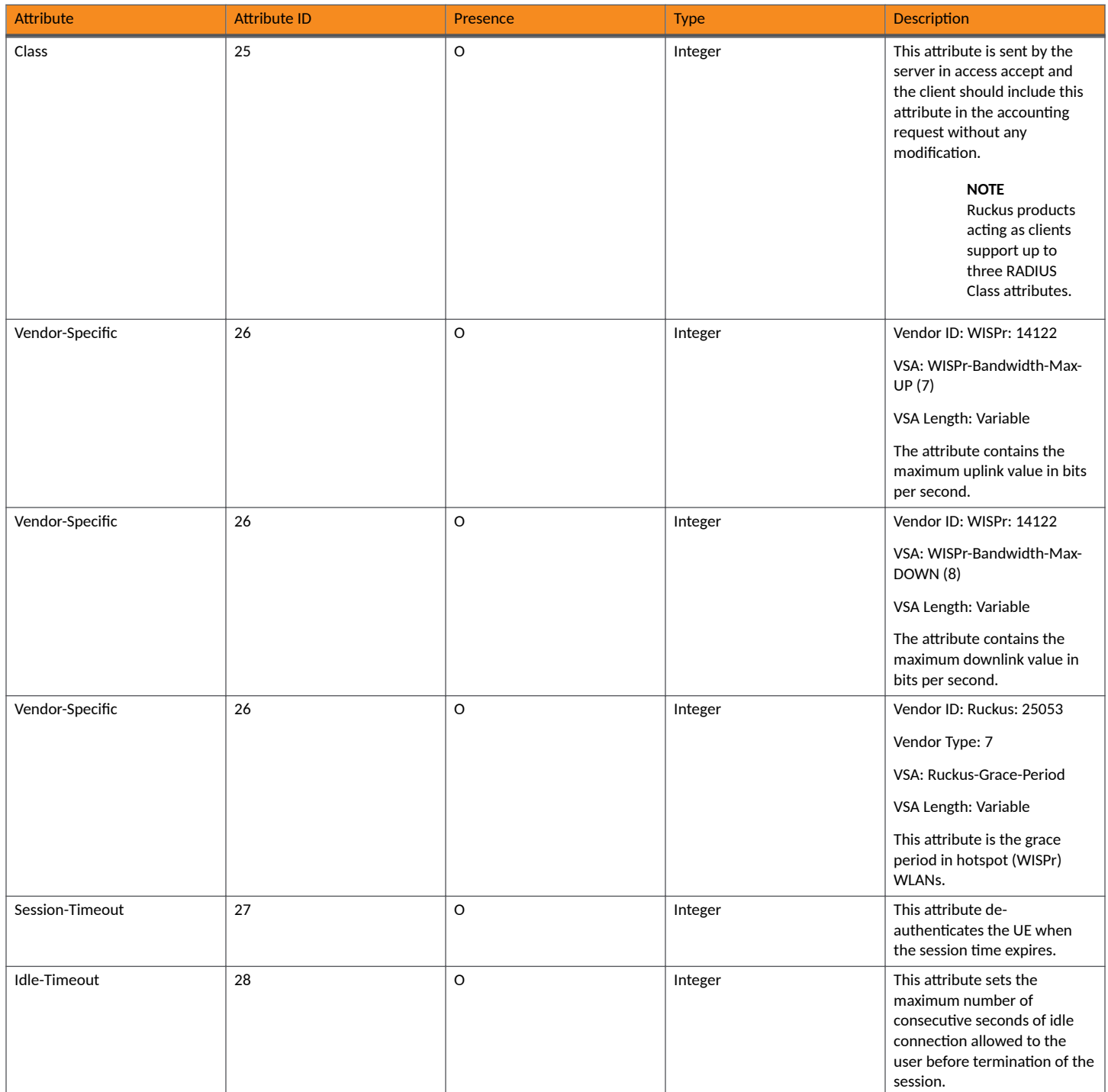

#### **Hotspot (WISPr) Authentication and Accounting**

Hotspot (WISPr) Authentication Response

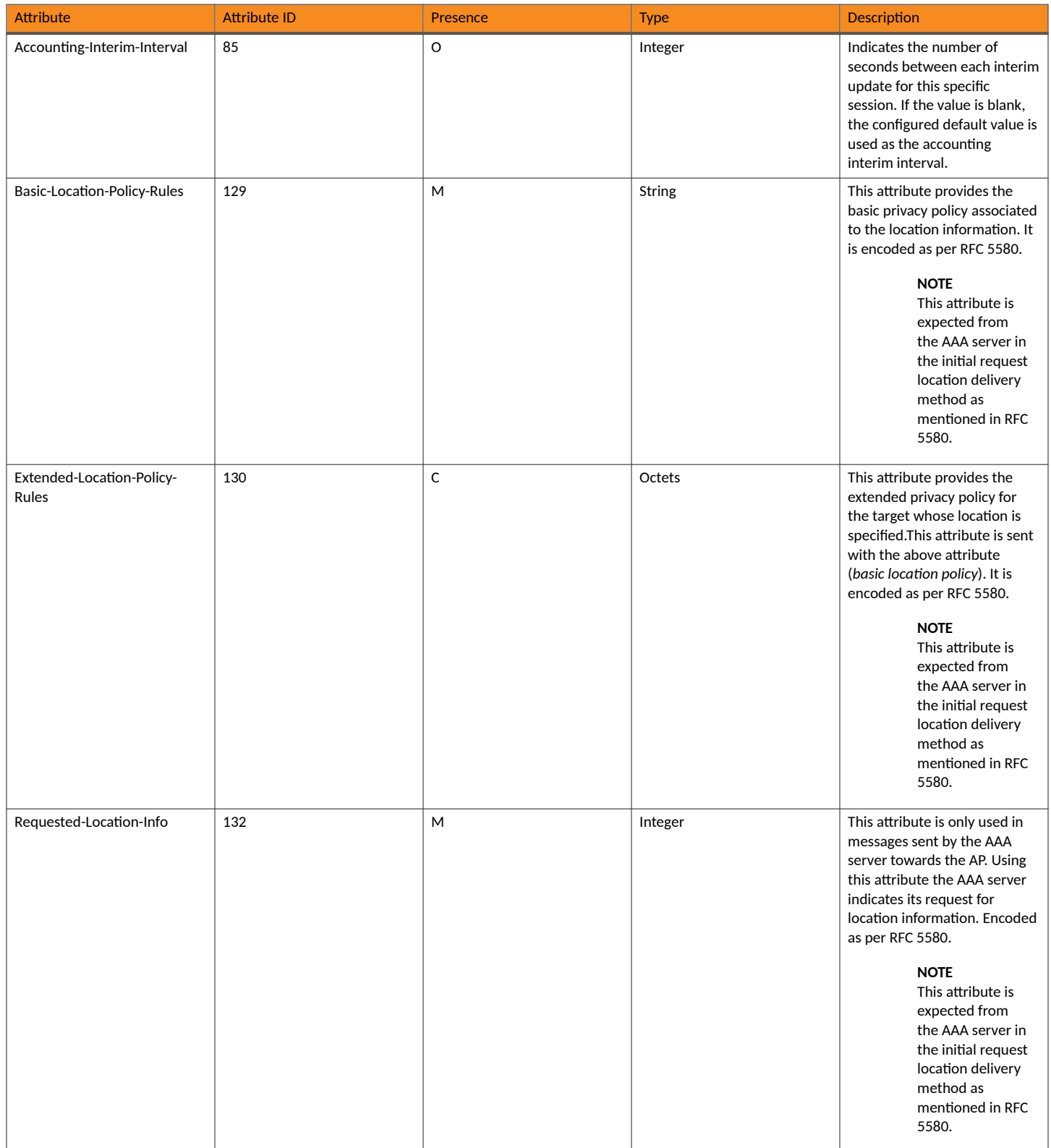

## **Hotspot (WISPr) Accounting Request [Start]**

The table lists the attribute details of messages sent by the controller to the Hotspot (WISPr) module.

#### TABLE 27 Hotspot (WISPr) accounting request (start) attributes

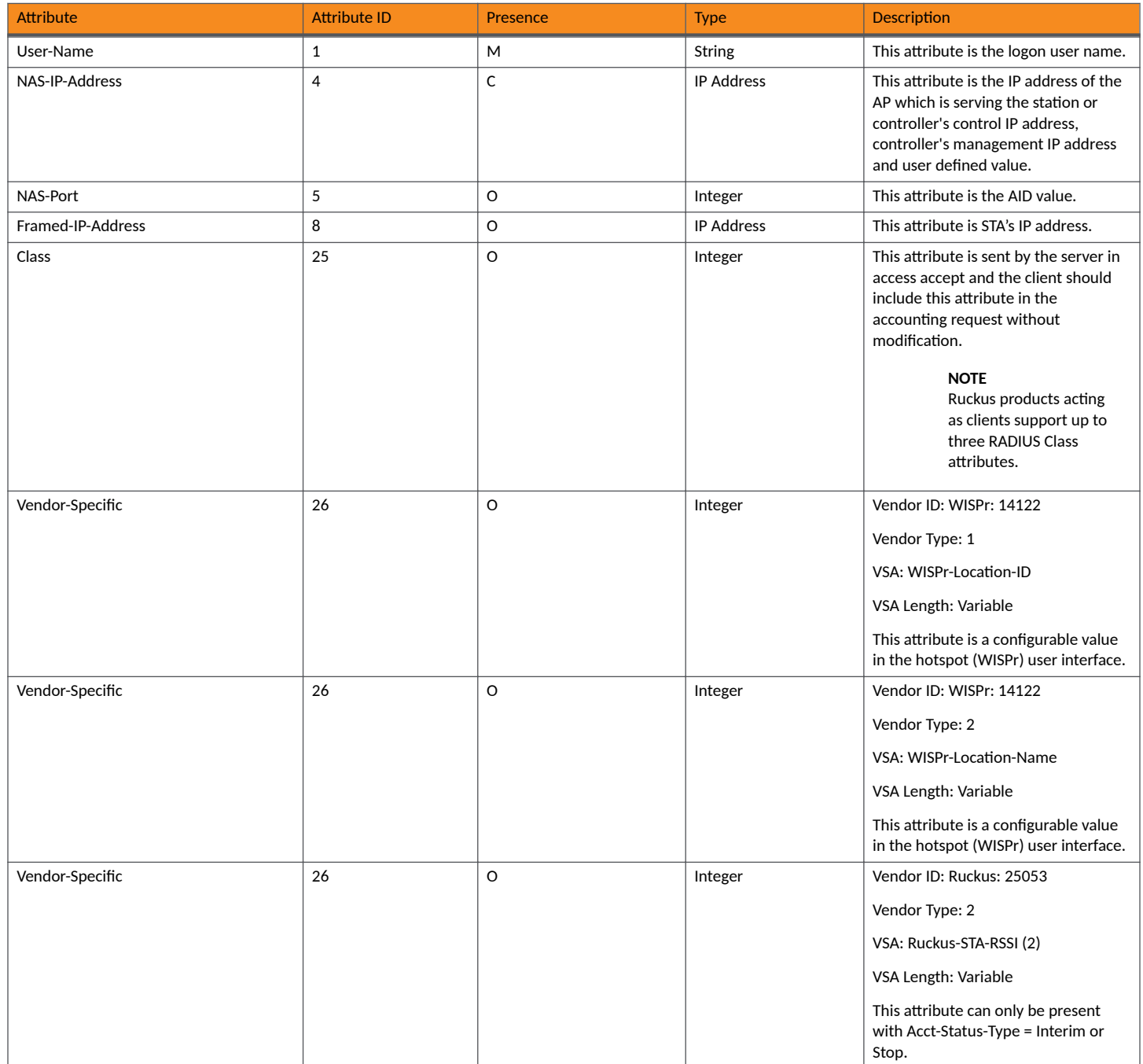

#### **Hotspot (WISPr) Authentication and Accounting**

Hotspot (WISPr) Accounting Request [Start]

#### TABLE 27 Hotspot (WISPr) accounting request (start) attributes (continued)

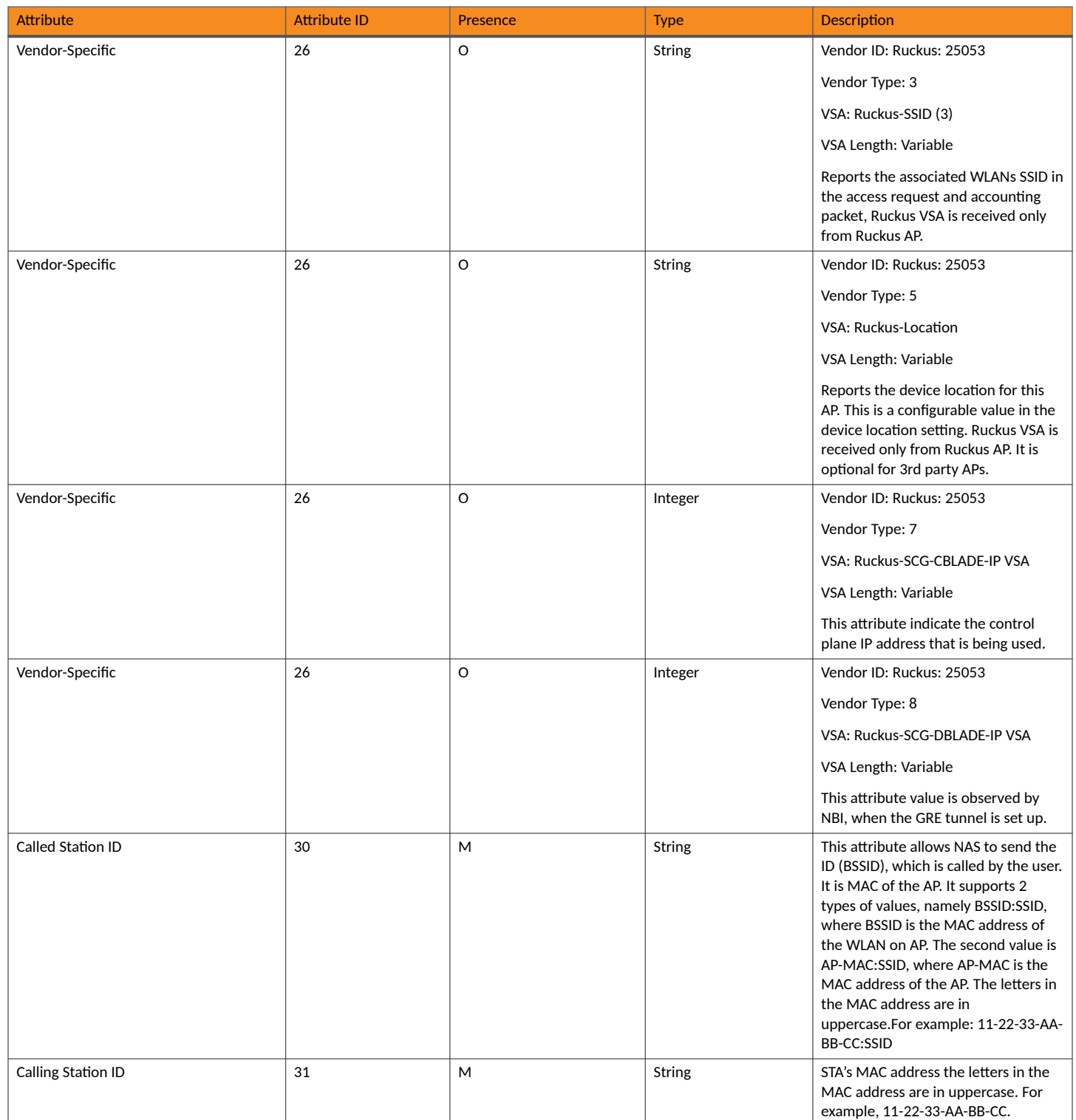

#### TABLE 27 Hotspot (WISPr) accounting request (start) attributes (continued)

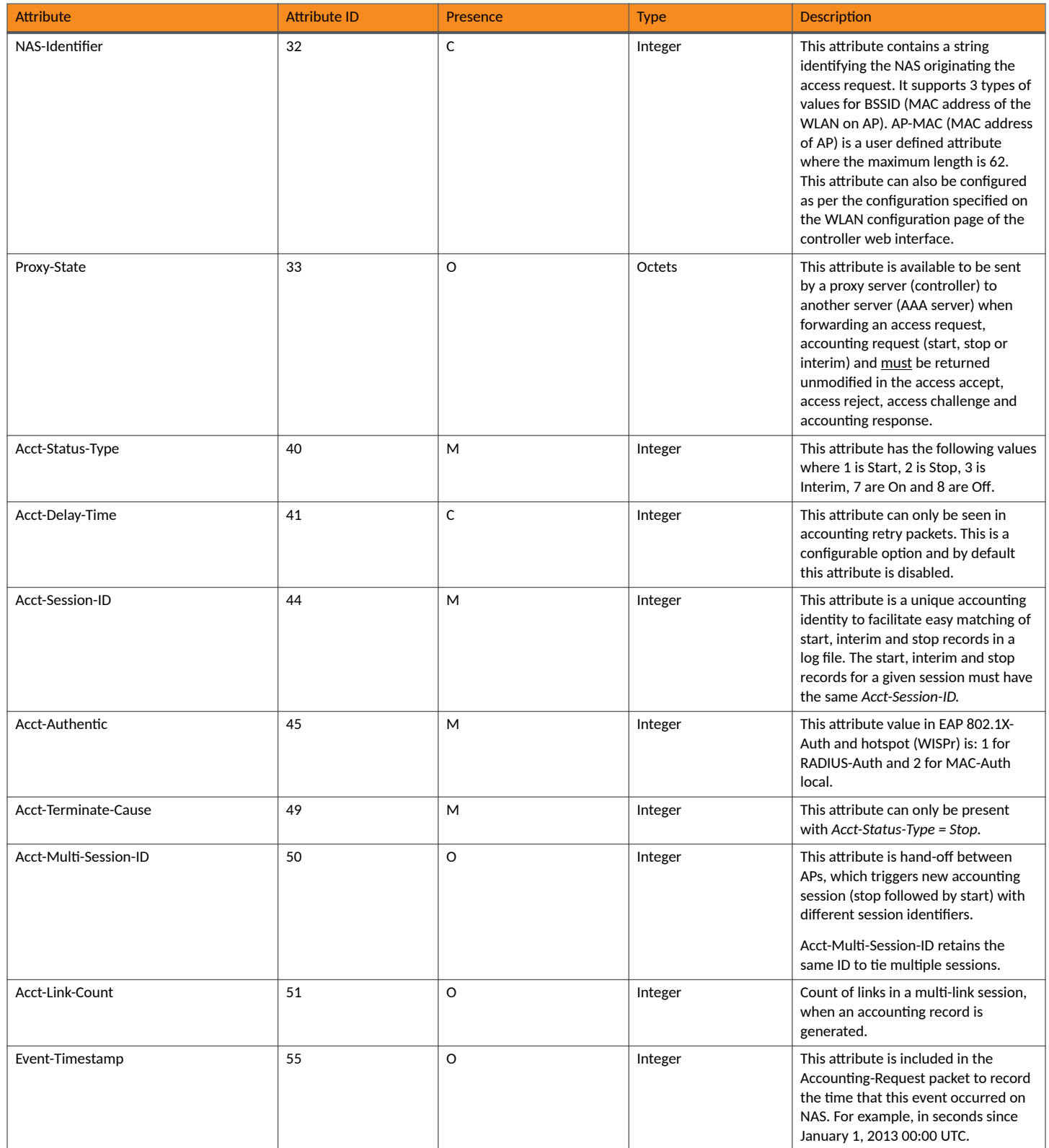

#### **Hotspot (WISPr) Authentication and Accounting**

Hotspot (WISPr) Accounting Request [Start]

#### TABLE 27 Hotspot (WISPr) accounting request (start) attributes (continued)

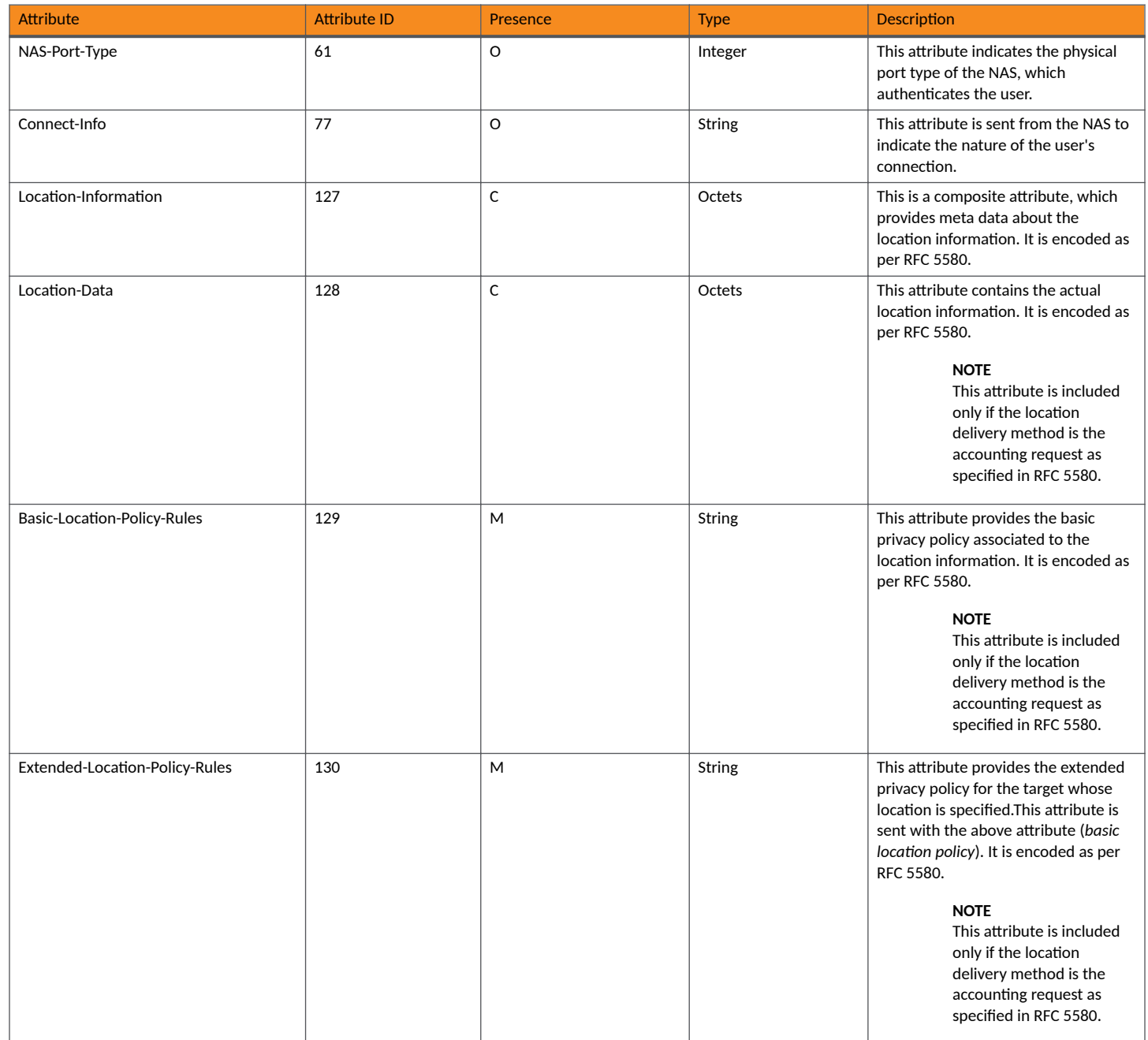

## **Hotspot (WISPr) Accounting Request [Stop/Interim]**

The table lists the attribute details of messages sent by the controller to the Hotspot (WISPr) module.

#### TABLE 28 Hotspot (WISPr) accounting request (stop/interim) attributes

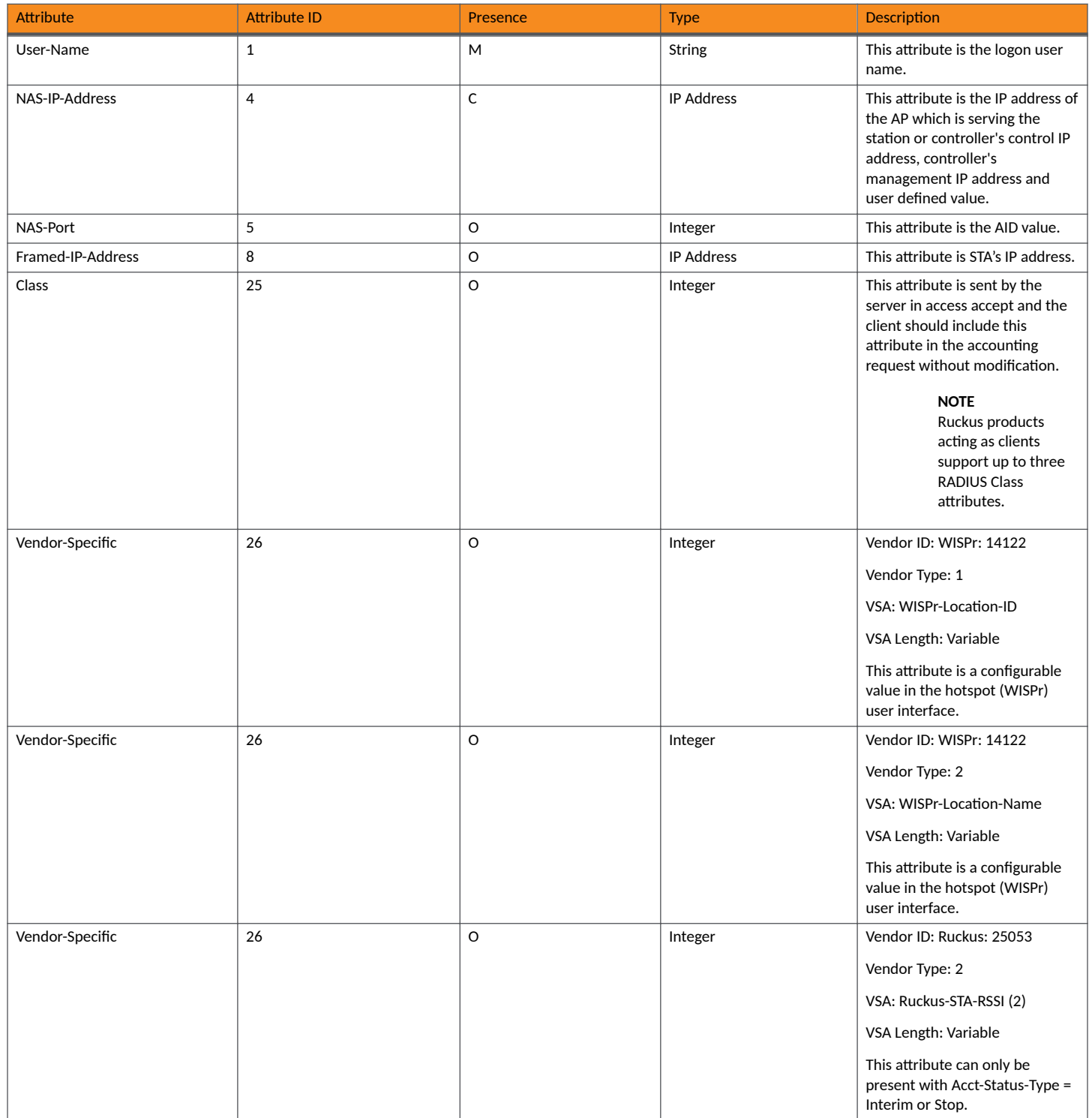

#### **Hotspot (WISPr) Authentication and Accounting**

Hotspot (WISPr) Accounting Request [Stop/Interim]

#### TABLE 28 Hotspot (WISPr) accounting request (stop/interim) attributes (continued)

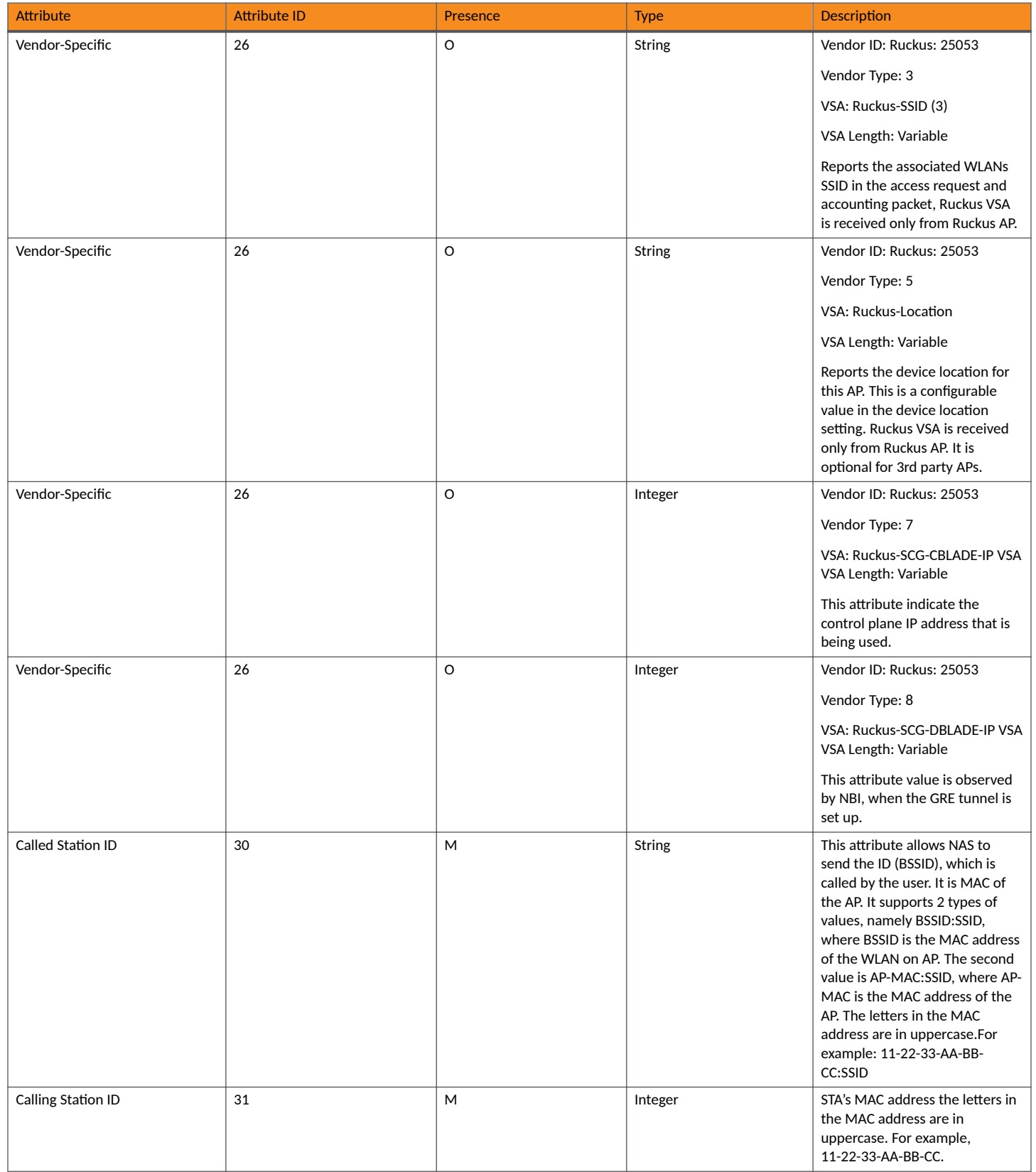

Hotspot (WISPr) Accounting Request [Stop/Interim]

#### TABLE 28 Hotspot (WISPr) accounting request (stop/interim) attributes (continued)

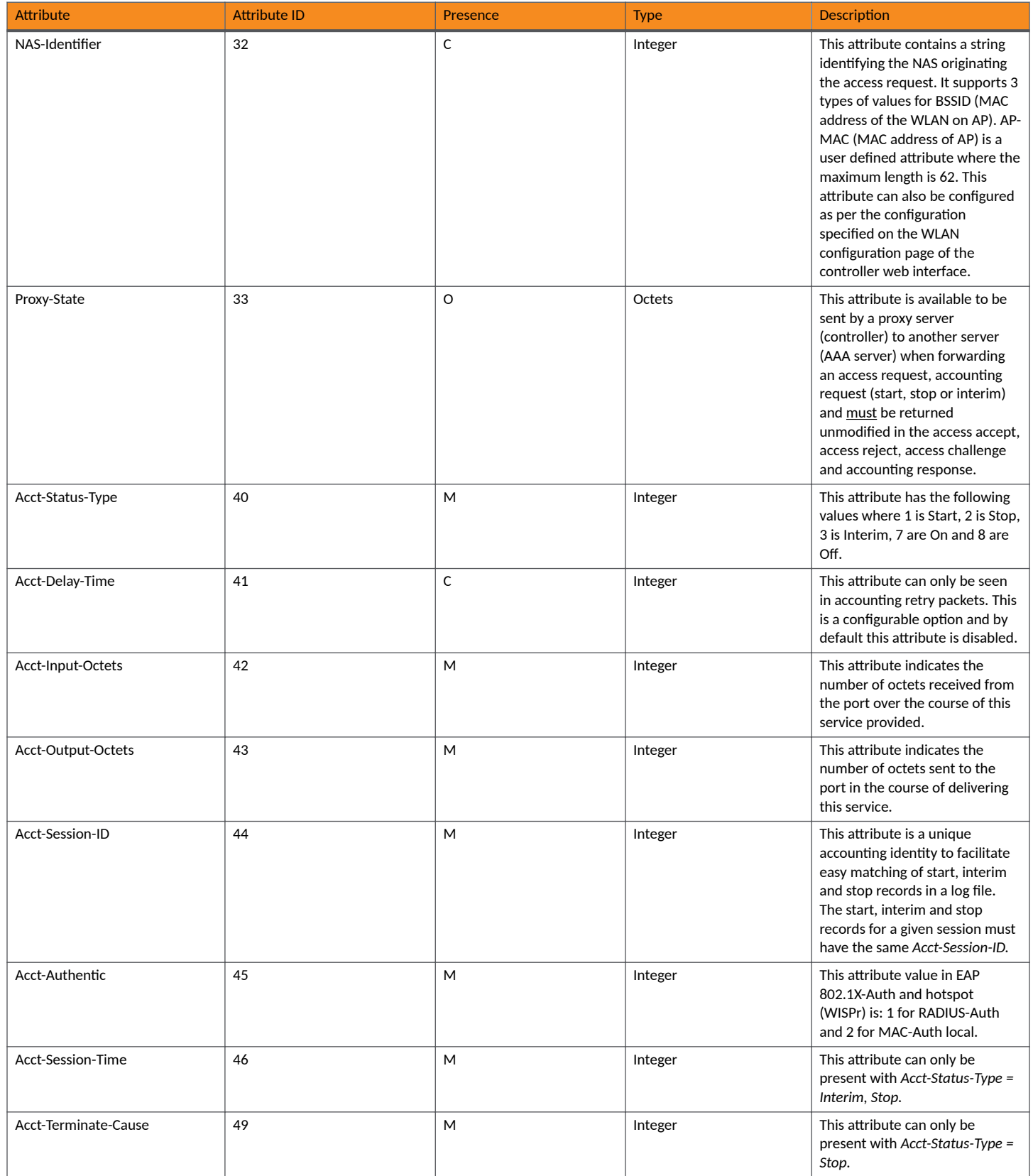

#### **Hotspot (WISPr) Authentication and Accounting**

Hotspot (WISPr) Accounting Request [Stop/Interim]

#### TABLE 28 Hotspot (WISPr) accounting request (stop/interim) attributes (continued)

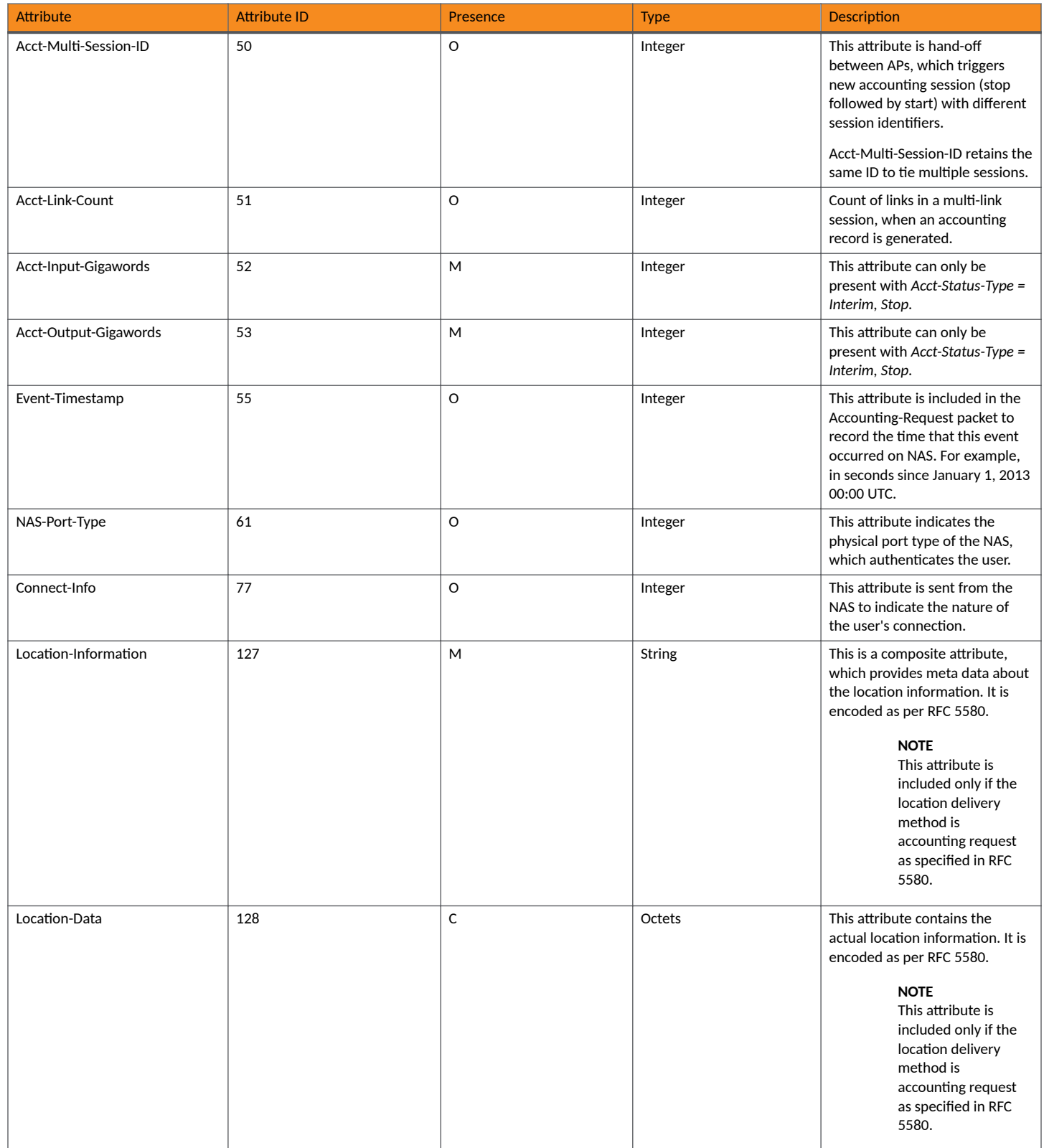

#### TABLE 28 Hotspot (WISPr) accounting request (stop/interim) attributes (continued)

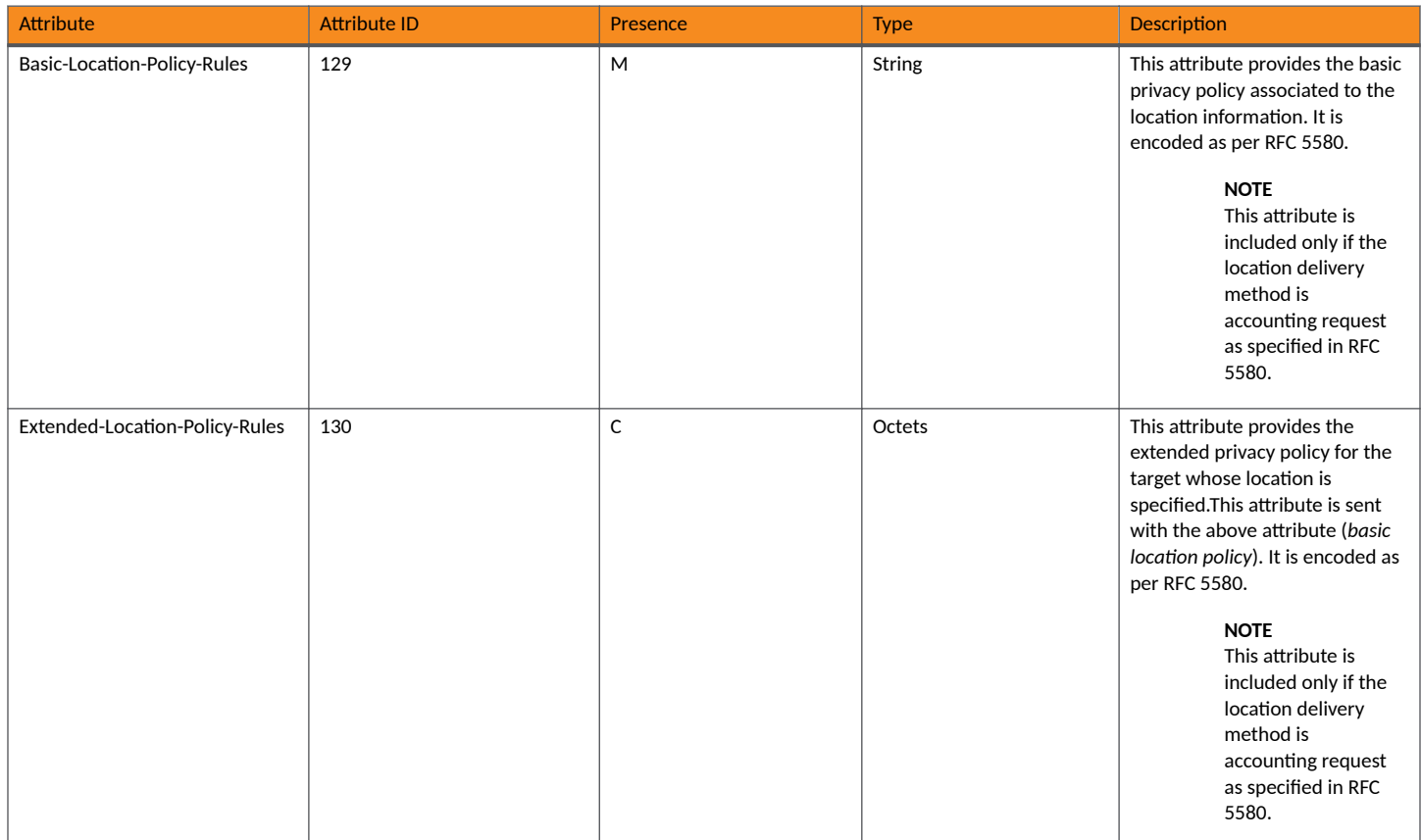

### **Hotspot (WISPr) Accounting Response**

The table lists the attribute details of messages received by the controller to the Hotspot (WISPr) module.

#### **TABLE 29 Hotspot (WISPr) accounting response attributes**

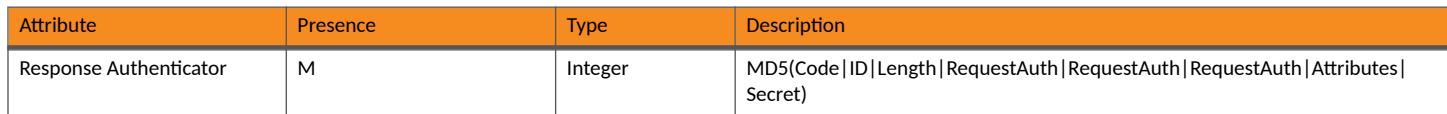

# **Hotspot 2.0 Authentication**

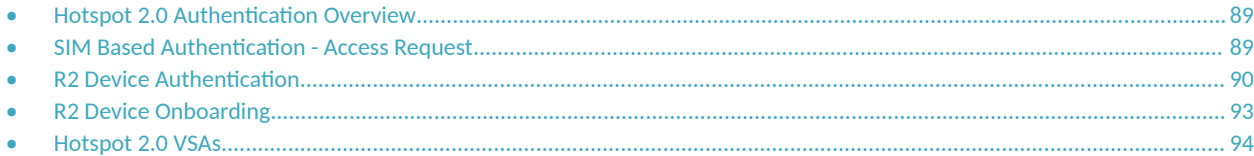

### **Hotspot 2.0 Authentication Overview**

Hotspot 2.0 WLAN supports 802.1x authentication and passpoint technology. Passpoint enabled devices (R2 devices) connect to the network automatically based on their PPS-MO and facilitates seamless roaming for users on Wi-Fi network.

WLAN supports Hotspot 2.0 passpoint enabled devices, which connect to the network and are provisioned with PPS-MO. R2 users can onboard PPS-MO through authentication procedure using RADIUS credentials. Non SIM based authentication (EAP-TTLS) is supported as per the WFA RFC mandate for Hotspot 2.0 R2 devices. SIM based authentication (EAP SIM and EAP AKA) is supported as per the WFA RFC mandate for Hotspot 2.0 R1 devices.

SIM based authentication is similar to EAP - Full Authentication - 3GPP Solution on page 36 except that RADIUS message include Hotspot 2.0 specific attributes. SIM based authentication is also applicable for R1 devices associated with Hotspot 2.0 WLAN and RADIUS messages are proxied to the external AAA server.

R2 devices are associated with Hotspot 2.0 WLAN on receiving the PPS-MO from the controller.

#### **NOTE**

For this release, TTLS RADIUS authentication is supported. There is no support for EAP-SIM.

### **SIM Based Authentication - Access Request**

SIM based authentication for Hotspot 2.0 devices is similar to EAP - Full Authentication - 3GPP Solution. In addition to the parameters mentioned in each of the following RADIUS access-accept. The table lists the attributes specific to Hotspot 2.0.

- **•** [RADIUS Access Request \[ID\]](#page-37-0) on page 38
- **•** [RADIUS Access Request \[EAP Response \(NONCE\\_MT\)](#page-42-0) on page 43
- **•** [RADIUS Access Request \[EAP Response \(SRES\)\]](#page-49-0) on page 50

#### **TABLE 30 Hotspot 2.0 RADIUS access request attributes**

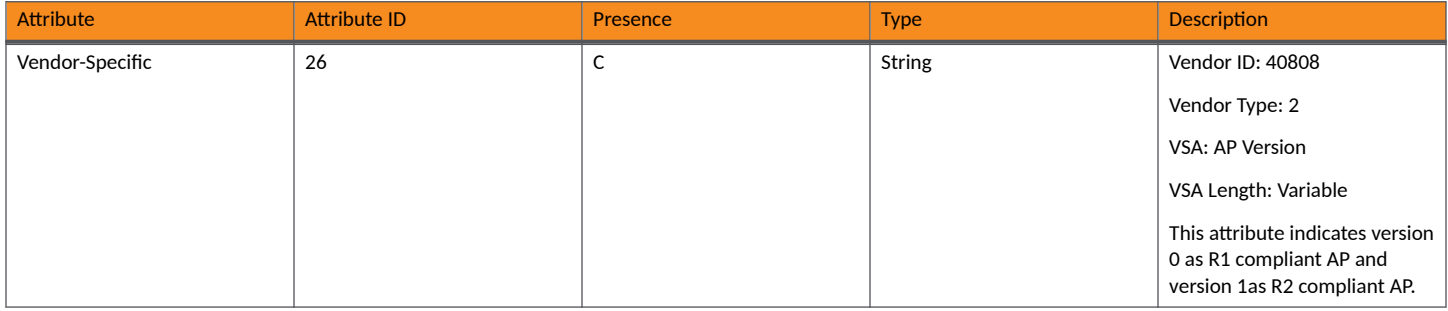

#### <span id="page-89-0"></span>TABLE 30 Hotspot 2.0 RADIUS access request attributes (continued)

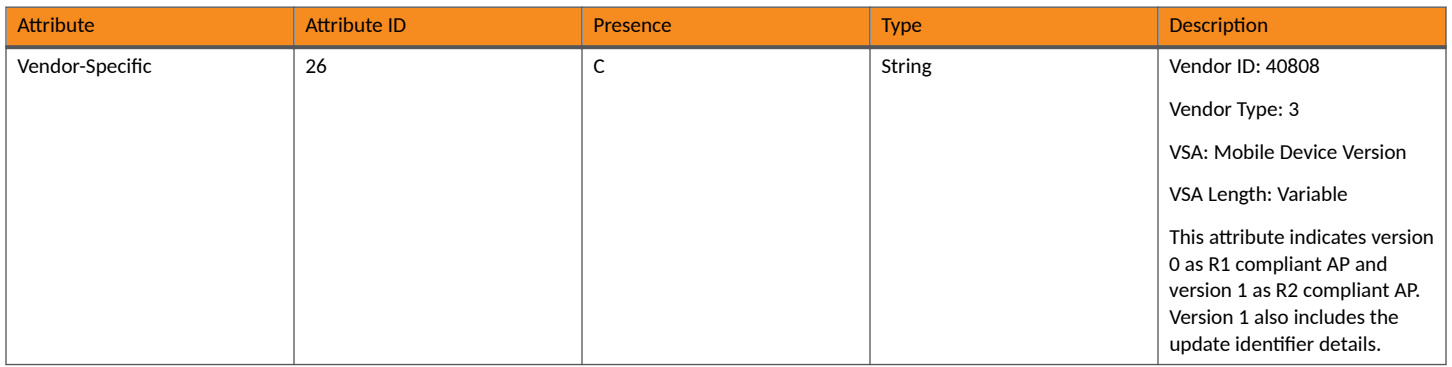

## **R2 Device Authentication**

In the R2 device authentication where PPS-MO is provisioned by an external OSU, RADIUS access request is always proxied to the remote AAA server when the device connects to the Hotspot 2.0 WLAN. RAC proxies the request to the AAA server based on the realm configuration defined in Services&Profiles > Hotspot 2.0 of the controller web interface.

The figure shows the call flow for R2 devices when PPS-MO is received from external OSU. RAC does not decode the EAP payload and certificate details. It merely proxy's the request based on the RADIUS username attribute used in the request.

#### **FIGURE 8 R2 device authentication**

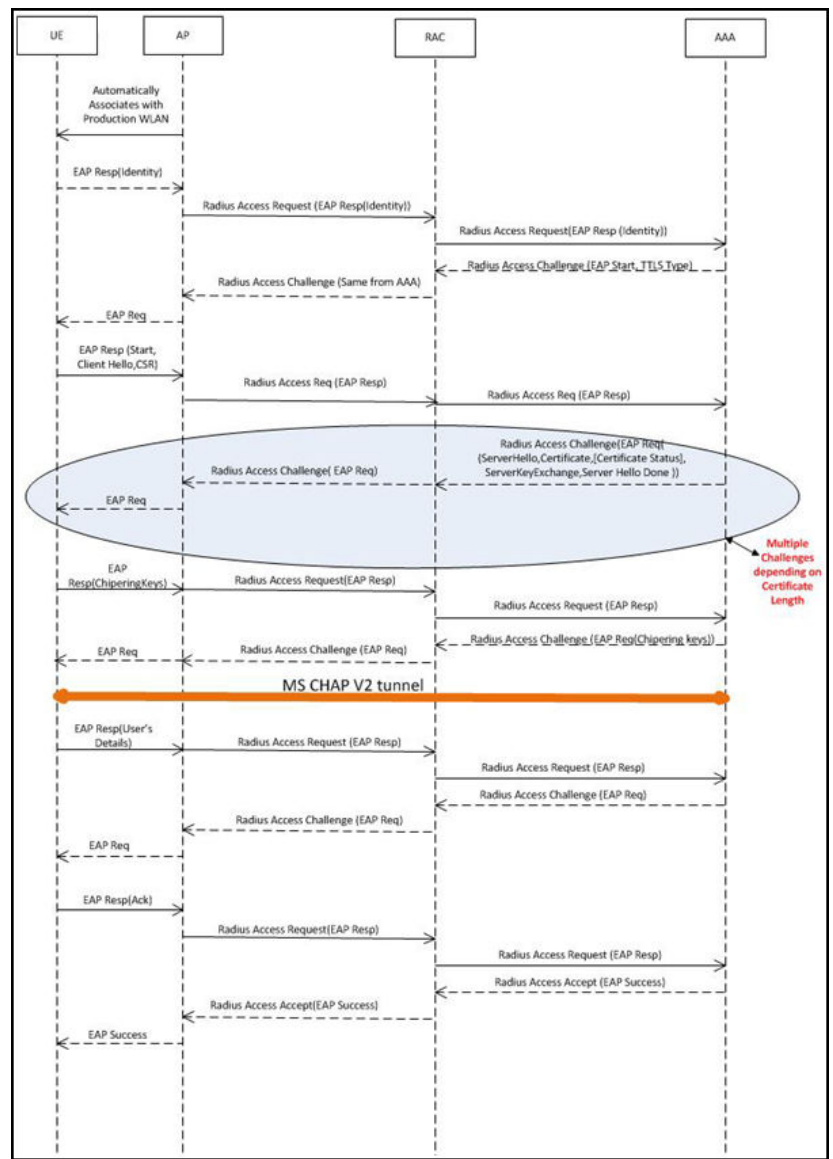

### **Access Request**

The table lists the attributes specific to Hotspot 2.0.

#### TABLE 31 Hotspot 2.0 RADIUS access request attributes

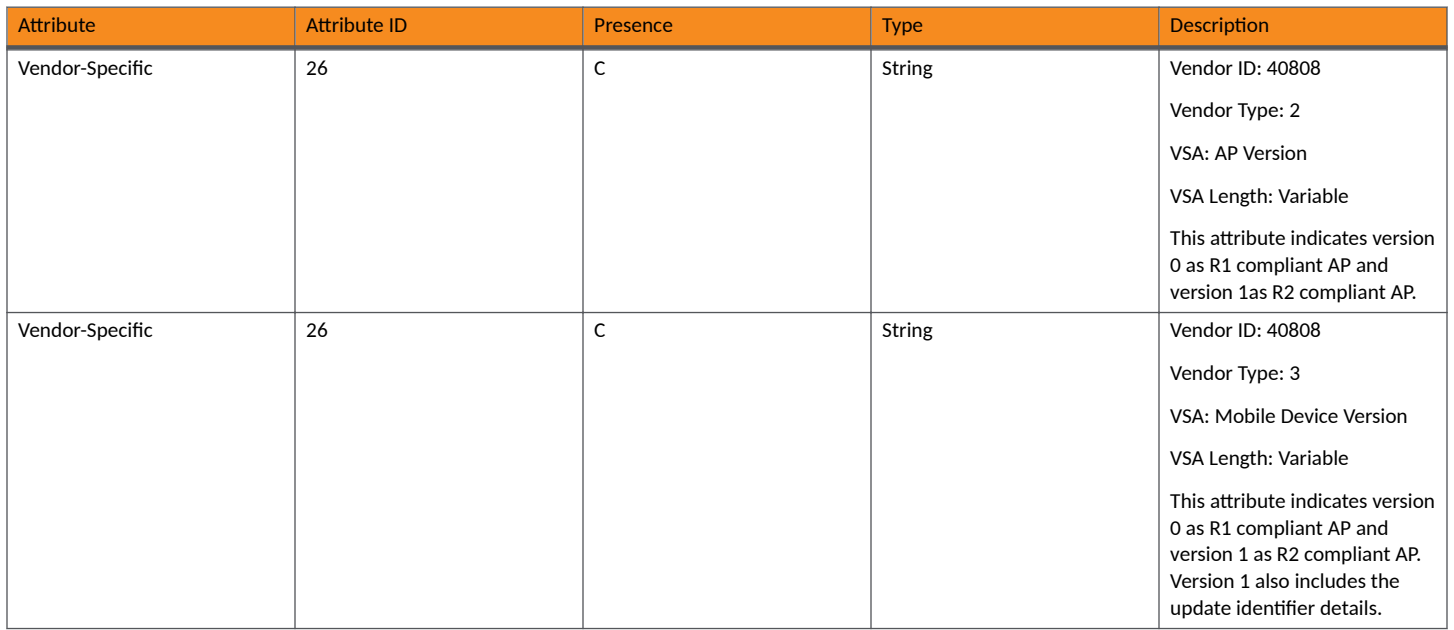

### **Access Response**

The table lists the attributes specific to Hotspot 2.0.

#### **TABLE 32 Hotspot 2.0 RADIUS access response attributes**

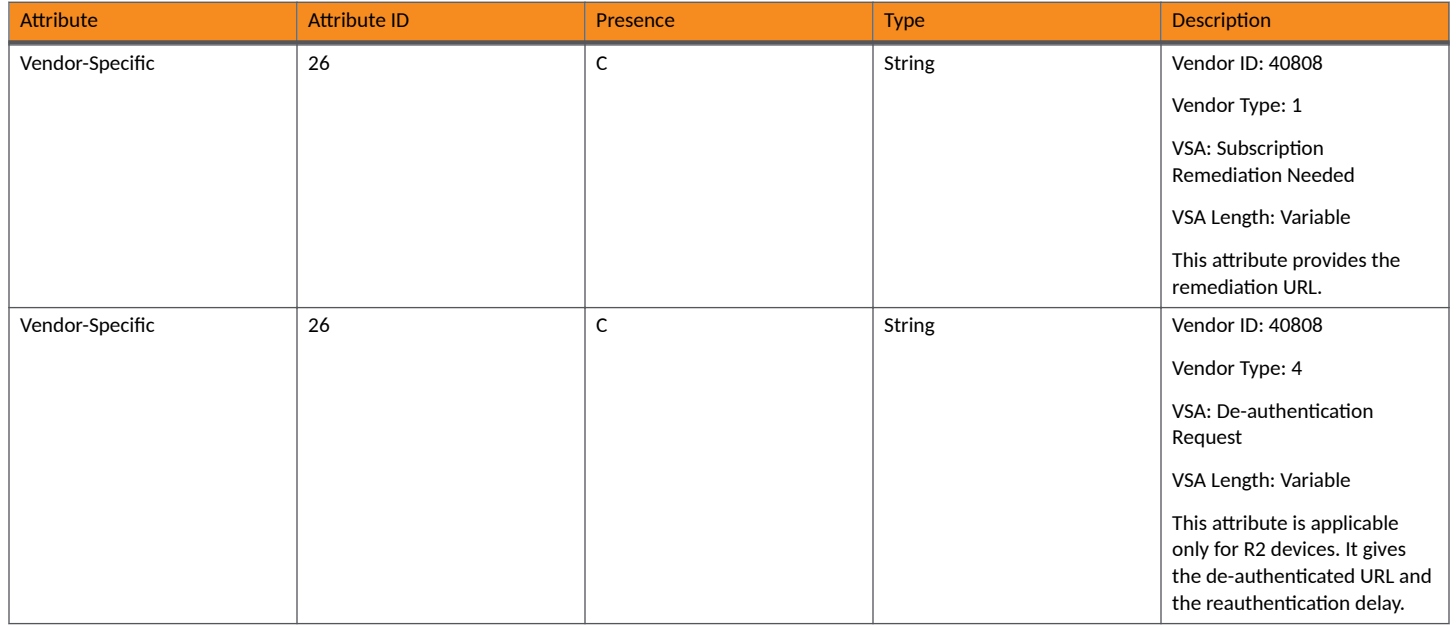

#### <span id="page-92-0"></span>**TABLE 32 Hotspot 2.0 RADIUS access response attributes (continued)**

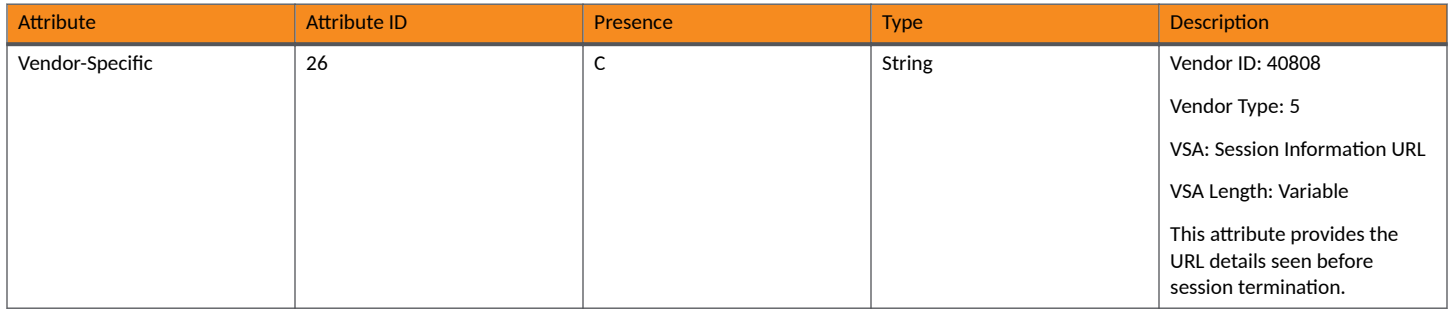

#### **NOTE**

Attributes such as Client Hello, Server Hello are standard TLS 1.0 specific attributes and are embedded within EAP. For details refer to RFC 2246.

### **R2 Device Onboarding**

The client device (user equipment) can onboard with a controller using AAA server credentials, where the controller proxys the onboarding requests to AAA server.

#### **ATTENTION**

This section is applicable only for SZ100 and vSZ-E platforms.

### **Onboarding Access Request**

The details in the access request are as follows:

#### **TABLE 33** Onboarding Access Request

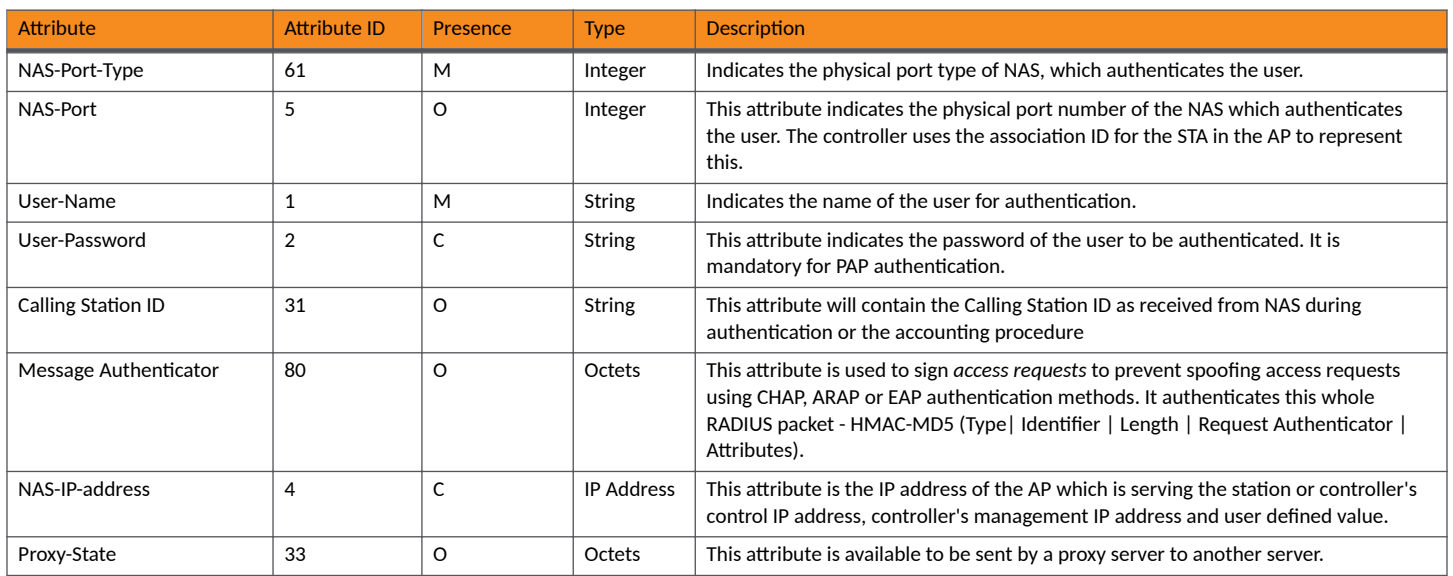

### **Onboarding Access Response**

The details in the access response are as follows:

#### <span id="page-93-0"></span>**TABLE 34** Onboarding Access Response

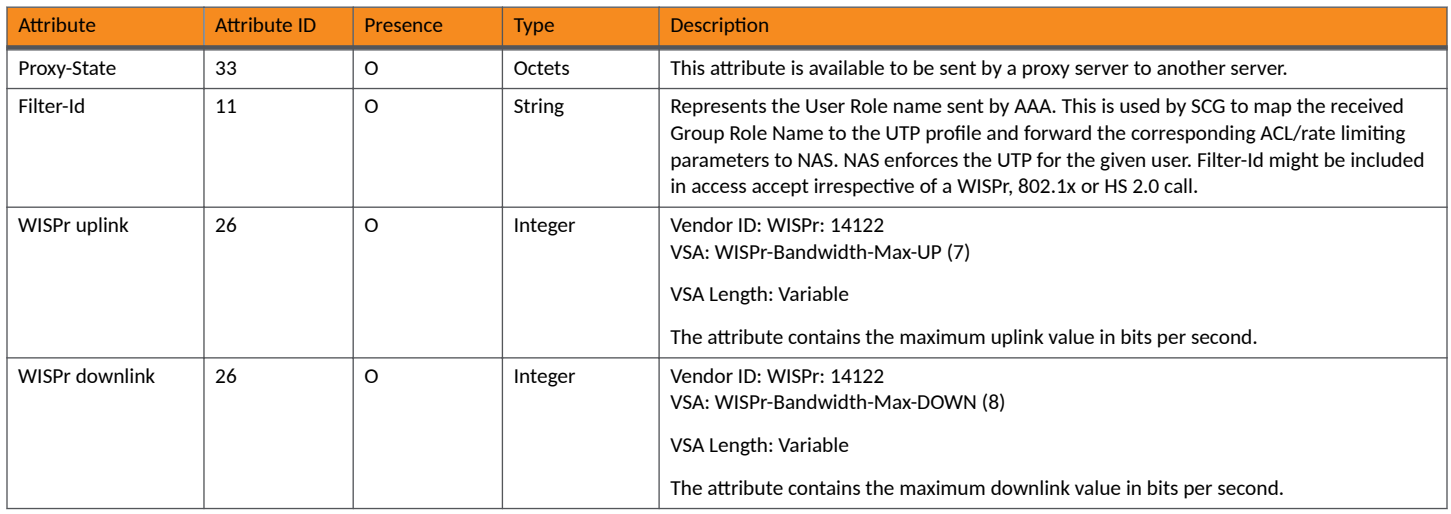

### **Hotspot 2.0 VSAs**

There are vendor specific attributes for Hotspot 2.0 as mandated by WFA Hotspot 2.0 specifications along with the regular RADIUS message attributes (as per RFC 2865).

The figure indicates the VSA fields in a Hotspot 2.0 subscription remediation flow.

#### **FIGURE 9 Hotspot 2.0 VSA fields**

```
\mathcal{D}3
\Omega0 1 2 3 4 5 6 7 8 9 0 1 2 3 4 5 6 7 8 9 0 1 2 3 4 5 6 7 8 9 0 1
Type (26) | Length |
                     Vendor-Id
Vendor-Id (cont)
              | Sub-type (1) | Sub-length
                              \blacksquare|Server Method | URL of the Subscription Remediation Server
```
# **Accounting - Controller Initiated Accounting Messages**

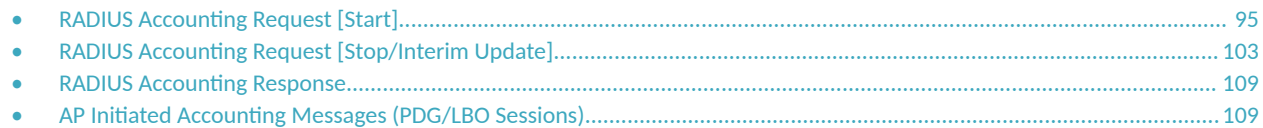

### **RADIUS Accounting Request [Start]**

The table lists the attribute details of messages sent by the controller to the AAA server.

#### **TABLE 35 RADIUS accounting attributes**

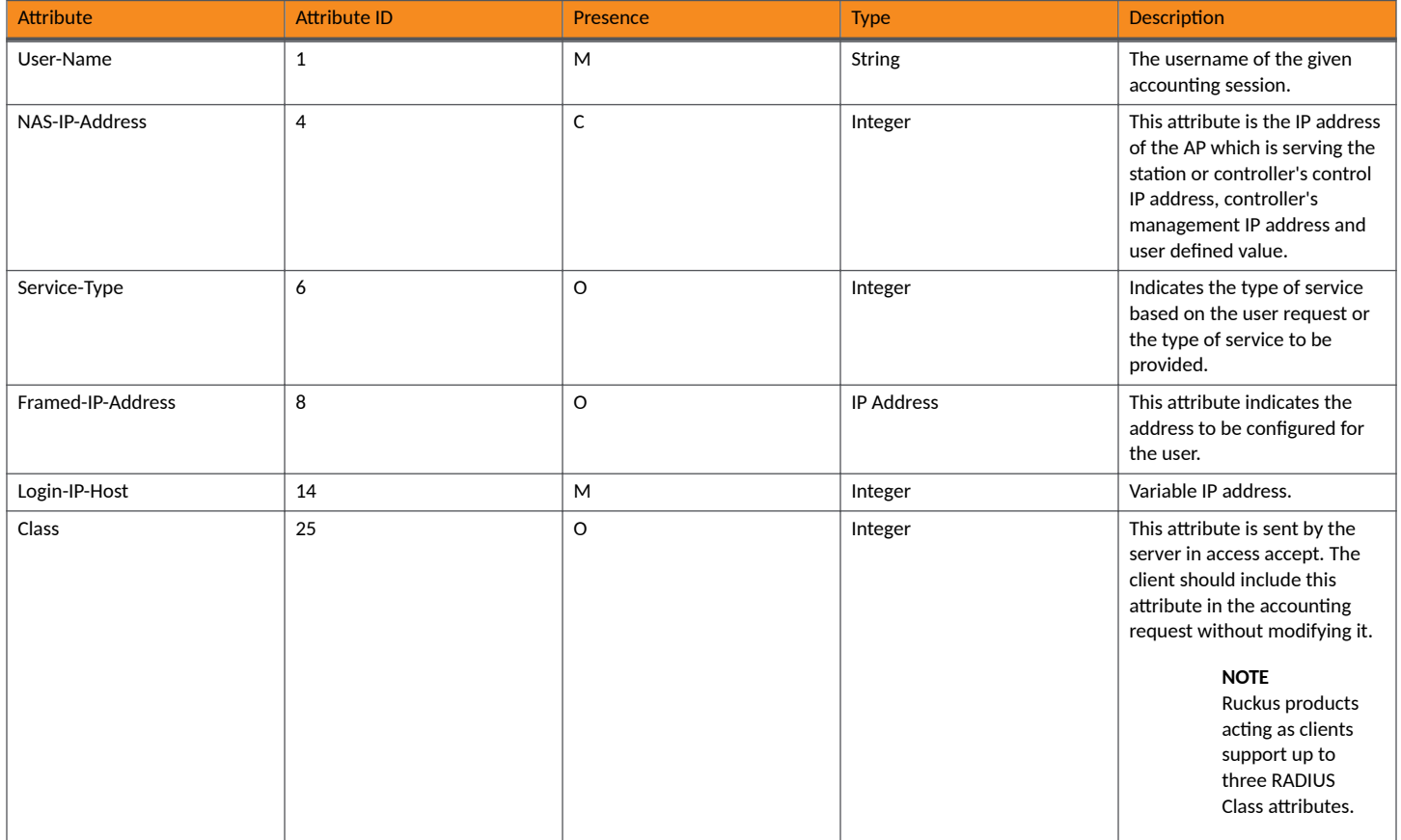

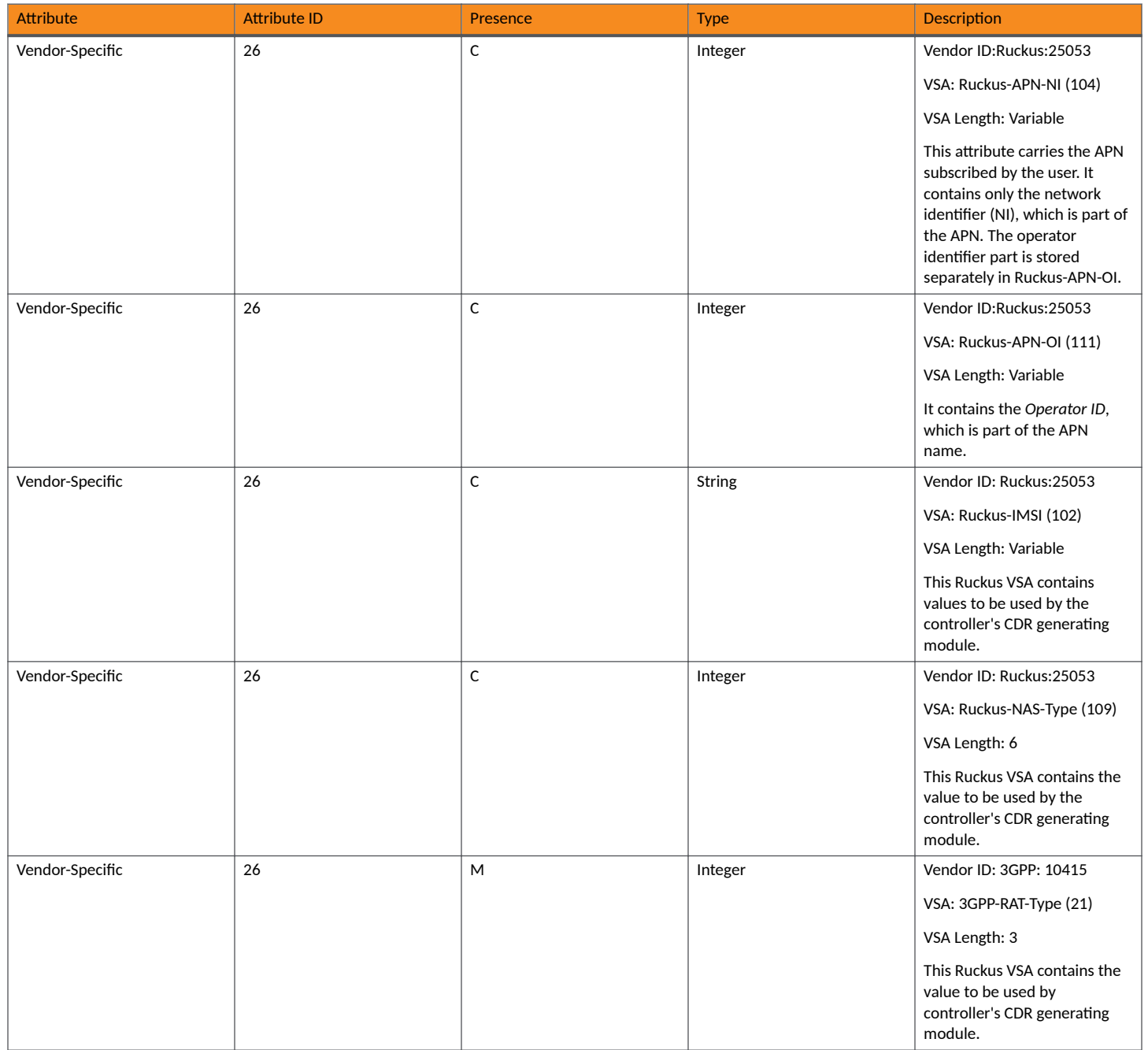

#### **Accounting - Controller Initiated Accounting Messages** RADIUS Accounting Request [Start]

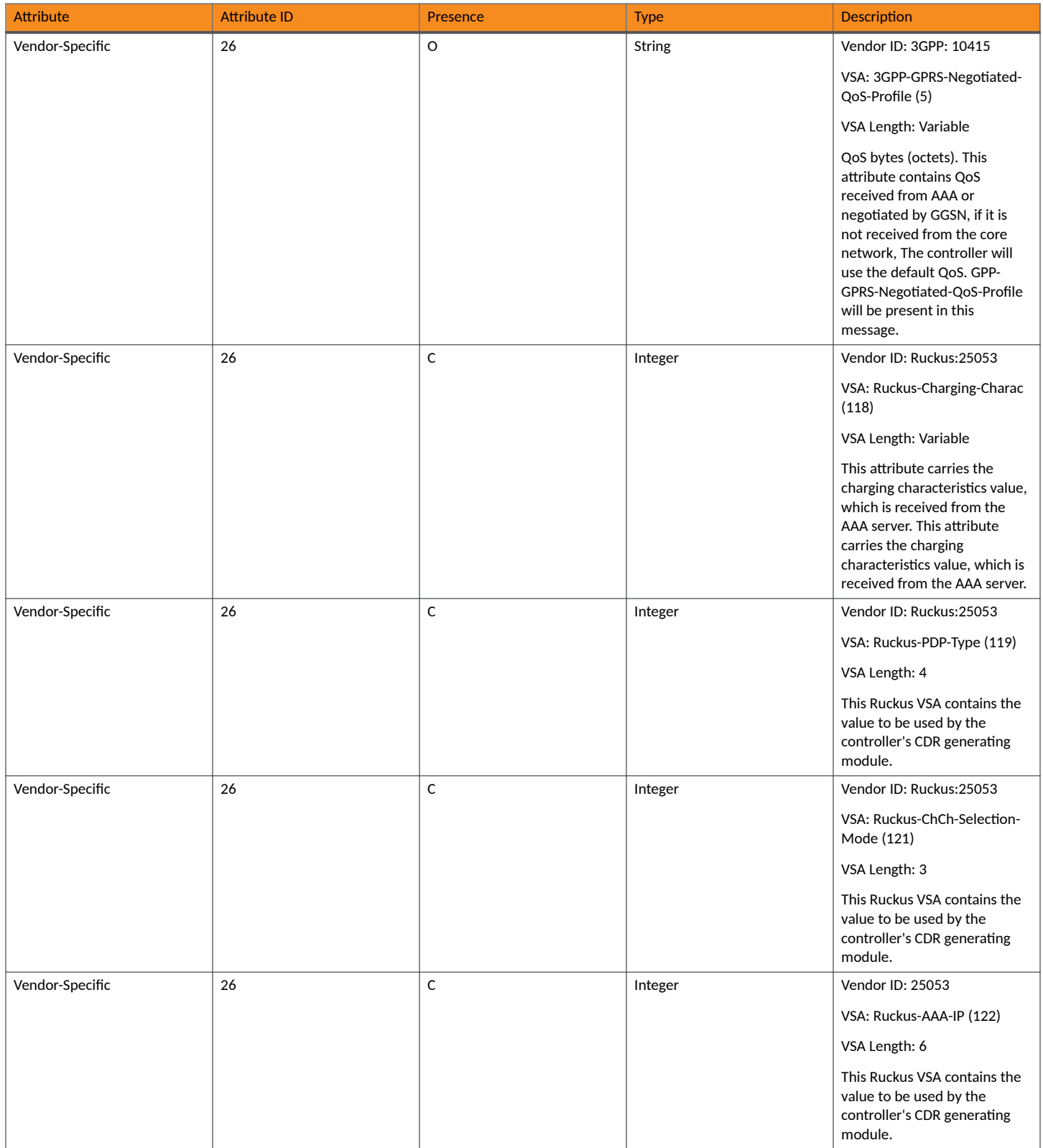

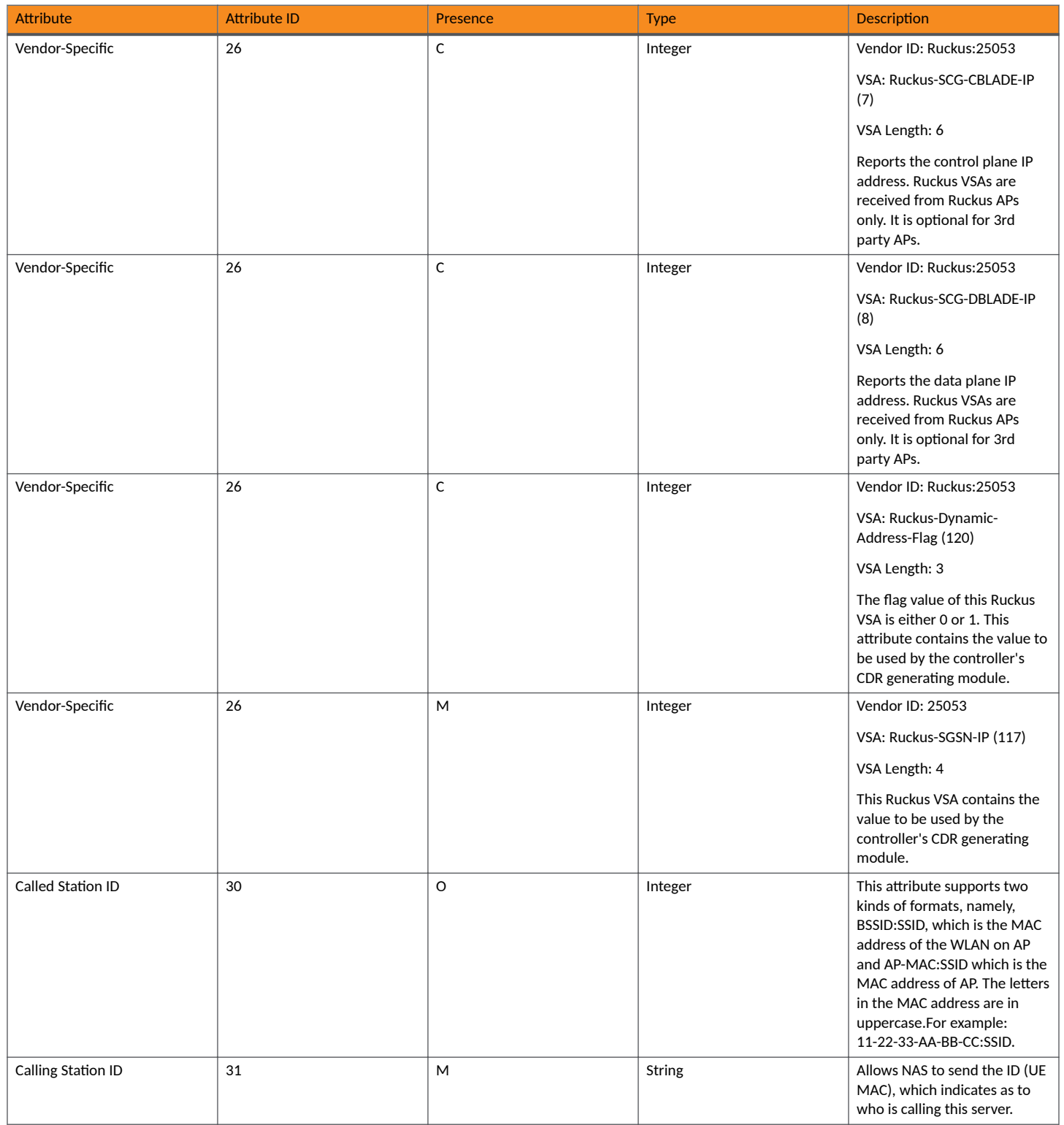

#### **Accounting - Controller Initiated Accounting Messages** RADIUS Accounting Request [Start]

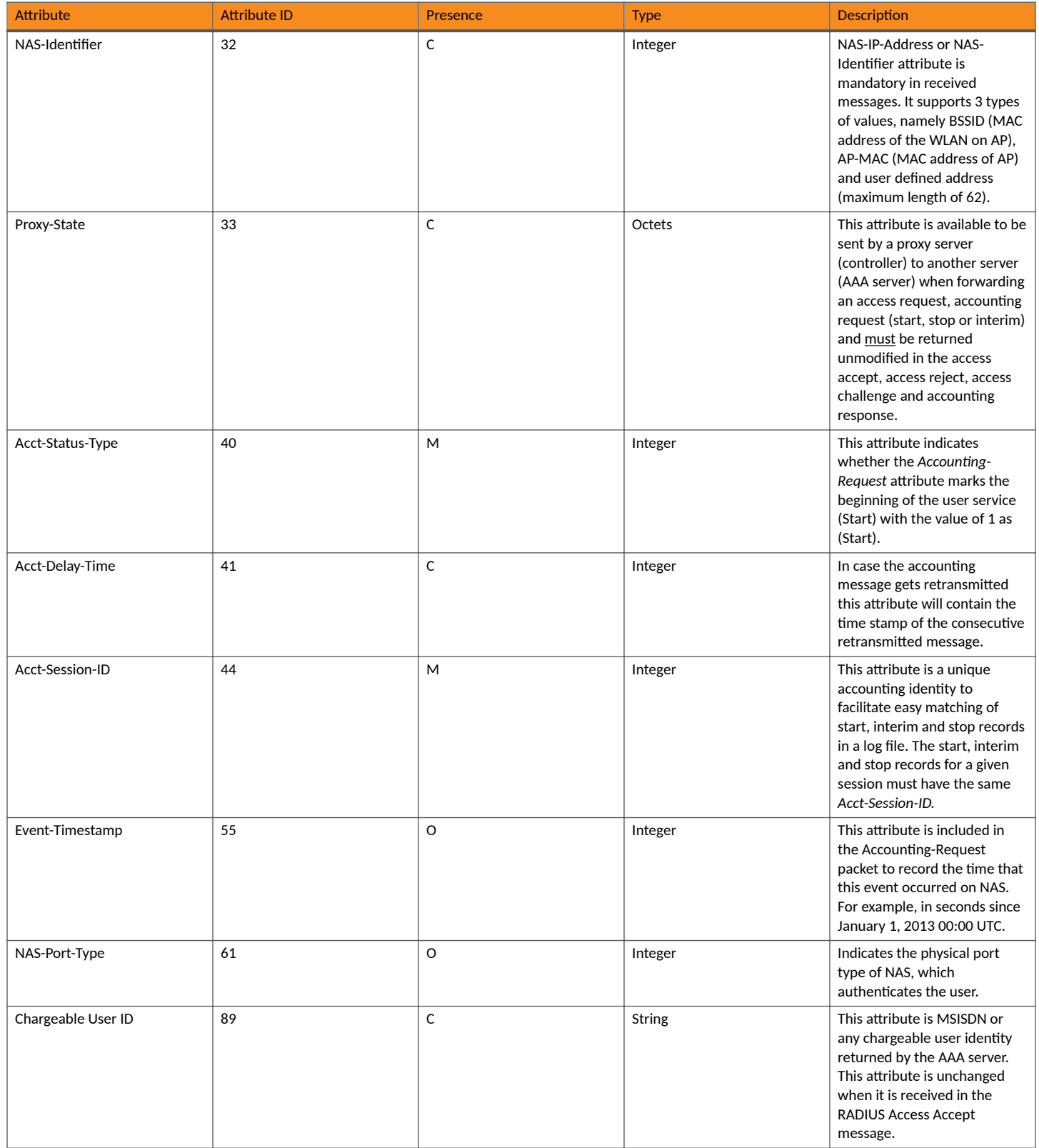

#### **TABLE 35 RADIUS accounting attributes (continued)**

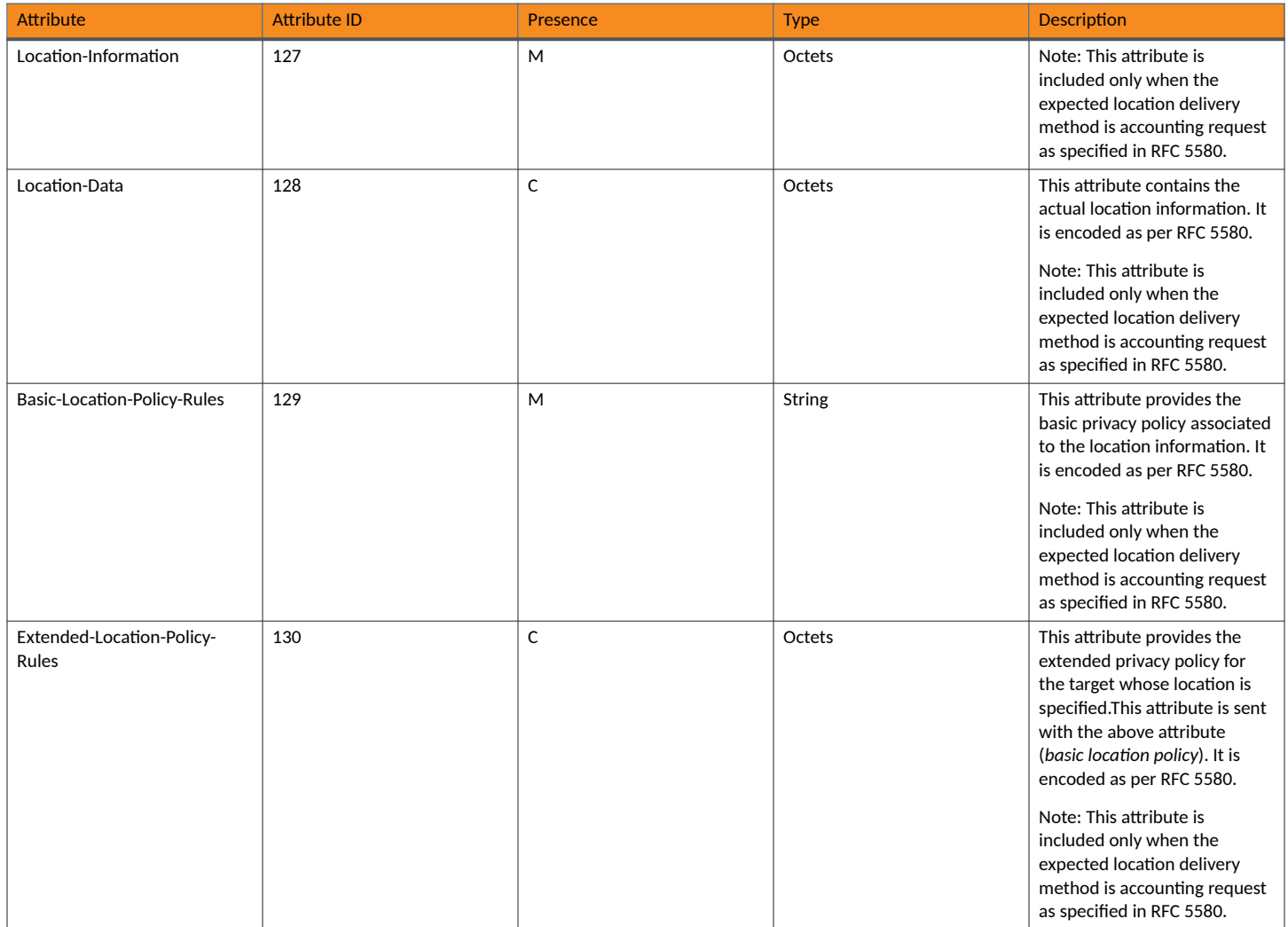

#### **TABLE 36 RADIUS accounting attributes**

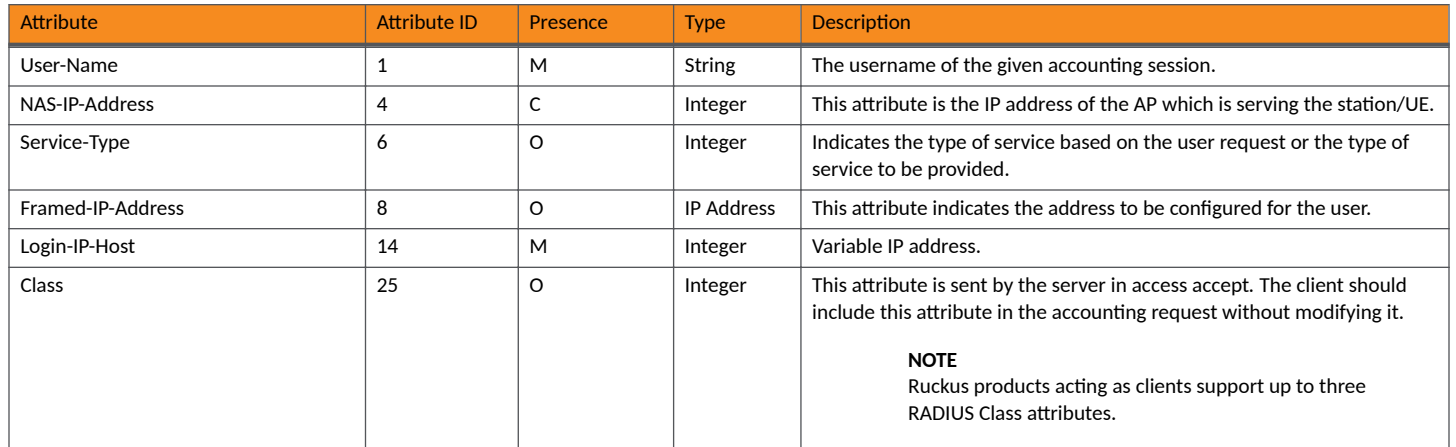

#### **Accounting - Controller Initiated Accounting Messages** RADIUS Accounting Request [Start]

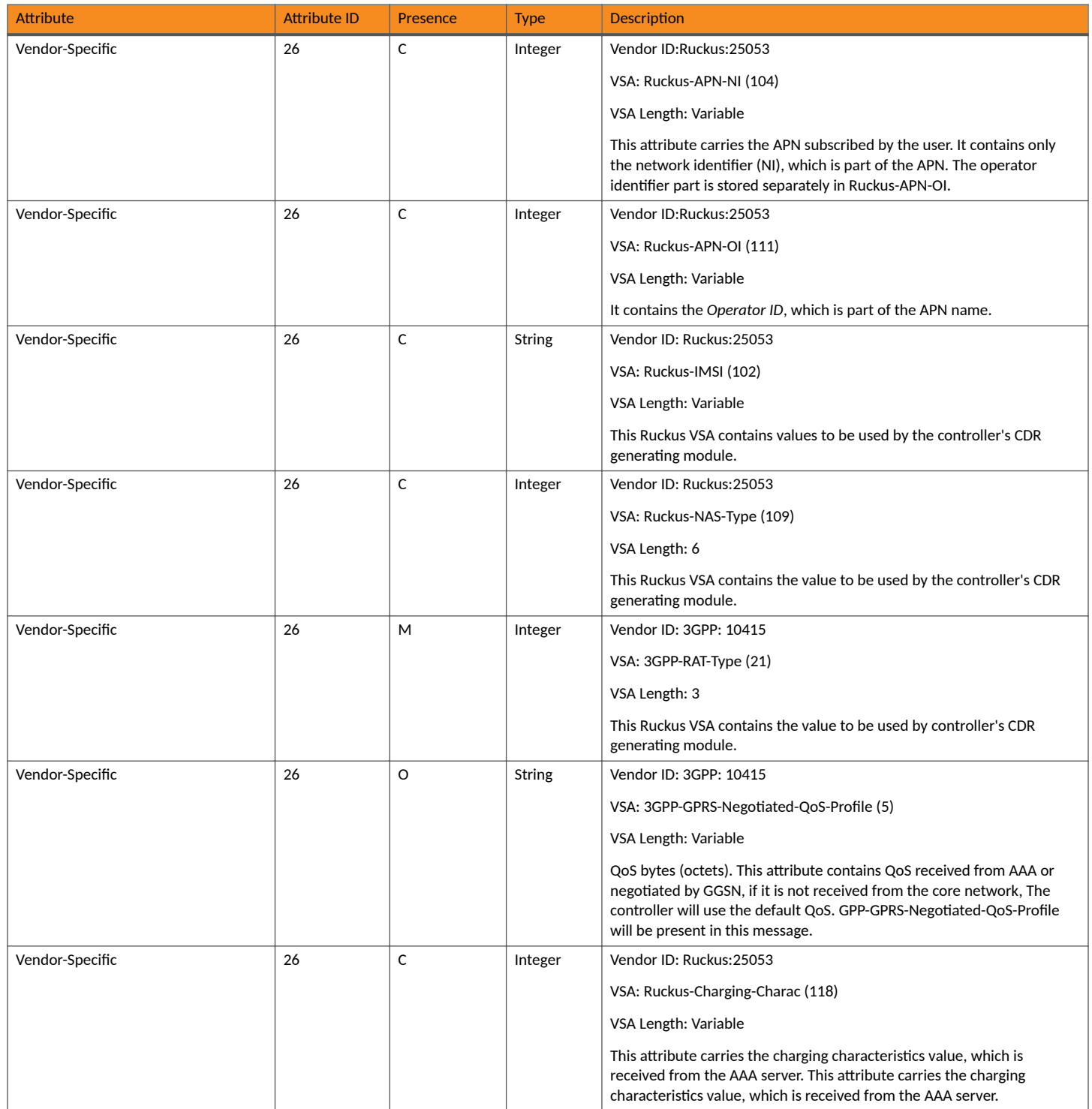

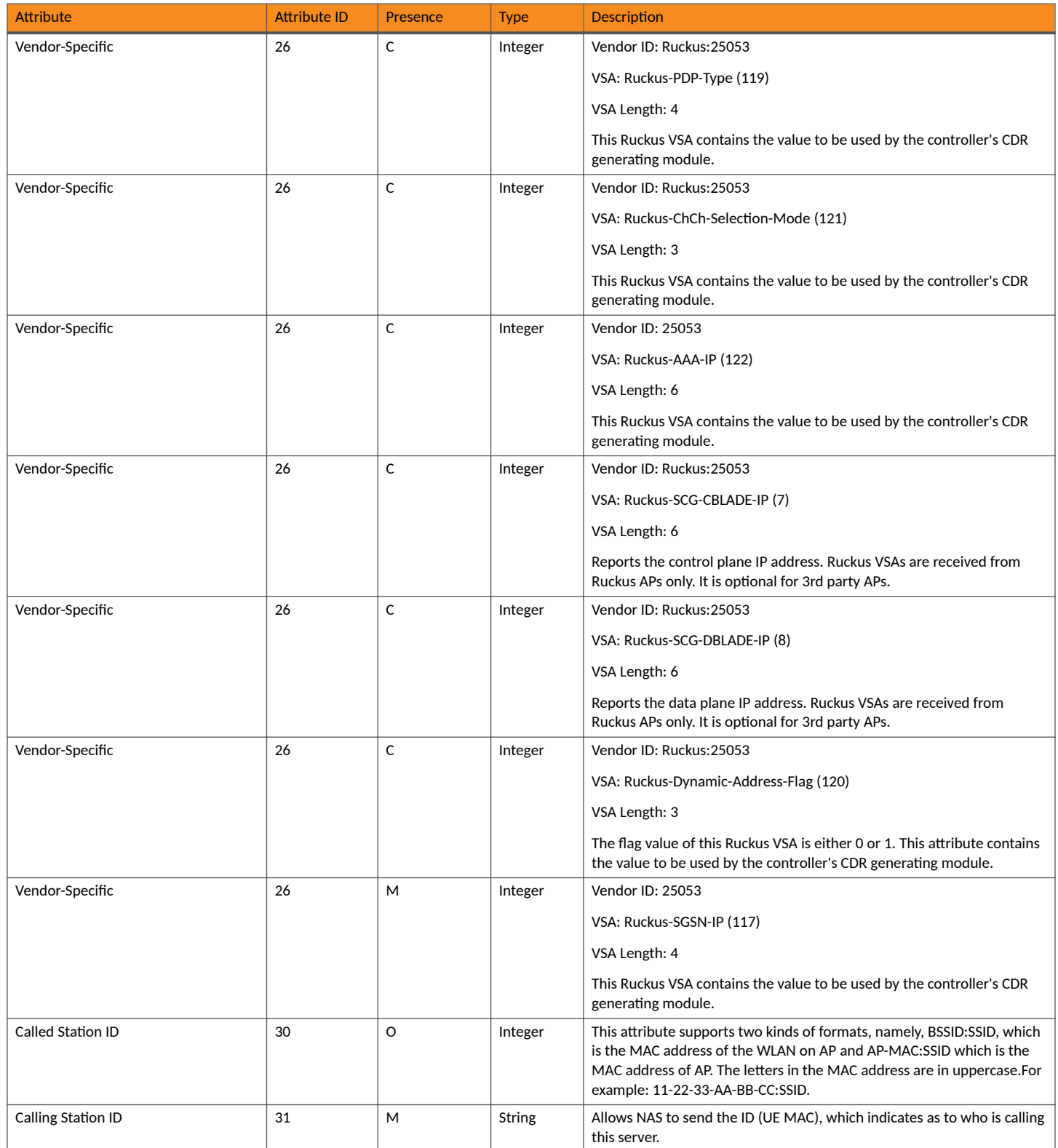

#### **Accounting - Controller Initiated Accounting Messages** RADIUS Accounting Request [Stop/Interim Update]

#### <span id="page-102-0"></span>**TABLE 36 RADIUS accounting attributes (continued)**

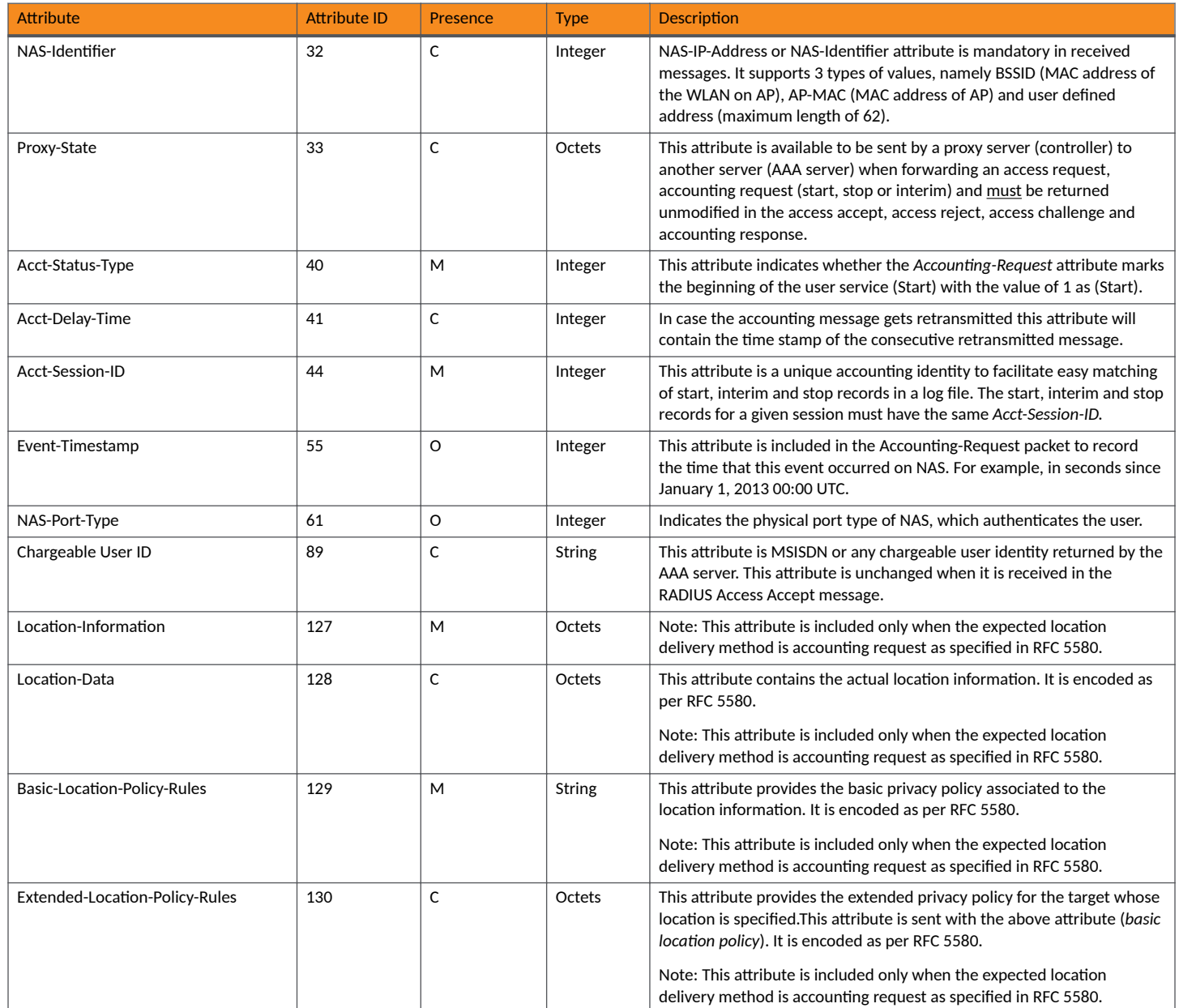

## **RADIUS Accounting Request [Stop/Interim Update]**

The table lists the attribute details of messages sent by the controller to the AAA server.

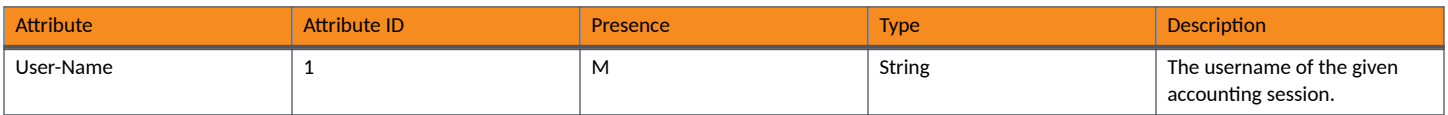

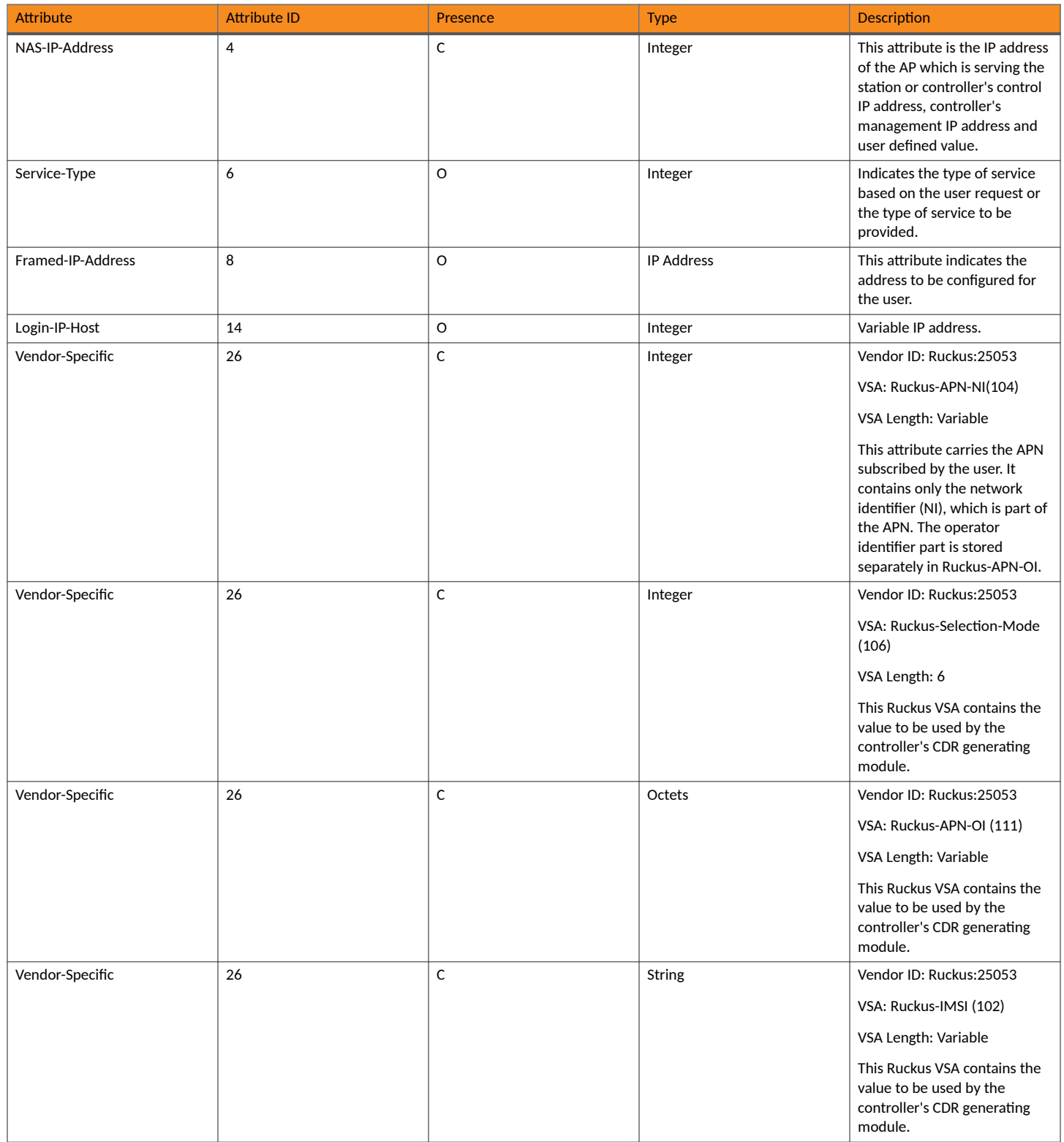

#### **Accounting - Controller Initiated Accounting Messages** RADIUS Accounting Request [Stop/Interim Update]

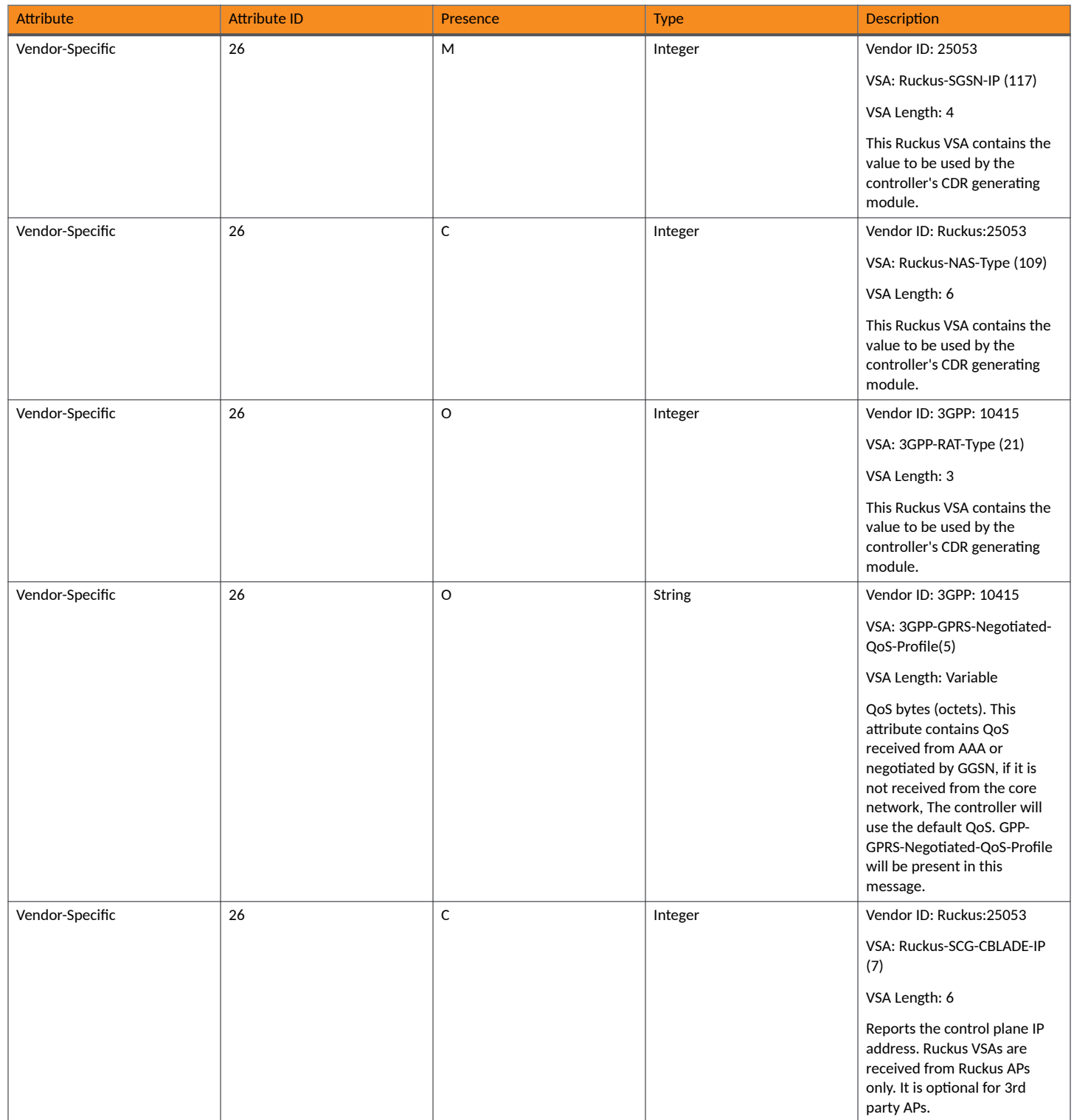

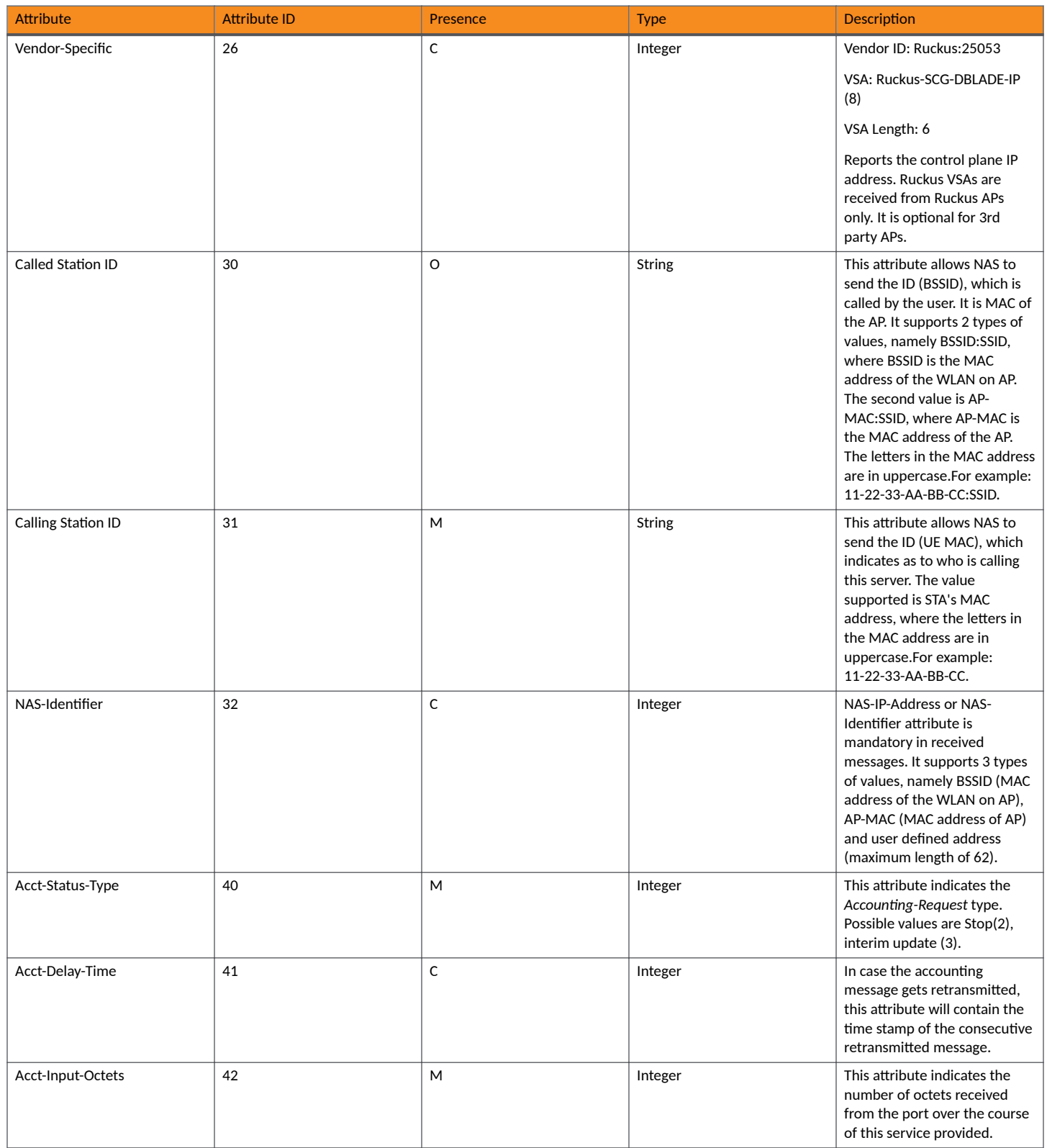

#### **Accounting - Controller Initiated Accounting Messages** RADIUS Accounting Request [Stop/Interim Update]

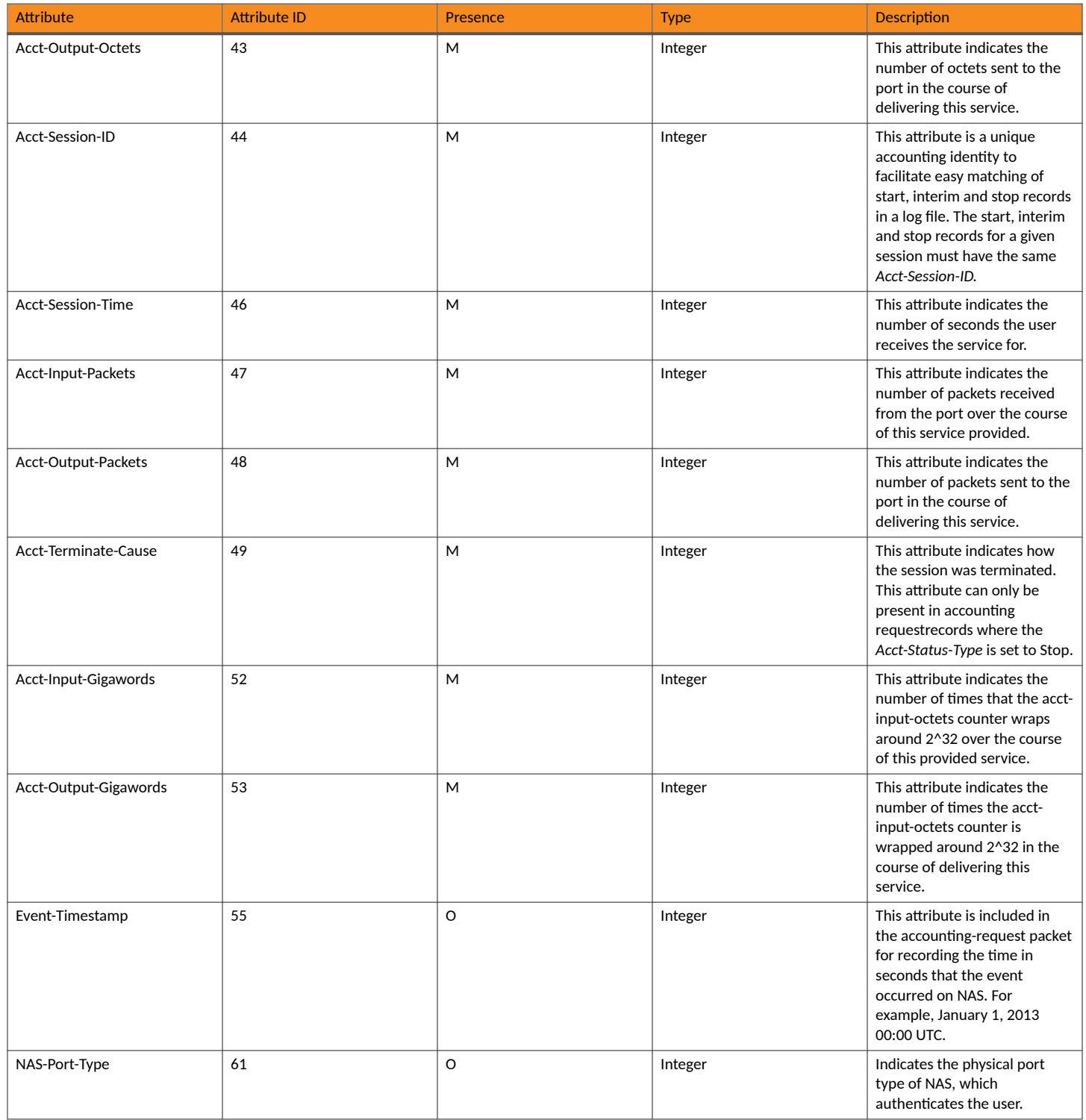

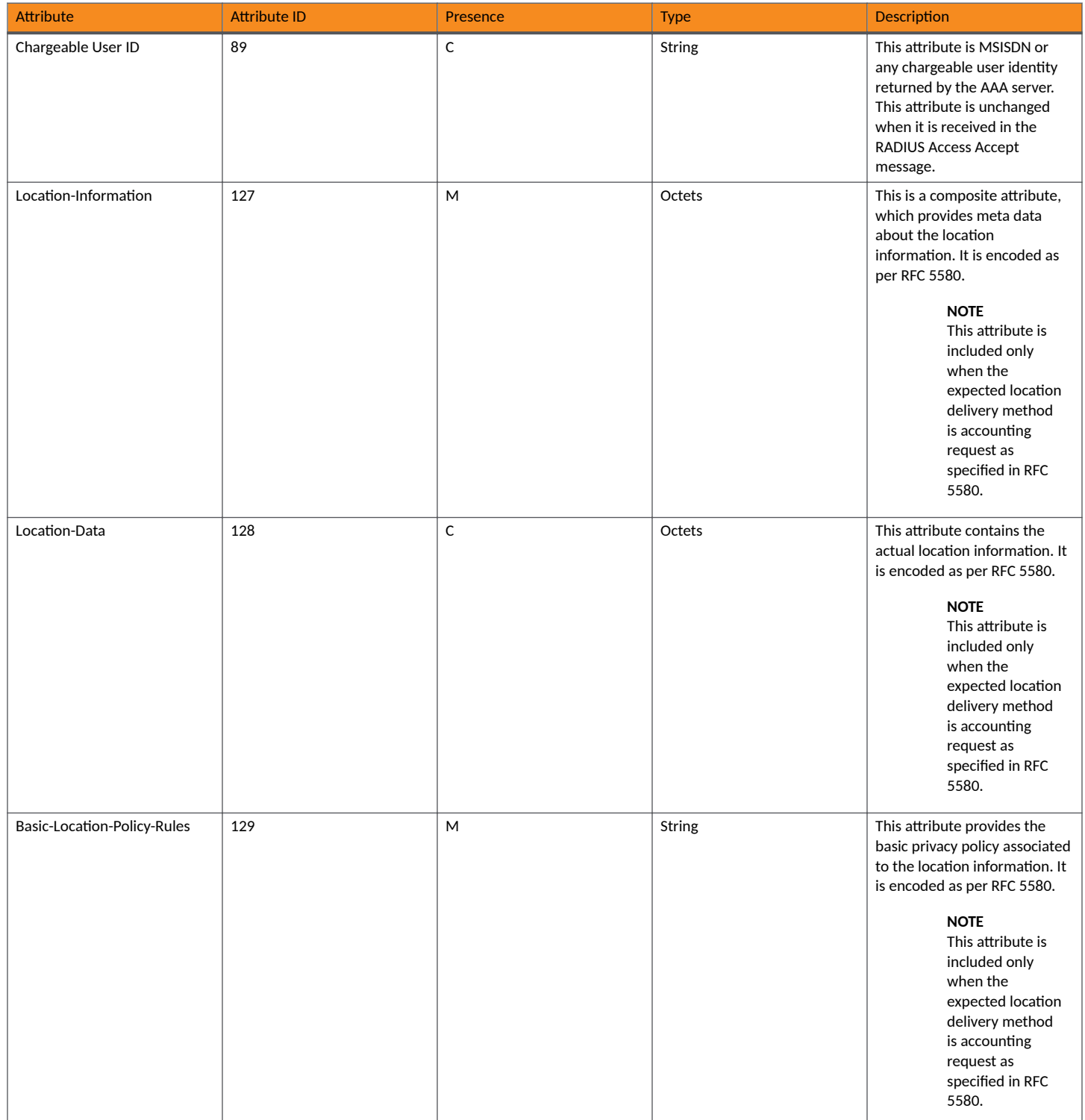
#### TABLE 37 RADIUS accounting request (stop/interim update) attributes (continued)

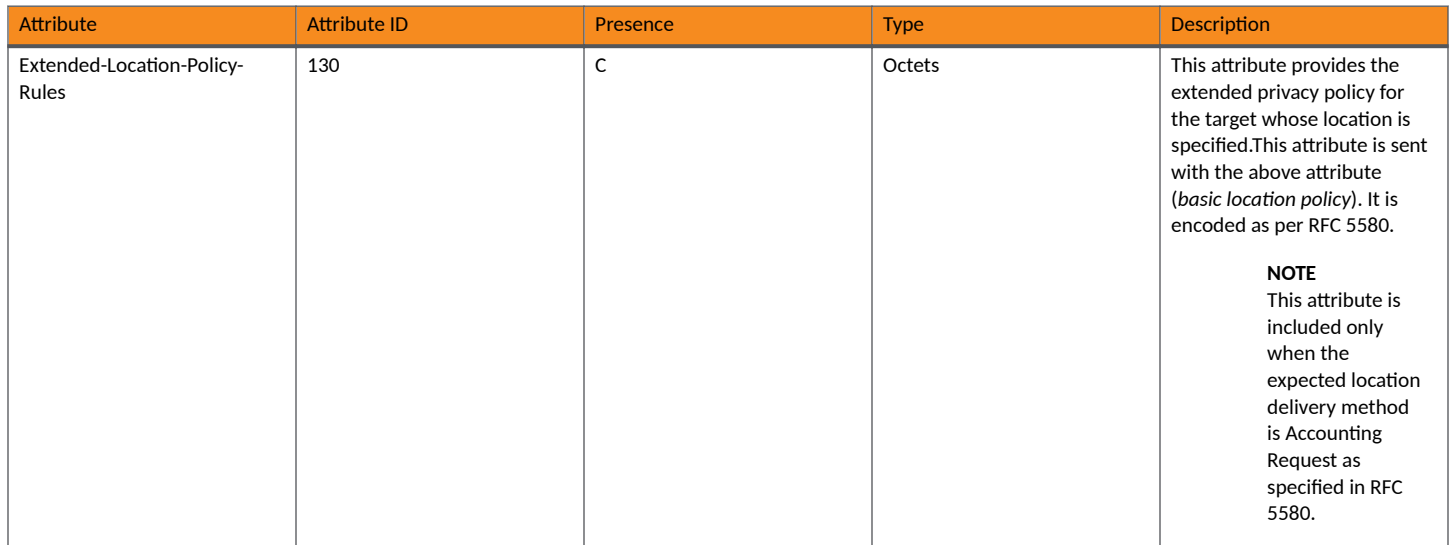

## **RADIUS Accounting Response**

The table lists the attribute details of messages sent by the AAA to the controller.

#### **TABLE 38 RADIUS Accounting Response**

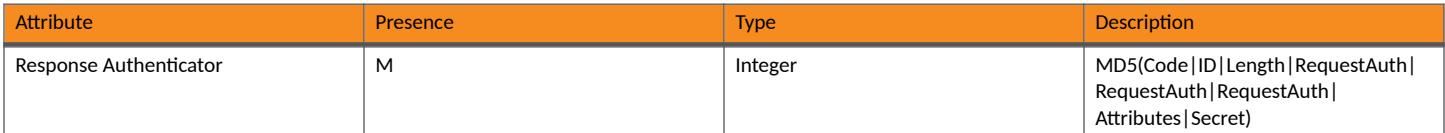

## **AP Initiated Accounting Messages (PDG/LBO Sessions)**

The controller honors RADIUS accounting messages received from AP, for both Ruckus AP and 3rd Party AP. For accounting messages from AP, controller generates W-AN-CDR/S-CDR/W-CDR as configured in the controller UI (non-proxy mode), or proxy accounting messages received from AP to configured external AAA server (proxy mode).

The figure shows the controller proxy accounting messages from NAS to external AAA server.

**FIGURE 10 AP initiated accounting messages** 

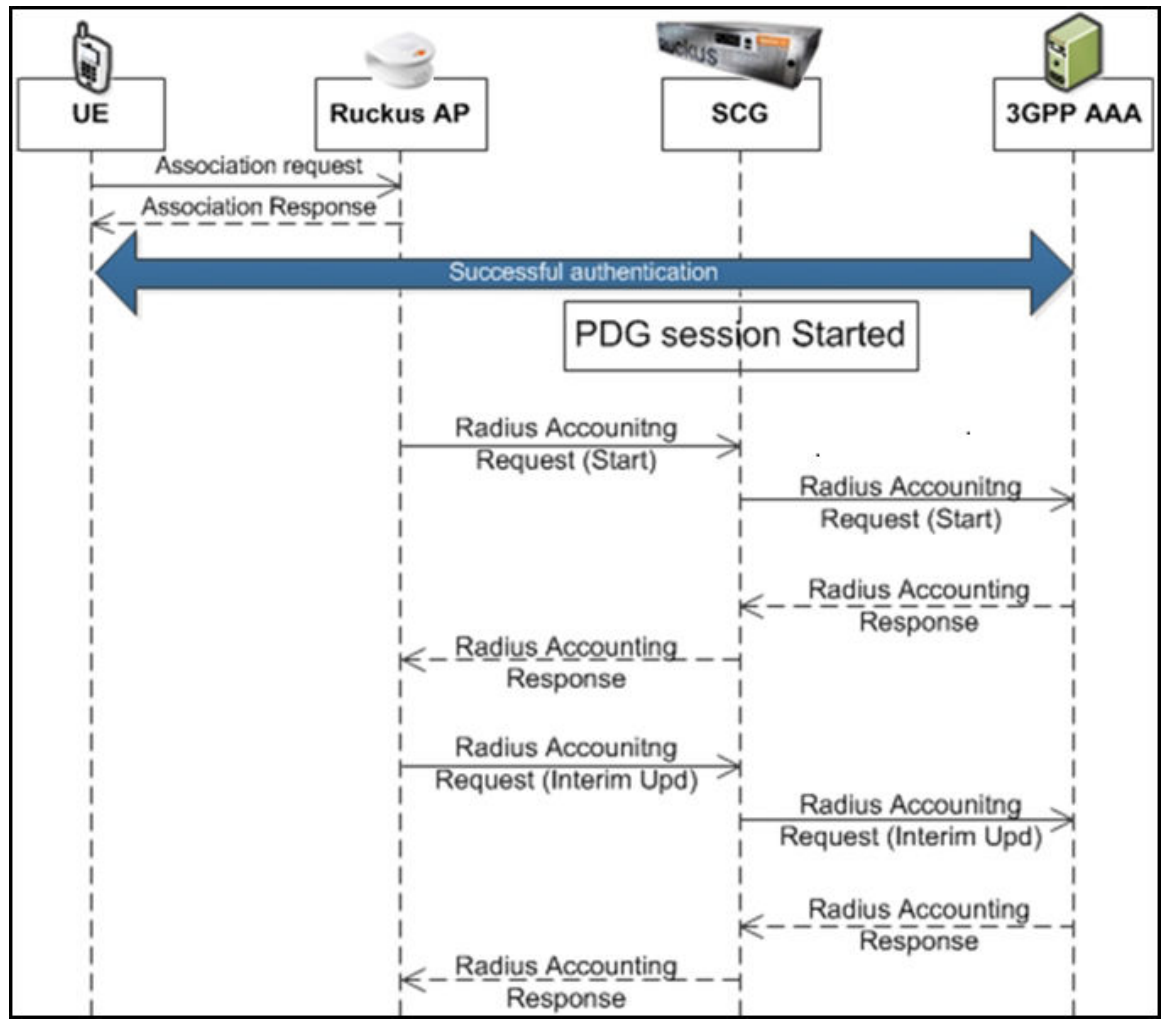

This section covers:

- **Accounting Start Messages on page 110**
- Accounting Interim Update and Stop Messages on page 115
- **Accounting On Messages on page 119**
- **Accounting Off Messages on page 121**

### **Accounting Start Messages**

The table lists the attribute details of messages sent by the controller to the AAA server.

#### **TABLE 39 Accounting start message attributes**

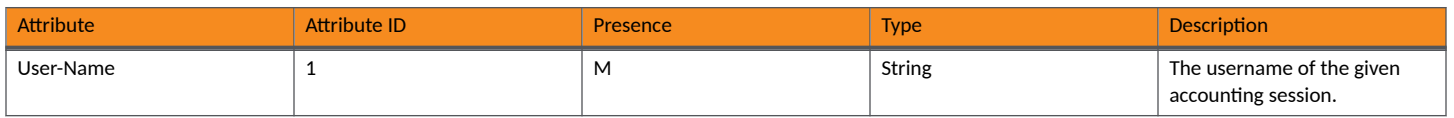

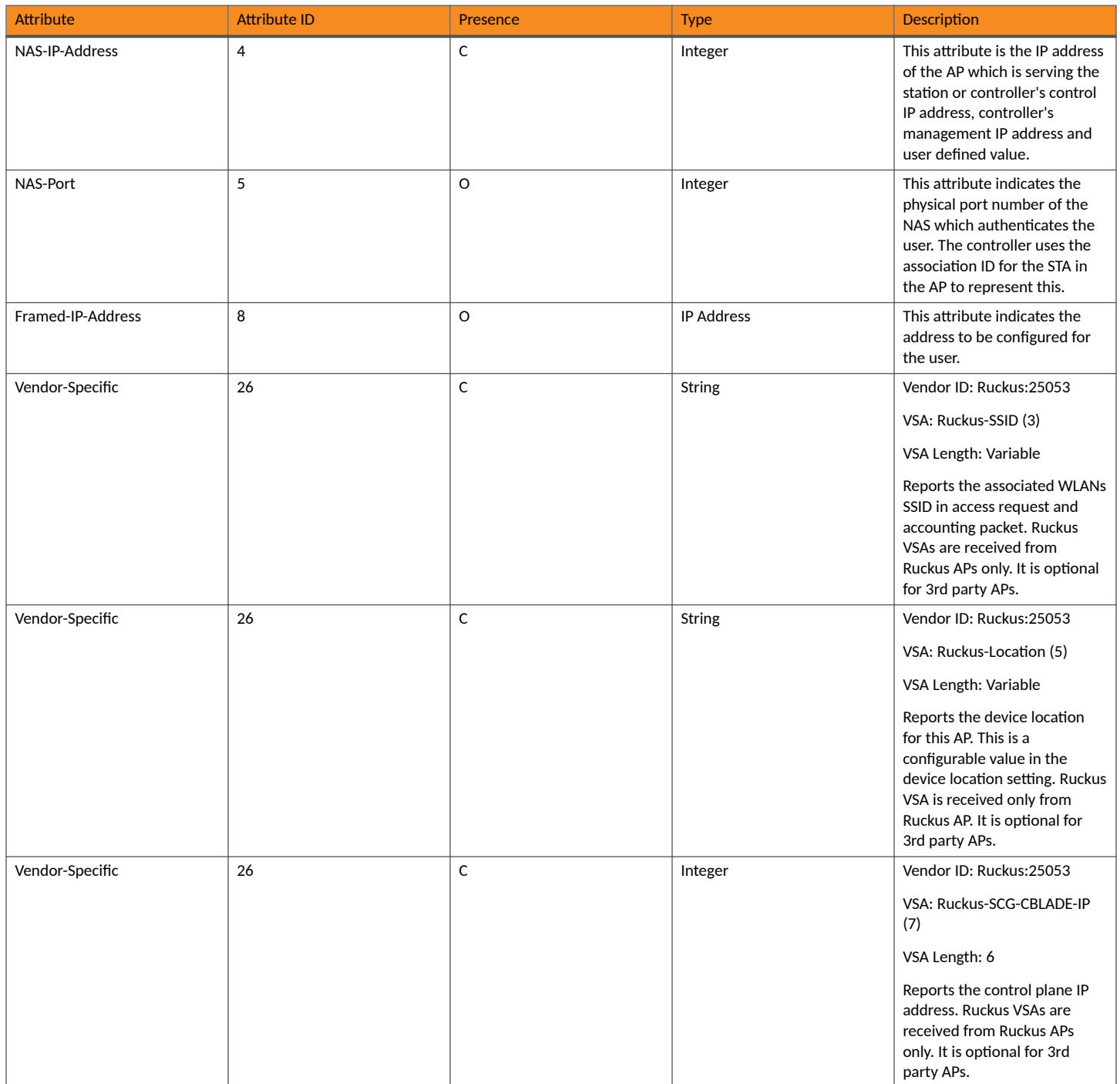

AP Initiated Accounting Messages (PDG/LBO Sessions)

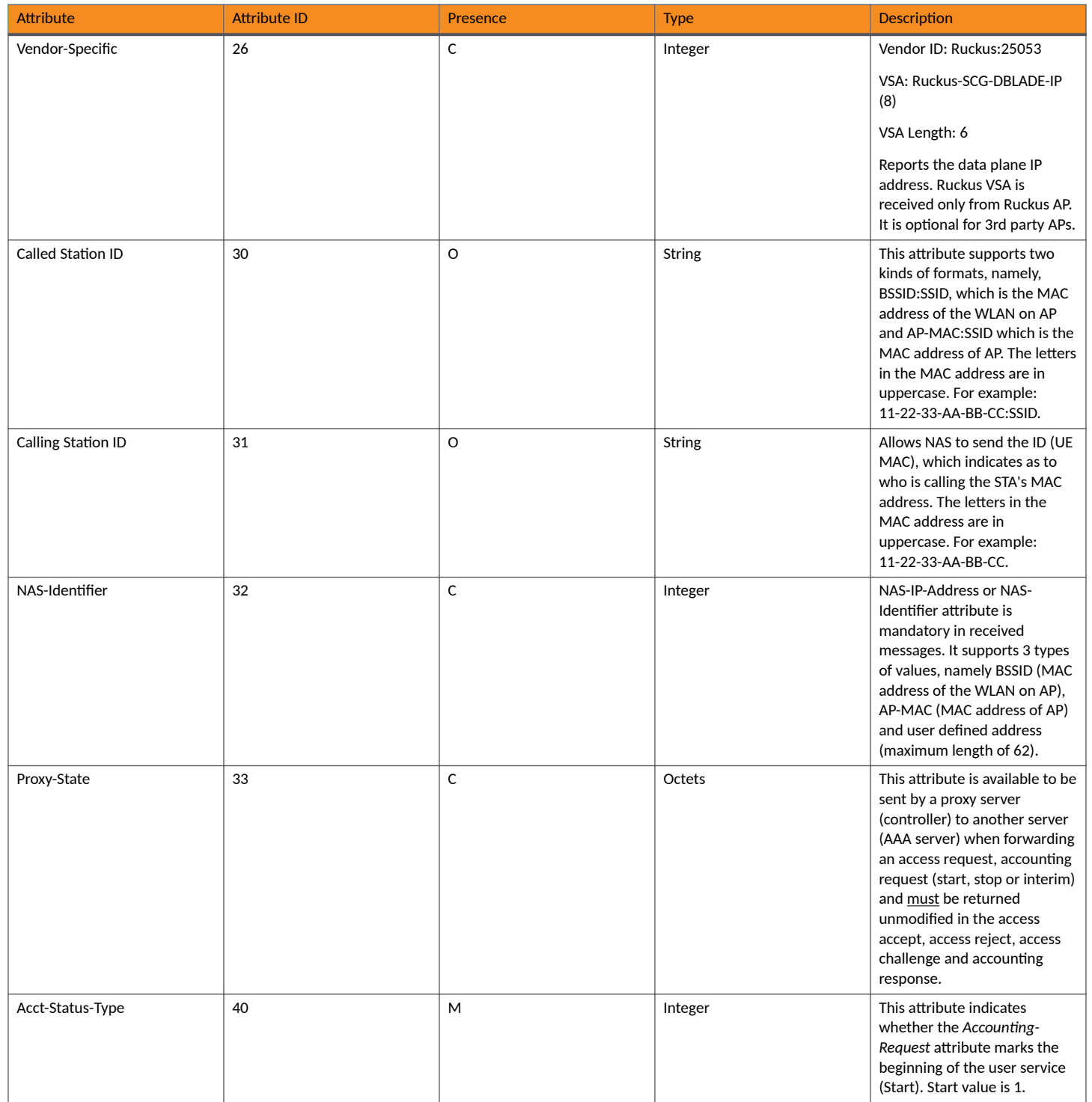

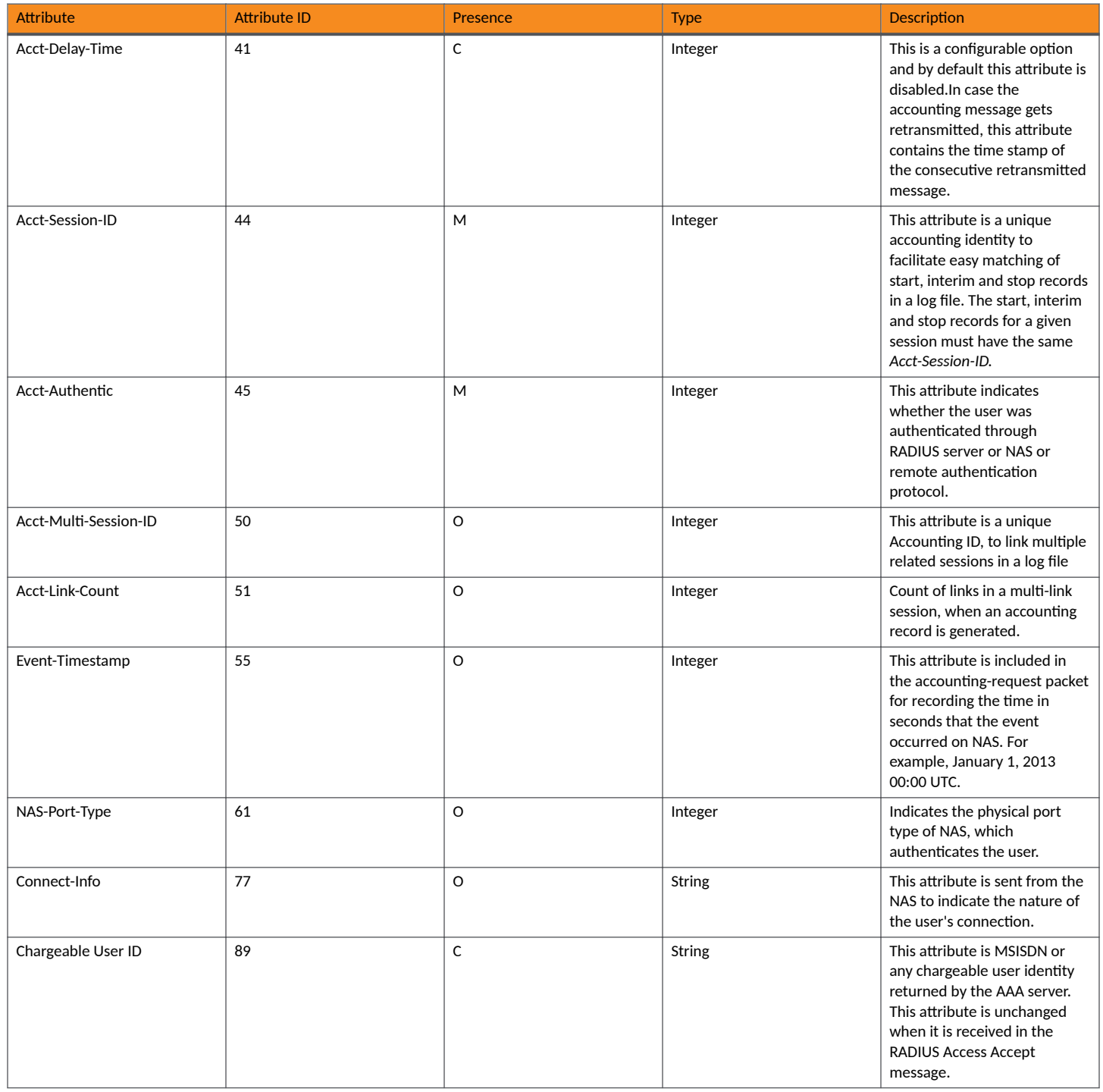

#### **Accounting - Controller Initiated Accounting Messages**

AP Initiated Accounting Messages (PDG/LBO Sessions)

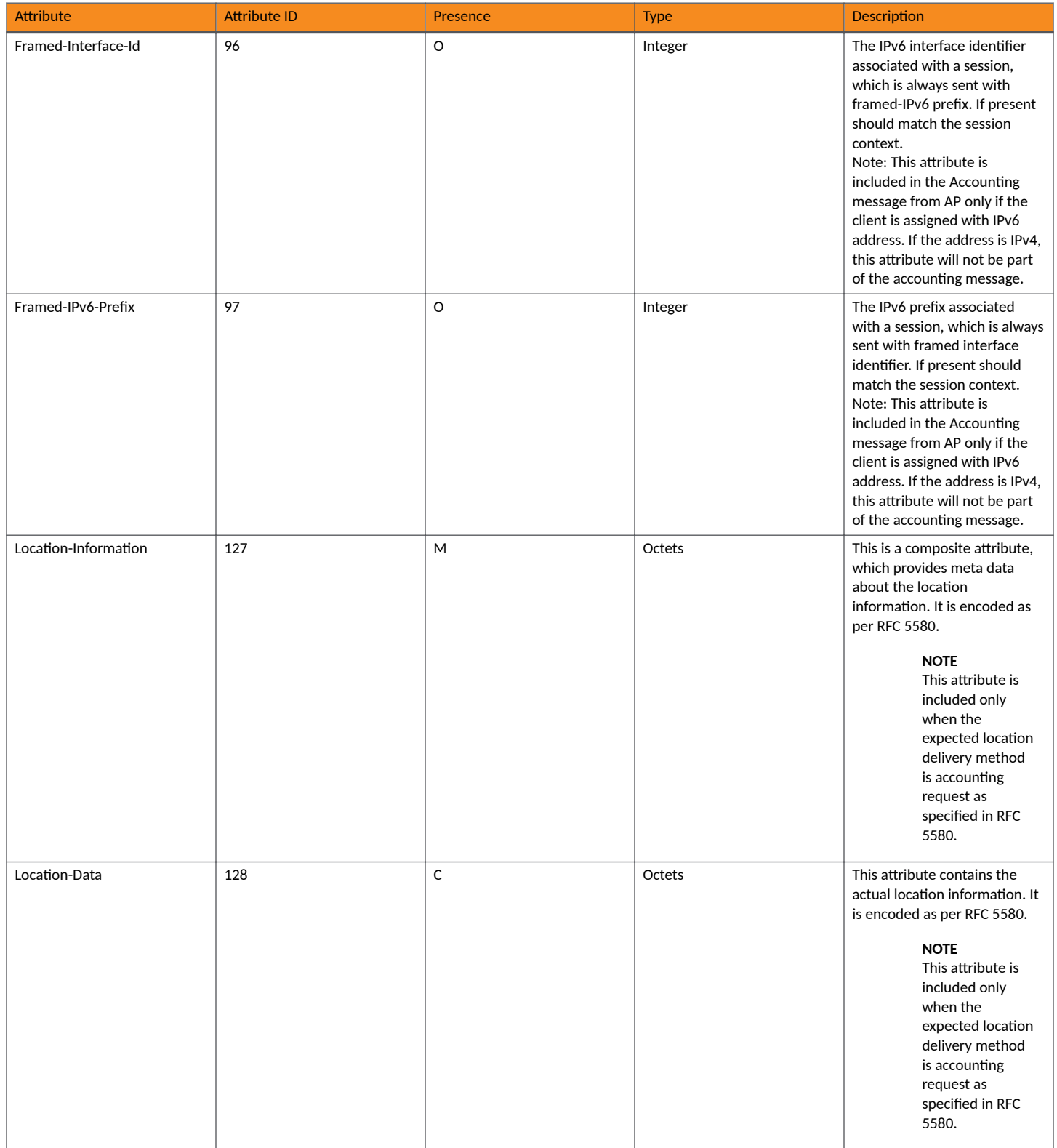

#### <span id="page-114-0"></span>TABLE 39 Accounting start message attributes (continued)

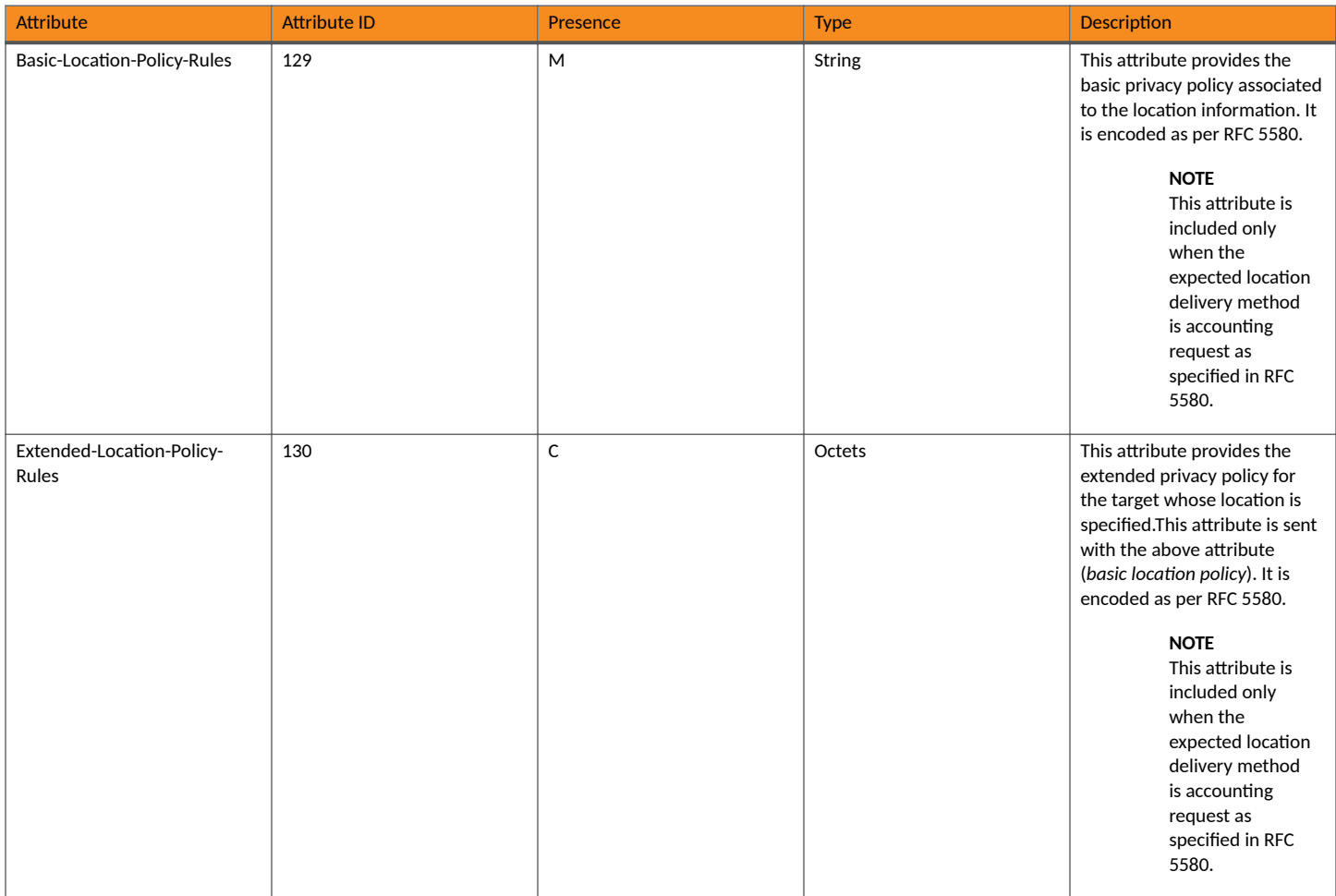

## **Accounting Interim Update and Stop Messages**

The table lists the attribute details of messages sent by the controller to AAA.

#### TABLE 40 Accounting interim update and stop message attributes

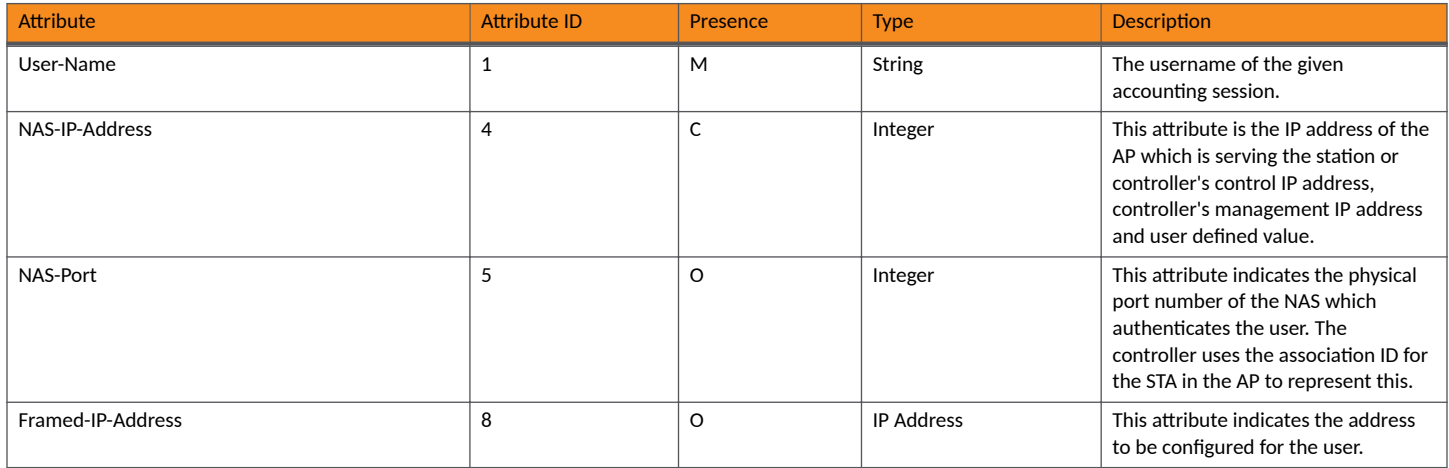

AP Initiated Accounting Messages (PDG/LBO Sessions)

#### TABLE 40 Accounting interim update and stop message attributes (continued)

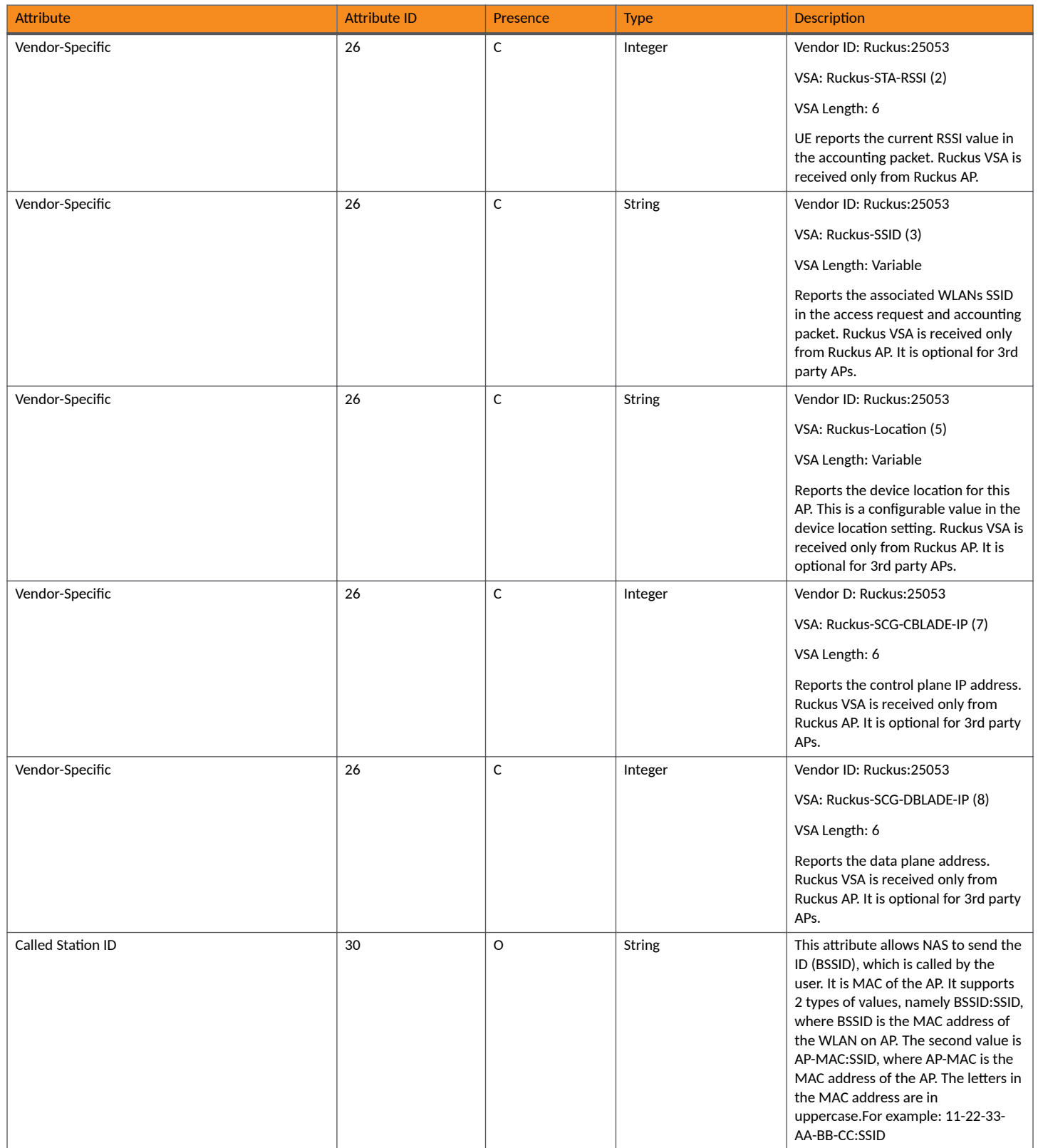

#### **Accounting - Controller Initiated Accounting Messages** AP Initiated Accounting Messages (PDG/LBO Sessions)

#### TABLE 40 Accounting interim update and stop message attributes (continued)

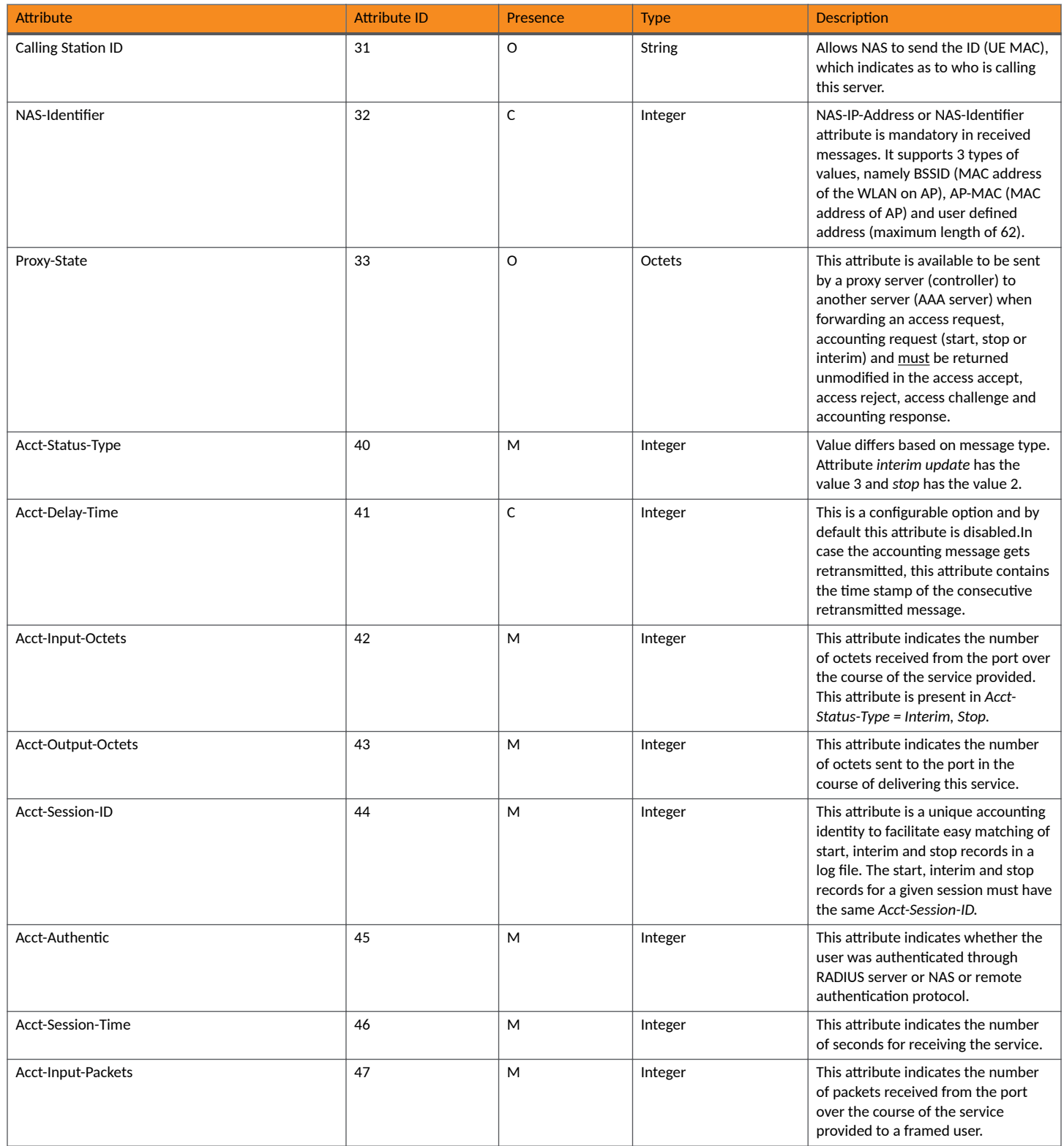

AP Initiated Accounting Messages (PDG/LBO Sessions)

TABLE 40 Accounting interim update and stop message attributes (continued)

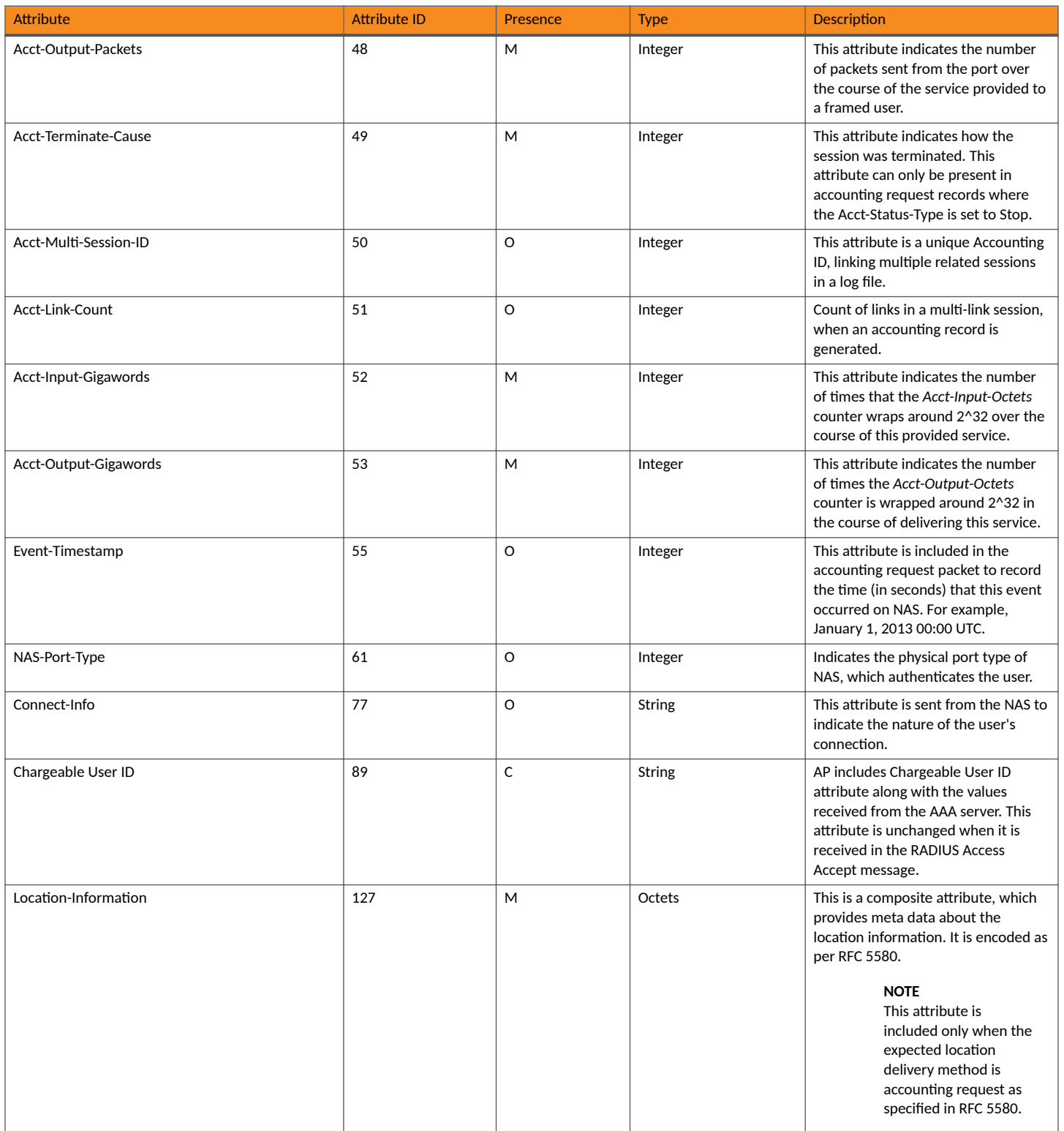

#### **Accounting - Controller Initiated Accounting Messages** AP Initiated Accounting Messages (PDG/LBO Sessions)

#### <span id="page-118-0"></span>TABLE 40 Accounting interim update and stop message attributes (continued)

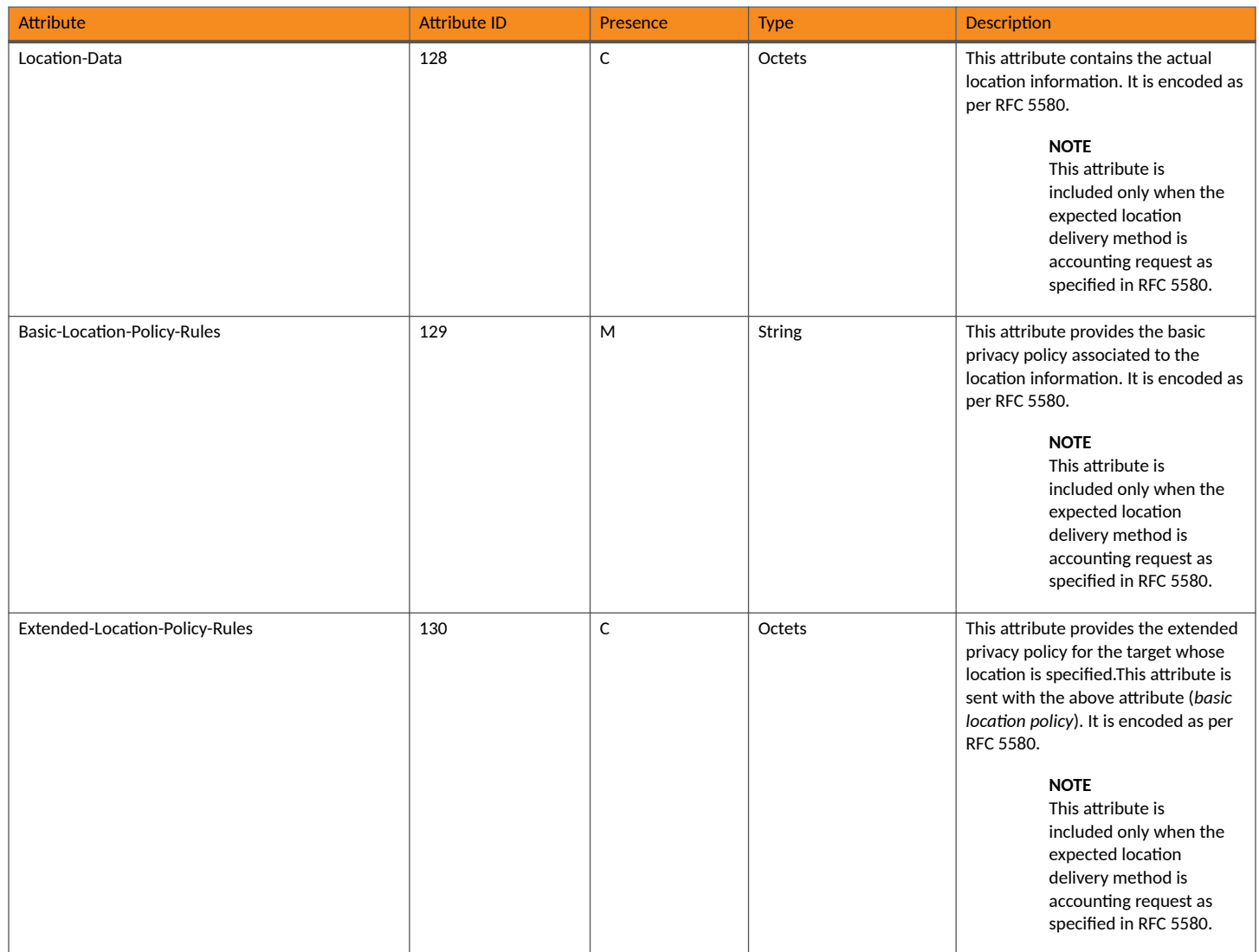

## **Accounting On Messages**

The table lists the attribute details of messages sent by the controller to the AAA server.

#### **TABLE 41** Accounting on message attributes

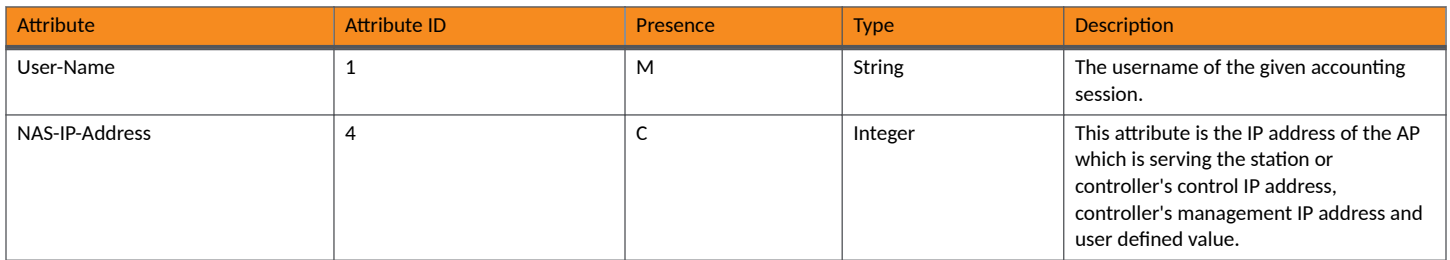

#### **Accounting - Controller Initiated Accounting Messages**

AP Initiated Accounting Messages (PDG/LBO Sessions)

#### **TABLE 41** Accounting on message attributes (continued)

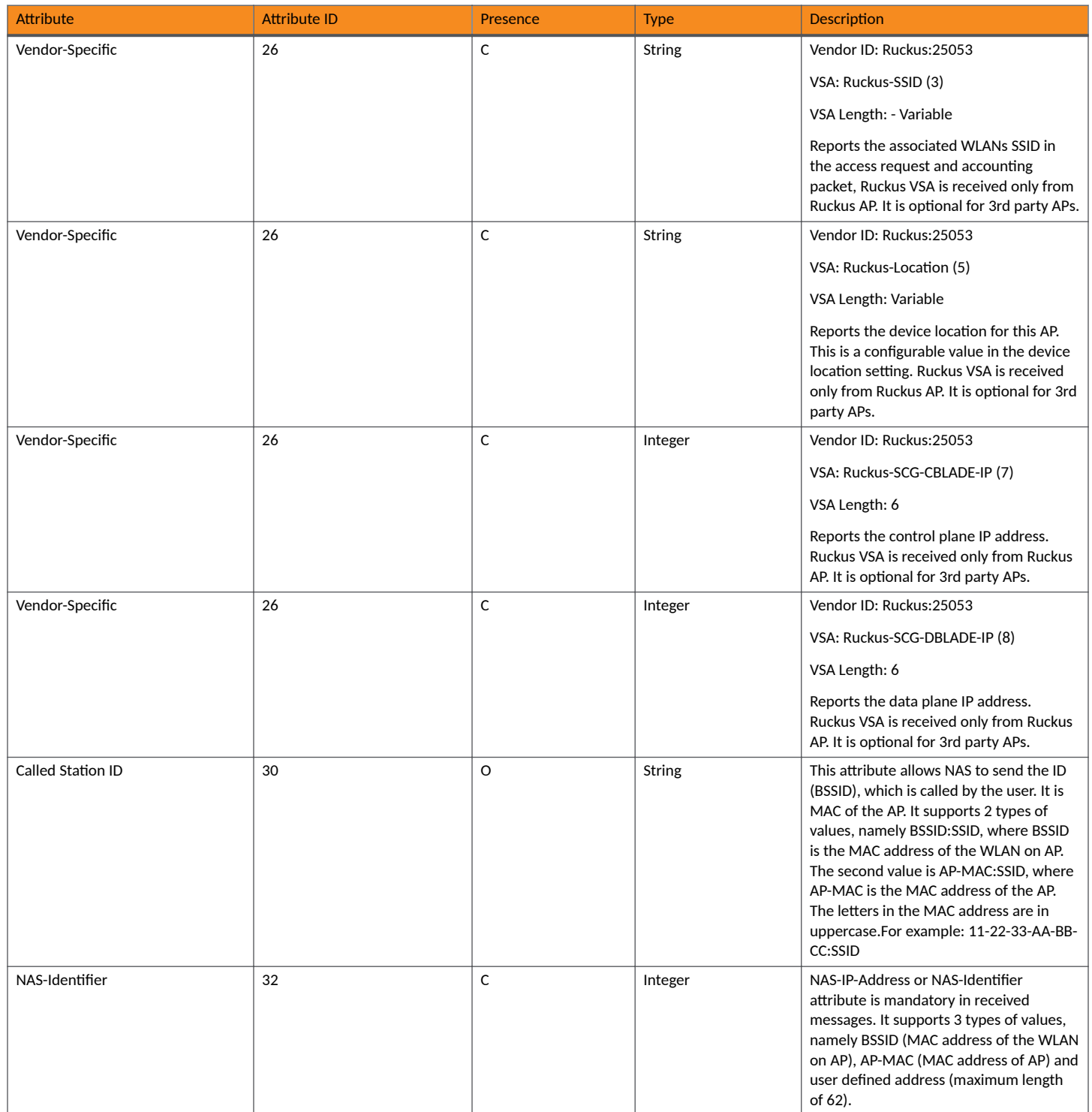

#### <span id="page-120-0"></span>TABLE 41 Accounting on message attributes (continued)

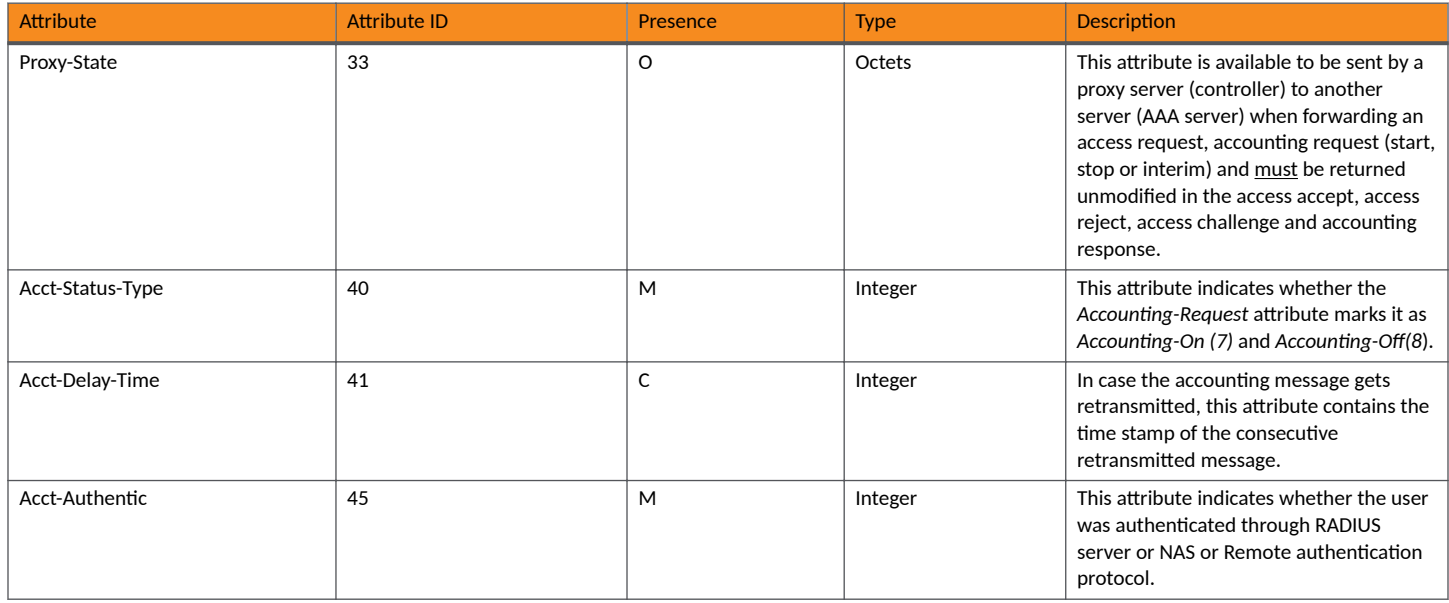

## **Accounting Off Messages**

The table lists the attribute details of messages sent by the controller to the AAA server.

#### **TABLE 42** Accounting off message attributes

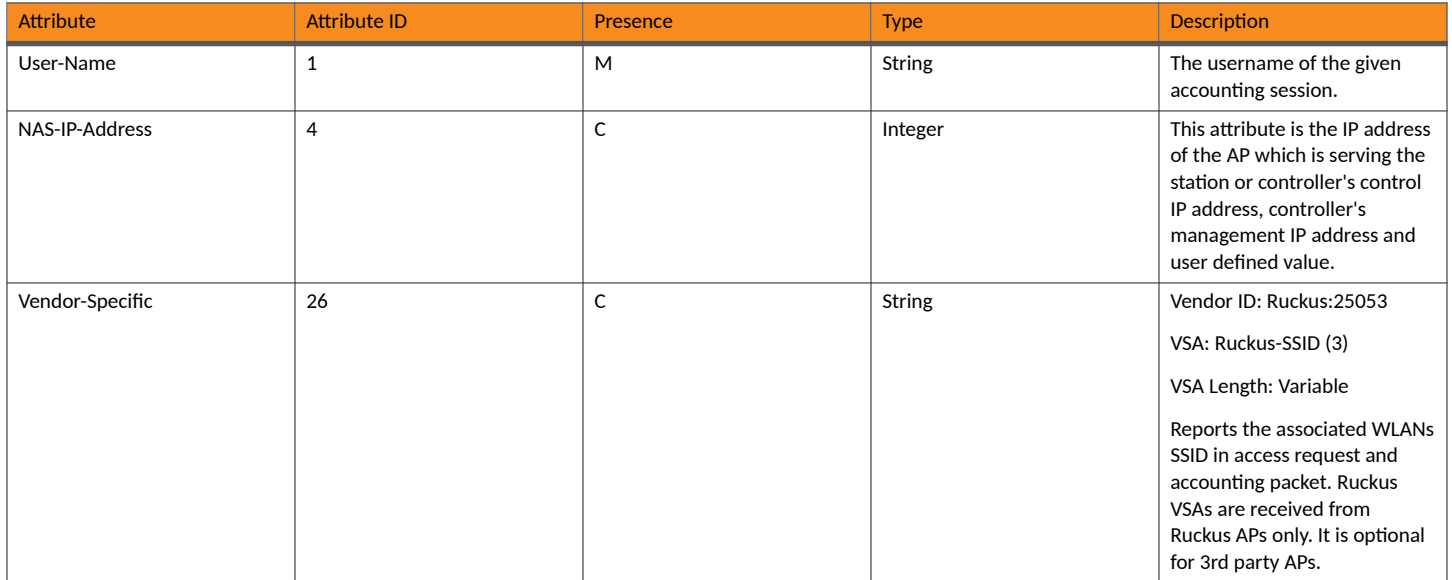

#### **Accounting - Controller Initiated Accounting Messages**

AP Initiated Accounting Messages (PDG/LBO Sessions)

#### TABLE 42 Accounting off message attributes (continued)

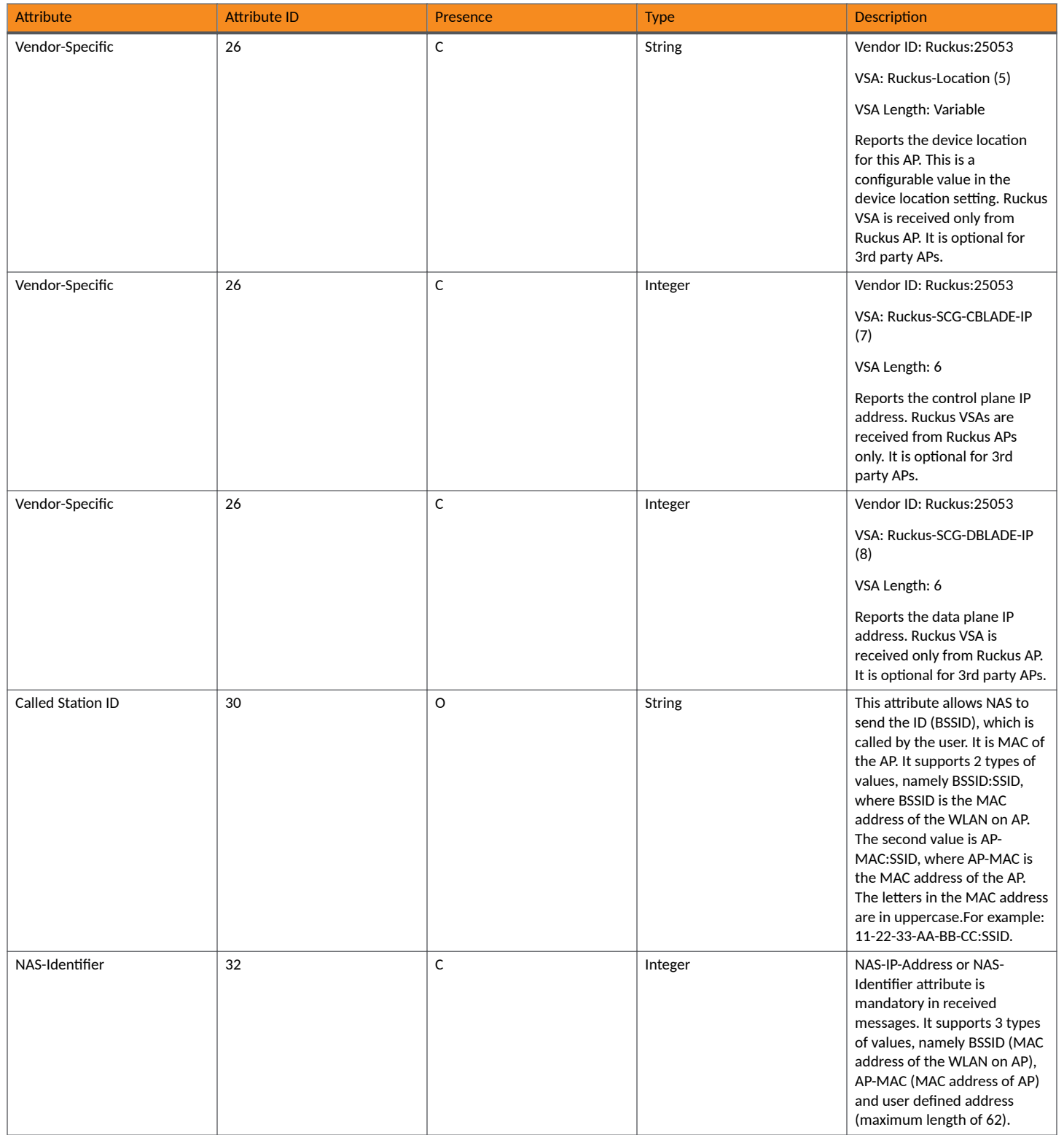

#### **Accounting - Controller Initiated Accounting Messages** AP Initiated Accounting Messages (PDG/LBO Sessions)

#### TABLE 42 Accounting off message attributes (continued)

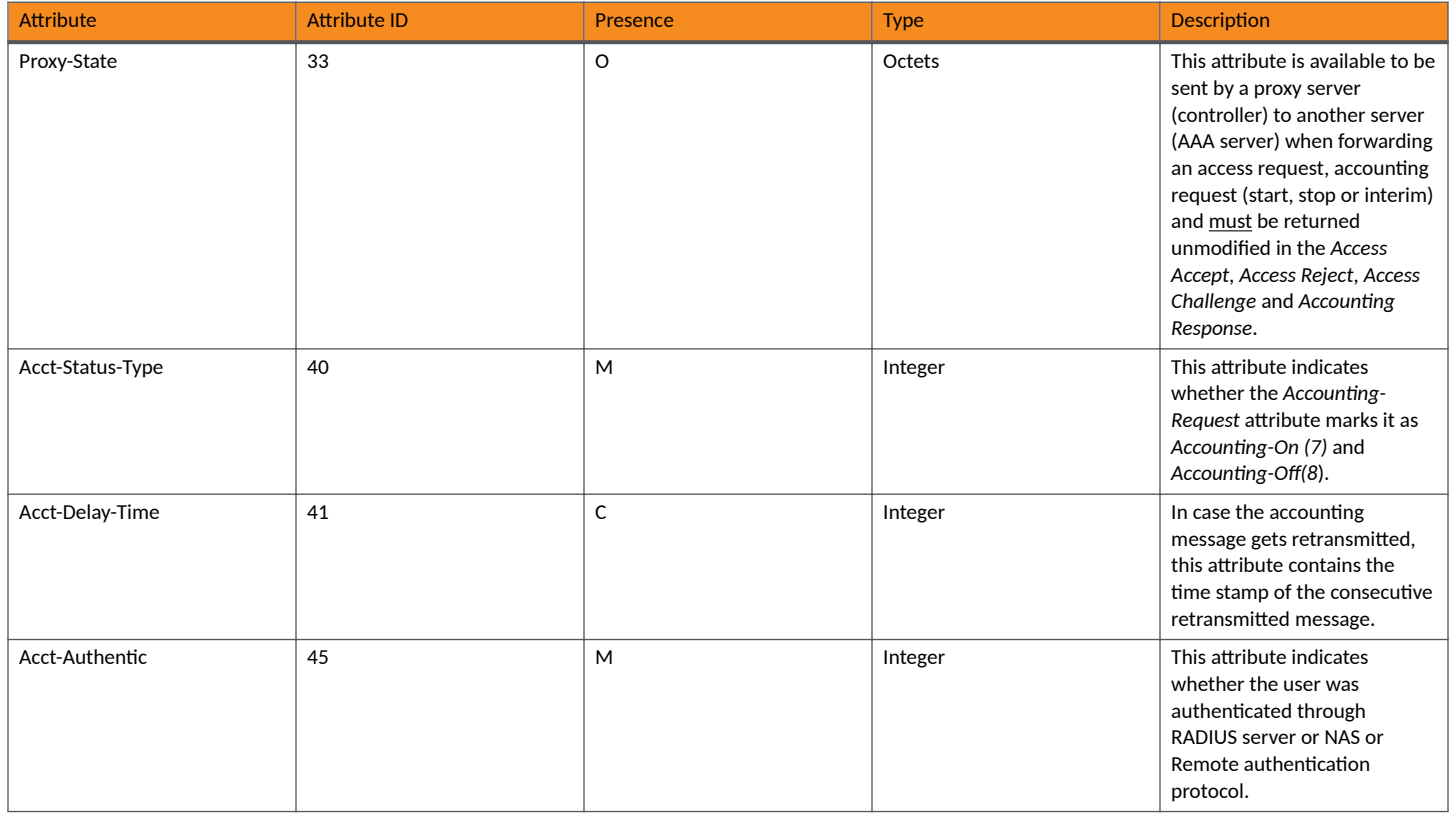

# **AAA Server Dynamic Authorization and List of Vendor Specific Attributes**

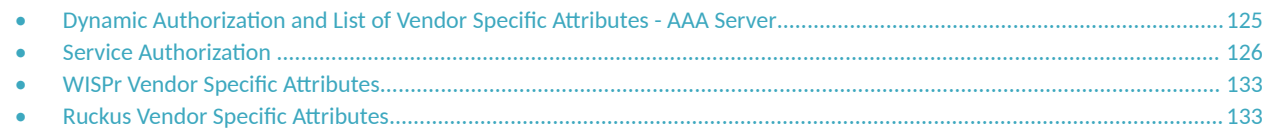

## **Dynamic Authorization and List of Vendor Specific Attributes - AAA Server**

The AAA server initiates messages to the controller signaling an authorization change, as described in *RFC 5176*, Dynamic Authorization Extensions to RADIUS. This occurs when modifications are made to the subscriber GPRS profile at the HLR (via OAM). Reference TS 29.234 describes these procedures on the Wm reference point using the diameter protocol.

The following sections list the message flow attributes utilized for RADIUS Dynamic Authorization Extension. Change of Authorization (CoA) and Disconnect Message (DM) messages can have any of the following attributes as a session identifier. We have key attributes to uniquely identify the session context tables and session identifier attributes, which if present in the CoA/DM message should match with the session context table attributes

The following section lists the key attributes which are supported for COA/DM.

#### **NOTE**

The controller does not provide support for CoA or DM in non-proxy mode.

- **•** User-Name
- **•** Acct-Session-Id
- **•** CUI/MSISDN

#### **NOTE**

Refer to the appendix [Use Case Scenarios](#page-140-0) on page 141 for flow details on NAS IP, accounting session identifier and filter identifier.

The following table lists the key attributes with different combinations of Auth type and Auth method.

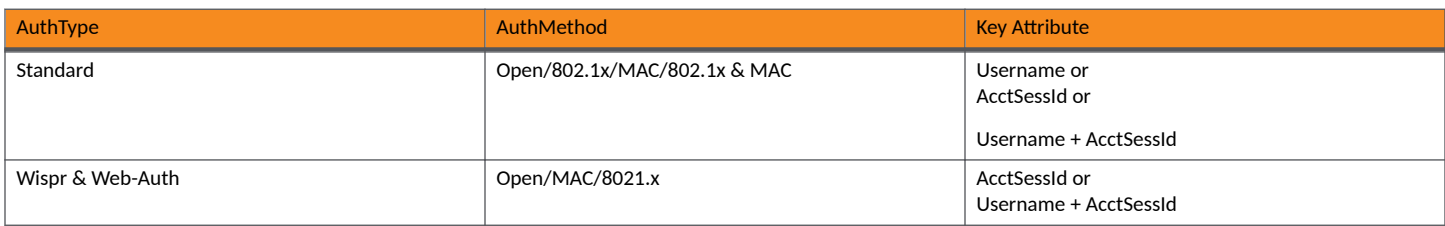

#### <span id="page-125-0"></span>**AAA Server Dynamic Authorization and List of Vendor Specific Attributes** Service Authorization

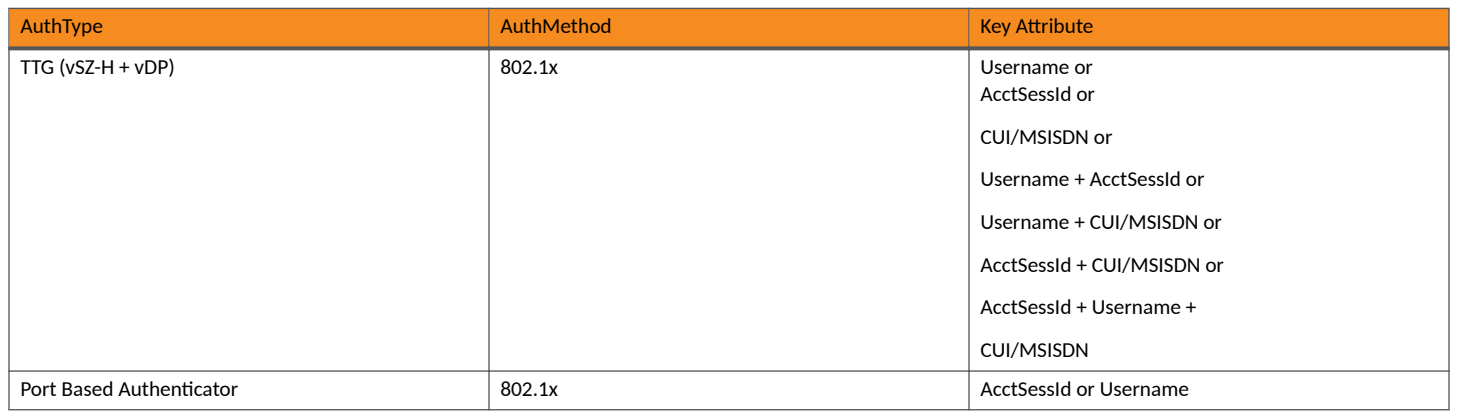

The following section lists the Identification attributes including NAS and session identification attributes, which supports both CoA/DM.

NAS identification attributes:

- **•** NAS-IP-Address
- **NAS-Identifier**
- **•** NAS-IPv6-Address

Session identification attributes:

- **•** User-Name
- **•** NAS-Port
- **•** Framed-IP-Address
- **Called-Station-Id**
- **Calling-Station-Id**
- **•** Acct-Session-Id
- **Acct-Multi-Session-Id**
- **•** NAS-Port-Id
- Chargeable-User-Identity
- **•** Framed-Interface-Id
- **Framed-IPv6-Prefix**

## **Service Authorization**

A change in service authorization is initiated at the AAA server.

It checks if the CoA message contains a session identification attribute (such as user name) as well as attributes indicating the authorization changes (new QoS). Depending on these attributes the call flows could vary.

If the CoA request contains a session identification and the attribute - service-type(6) is set to authorize-only the controller responds with CoA NAK since the controller does not support CoA with service-type as authorize-only.

If the CoA request does not contain the service-type(6) attribute, the message must contain a session identification attributes as well as authorization attributes (QoS).

The controller supports RADIUS CoA (Change-of-Authorization) in limited form. It is also supported when traffic originates from Ruckus Networks or from third Party APs.

#### This section covers:

- Change of Authorization (CoA) Messages Not Set to Authorize Only on page 127
- Change of Authorization Acknowledge Message (CoA Ack) on page 129
- **Change of Authorization Negative Acknowledge Messages (CoA NAK) on page 129**
- **•** [Disconnect Messages](#page-129-0) on page 130
- **•** [Acknowledgment of Disconnect Messages \(DM Ack\)](#page-131-0) on page 132
- **Negative Acknowledge of Disconnect Messages (DM NAK) on page 132**
- **Disconnect Messages Dynamic Authorization Client (AAA server) on page 132**

#### **NOTE**

Refer to the Authentication and Authorization section for this procedure.

### **Change of Authorization Support for Wired Clients**

From the 5.2.1 release and onwards, the Change of Authorization (COA) feature is supported for wired clients along with its initial support for wireless clients.

#### **NOTE**

For the wired clients, following points must be considered while executing this feature.

- **Changing filter ID using COA request frame changes the firewall profile assigned to the wired clients.**
- COA verification on AP is checked using the commands **get client-info eth0/1/X** and **get firewall-info**, and verifying the firewall profile ID that is displayed for the wired client.
- COA for wired clients connected to ethernet ports of AP are supported only when dot1x with port / mac based authentication and User side port are enabled in ethernet profile and assigned to ethernet port of AP. For more information refer the topic Creating Ethernet Profile in the SZ 300 Administration Guide.

### **Change of Authorization (CoA) Messages - Not Set to Authorize Only**

The table lists the attribute details of CoA messages where the Authorize-Only is not set.

**TABLE 43** Change of Authorization (CoA) messages - Authorize-Only is not set

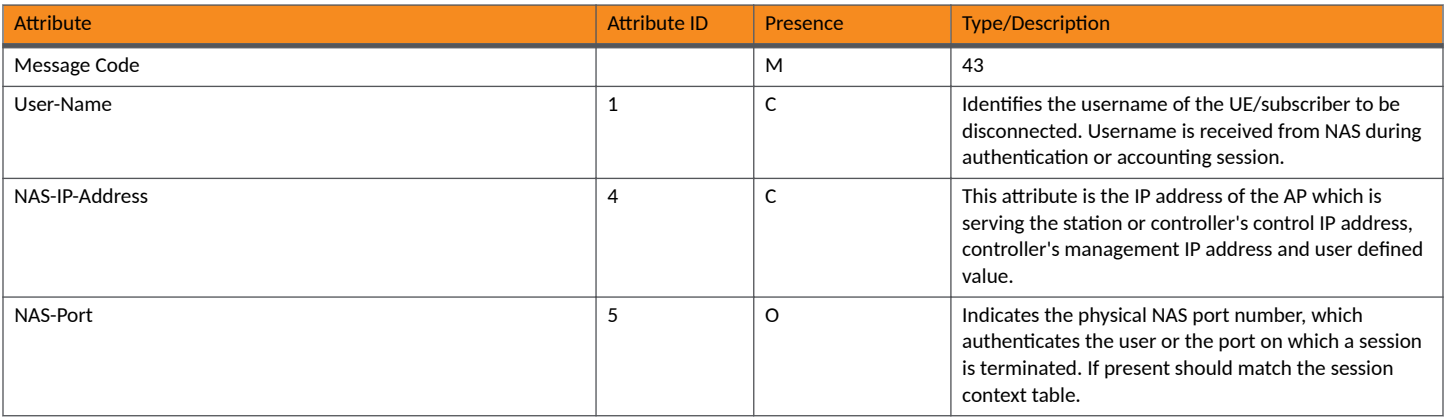

#### TABLE 43 Change of Authorization (CoA) messages - Authorize-Only is not set (continued)

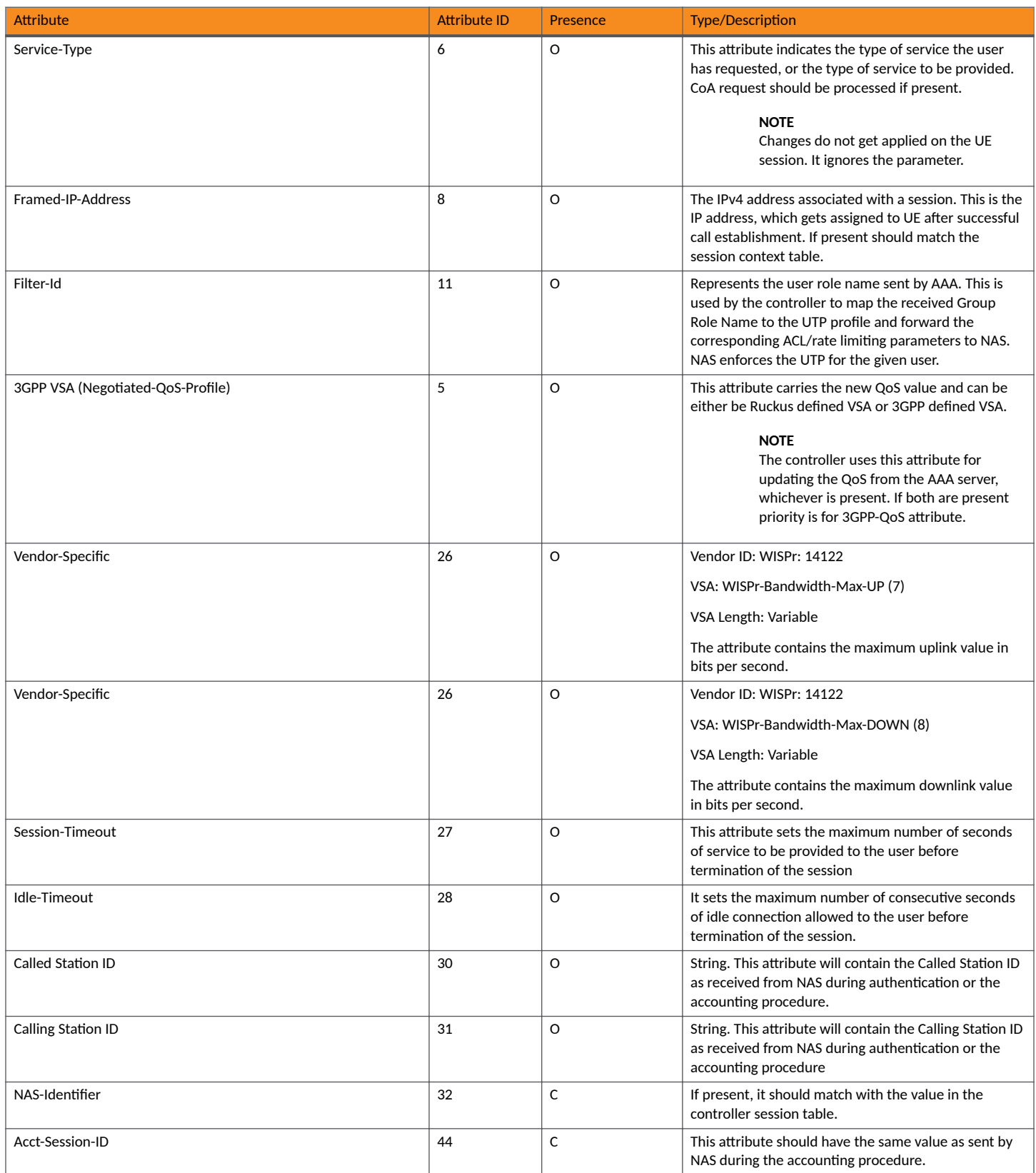

<span id="page-128-0"></span>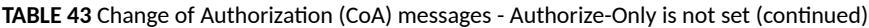

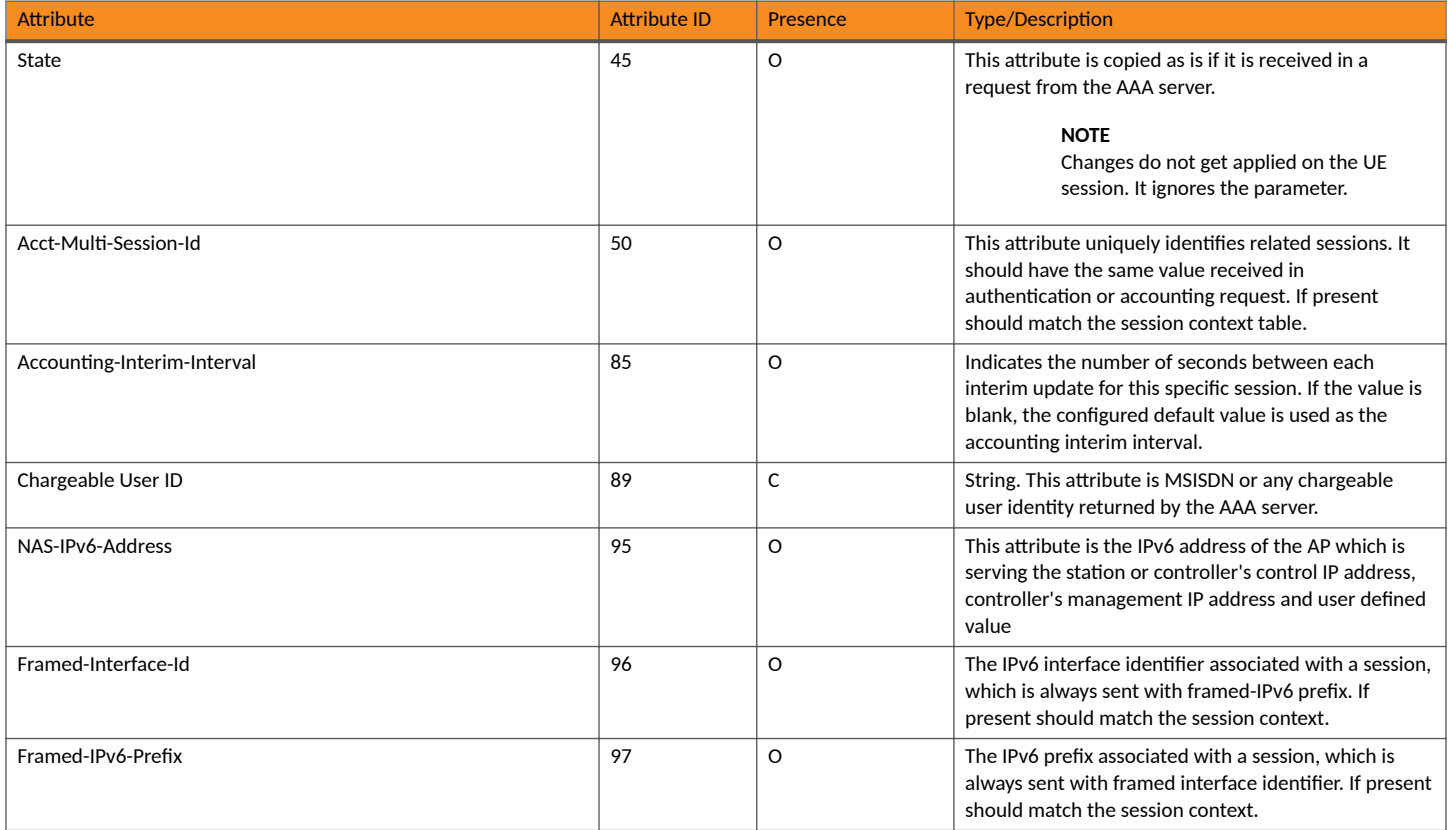

## **Change of Authorization Acknowledge Message (CoA Ack)**

The table lists the attributes of CoA messages being acknowledged by the controller to DAC.

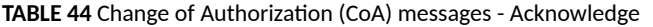

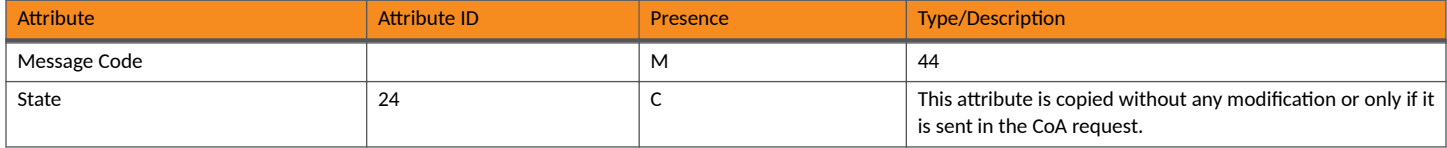

## **Change of Authorization Negative Acknowledge Messages (CoA NAK)**

The table lists the attributes of CoA messages that are not acknowledged by the controller to the DAC.

#### TABLE 45 Change of Authorization (CoA) messages - Negative Acknowledge

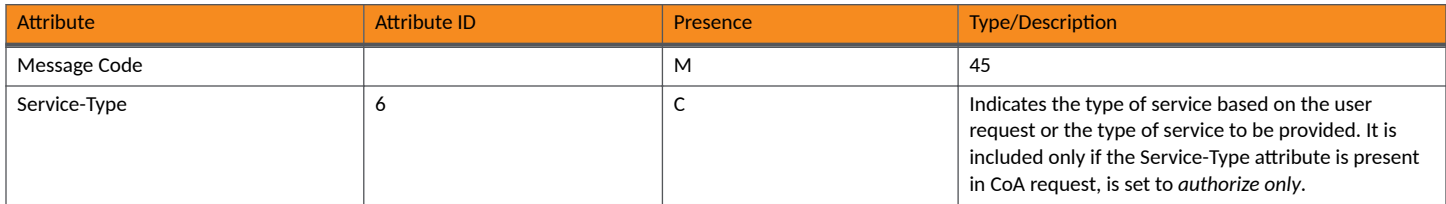

#### <span id="page-129-0"></span>**AAA Server Dynamic Authorization and List of Vendor Specific Attributes** Service Authorization

TABLE 45 Change of Authorization (CoA) messages - Negative Acknowledge (continued)

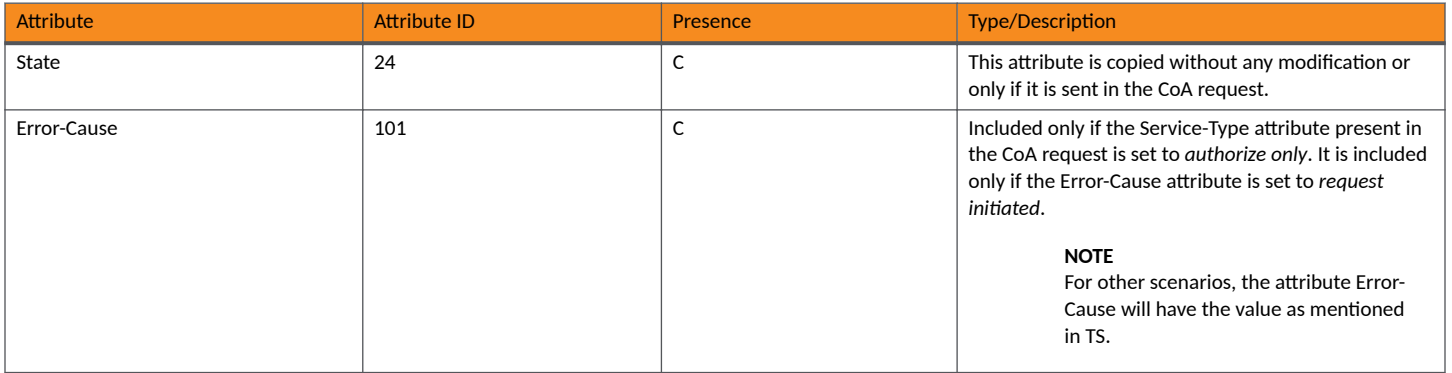

## **Disconnect Messages**

The table lists the attributes of disconnect messages, which are initiated by the controller.

#### **TABLE 46** Disconnected messages

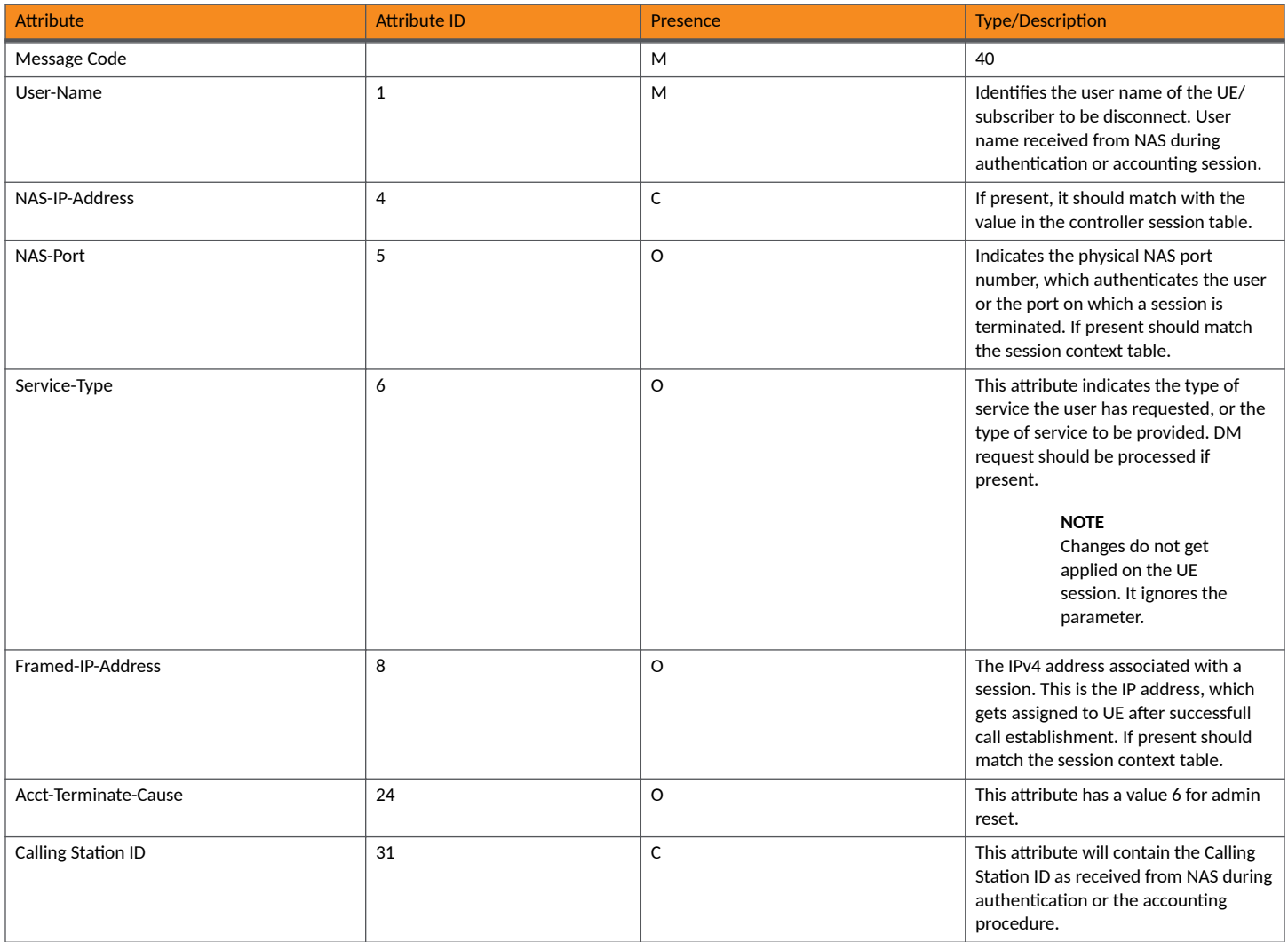

#### RUCKUS SmartZone (ST-GA) AAA Interface Reference Guide, 7.0.0 130 Part Number: 800-73375-001 Rev A

#### **TABLE 46** Disconnected messages (continued)

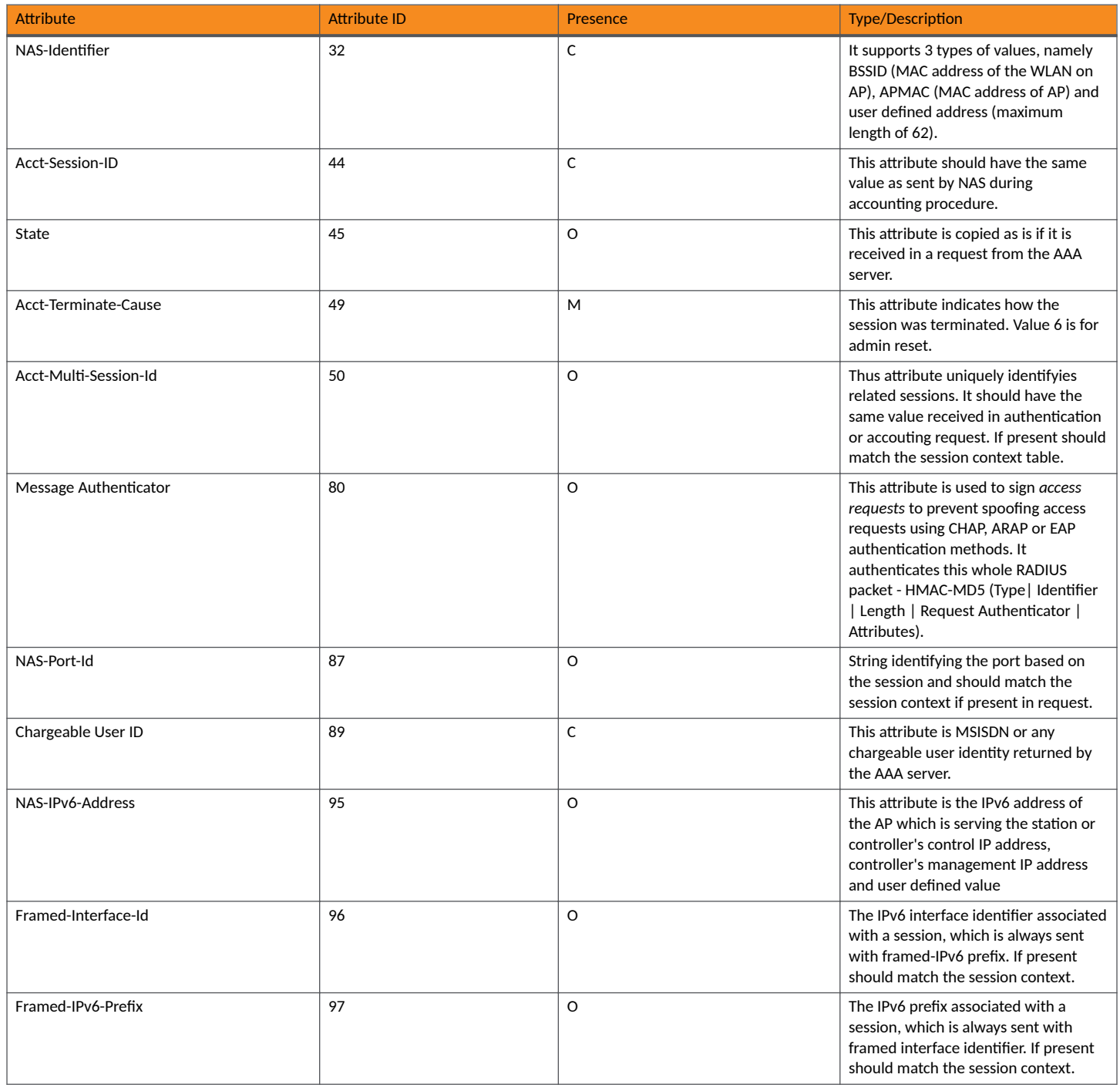

## <span id="page-131-0"></span>**Acknowledgment of Disconnect Messages (DM Ack)**

The table lists the attributes of disconnect messages, which are acknowledged.

#### **TABLE 47** Acknowledgment of disconnect messages

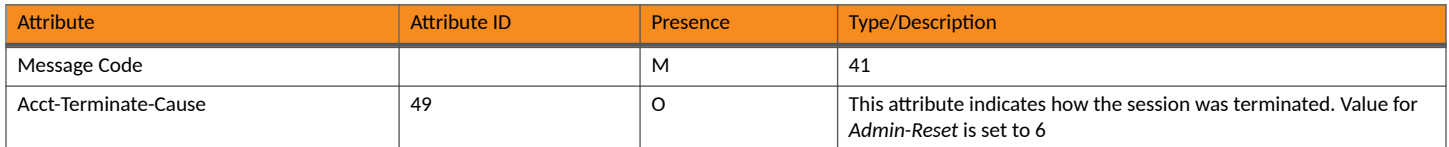

### **Negative Acknowledge of Disconnect Messages (DM NAK)**

The table lists the attributes of disconnect messages, which are not acknowledged.

#### **TABLE 48** Negative acknowledgment of disconnect messages

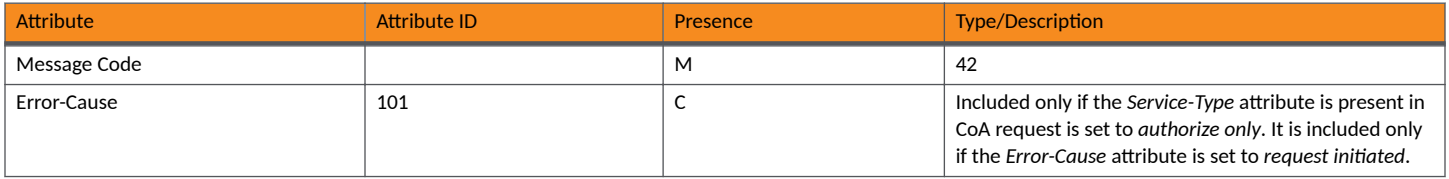

### **Disconnect Messages - Dynamic Authorization Client (AAA server)**

A disconnect request packet is sent by the Dynamic Authorization Client for terminating user session(s) on a NAS and to discard all associated session context. The disconnect request packet is sent to UDP port 3799 where it identifies the NAS and user session(s) to be terminated by including the identification attributes.

The table lists the attribute details of the disconnect messages, which are initiated by the dynamic authorization client of the AAA server.

#### **TABLE 49** Disconnected messages initiated by dynamic authorization client (DAC)

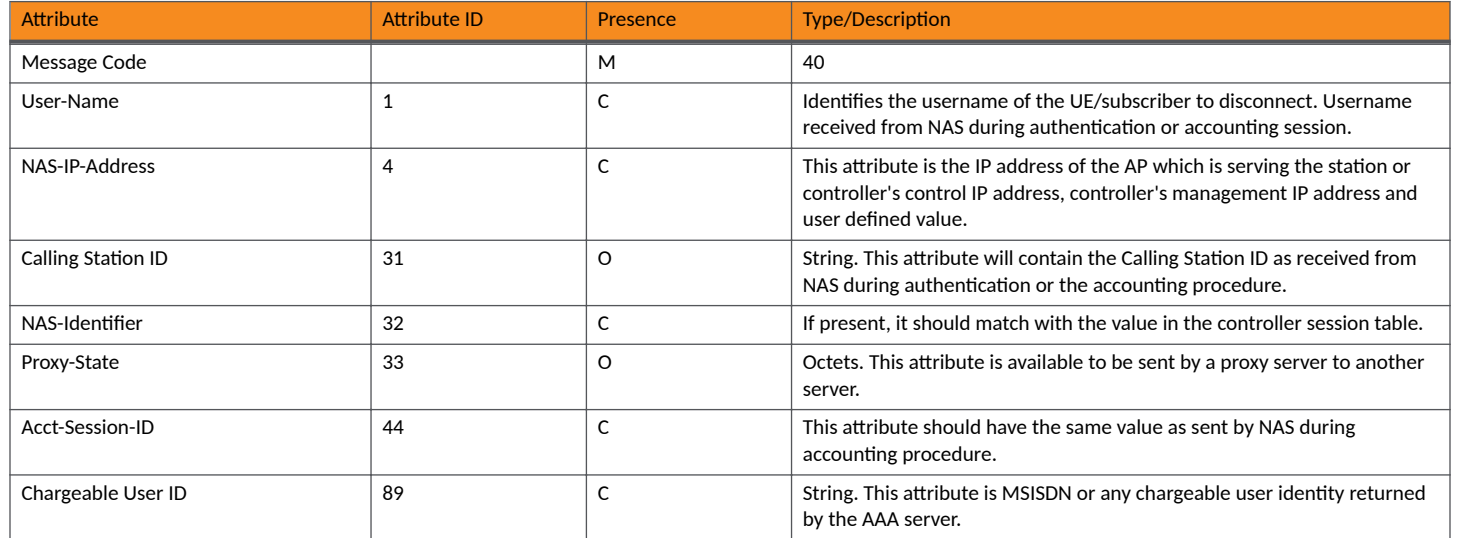

## <span id="page-132-0"></span>**WISPr Vendor Specific Attributes**

The table lists the WISPr vendor specific attributes. The VSA ID for the following VSAs is 14122 and the type is 26.

#### **TABLE 50 WISPr vendor specific attributes - 14122**

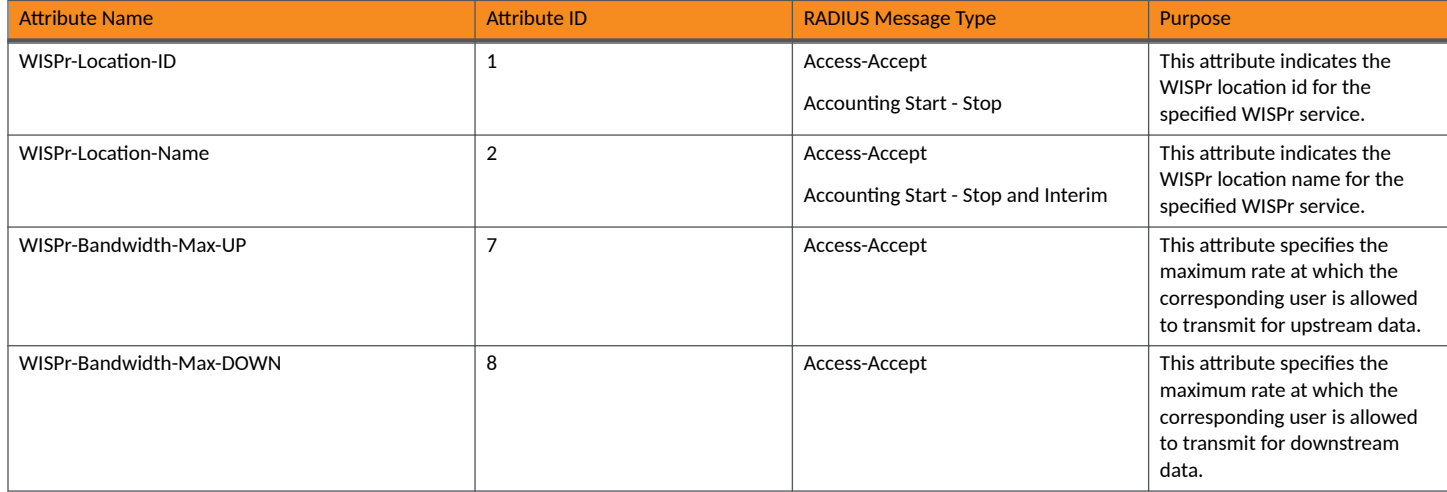

## **Ruckus Vendor Specific Attributes**

All RUCKUS vendor specific attributes are encoded as sequence of:

- **•** Vendor type
- **•** Vendor length
- Value fields

The figure shows the VSA fields.

```
FIGURE 11 VSA fields
```

```
\Omega\mathbf{1}2
                                3
0 1 2 3 4 5 6 7 8 9 0 1 2 3 4 5 6 7 8 9 0 1 2 3 4 5 6 7 8 9 0 1
Vendor-Id
   Type
      Length
Vendor-Id (cont)
                | Vendor type
                         | Vendor length |
Attribute-Specific...
+-+-+-+-+-+-+-+-+-+-+-+-+-+-+-
```
The table lists the RUCKUS vendor specific attributes. The VSA ID for all the following VSAs is 25053 and type is 26.

#### TABLE 51 RUCKUS vendor specific attributes - 25053

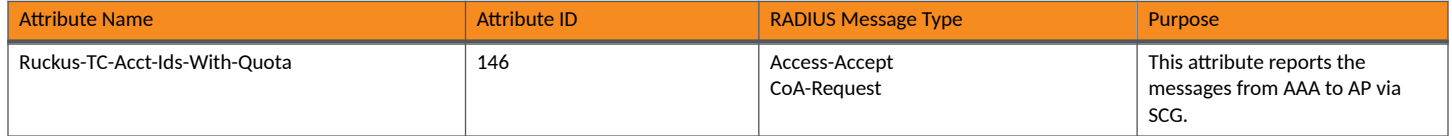

#### TABLE 51 RUCKUS vendor specific attributes - 25053 (continued)

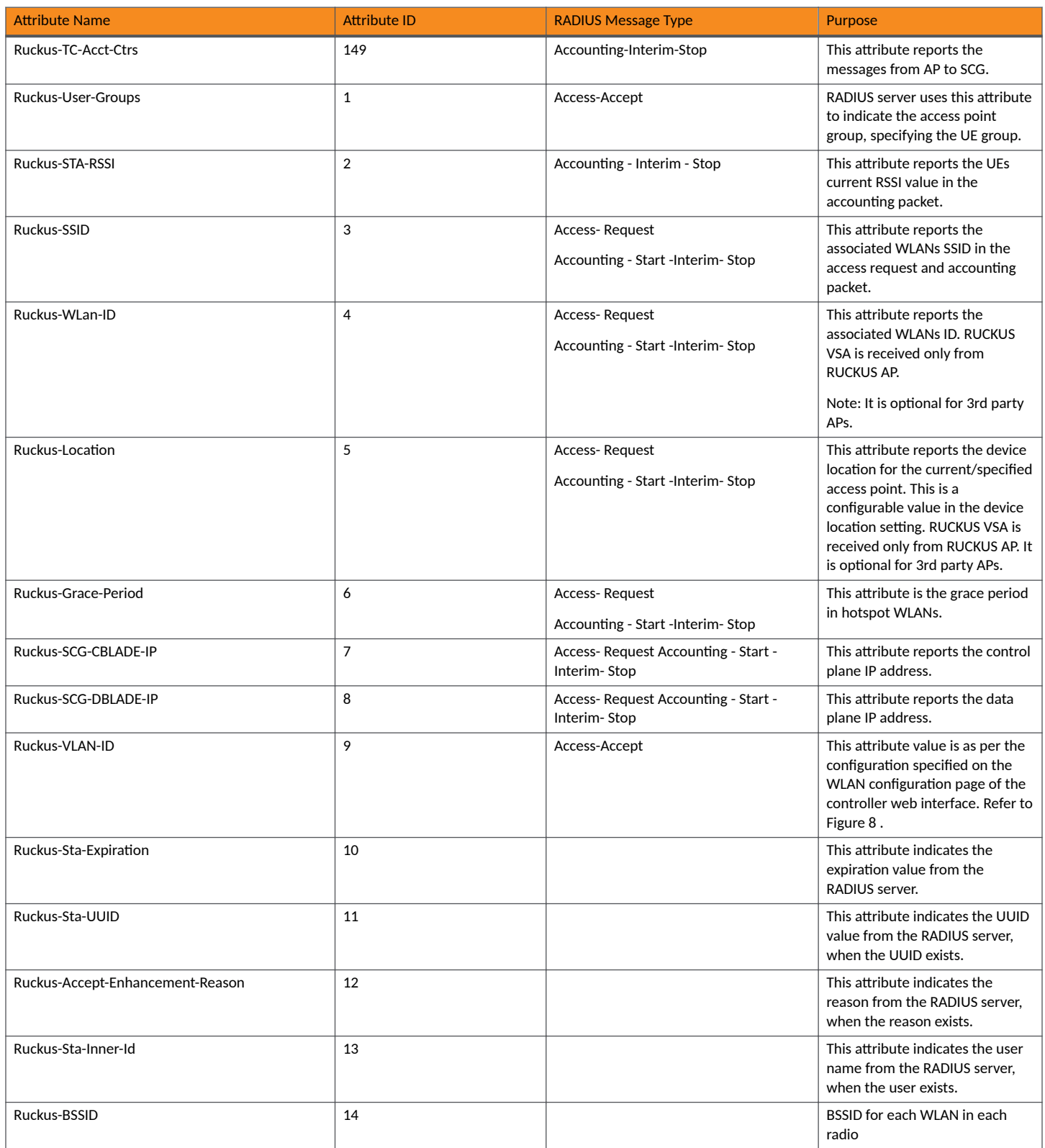

#### TABLE 51 RUCKUS vendor specific attributes - 25053 (continued)

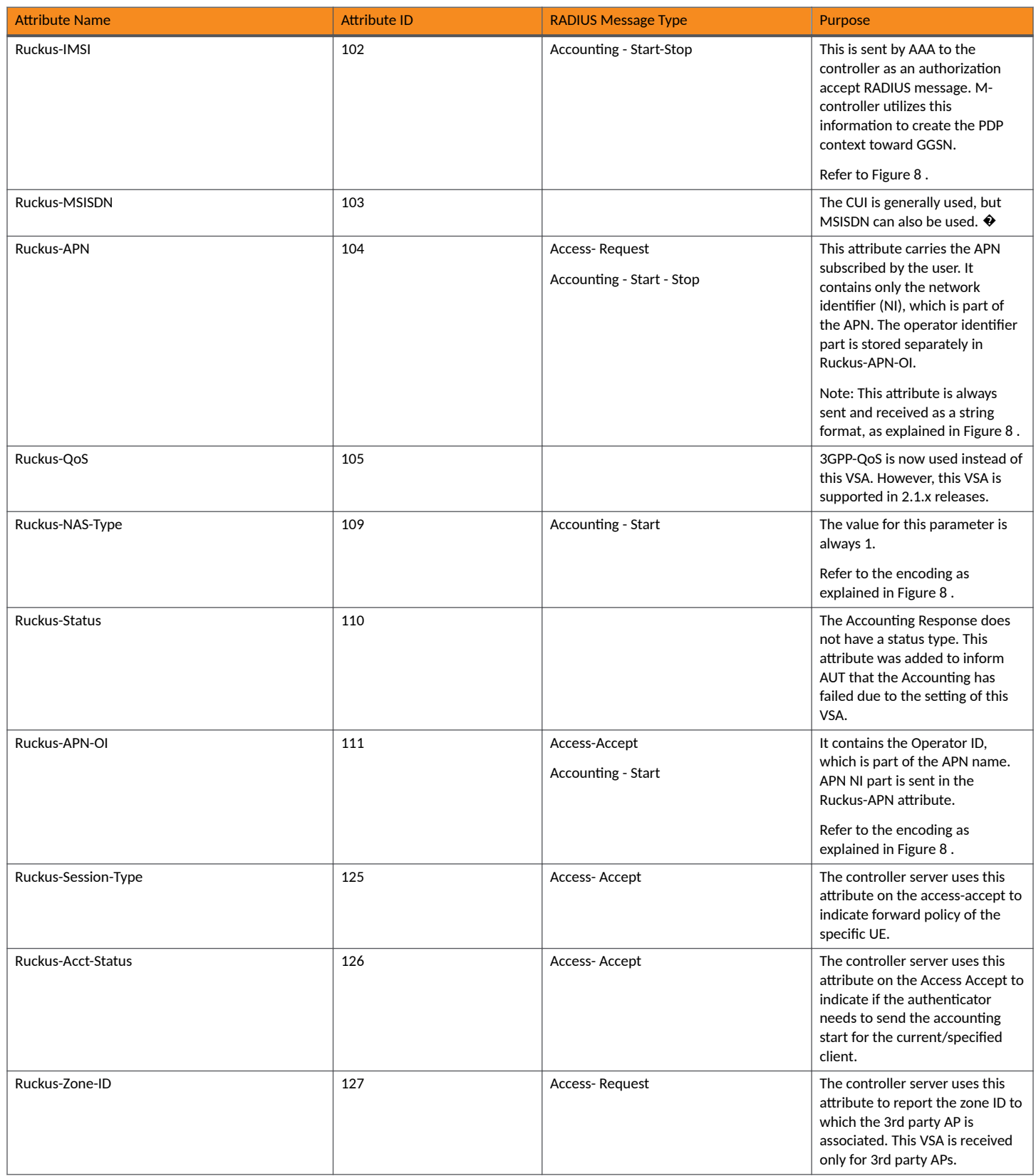

#### TABLE 51 RUCKUS vendor specific attributes - 25053 (continued)

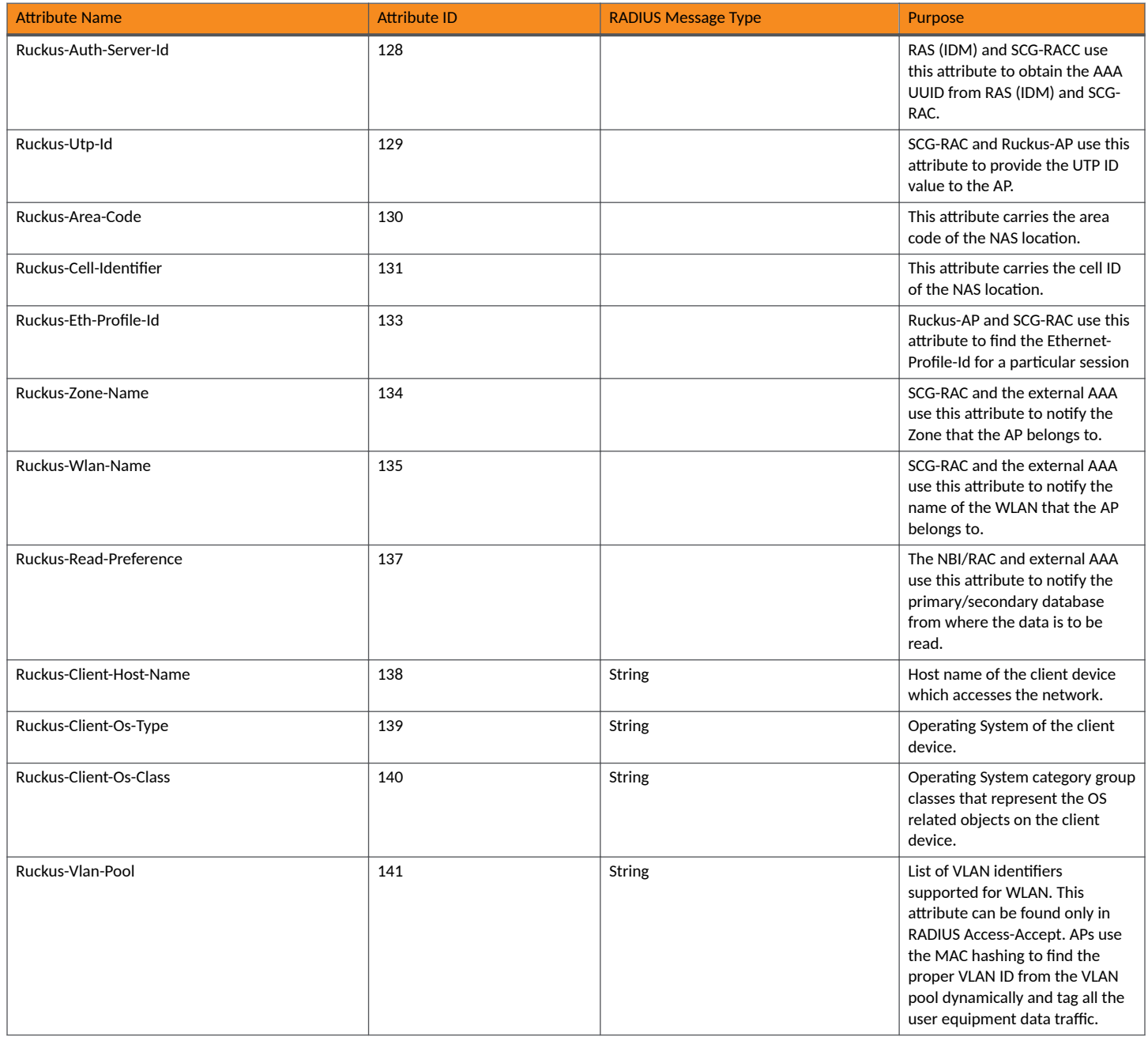

# **AP Roaming Scenarios**

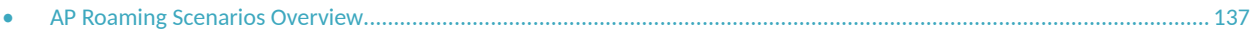

## **AP Roaming Scenarios Overview**

The AP roaming scenarios are as follows.

#### **NOTE**

The session timeout values received from the AAA server are used for maintaining the PMK/OKC cache timer values at the controller and AP. If the timer value received is less than the default value of 12 hours, it will be used. Otherwise the default value will be used as the maximum value.

## **Roaming from AP1 to AP2 - PMK / OKC Disabled**

In this scenario as seen in the figure, the UE (subscriber) roams from AP1 to AP2. Authentication and accounting messages are initiated from the AP and the PMK (Pairwise Master Key) / OKC (Opportunistic Key Caching) cache is disabled.

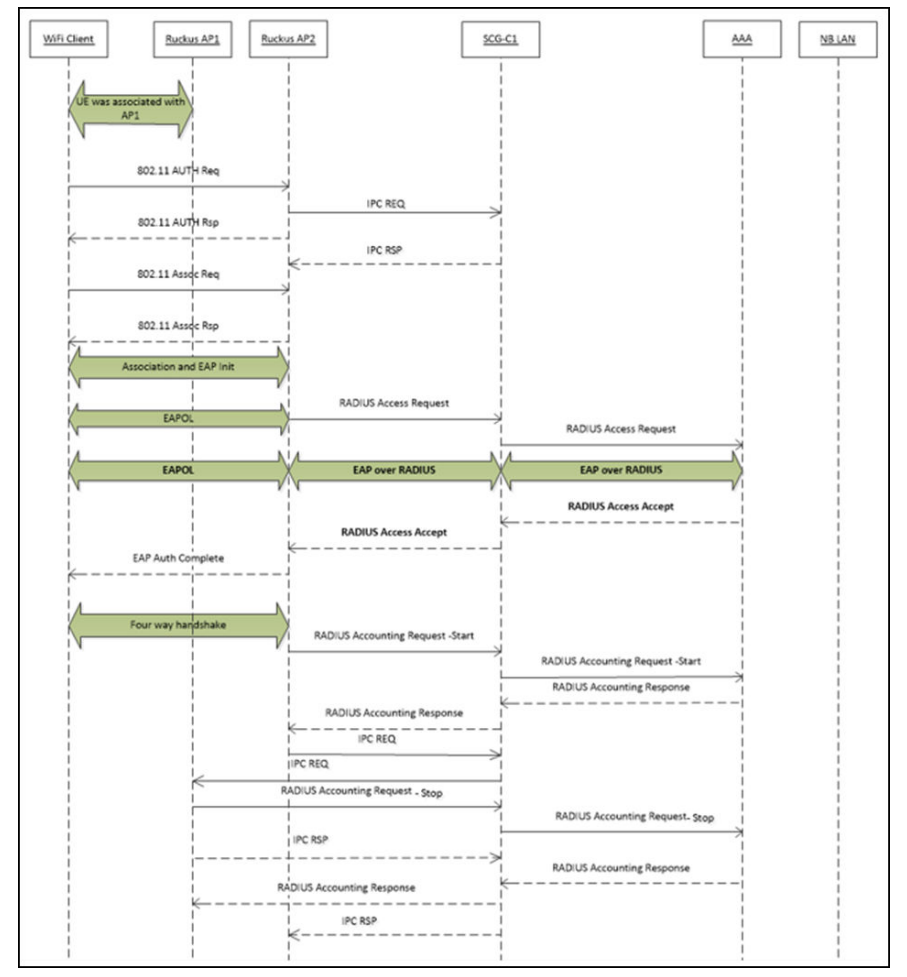

**FIGURE 12** UE roaming from AP1 to AP2 - PMK / OKC disabled

## **Roaming from AP1 to AP2 - PMK / OKC Enabled**

In this scenario as seen in the figure, the UE (subscriber) roams from AP1 to AP2. Authentication and accounting messages are initiated from the AP and the PMK / OKC cache is enabled.

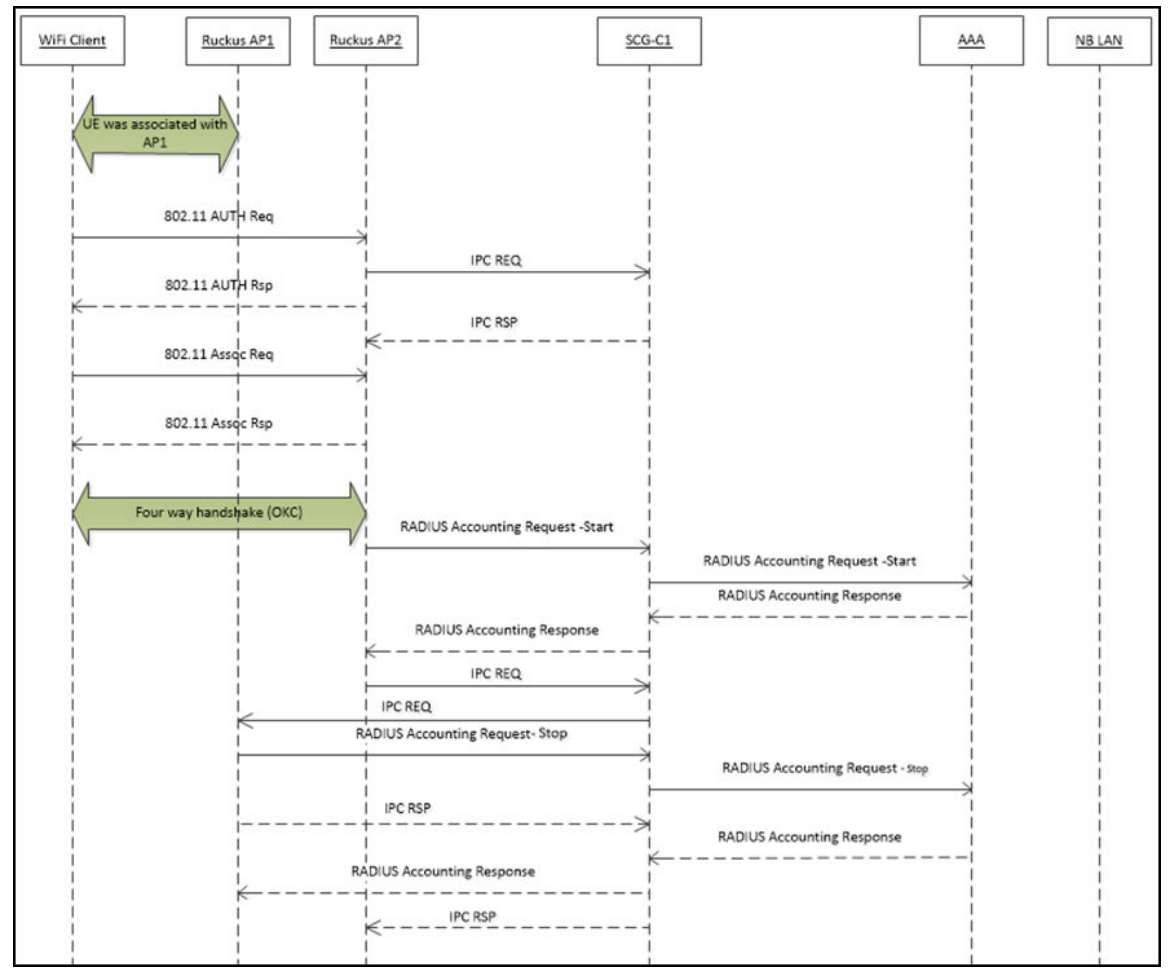

**FIGURE 13** UE roaming from AP1 to AP2 - PMK / OKC enabled

### **AP1 to AP2 Connected to Different Controller Node - PMK / OKC Disabled**

In this scenario as seen in the figure, the UE (subscriber) roams from AP1 to AP2 with both the APs connected to the different controller nodes in a cluster environment. The AP initiates authentication of messages whereas accounting messages are initiated by the controller. PMK / OKC cache is disabled.

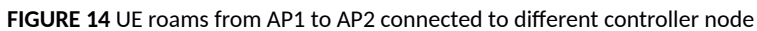

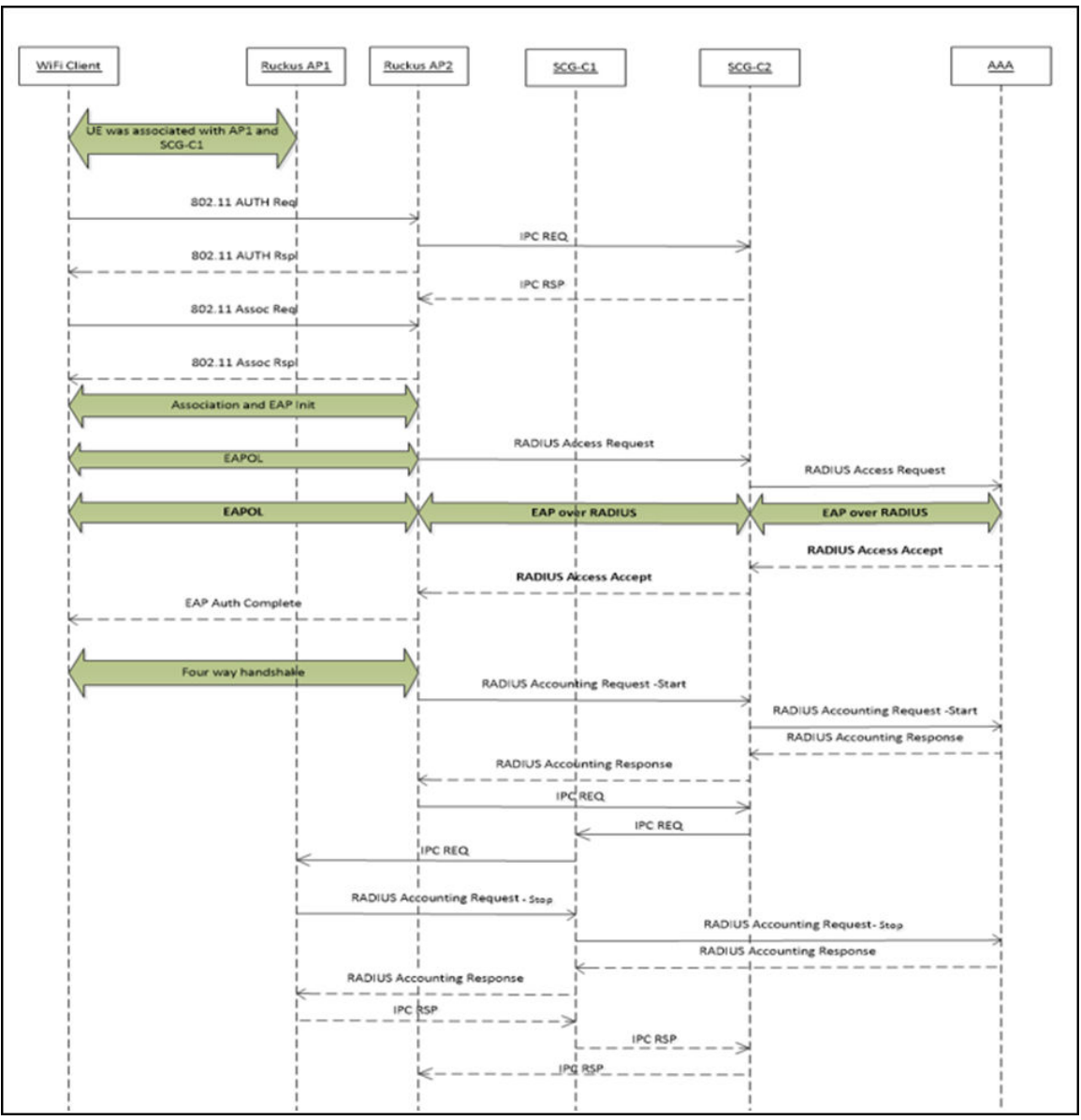

# <span id="page-140-0"></span>**Use Cases**

• Use Case Scenarios................................................................................................................................................................. 141

## **Use Case Scenarios**

The following are the use cases pertaining to NAS IP, Accounting session identififer and filter identifier.

#### **Authentication and Accounting of NAS IP AVP**

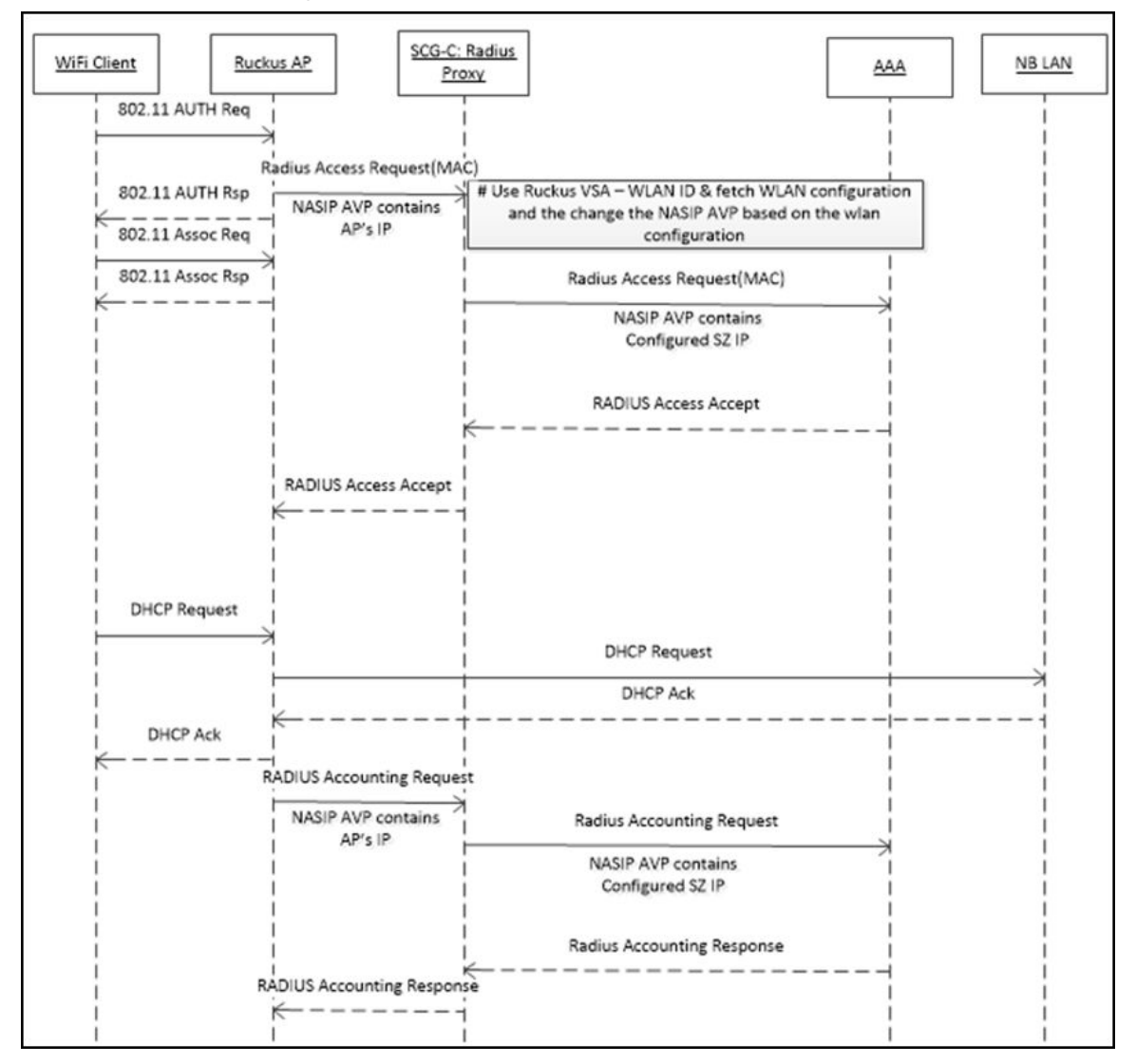

**CoA / DM Handling with NAS IP AVP**

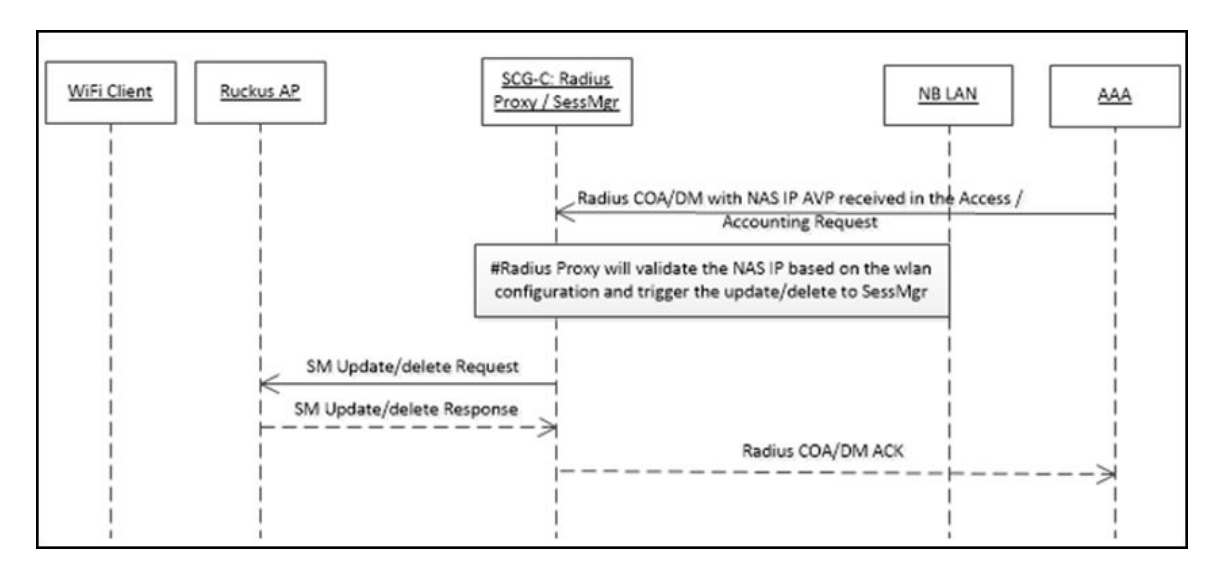

#### **CoA Handling with Accounting Session Identifier**

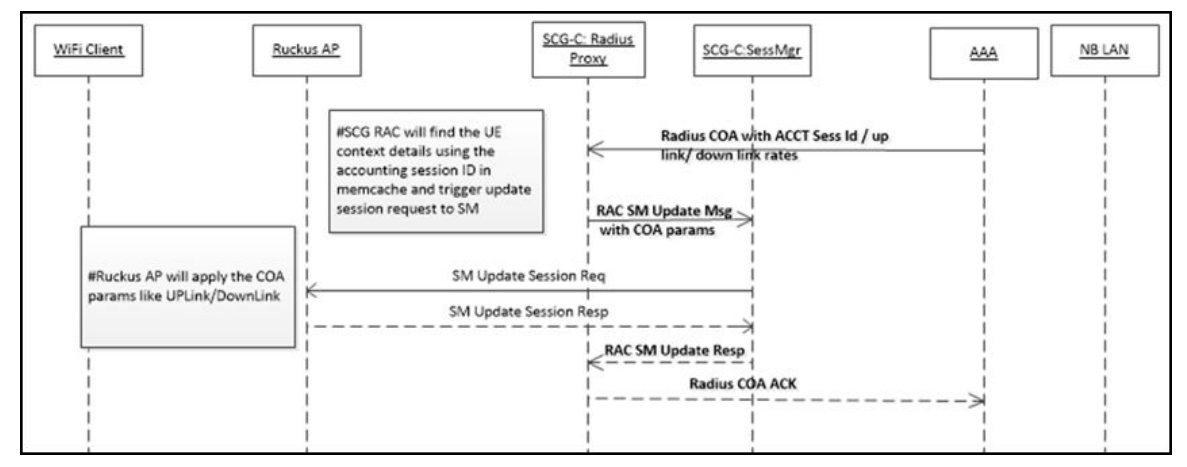

#### **DM Handling with Accounting Session Identifier**

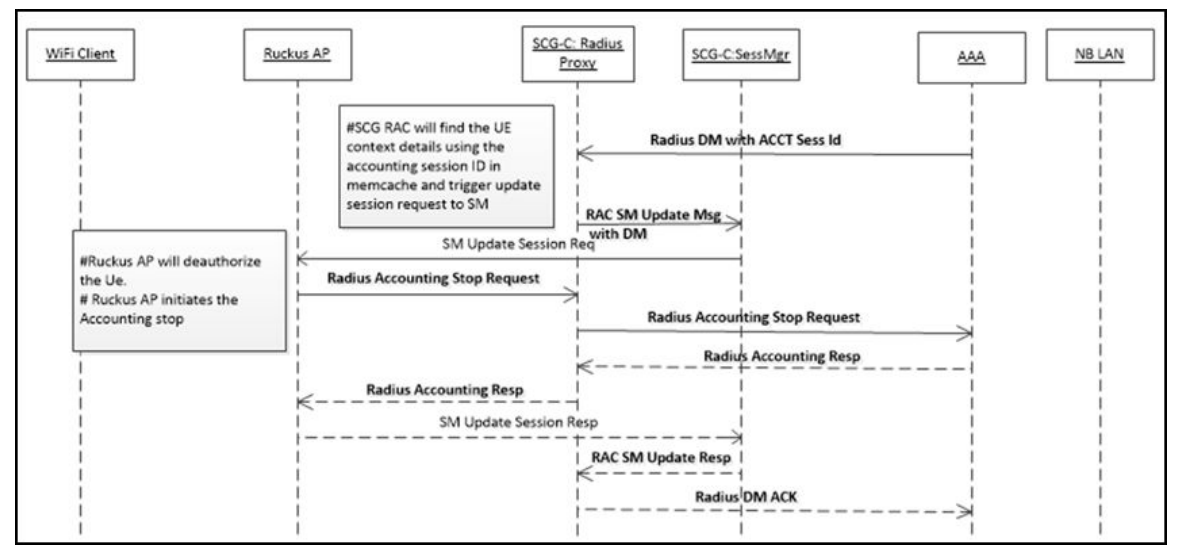

#### **User Role change using Radius CoA - Filter Identifier**

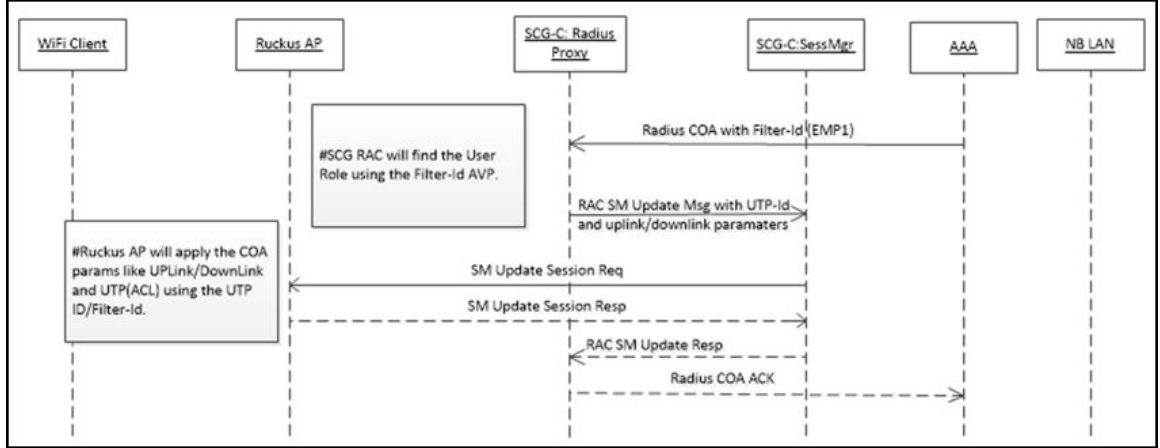
# **External DPSK over RADIUS**

• External DPSK Over Radius Overview..................................................................................................................................... 145

# **External DPSK Over Radius Overview**

In the Wi-Fi world, there is always a need for securing access tunnel between the UE and the AP since the UE data traffic can be easily captured and the contents be seen by any networking monitoring devices.

# **ATTENTION**

This section is applicable only for SZ300 and vSZ-H platforms.

There are two existing wireless encryption methods, Pre Shared Key(PSK) and 802.1X, for a secure channel over the air. Most common deployments are PSKs rather than 802.1X because of two main reasons:

- 1. Configuration on the UE is complex
- 2. Some devices do not support 802.1X

In PSK WLAN, each UE uses the same shared key (passphrase) to encrypt the data traffic. The main disadvantage of having PSK is that if one of the WLAN user is compromised to share the PSK then the entire user traffic can easily be cracked using the PSK.

This brought the need for having a secure tunnel for each user connected to the WLAN. Ruckus Networks has come with the solution to provide a robust and secure wireless access for each individual user.

Ruckus Networks supports Dynamic Pre Shared Key (DPSK) with the following modes.

- Internal: The controller or AP manages and retains the DPSK for each individual user with a very optimistic way of handling the DPSK. The number of DPSK supported is limited.
- **External:** The controller or AP supports the external mode, which uses the RADIUS interface with the Radius Server (AAA) for the DPSK to be maintained at one place. There is no limitation to the number of DPSKs supported. It also simplifies the usecases for the operators and service providers.

### **DPSK - External**

The controller or AP uses the existing Mac-Authentication (Radius) functionalities to obtain the user DPSK and other session authorization parameters from Radius server (AAA) as seen in the figure below.

#### **FIGURE 15** DPSK - External

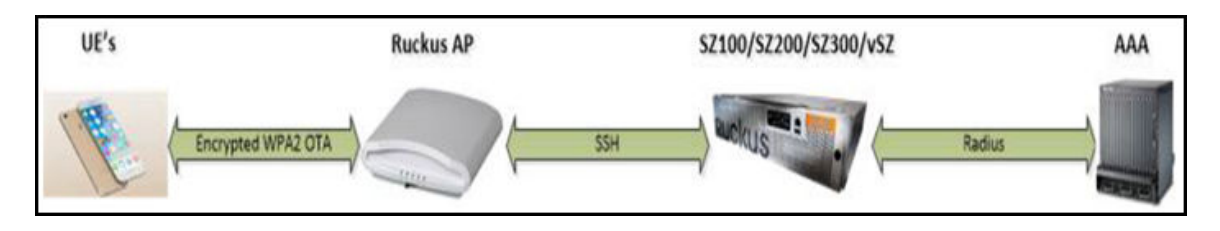

#### **How does the DSPK Work**

- **•** AAA server generates and maintains the DPSK for each individual user through their UE MAC.
- During UE association, the controller or AP triggers the Radius Access Request to the Radius serverr (AAA)
- **•** Radius server (AAA) sends back the Radius Access Accept with the new RUCKUS VSA. If the user is found using the UE MAC, the Radius server can include other authorization parameter like session timeout/idle timeout/interim timeout/ user group(role) and more in the Radius Access Accept message.
- **•** Radius server (AAA) sends back the Radius Access Reject if the UE MAC is not found in their data base. The AP or controller restricts the UE from being associated to the WLAN if it receives the access reject from the AAA server. The AP's are capable of barring the UE after couple of association attempts.

### **DPSK VSA**

#### **TABLE 52** DPSK VSA

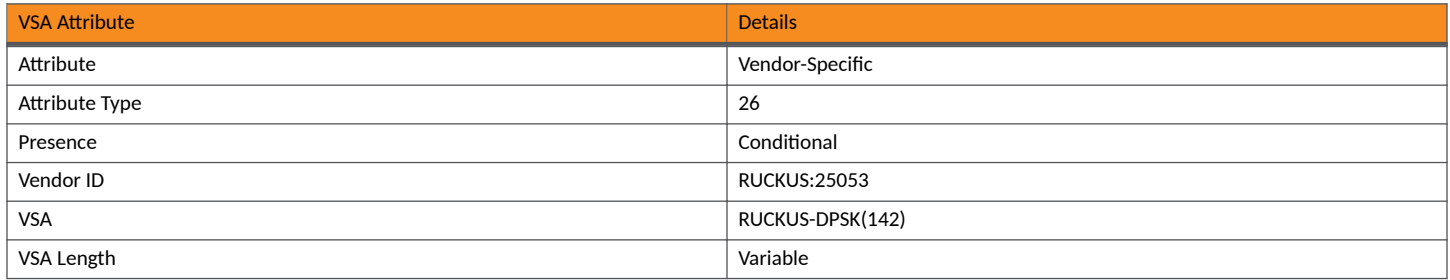

# **UE Association Call Flow**

Radius AAA server includes the new DPSK VSA to retain the PSK value. It also includes the *Filter-Id AVP* for the controller or AP to map the user role and apply the uplink or downlink rates, D-Vlan or Vlan-pool and ACL. The Radius AAA server also has all the other standard sessions related attributes. It also uses the the session timeout to force the UE to re-associate (reauthenticate) with the AP and handles the expiry of the DPSK.

#### **FIGURE 16 UE Association Call Flow**

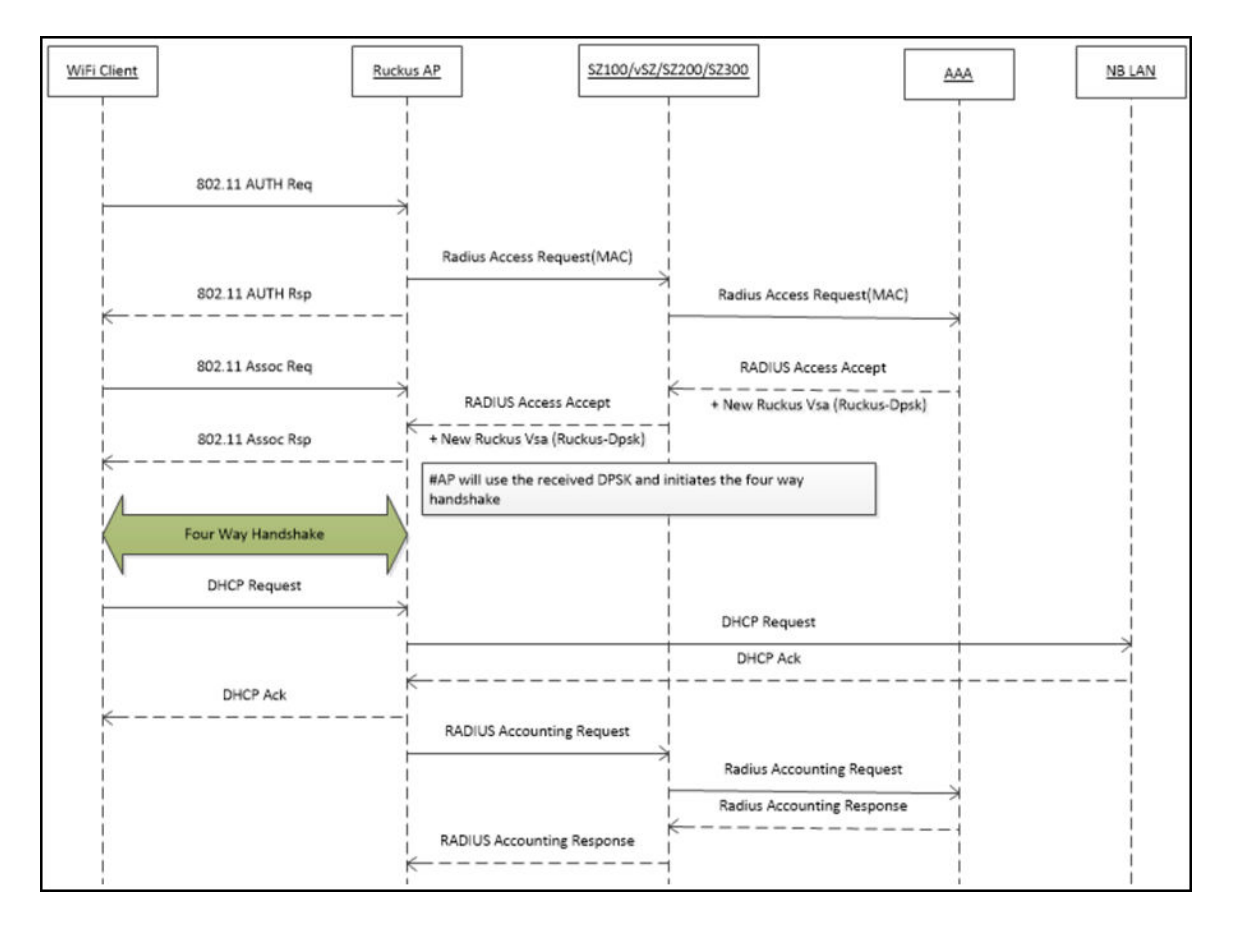

### **Radius Change of Authorization (CoA) Call Flow**

Radius CoA is used for changing the authorization parameters like user role or all session related timeouts / uplink rate/downlink rate for the UE session. For example, if the user subscribes to a premium package when they are associated with the WLAN, then the Radius AAA server can trigger the CoA message to the controller and make the changes applied on the UE traffic.

### **FIGURE 17** CoA Call Flow

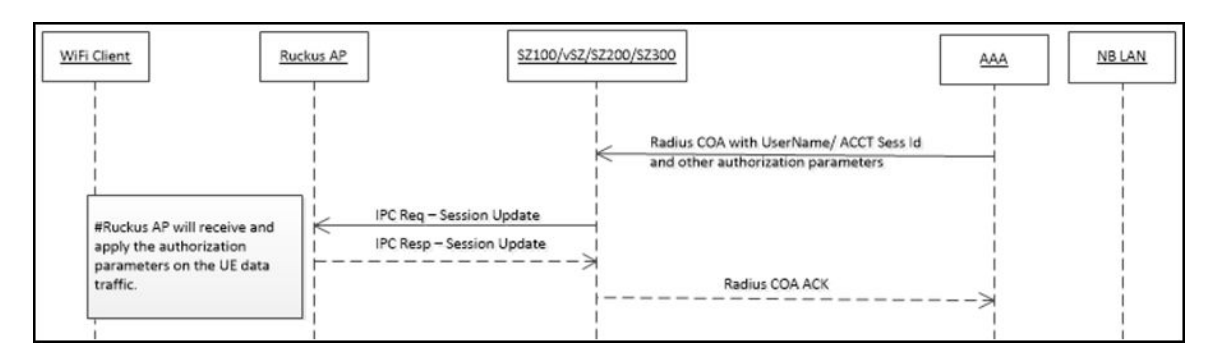

#### **Radius Disconnect Message (DM) Call Flow**

Radius DM is used for the de-authenticating the authorized UE from the AP and forces the UE to re-associate with the WLAN. For example, if the operator deletes the DPSK for the user or expiry of the DPSK or for other reasons.

# **FIGURE 18** DM Call Flow

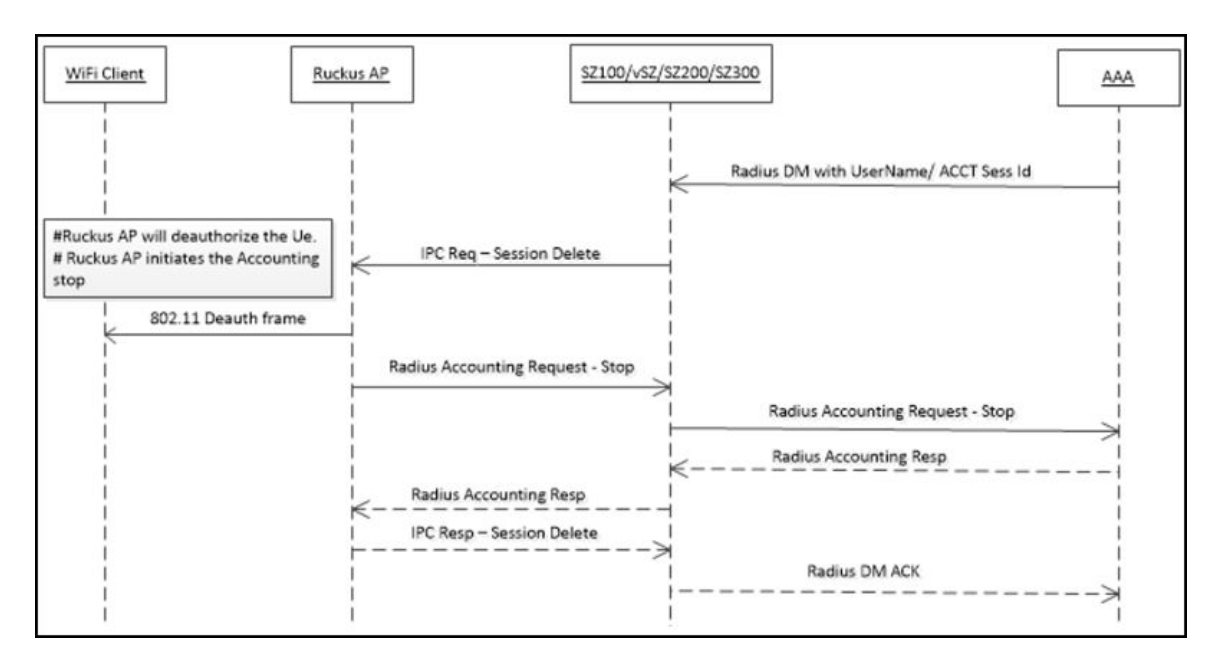

# **NOTE**

In order to check the WLAN configuration for external DPSK over RADIUS, refer to the section "Creating an External DPSK Over RADIUS WLAN" in the Administration Guide.

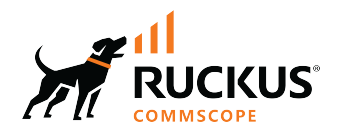

© 2024 CommScope, Inc. All rights reserved.<br>350 West Java Dr., Sunnyvale, CA 94089 USA<br>https://www.commscope.com